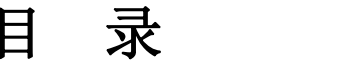

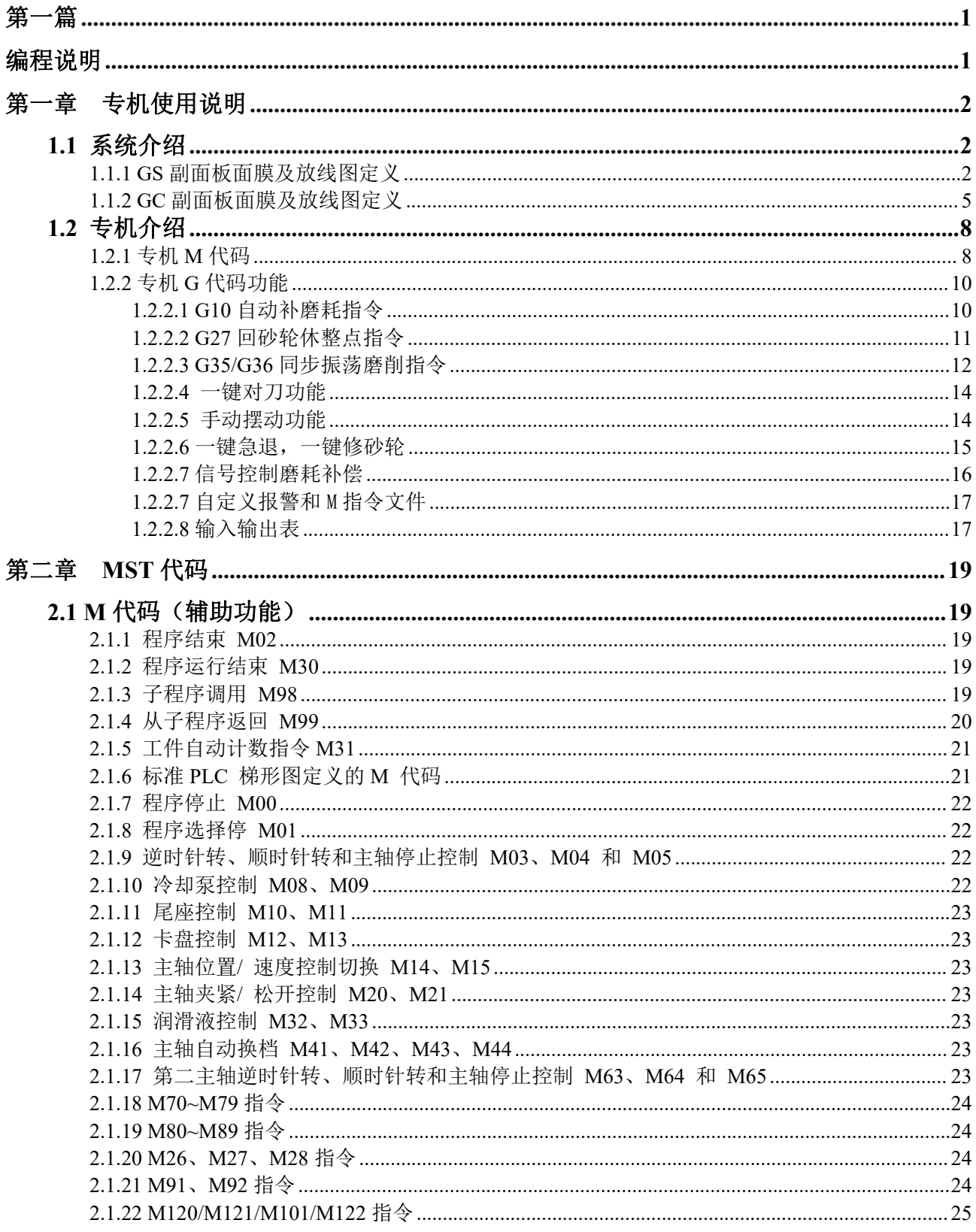

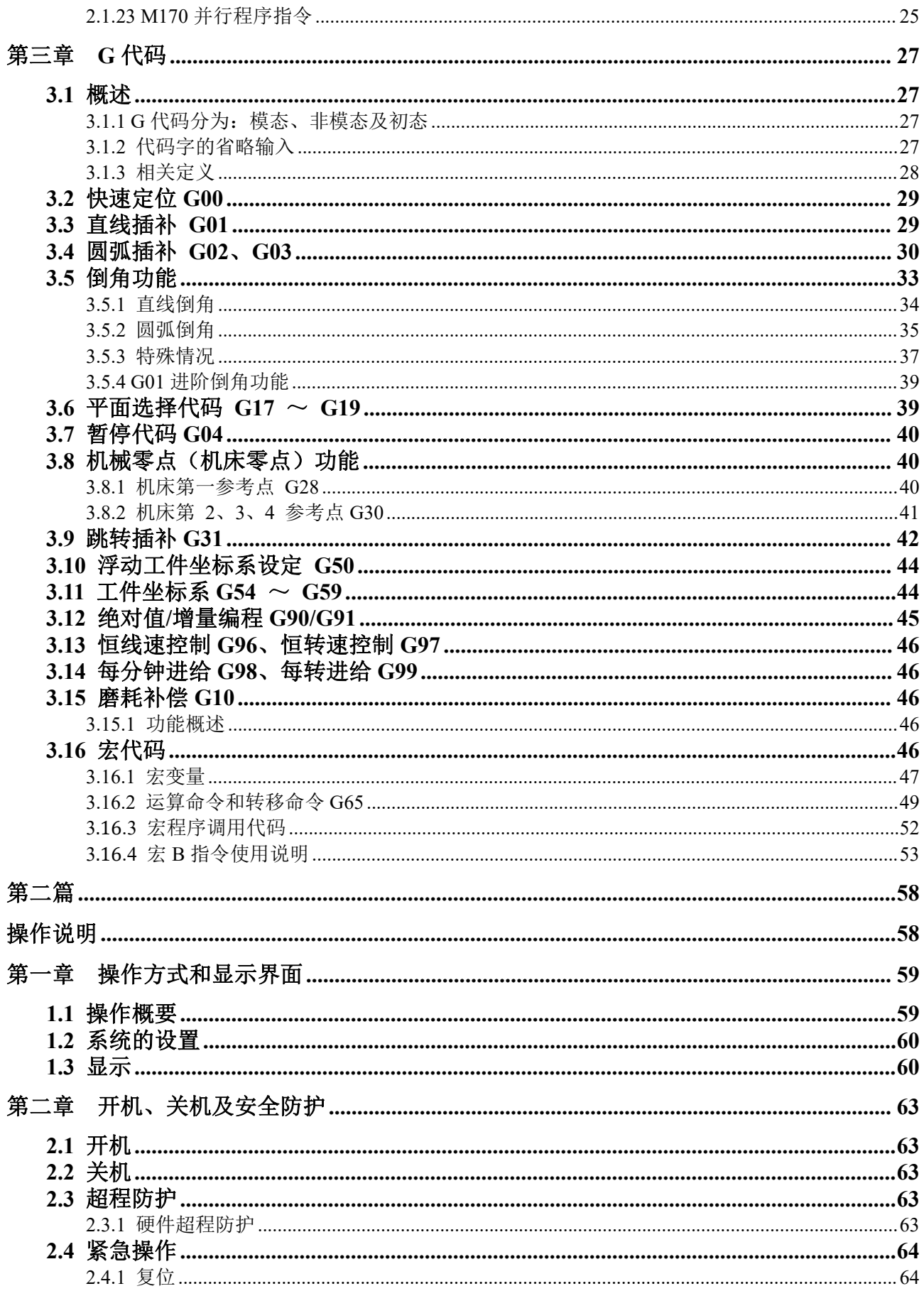

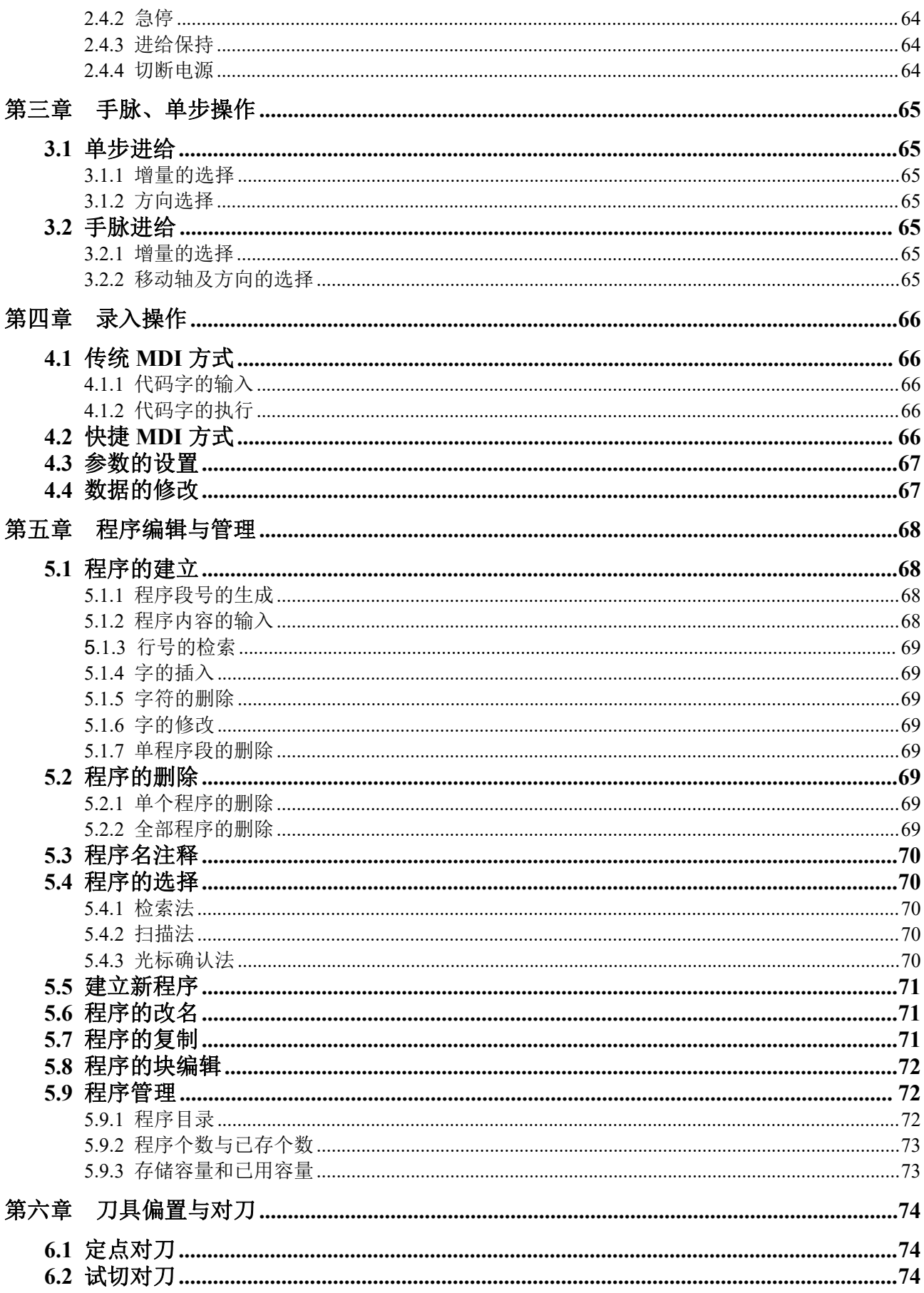

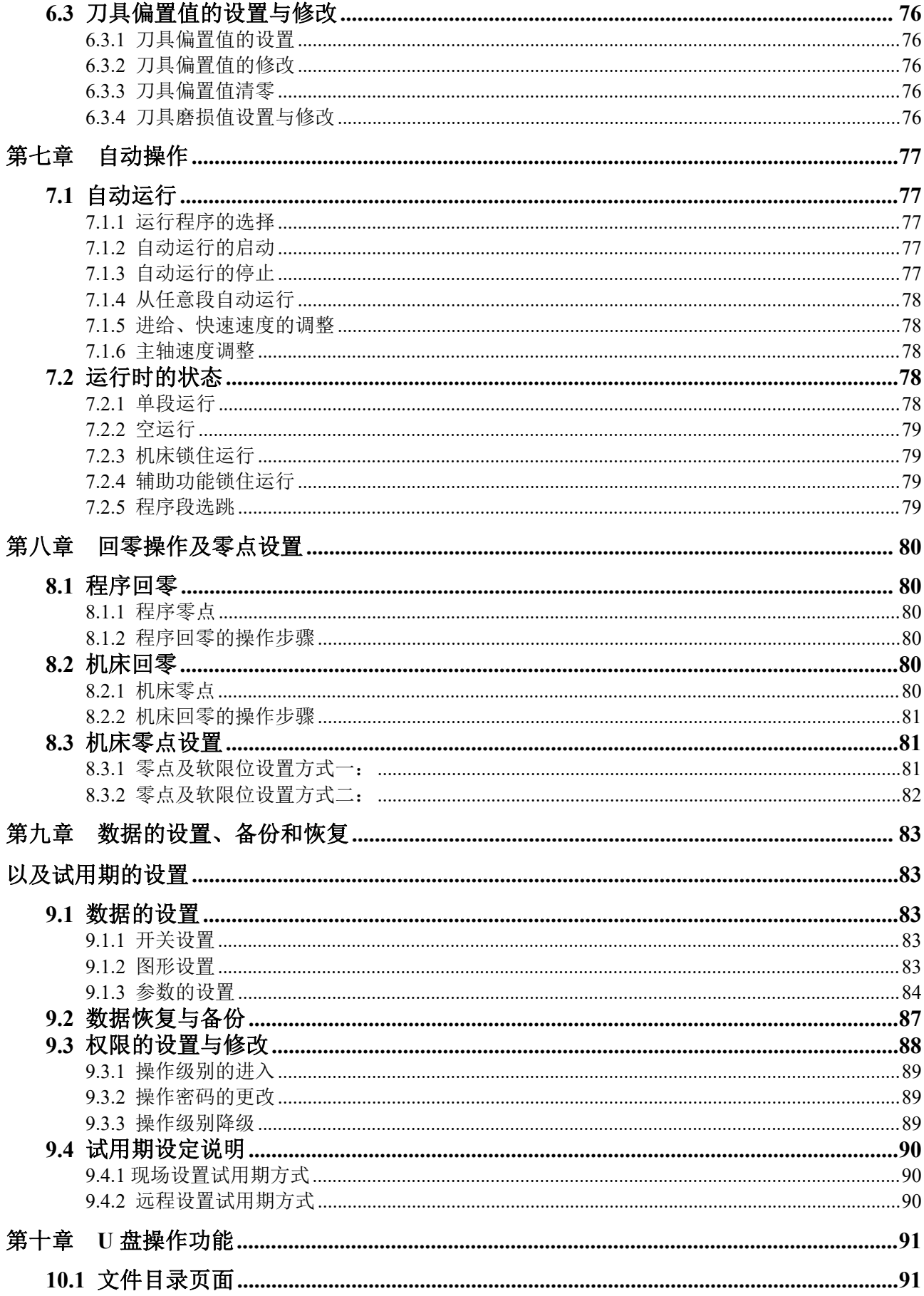

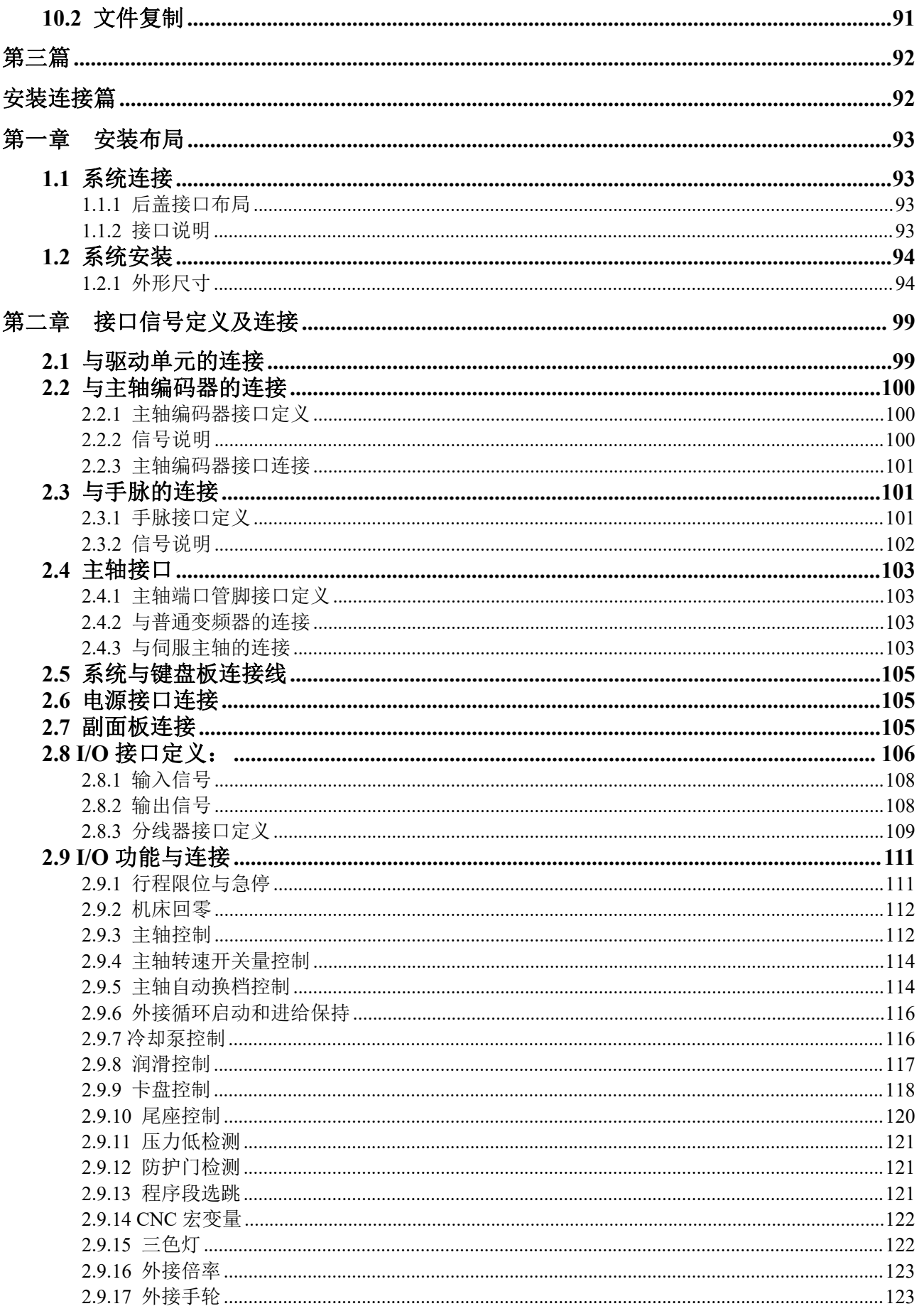

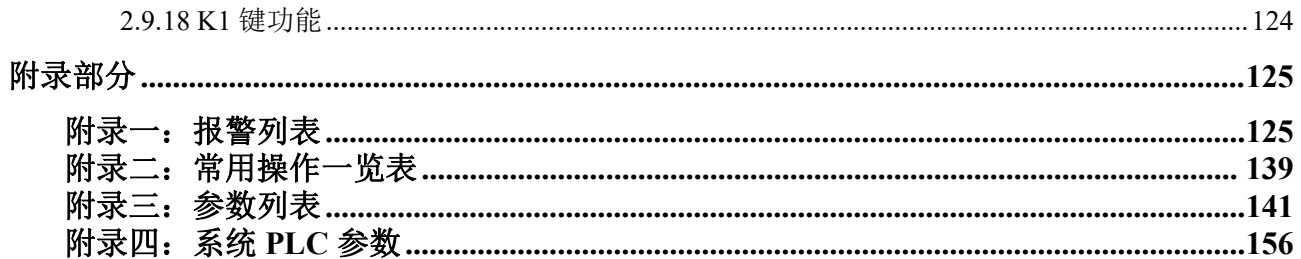

<span id="page-6-0"></span>第一篇

# <span id="page-6-1"></span>编程说明

# <span id="page-7-0"></span>第一章 专机使用说明

## <span id="page-7-1"></span>1.1 系统介绍

系统可控制 5 个进给轴(含 C 轴)、2 个模拟主轴,1ms 高速插补,0.1μm 控制精度,显著提高了零 件加工的效率、精度和表面质量。

- \* X、Z、Y、A、C五轴控制,Y、A、C轴的轴名、轴型可定义
- \* 1ms插补周期,控制精度1μm、0.1μm可选
- \* 最高速度60m/min
- \* 适配伺服主轴可实现主轴连续定位、刚性攻丝、刚性螺纹加工
- \* 内置多PLC程序,当前运行的PLC程序可选择
- \* 支持语句式宏代码编程,支持带参数的宏程序调用
- \* 支持公制/ 英制编程,具有自动对刀、自动倒角、刀具寿命管理功能
- \* 具备USB 接口,支持U盘文件操作、系统配置和软件升级
- \* 2路0V~10V模拟电压输出,支持双主轴控制
- \* 1路手轮输入,支持手持单元
- \* 46点通用输入/38点通用输出

## <span id="page-7-2"></span>1.1.1 GS 副面板面膜及标准放线图定义

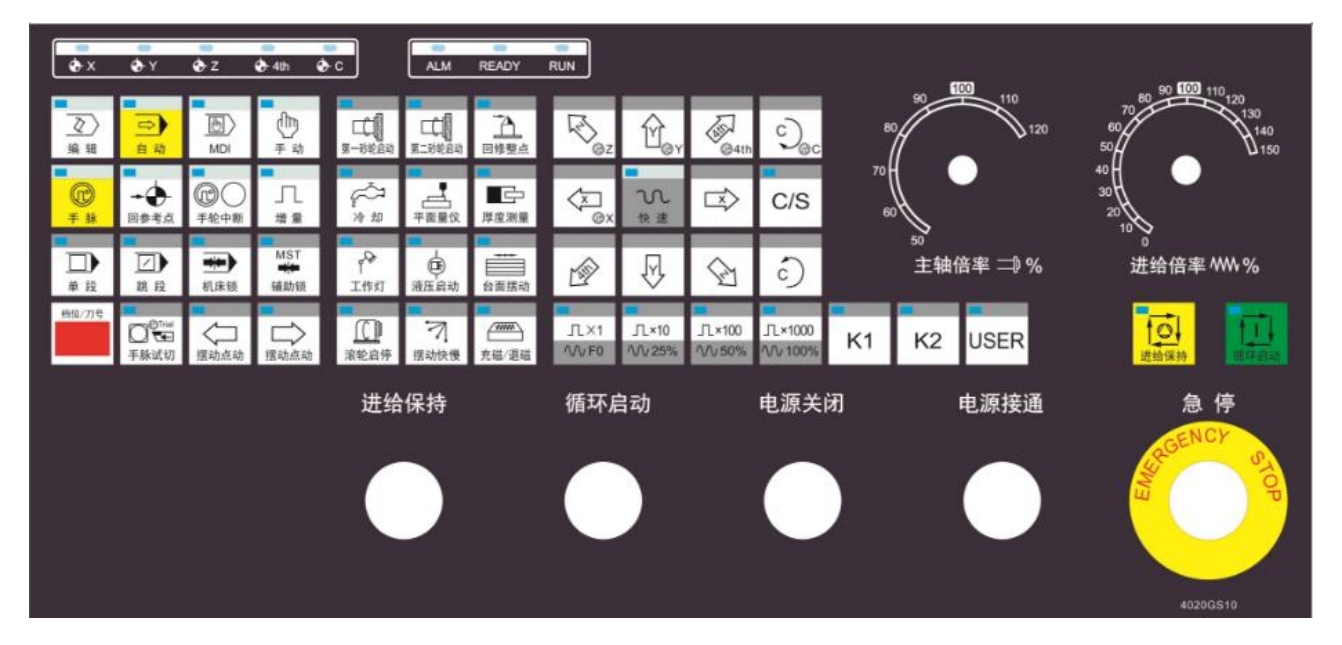

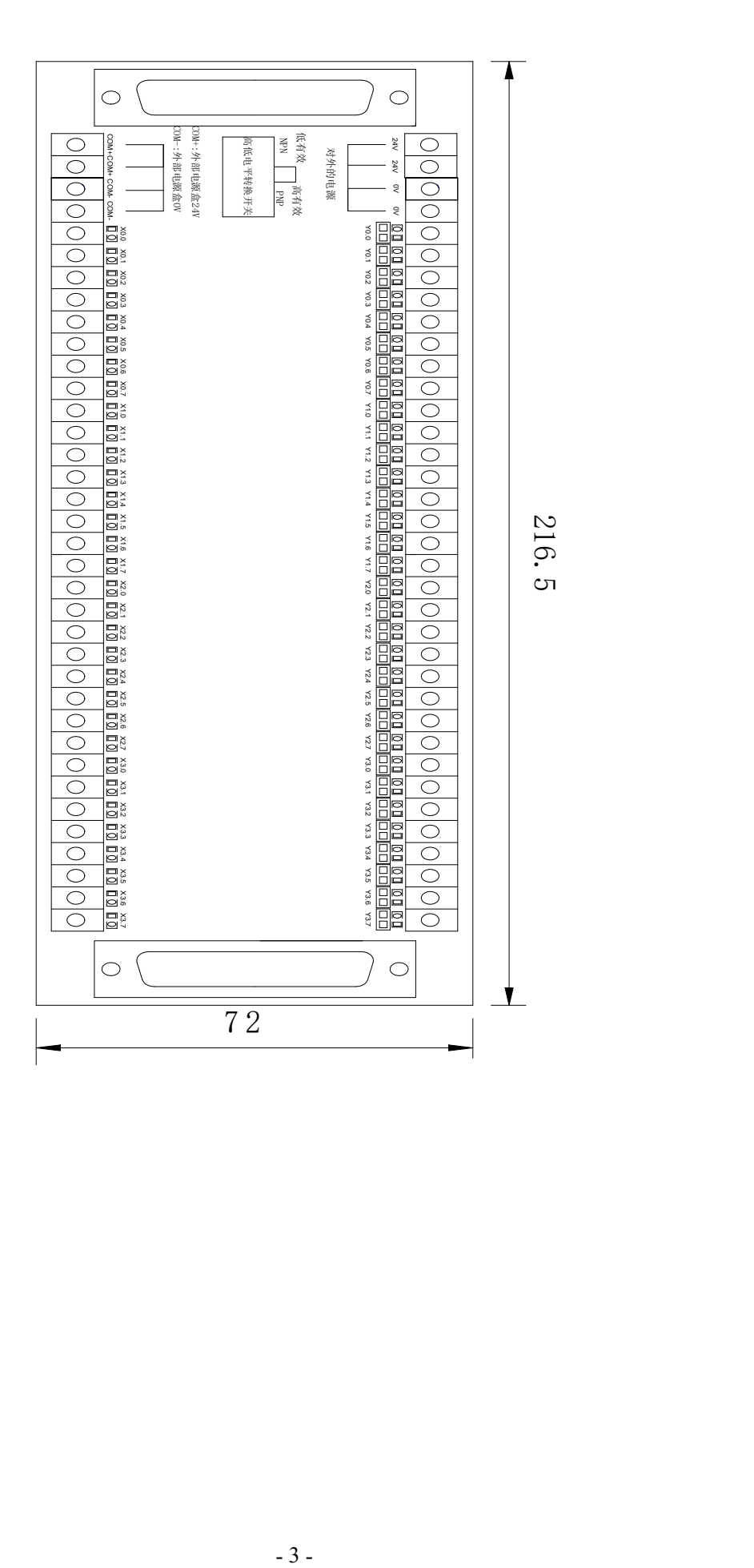

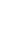

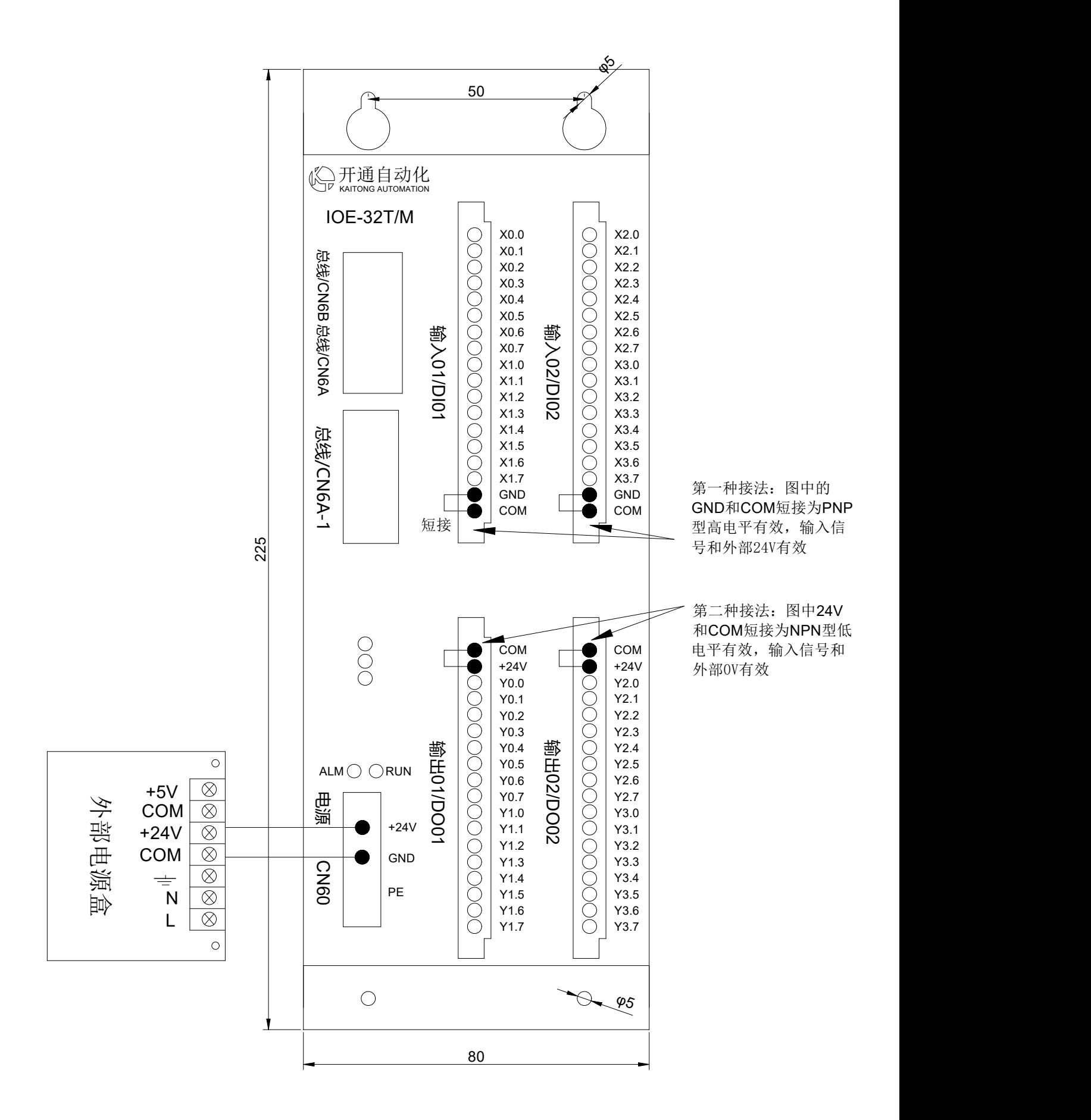

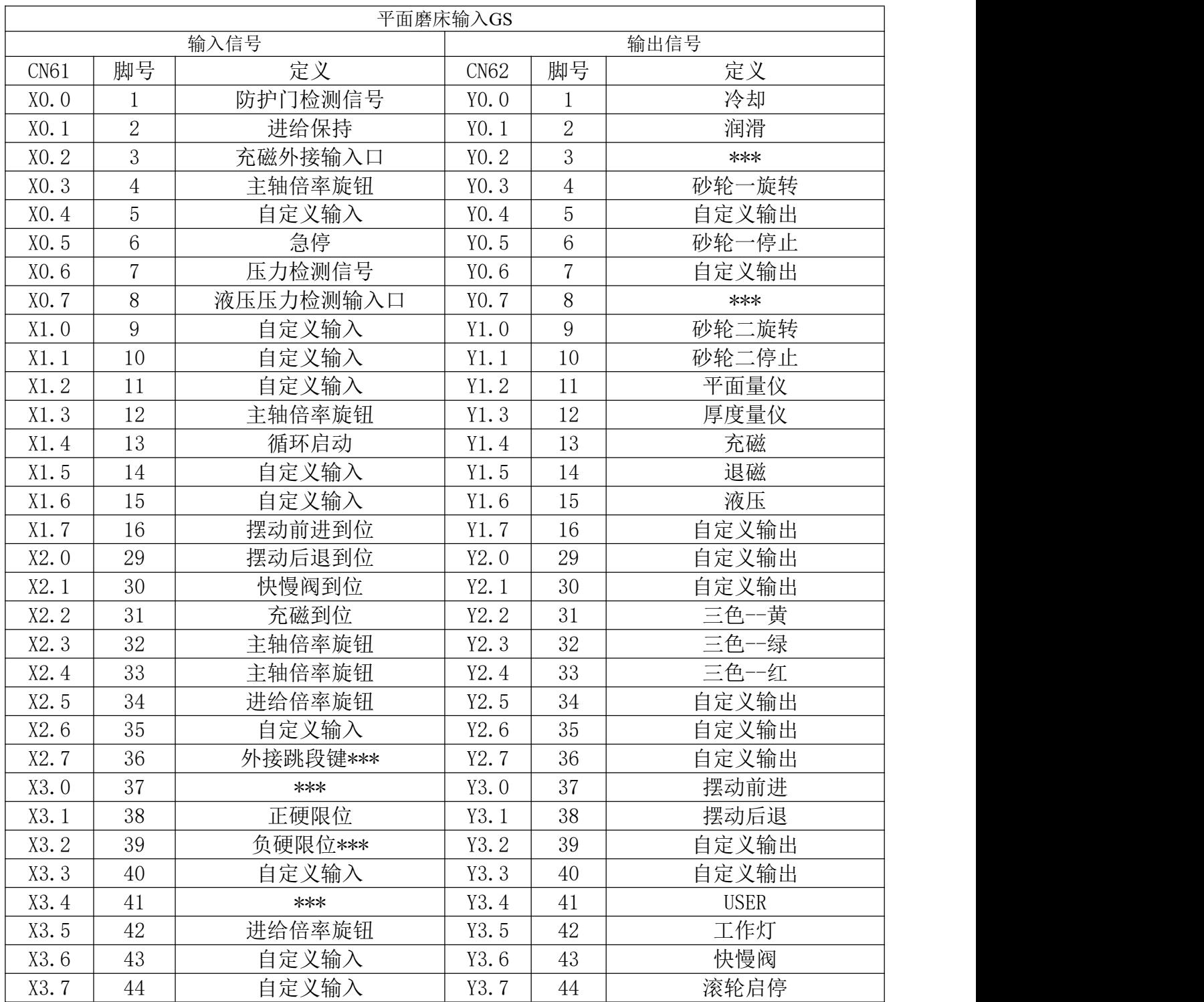

注:本系统所有需要端口号的地方都对应脚号,如G31X100F50L40对应输入信号就是X3.3

# <span id="page-10-0"></span>1.1.2 GC 副面板面膜及标准放线图定义

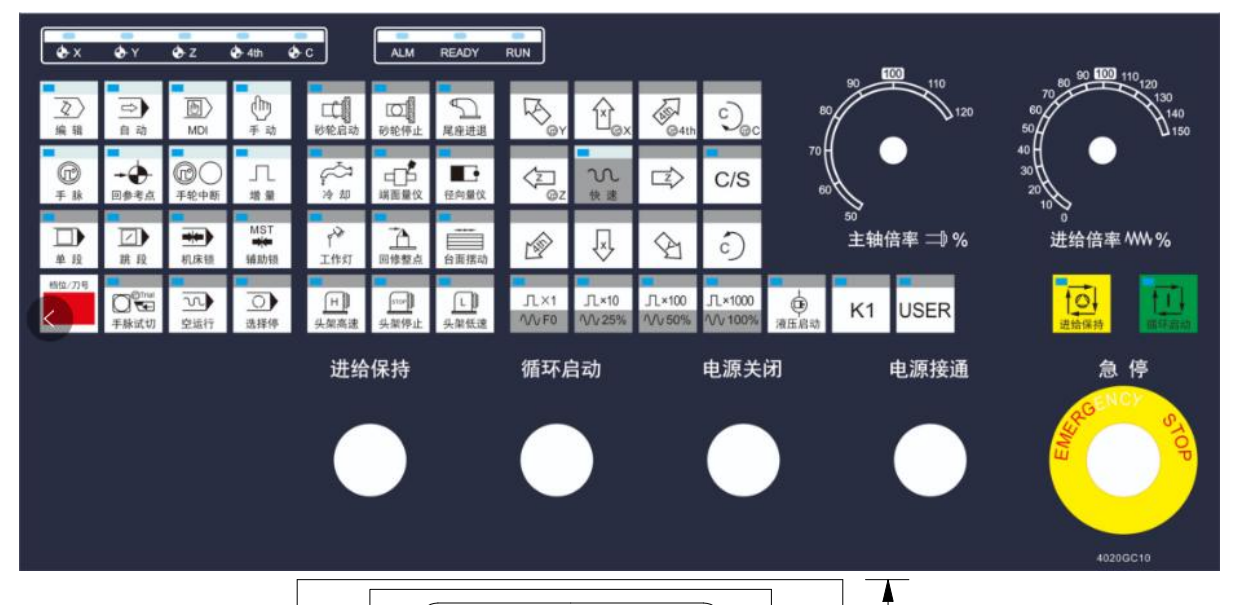

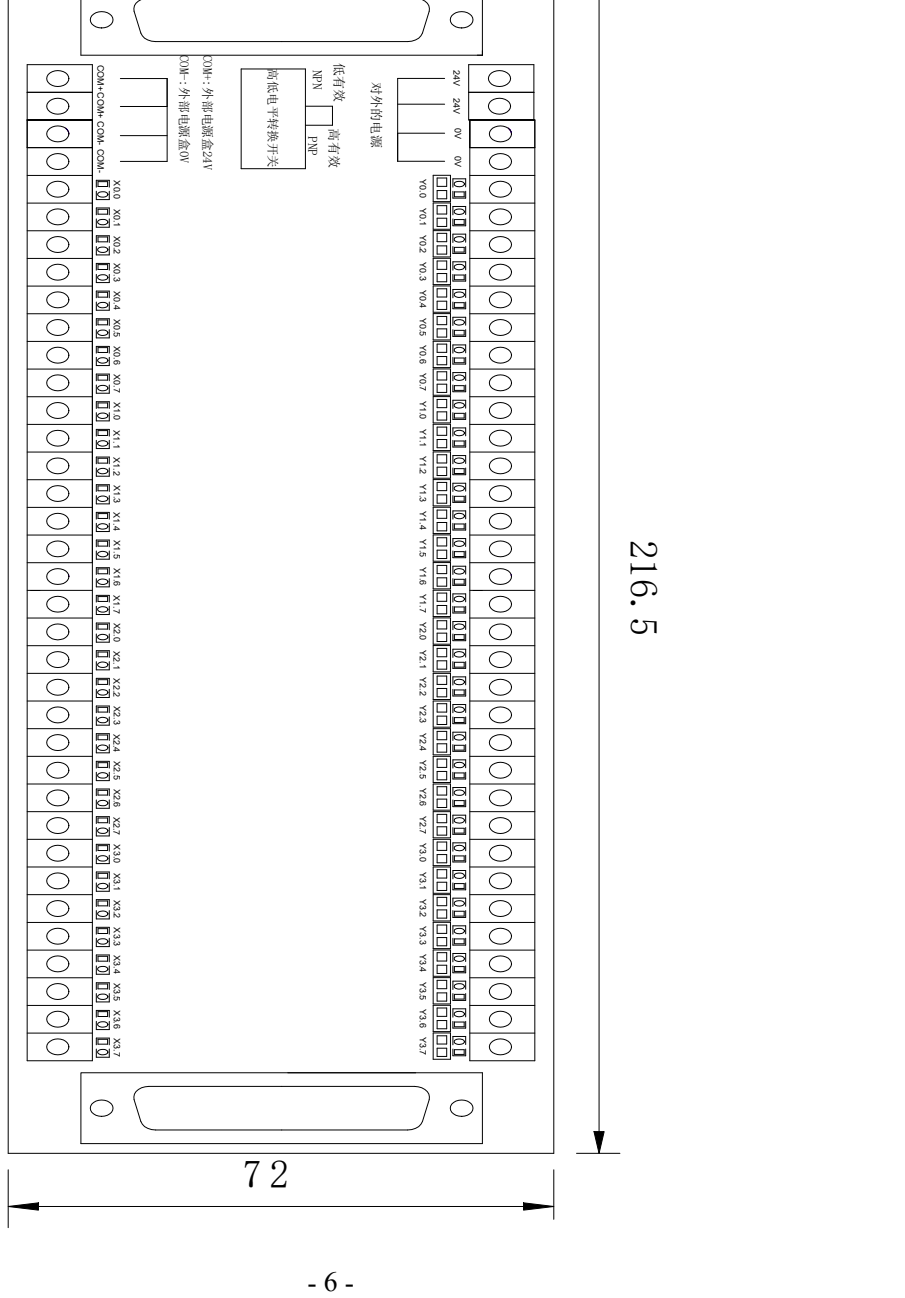

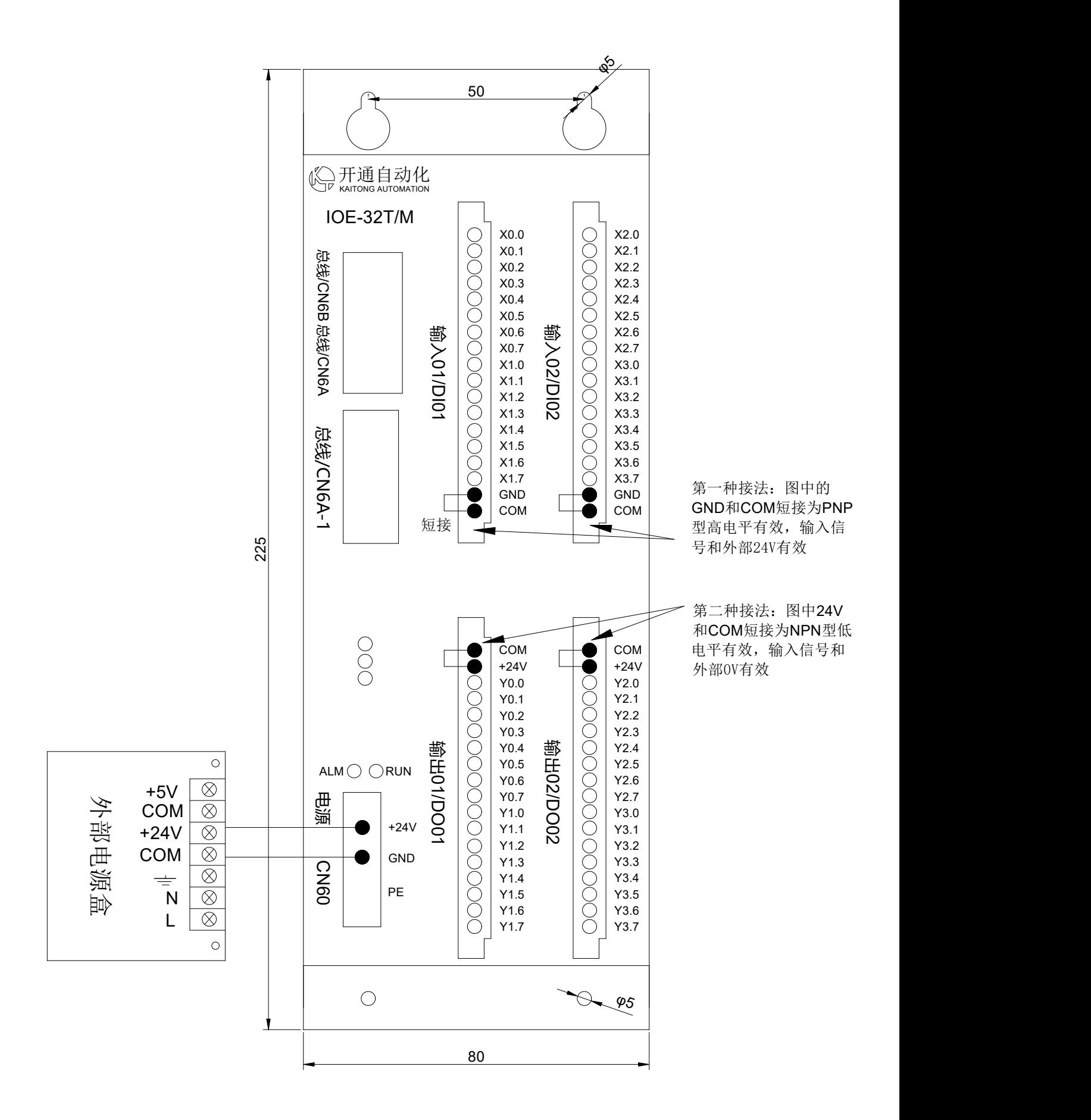

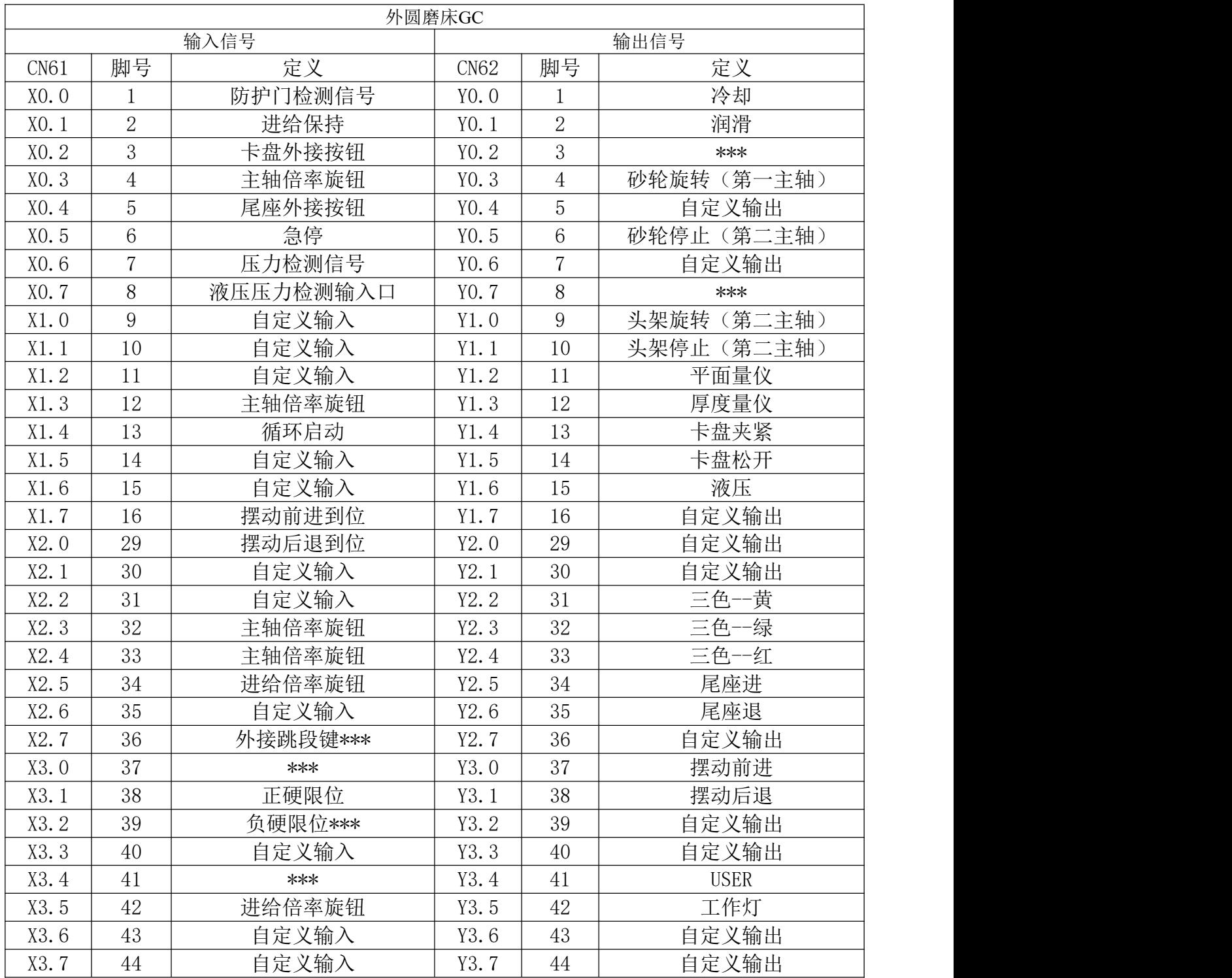

# <span id="page-13-0"></span>1.2 专机介绍

# <span id="page-13-1"></span>1.2.1 专机 M 代码

磨床 M 代码指令详情表,部分第二章中相同的指令以专机部分为准。

| 代码<br>M' | 功能      | 说明                            |
|----------|---------|-------------------------------|
| M03,M05  | 砂轮启动/停止 | 输出口 $Y0.3$<br>M <sub>03</sub> |
| M08,M09  | 冷却控制    | $M08$ 输出口<br>Y0.0             |

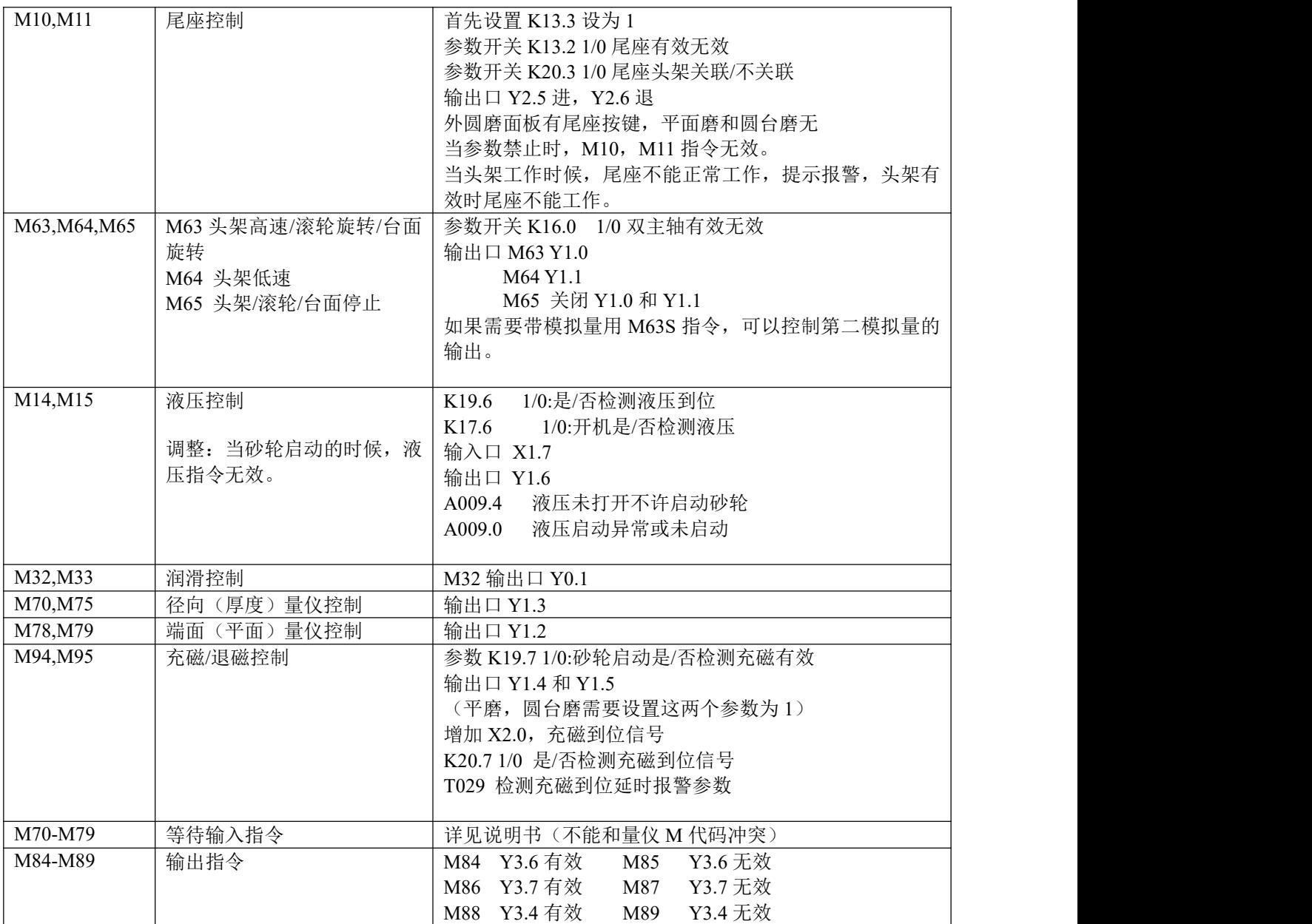

在位置界面有个专机参数设置界面:

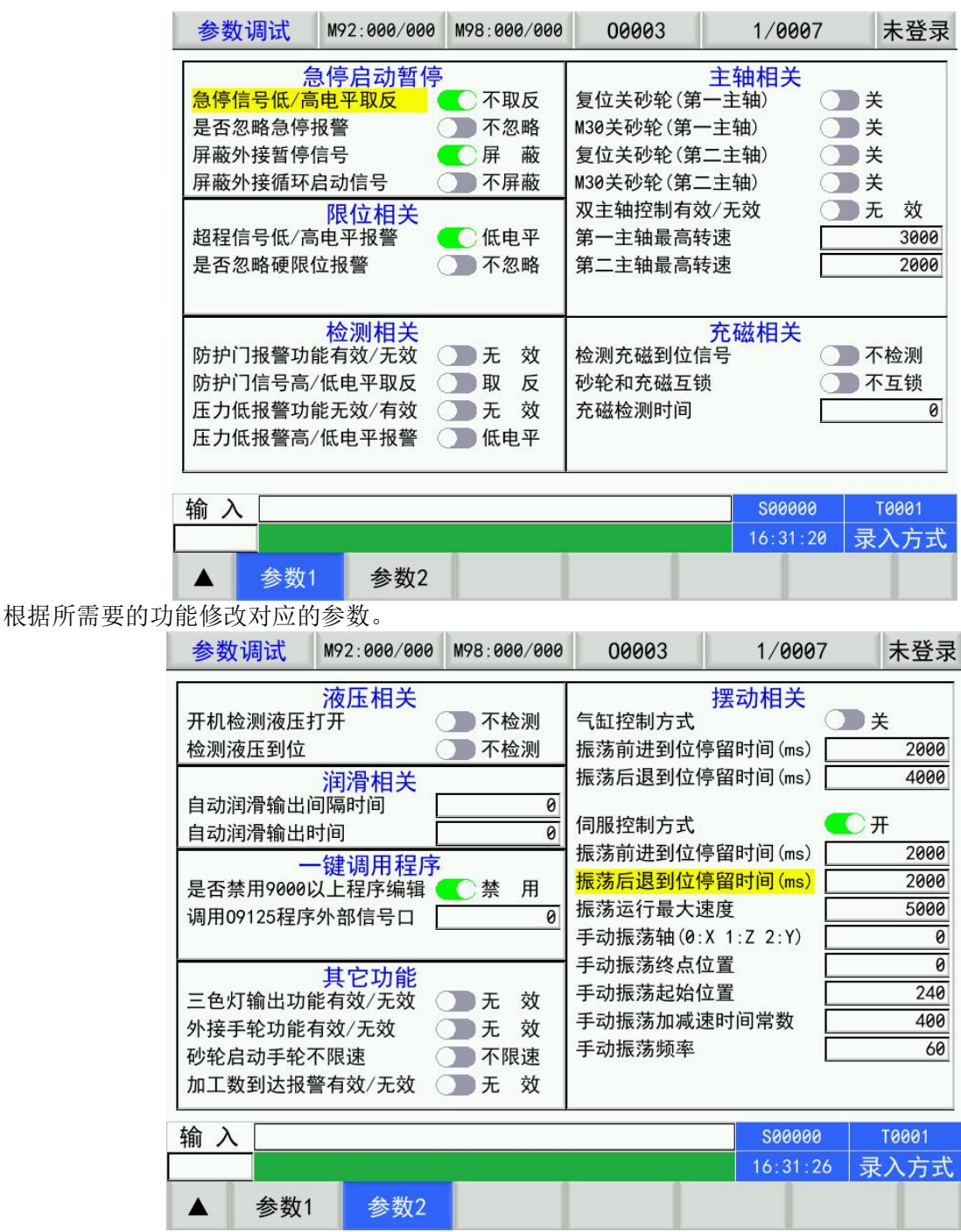

摆动相关应用在 GS 系统上分为两种模式选择对应的模式进行填写参数。

## <span id="page-15-0"></span>1.2.2 专机 G 代码功能

## <span id="page-15-1"></span>**1.2.2.1 G10** 自动补磨耗指令

指令格式: G10 D U W

G10 为专用刀补修改指令, 指令对对应刀补参数进行 X,Z 的修调。D 参数值为刀补号(范围 1-23), U,W 为修调值。

比如 G10 D04 U0.1 W-0.1 指令执行后, 将修改刀补号为 04 的值 X 向增加 0.1, Z 向为-0.1。 修改等同于在刀补页面下按 U,W 修改刀补。

## <span id="page-16-0"></span>**1.2.2.2 G27** 回砂轮休整点指令

设置修整点:

手动下, 在位置界面-相对坐标页面(不放在主页面, 避免误操作), 把砂轮所在的轴(一般为 X 轴)移 动到磨床相应的位置上, 按"X"键, 系统提示"是否设置 X 轴修整点", 按"输入"键后系统会自动记录 此时的机床坐标,提示设置成功。同样方式按了 Z/Y 轴后 Z/Y 轴同样的操作。以后上电或者复位都不需要 重新设置(保存到参数里 P445-447 开机读取,意思就是要上电生效,参数可以看不能修改),但是在机械 调整或者重新安装砂轮以后都必须重新设置。

\* 原来用的 XYZ 轴修正点坐标的参数 P445-447, 现在 P445 被 828 占用了, 就改成 P446-448。 说明里 面也修改了下。

非指令回修整点:

在 MDI 模式下,需要砂轮修整时,先按"回修整点"键,回参考点灯亮,再按下 X 和 Z 键,执行回砂轮休 整点操作

指令回修整点:

(1)在执行自动修整程序时,可以使用 G27 返回轴修整点进行自动修整。

(2)机床修整点是以机床坐标位置设定的,与程序坐标的改变无关,每次回修整点都必须在执行完回零 操作,建立的机床坐标系后才允许回设置该点时的机床坐标位置。(KT828 系统带绝对值编码器,不需要 回零)

G27 XYZ 指令砂轮返回 X 轴修整点

G27 X/Y/Z F (后面不带数字会出现报警,如果分类判断取消报警有点繁琐,先随意写个数值,该数值无 用)

参数:  $F -$  进给速度, 单位: mm/min。

功能: 砂轮按设定速度沿 X/Y/Z 轴方向返回轴的修整位置。

注意: カランド アイスト こうしょう しんこうかい こうしょう はんこう こうしゅう しゅうしょく

1.G27 的运行速度由 F 参数指定,并受进给倍率的控制。实际进给速度 = F×进给倍率

未指定 F 值时, 速度由参数 P457 决定。

2. 手动情况下执行回参考点操作时,速度由参数 P457 决定。(参数 457 的默认值为 1000)

3. 回参考点的坐标是机床坐标,与刀补无关

## <span id="page-17-0"></span>**1.2.2.3 G35/G36** 同步振荡磨削指令

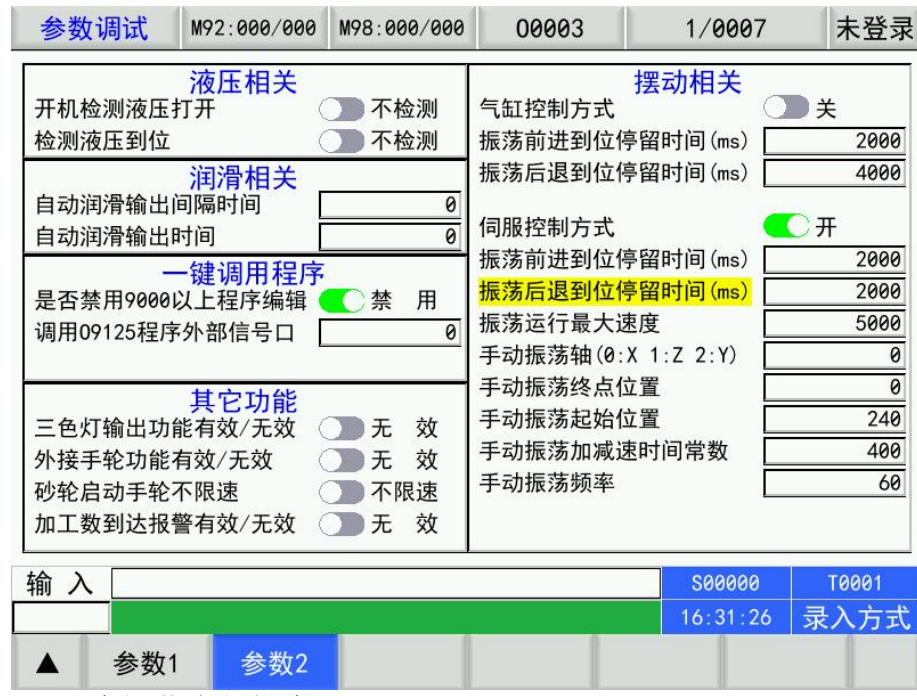

## Ⅰ:G35/G36 指令 同步振荡磨削指令

#### 指令格式:

G35  $X/Z$  D Q

#### 其中:

X/Z — X/Z 轴换向点位置坐标,只能编写1个坐标,绝对坐标编程。选择X或Z的震荡

- D 振荡轴(的加减速时间
- (单位为ms,如200表示加减速时间在200ms内将速度提高到10m/分钟,建议数值在100-500之间) Q — 振荡频率,X轴振荡的频率;20表示每分钟来回次数是20次(往复为1次)

假设进给的长度是100mm,震荡频率是10次,那么进给速度=100\*10\*2 = 2000

#### 指令格式:

G36 关闭G35振荡功能。

例程:G0 X0 Z0; G35 X10 D200 Q1; M00; G36 ; M30 ; 程序执行的振荡是从X从0到10mm位置,振荡频率是每分钟1次来回,加减速常数为200。

#### 相关参数与宏变化:

参数P17BIT1 0/1 振荡控制为伺服控制/气缸控制

- 参数P450 振荡前进到位停留延迟时间(x4ms)
- 参数P451 振荡后退到位停留延迟时间(x4ms)
- 参数P452 振荡运行最大速度mm/min
- 参数P453 手动下按下振荡按键后对应的轴0:X 1:Z
- 参数P454 手动下按下振荡振荡的位置 假设当前坐标是0,设置为100,则从0-100之间振荡
- 参数P455 手动下按下振荡加减速时间常数 默认为400

参数P456 手动下按下振荡频率 默认为5

宏变量输出: 当振荡前进到位时,宏变量198输出为1,宏变量199输出为0;当振荡后退到位时,宏变量 199输出为1, 宏变量198输出为0

#### G35工作流程

- 1. 开始振荡
- 2. 从起点走到终点
- 3. 到位,宏变量198变为1,宏变量199变为0
- 4. 终点延时
- 5. 从终点走到起点
- 6. 到位,宏变量199变为0,宏变量198变为1
- 7. 跳转到第二步执行,反复振荡

#### 手动下的振荡执行

系统开机后,手动操作方式下,按下振荡键盘,系统直接执行G35指令,指令的参数设置由系统参数 决定。假设参数P453=0, P454=-100, P455=400, P456=10

此时相当于执行指令G35 X-100 D400 Q10 (注意X是绝对坐标,运行前X还是要定位好) 再次按下按键后执行G36指令。

#### 注意: カランド アイスト こうしょう こうしょう こうしょう こうしょう

1. 轴振荡过程中的运动速度(匀速值)由系统根据G35 中设定的频率、零件长度及加减速时间综合得出, 若得出的速度超过电机设定的额定速度(电机灵敏度),系统以额定速度给出振荡的最大速度;(由参数 452决定)

2.Q 为设定理论频率,由于每个机床连接结构、电机特性(响应速度、电机刚性等)、用户给定的加减 速时间、振荡的振幅的不同,振荡过程中的实际频率与设定频率存在偏差,而且实际频率始终小于设定频 率。具体偏差范围要视实际设定的参数而定;频率设定越低,加速时间越少,实际频率越接近设定值;反 之,则频率偏差越大。当Q 输入值小于1 次/min 时,系统默认为1;

3.电机在振荡中加减速时间设定太小,容易导致电机加减速、换向过快,电机寿命降低,当D 输入值小 于系统设定的最少加减速时间(G0默认的加减速时间),以系统设定最少加减速时间计算;

4.在电机速度、换向太快的情况下,电机响应存在滞后,系统显示为动态跟随误差,机床反映为轴振荡 距离稍微偏离其设定的振幅,但误差值不会超过当前的最大跟随误差,因此在设定轴换向点目标位置时, 需要根据设定的频率与加减速时间确定适当的余量。

偏离值大小与系统动态误差值成正比,与系统速度前馈系数、PID 参数,伺服电机的刚性、PI 参数、响 应时间等有关。动态跟随误差越小,偏离值越小,甚至忽略,反之,误差值越大,偏离值越大;

5.在要求精度较高情况下,Z 轴的振荡进给对机械的要求比较严格,电机的快速振荡容易引起工作台的 震动,建议振荡轴采用适当的措施,以减少高速过程中对丝杆等机械部分的冲击;

6. 注意往复运动中,比如是 X,那么程序中不能编写对应的 G01 动作,也不能编写 G90,G94,G7X 等含有 X,Z 轴的复合运动指令。当轴振荡的时候,手动下的对应轴的移动也无效。

7. 振荡功能指令开启后,只能用G36指令关闭,复位,急停下关闭振荡。

8. 振荡时,对应按键上的灯会指示当前的振荡状态。

#### Ⅱ:G35/G36 指令 气缸控制振荡指令

指令格式: G35 气缸振荡控制开启

指令格式: G36 气缸振荡控制关闭

当参数P17BIT1设置为1时,振荡指令为气缸控制方式。此时通过机械动作来完成气缸动作。此时振荡 速度由气缸决定,振荡的距离由到位开关输入信号决定。

#### 相关参数与宏变化:PLC参数控制

参数P17BIT1 0/1 振荡控制为伺服控制/气缸控制

- T025 振荡前进到位停留延迟时间
- T026 振荡后退到位停留延迟时间
- Y3.0 振荡控制前进输出口
- Y3.1 振荡控制后退输出口
- X1.7 振荡控制前进到位输入口
- X2.0 振荡控制后退到位输入口

备注: X3.3和X3.4如果同时有信号,系统将报警振荡前进到位和后退到位信号有短路。

宏变量输出: 当振荡前进到位时, 宏变量198输出为1, 宏变量199输出为0; 当振荡后退到位时, 宏变量 199输出为1, 宏变量198输出为0

#### G35工作流程

- 1. G35指令输入或手动,开始震荡
- 2. 气缸前进输出有效
- 3. 机械前进动作,检测气缸前进到位信号有效,
- 4. 检测到前进到位信号,关闭气缸前进输出信号,前进到位延时,宏变量198变为1,宏变量199变为0
- 5. 气缸后退输出有效
- 6. 气缸后退动作,检测气缸后退到位信号有效
- 7. 检测到前进到位信号,关闭气缸退后输出信号,前进到位延时,宏变量199变为1,宏变量198变为0
- 8. 跳转到第二步执行,反复振荡
- 9. 当执行G36,手动停止,复位等信号时,振荡停止

#### <span id="page-19-0"></span>**1.2.2.4** 一键对刀功能

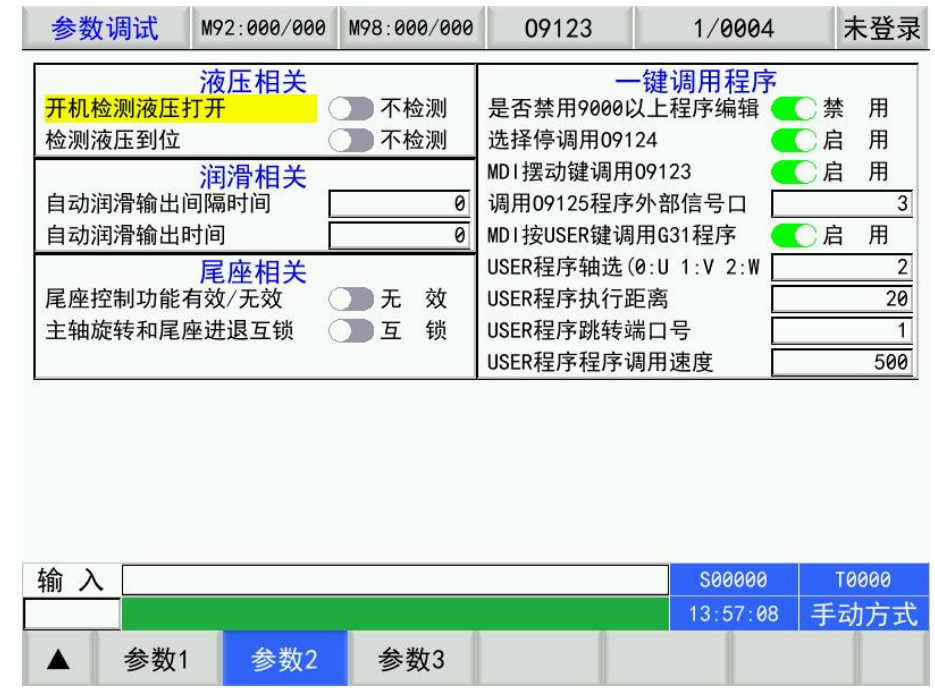

MDI 方式下,当 USER 键按下去的时候, 执行 G31 指令, 按复位停止。

L 后面的数字对应脚号

#### <span id="page-19-1"></span>**1.2.2.5** 手动摆动功能

摆动键的完善增强,在 MDI 模式下,当摆动键按下后,执行吸磁 – 开砂轮 – 工作台旋转 – 摆动 4 个动作。

实现方法: 圆台磨下, MDI 方式下, 按下摆动键, 程序将自动调用执行 O9123 子程序里的内容。程 序执行不显示。相当于是调用多行 MDI。最大为 10 行。

注意:O9123.NC 只能通过拷贝,然后可以打开并修改,不能新建。参数 P29.5 允许更改 O9000-O9999

号程序

注意:手动下按下摆动键是只执行摆动功能,与 MDI 下不同的。

自动加工过程中,当按下复位键的时候,执行 O9000 程序,完成急退。

#### <span id="page-20-0"></span>**1.2.2.6** 一键急退,一键修砂轮

#### Ⅰ:一键急退调用程序 **O9000**(程序可自定义修改)

修改参数 25.4,改成 1, P29.5=1 可修改 O9000 号程序。 (外接复位键工作原理同上,参 数 458 修改为 22,对应 X2.6 信号,脚号 CN61.35) 当 0 的时候表示无此功能, 当 1 的时候表示是 X0.1, 当 9 的时候是 X1.1, 当 10 的时候是 X1.2, 当 24 的 时候表示是 X3.0 信号。(这里 X0.0 不能作为外接复位输入脚) 设置后,当外接按钮按下对应按键的时候,执行同按下复位按键。 示例: フィスト アイスト しんこうしょう しんこうかい しんこうしょう O9000 G0U20 X 正方向急退 20(急退距离可自行修改) M30 Ⅱ:一键修砂轮调用 程序 **O9124**(程序可自定义修改) MDI/手动/自动方式下按[选择停]执行 O9124 号程序 外接按键,按下后,等同选择停按下, MDI 模式, 调用子程序, 实现一键修砂轮功能。(X0.3) 示例: O9124 T0102 砂轮和金刚笔对刀刀号 G0X1 快速定位 Z<sub>2</sub> and the set of  $\overline{z}$ G01X0 G10D2U-0.01 G10 自动补刀补 D2 2 号刀补 U-0.01 X 向补 0.01mm G11 (此处 G1 1 省夫) G01X0F100 定位 Z-40 修整砂轮  $Z2$  回修砂轮 G10D1U-0.01 砂轮修整后砂轮大小发生变化,此时 1 号刀需要调整刀补,刀据数据同砂轮修整数 据 医二氯化物 医心包 医心包 医心包 医心包的 医心包的 G11 (此处 G11 可省去) M30 端面修砂轮(不是一键修,需要调用子程序) O0009 T0102 砂轮和金刚笔对刀刀号 G0X2 快速定位 Z<sub>1</sub> G01Z0 G10D2W-0.01 G10 自动补刀补 D2 2 号刀补 W-0.01 X 向补 0.01mm G11 (此处 G1 1 省去) G01X0F100 定位  $X-40$  修整砂轮  $X2$  回修砂轮 G10D1W-0.01 砂轮修整后砂轮大小发生变化,此时 1 号刀需要调整刀补,刀据数据同砂轮修整 数据 アイストライト かんしゃ しんしゃく かいしん かいしん かいしん G11 (此处 G11 可省去) M30

GOTO20

<span id="page-21-0"></span>Ⅰ: 参数设置: 1、P49.0 =1 功能生效 2、P406 磨耗+输入口 3、P407 磨耗-输入口 4、P408 轴号 5、P409 刀号 6、P410 调整的量。 用于简单的外接信号控制单个轴的磨耗补偿。信号的下降沿消失刀补生效。 Ⅱ: 宏程序模式进行 um 级补偿 示例: フィスト アイスト しんこうしょう しんこうしょう ふくしょう G65H01P#550Q#1007 G65H01P#551Q#1009 G65H01P#552Q#1010 G65H01P#553Q#1011 G65H01P#554Q#1012 G65H01P#555Q#1014 G65H01P#556Q#1015 G65H01P#557Q#1029 G65H01P#558Q#1031 G65H01P#559Q#1032 IF [#550==1] GOTO 1 IF [#551==1] GOTO 2 IF [#552==1] GOTO 3 IF [#553==1] GOTO 4 IF [#554==1] GOTO 5 IF [#555==1] GOTO 6 IF [#556==1] GOTO 7 IF [#557==1] GOTO 8 IF [#558==1] GOTO 9 IF [#559==1] GOTO 10 GOTO20 N1G10D1U0.001 GOTO20 N2G10D1U0.002 GOTO20 N3G10D1U0.003 GOTO20 N4G10D1U0.004 GOTO20 N5G10D1U0.005 GOTO20 N6G10D1U-0.001 GOTO20 N7G10D1U-0.002 GOTO20 N8G10D1U-0.003 GOTO20 N9G10D1U-0.004

N10G10D1U-0.005 GOTO20 用到 7, 9, 10, 11, 12, 14, 15, 29, 31, 32 号脚 N20T0101

## <span id="page-22-0"></span>**1.2.2.7** 自定义报警和 M 指令文件

A0010.NC 文件里自定义 M101 检测信号的报警内容 M0001.NC 文件自定义 M 代码含义文件 详细参考对应文件

## <span id="page-22-1"></span>**1.2.2.8** 输入输出表

## 外圆磨输入信号:

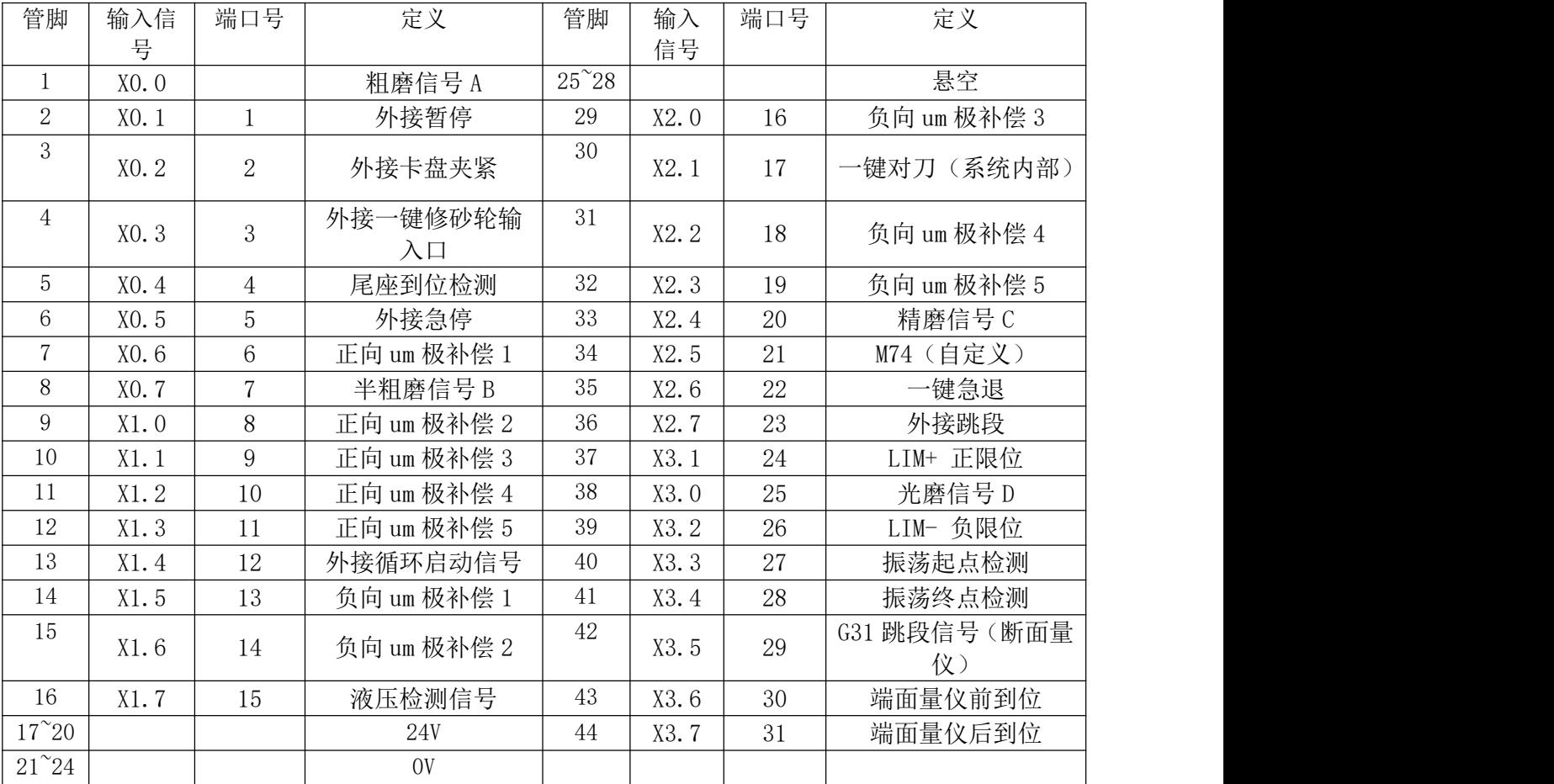

## 输出信号:

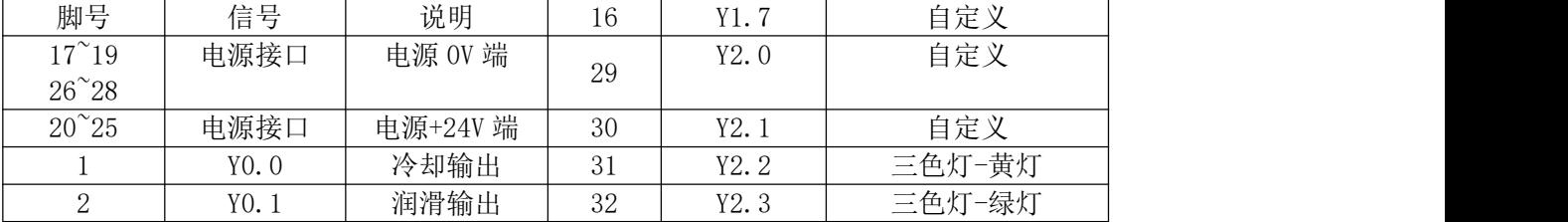

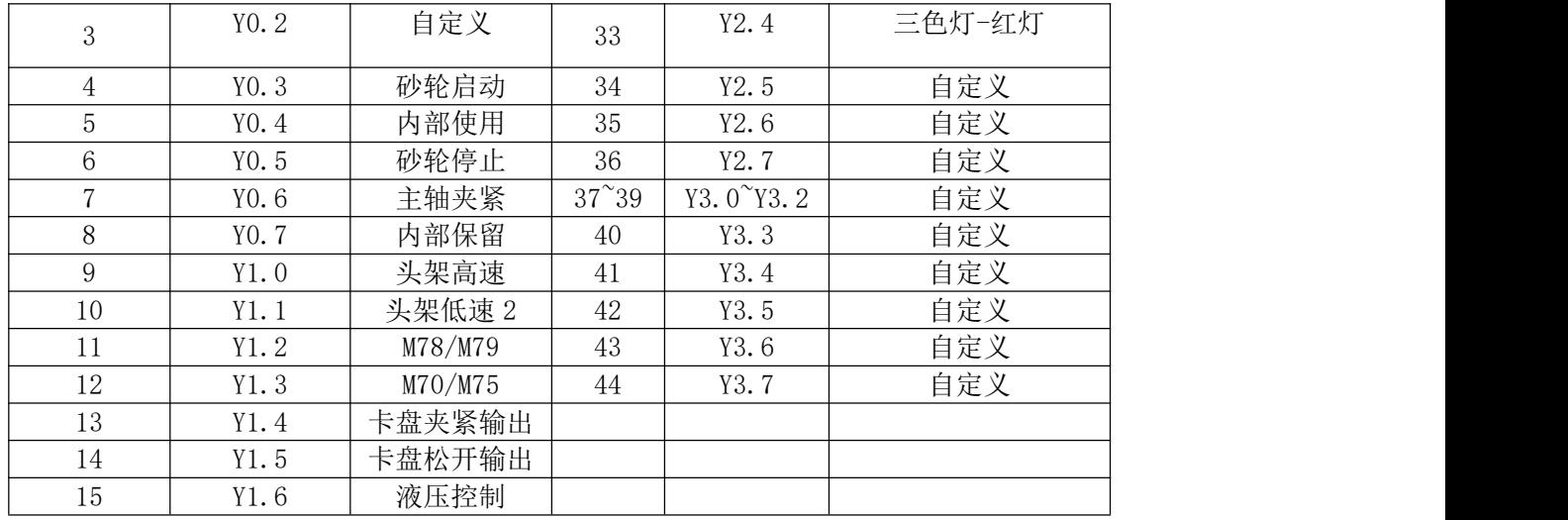

# <span id="page-24-0"></span>第二章 **MST** 代码

如下代码若有跟第一章专机指令重复以第一章专机指令为准。

## <span id="page-24-1"></span>2.1 M 代码(辅助功能)

M 代码由代码地址 M 和其后的 1 ~ 2 位数字,用于控制程序执行的流程或输出 M 代码到 PLC。  $\underline{M}$   $\Box$  $\longrightarrow$  代码值 (00 ~ 99)

代码地址

M98、M99 由 NC 独立处理,不输出 M 代码给 PLC。

M02、M30 已由 NC 定义为程序结束代码,同时也输出 M 代码到 PLC,可由 PLC 程序用于输入输 出控制(关主轴、关冷却等)。

M98、M99 作为程序调用代码, M02、M30 作为程序结束代码, PLC 程序不能改变上述代码意义。 其它 M 代码都输出到 PLC, 由 PLC 程序定义代码功能, 请参照机床厂家的说明书。

一个程序段中只能有一个 M 代码,当程序段中出现两个或两个以上的 M 代码时,CNC 出现报警。

| 代码              | 能<br>功                                            |  |
|-----------------|---------------------------------------------------|--|
| M <sub>02</sub> | 程序运行结束                                            |  |
| M30             | 程序运行结束                                            |  |
| M98             | 子程序调用                                             |  |
| M99             | 从子程序返回; 若 M99 用于主程序结束<br>(即当前程序并非由其它程序调用), 程序反复执行 |  |

表2-1 控制程序执行的流程M 代码一览表

## <span id="page-24-2"></span>2.1.1 程序结束 M02

代码格式: M02 或 M2

代码功能: 在自动方式下, 执行 M02 代码, 当前程序段的其它代码执行完成后, 自动运行结束, 加 工件数加 1, 取消刀尖半径补偿, 光标返回程序开头(是否返回程序开头由参数决定)。

## <span id="page-24-3"></span>2.1.2 程序运行结束 M30

代码格式: M30

代码功能: 在自动方式下, 执行 M30 代码, 当前程序段的其它代码执行完成后, 自动运行结束, 加 工件数加 1, 取消刀尖半径补偿, 光标返回程序开头(是否返回程序开头由参数决定)。

当 CNC 状态参数 P005 的 BIT4 设为 0 时, 光标不回到程序开头; 当 CNC 状态参 P005 的 BIT4 设 为 1 时, 程序执行完毕, 光标立即回到程序开头。

## <span id="page-24-4"></span>2.1.3 子程序调用 M98

代码格式:

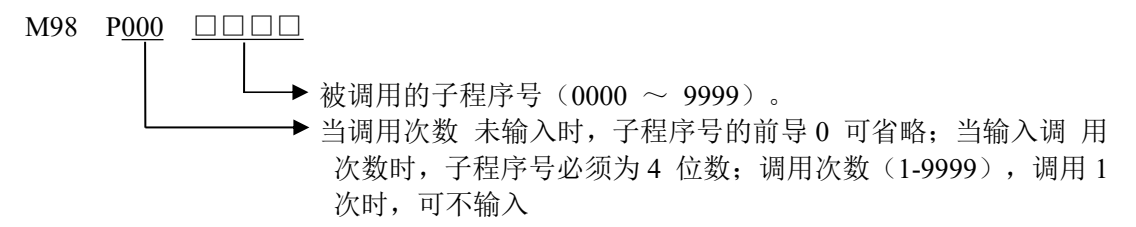

#### 代码功能:

在自动方式下,执行 M98 代码时,当前程序段的其它代码执行完成后,CNC 去调用执行 P 指定的子 程序,子程序最多可执行 999 次。M98 代码在 MDI 下运行无效。

#### 子程序呼叫:

指令格式:

M98 P\_H\_L\_ 其中 P 为子程序的程序号码 H 为指定程序中,开始执行的顺序号码 L 为子程序重复执行次数

#### 指令说明:

1)M98 中 L 为次数,当没有编 L 时跳转 1 次。(跟现有 M98PL 指令兼容)

2) M98 编了 P, 编了 H, 表示外部调用子程序, 并直接跳转到 H 行号处, 子程序中的 M99 若是循环, 也是跳转到 H 行号,而不是子程序开头。

示例: フィスト アイスト しんこうしょう しんこうしょう ふくしょう G0 X0 Z0 M98 H10 G0 Z10 M98 H20 M30 N10 G0X1 M99 N20 G0Z1 M99

## <span id="page-25-0"></span>2.1.4 从子程序返回 M99

代码格式:

M99 P 0000

```
返回主程序将被执行的程序段号(0000~9999),前导 0 可以省略
```
代码功能:(子程序中)当前程序段的其它代码执行完成后,返回主程序中由 P 指定的程序段继续执 行,当未输入 P 时, 返回主程序中调用当前子程序的 M98 代码的后一程序段继续执行。如果 M99 用于主 程序结束(即当前程序不是由其它程序调用执行),当前程序将反复执行。M99 代码在 MDI 下运行无效。

示例:图 2-1 表示调用子程序(M99 中有 P 代码字)的执行路径。图 2-2 表示调用子程序(M99 中 无 P 代码字)的执行路径.

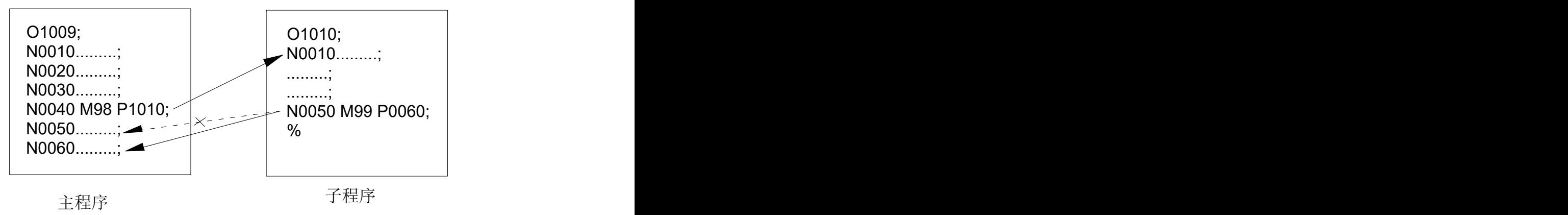

图 2-1

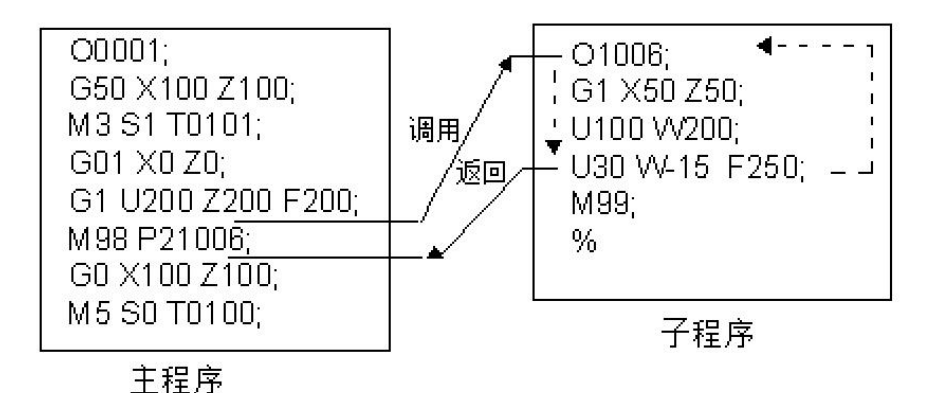

图 2-2

系统可以调用四重子程序,即可以在子程序中调用其它子程序(如图 2-3)

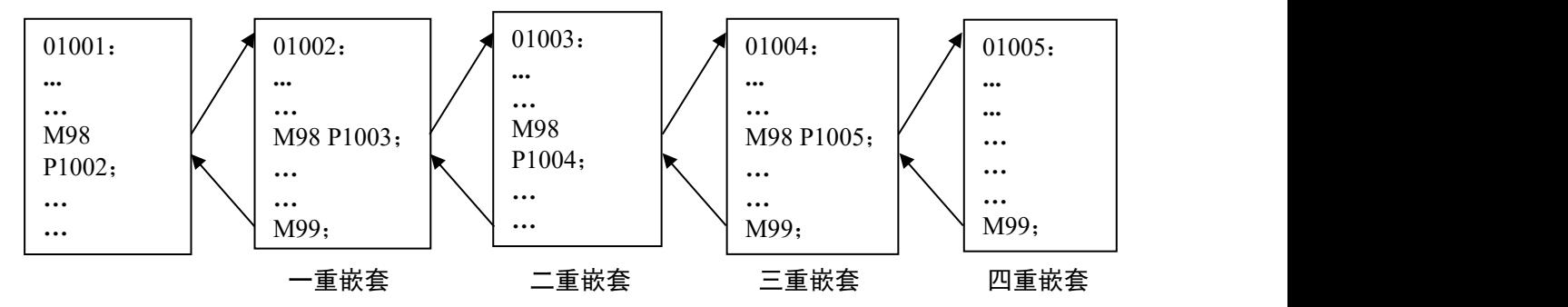

<span id="page-26-0"></span>2.1.5 工件自动计数指令 M31

代码格式:M31

代码功能: 在自动方式或者录入方式下, 执行 M31 代码, 加工件数加 1

## <span id="page-26-1"></span>2.1.6 标准 PLC 梯形图定义的 M 代码

除上述代码(M02、M30、M98、M99)外,其它 M 代码由 PLC 定义。以下所述为标准 PLC 定义 的 M 代码,系统车床 CNC 用于机床控制, M 代码的功能、意义、控制时序及逻辑等请以机床厂家的说 明为准。

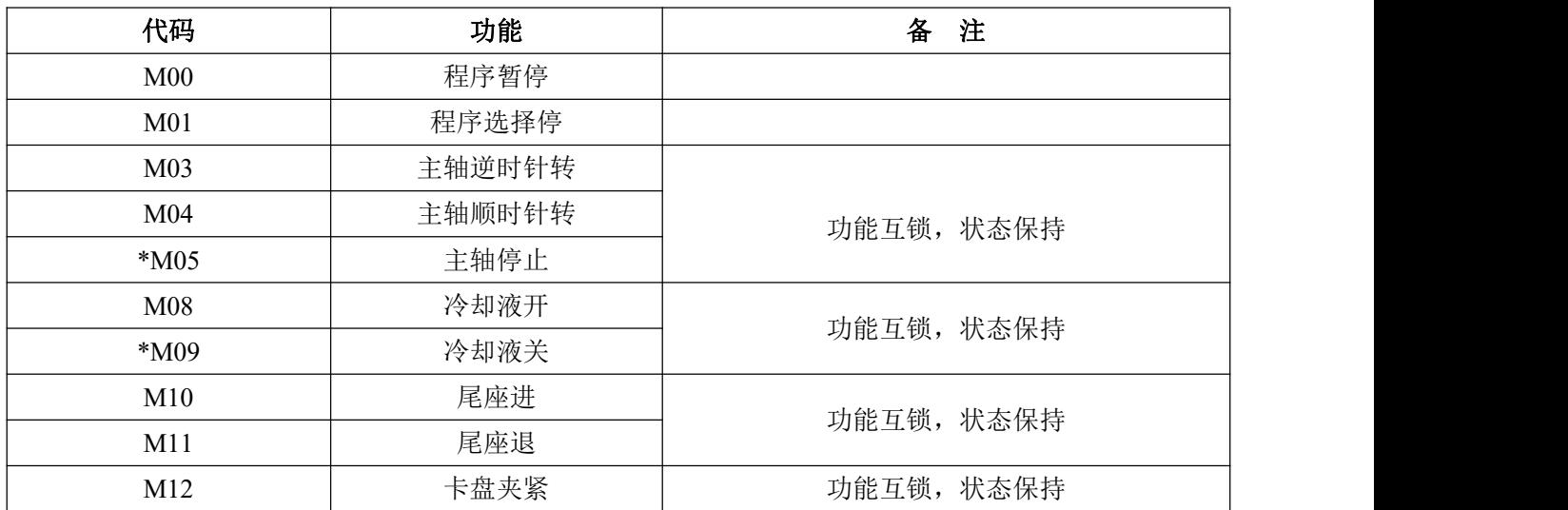

#### 标准 PLC 梯形图定义的 M 代码

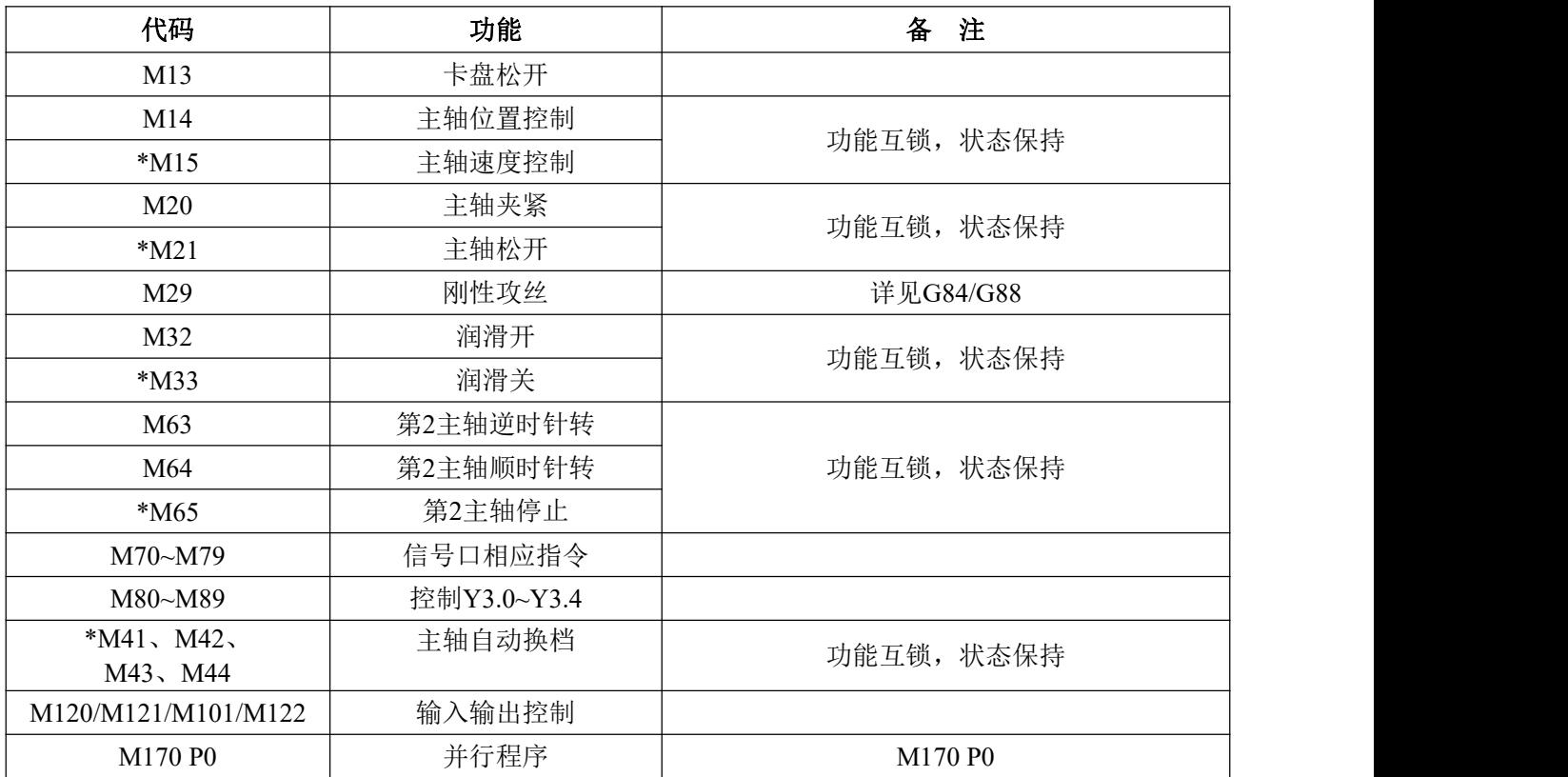

#### 注: 标准 PLC 定义的标"\*"的代码上电时有效。

## <span id="page-27-0"></span>2.1.7 程序停止 M00

代码格式: M00 或 M0 代码功能: 执行 M00 代码后, 程序运行停止, 显示"暂停"字样, 按循环启动键后, 程序继续运行。

## <span id="page-27-1"></span>2.1.8 程序选择停 M01

#### 代码格式: M01 或 M1

代码功能:在自动、录入方式有效,按选择停键使选择停按键指示灯亮,则表示进入选择停状态, 此 时执行 M01 代码后,程序运行停止,显示"暂停"字样,按循环启动键后,程序继续运行。如果程序选 择停开关未打开,即使运行 M01 代码,程序也不会暂停。

## <span id="page-27-2"></span>2.1.9 逆时针转、顺时针转和主轴停止控制 M03、M04 和 M05

代码格式:M03 或 M3; M04 或 M4; M05 或 M5; 代码功能: M03: 逆时针转; M04: 顺时针转; M05:主轴停止。

#### 注:标准 PLC 定义的 M03、M04、M05 的控制时序及逻辑详见本使用手册第三篇《安装连接》。

## <span id="page-27-3"></span>2.1.10 冷却泵控制 M08、M09

代码格式:M08 或 M8; M09 或 M9; 代码功能: M08: 冷却泵开; M09:冷却泵关。

#### 注:标准 PLC 定义的 M08、M09 的控制时序及逻辑详见本使用手册第三篇《安装连接》。

<span id="page-28-0"></span>2.1.11 尾座控制 M10、M11

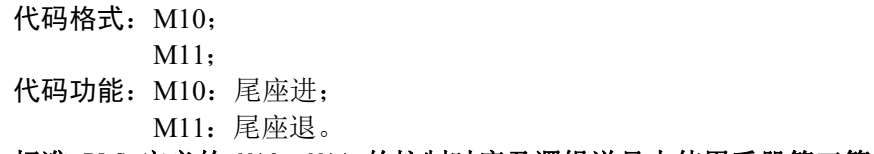

注:标准 PLC 定义的 M10、M11 的控制时序及逻辑详见本使用手册第三篇《安装连接》。

- <span id="page-28-1"></span>2.1.12 卡盘控制 M12、M13
	- 代码格式: M12:
	- M13;
	- 代码功能: M12: 卡盘夹紧;
		- M13:卡盘松开。

注:标准 PLC 定义的 M12、M13 的控制时序及逻辑详见本使用手册第三篇《安装连接》。

- <span id="page-28-2"></span>2.1.13 主轴位置/ 速度控制切换 M14、M15
	- 代码格式: M14;
		- M15;
	- 代码功能: M14: 主轴从速度控制方式切换为位置控制方式;

M15:主轴从位置控制方式切换为速度控制方式。

注:标准 PLC 定义的 M14、M15 的控制时序及逻辑详见本使用手册第三篇《安装连接》。

- <span id="page-28-3"></span>2.1.14 主轴夹紧/ 松开控制 M20、M21
	- 代码格式: M20: M21; 代码功能: M20: 主轴夹紧: M21:主轴松开。
- 注:标准 PLC 定义的 M20、M21 的控制时序及逻辑详见本使用手册第三篇《安装连接》。
- <span id="page-28-4"></span>2.1.15 润滑液控制 M32、M33
	- 代码格式: M32; M33; 代码功能: M32: 润滑泵开; M33:润滑泵关。
- 注:标准 PLC 定义的 M32、M33 的控制时序及逻辑详见本使用手册第三篇《安装连接》。
- <span id="page-28-5"></span>2.1.16 主轴自动换档 M41、M42、M43、M44

代码格式: M4n: (n=1、2、3、4) 代码功能: 执行 M4n 时, 主轴换到第 n 档

- 注:标准 PLC 定义的 M41、M42、M43、M44 的控制时序及逻辑详见本使用手册第三篇《安装连接》。
- <span id="page-28-6"></span>2.1.17 第二主轴逆时针转、顺时针转和主轴停止控制 M63、M64 和 M65

代码格式: M63; M64; M65; 代码功能: M63: 逆时针转; M64: 顺时针转; M65:主轴停止。

注 1: 标准 PLC 定义的 M63、M64、M65 的控制时序同 M03、M04、M05。

#### 注 2: 本功能只有当第二主轴功能有效时才生效。

<span id="page-29-0"></span>2.1.18 M70~M79 指令

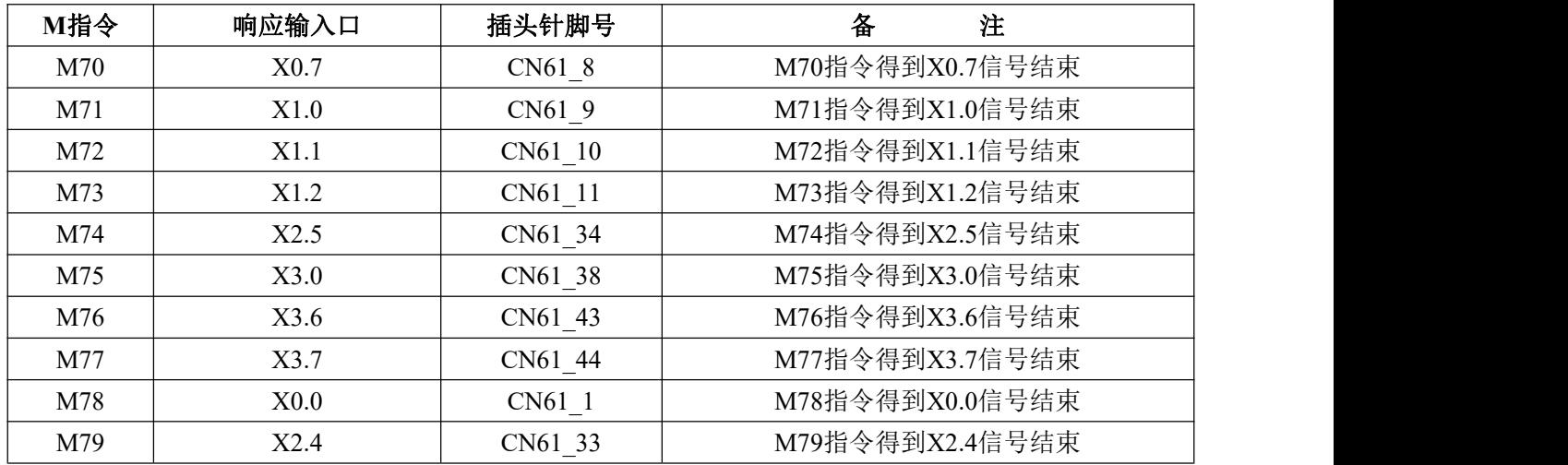

K20.0 设 0,启用 M70~M79 指令;设 1,关闭 M70~M79 指令

## <span id="page-29-1"></span>2.1.19 M80~M89 指令

K20.1 设 0, 启用 M80~M89 指令; 设 1, 关闭 M80~M89 指令

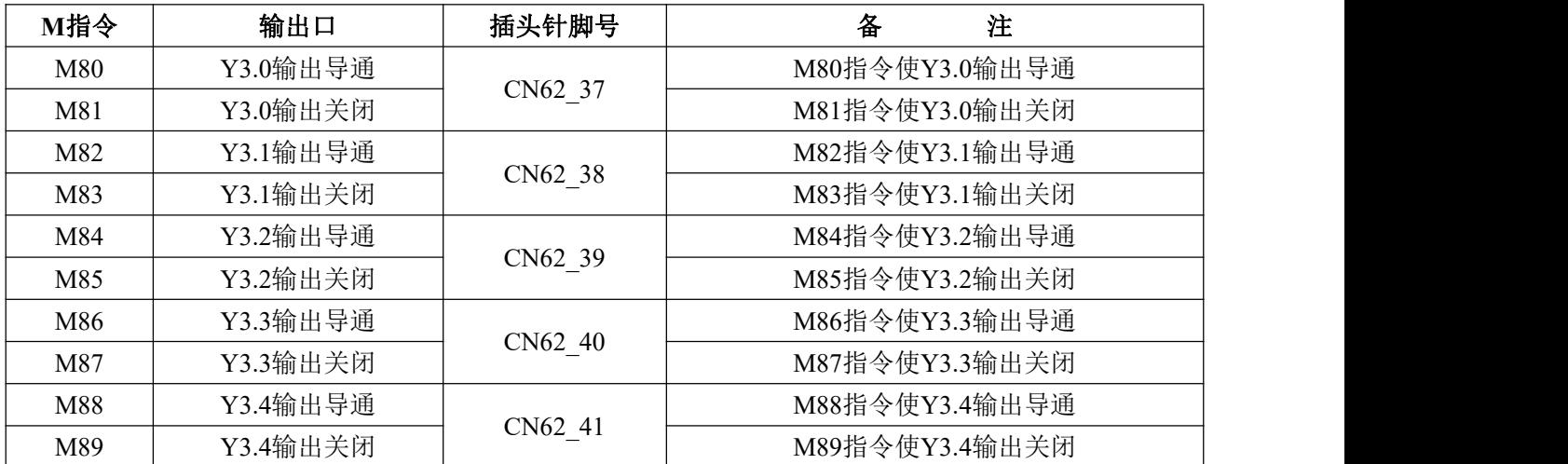

## <span id="page-29-2"></span>2.1.20 M26、M27、M28 指令

指令格式: M26/M27 S J : 指令说明: P33.7=1 旋转轴指令, Y 轴为旋转轴 P32.0, A 轴为旋转轴 P34.0, C 轴为旋转轴 P36.0 Y 轴旋转 M26/M27 S J3 (可不编写 J3) A 轴旋转 M26/M27 S J4 C 轴旋转 M26/M27 S J5 参数 192,用这个参数同时用来作为 M26 的加减速时间常数。(不是旋转轴的情况 M26 不执行,并且报警)

- <span id="page-29-3"></span>2.1.21 M91、M92 指令
	- 指令格式: M91 Lxx Pxxxx M91 Kxx Pxxxx M92 Pxxxx

M92 Pxxxx Lxx

指令说明:

1.M91 为条件跳转指令,Lxx 和 Kxx 的意义分别是:

Lxx:当 xx 输入口为低电平时跳转到段号为 Nxxxx 的程序段执行,否则顺序执行下个程序段。 Kxx:当 xx 输入口为高电平时跳转到段号为 Nxxxx 的程序段执行,否则顺序执行下个程序段。

2. M92 Pxxxx 实现无限循环跳转, 为保证每次循环开始时坐标不发生偏移, 要求循环部分程序段的 指令轨迹为封闭轨迹,否则将造成每次开始时起点漂移,最终越出工作台。

3.M92 Pxxxx L\*\*\* 用来实现有限次循环跳转执行。程序执行\*\*\*次循环跳转,当执行次数完成后, 顺序执行 M92 下段程序。

4.客户要求 M92 P0010 L 次数, 次数为 1 则不跳转, 为 3 则跳转 2 次。按减 1 处理。增加参数 P14BIT2 M92 跳转指令次数是否减 1 (0: 不是 1: 是)

## <span id="page-30-0"></span>2.1.22 M120/M121/M101/M122 指令

指令格式:

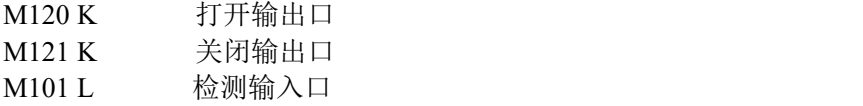

M122 K J3 打开输出口延时 3s 后关闭

K 后面跟口号 X0.0 对应 0, X1.1 对应 9

参数设定:

P63BIT3: M120、M121 指令控制修改 Y0.0 - Y3.7(0:PLC 修改 1: CNC 修改) K60.0 —K63.7: Y0.0 -Y3.7 是否由 CNC 控制

## <span id="page-30-1"></span>2.1.23 M170 并行程序指令

指令格式:

M170 Px

其中:

P: 程序调用编号,范围: 0~8, P 不指定时默认为 P0 对应系统程序号:

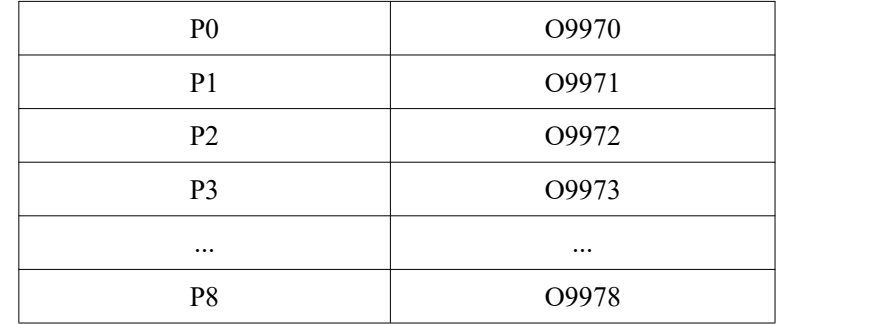

示例:

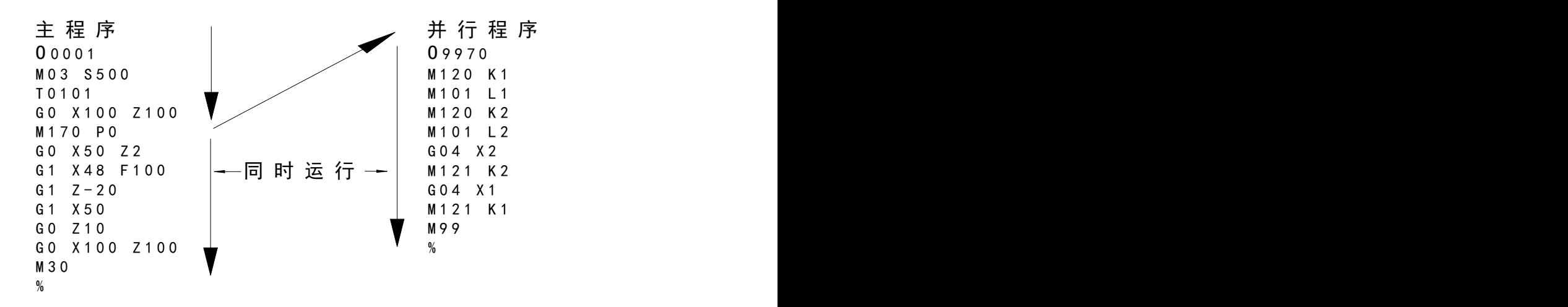

功能:

执行 M170 P 时, 系统调用目标子程序, 且不会影响主程序运行的 情况下, 同步执行目标子程序。 注意:

1. 主程序执行 M170 Px 时,若当前已有同步子程序运行,则会等待当前正在执行的 同步子程序结束后, 再执行新指定的同步子程序

2. 在自动模式单段状态下,被主程序 M170 Px 调用的同步子程序是正常执行,不会 进入单段状态(正 常加工状态)

3. MDI 模式下,若设为单段模式,执行 M170 Px 调用的同步子程序则会进入单段执 行模式(调试状态) 4.同步子程序里面不得有轴移动指令,如出现会有相应报警

同步子程序里面 M 代码和主程序 M 代码若冲突,考虑下处理方式

6.同步子程序支持, M 代码, G04 代码, 且不用修改梯图

# <span id="page-32-0"></span>第三章 **G** 代码

## <span id="page-32-1"></span>3.1 概述

G 代码由代码地址 G 和其后的 1 ~ 2 位代码值组成, 用来规定刀具相对工件的运动方式、进行坐标 设定等多种操作,G 代码一览表见表 3-1。

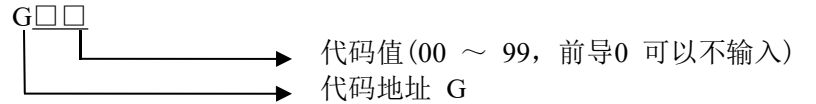

G 代码分为 00、01、02、03、05、06、07、16、21 组。除 01 与 00 组代码不能共段外,同一个程序 段中可以指令几个不同组的 G 代码, 原则上不能同一个程序段中指令两个或两个以上的同组 G 代码, 若 指令了同组代码在同一段不报警,则以最后一个 G 代码有效。没有共同参数( 代码字) 的不同组 G 代码可 以在同一程序段中,功能同时有效并且与先后顺序无关。如果使用了表 3-1 以外的 G 代码或选配功能的 G 代码,系统出现报警。

#### 表 3-1(参考 1.1.2G 代码表)

## <span id="page-32-2"></span>3.1.1 G 代码分为:模态、非模态及初态

G 代码分为 00、01、02、03、05、06、07、16、21 组。

G 代码执行后,其定义的功能或状态保持有效,直到被同组的其它 G 代码改变,这种 G 代码称为模 态 G 代码。模态 G 代码执行后, 其定义的功能或状态被改变以前, 后续的程序段执行该 G 代码字时, 可 不需要再次输入该 G 代码。

G 代码执行后,其定义的功能或状态一次性有效,每次执行该 G 代码时,必须重新输入该 G 代码字, 这种 G 代码称为非模态 G 代码。

系统上电后,未经执行其功能或状态就有效的模态 G 代码称为初态 G 代码。上电后不输入 G 代码时, 按初态 G 代码执行。

## <span id="page-32-3"></span>3.1.2 代码字的省略输入

为简化编程,表 3-2 所列举的代码字具有执行后值保持的特点,如果在前面的程序段中已经包含了这 些代码字,在后续的程序段中需要使用且值相同、意义相同时,可以不必输入。

| 编程地址         | 功能意义                | 上电时的初始值  |
|--------------|---------------------|----------|
| U            | G71 中切削深度           | P221 参数值 |
| U            | G73 中 X 轴退刀距离       | P223 参数值 |
| W            | G72 中切削深度           | P221 参数值 |
| W            | G73 中 Z 轴退刀距离       | P224 参数值 |
| $\mathbf R$  | G71、G72 循环退刀量       | P222 参数值 |
| $\mathbf R$  | G73 中粗车循环次数         | P225 参数值 |
| $\mathbf R$  | G74、G75 中切削后的退刀量    | P226 参数值 |
| $\mathbf R$  | G76 中精加工余量          | P230 参数值 |
| $\mathbb{R}$ | G90、G92、G94、G76 中锥度 | $\theta$ |
| (G98)F       | 分进给速度(G98)          | P156 参数值 |
| (G99)F       | 转进给速度(G99)          | $\theta$ |

表 3-2

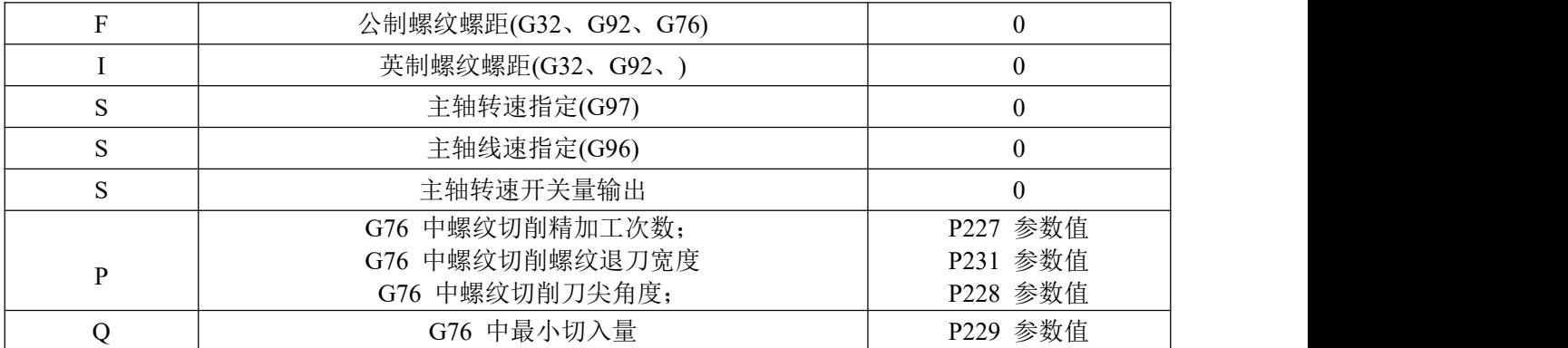

注1:有多种功能的编程地址( 如 F,可用于给定每分进给、每转进给、公制螺纹螺距等) 只在代码字执 行后、再次执行相同的功能定义代码字时才允许省略输入。如:执行了 G98 F , 未执行螺纹插补的 G代 码, 进行公制螺纹 加工时必须用 F 代码指定螺距;

注2:在地址 X/U、Z/W 用于给定程序段终点坐标时允许省略输入,程序段中未输入 X/U 或 Z/W 时,系 统取当前的X轴或 Z 轴的绝对坐标作为程序段终点的坐标值;

注3:使用表 3-2 中未列入的编程地址时,必须输入相应的代码字,不能省略输入。

示例 1:

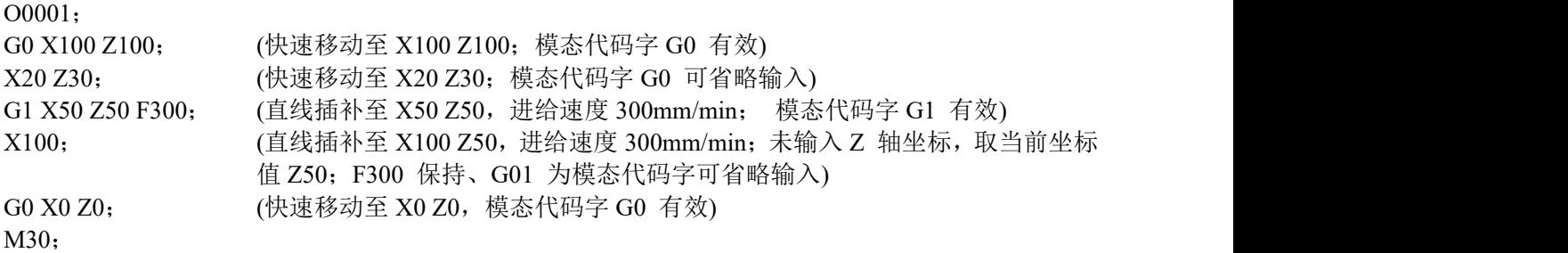

#### 示例 2:

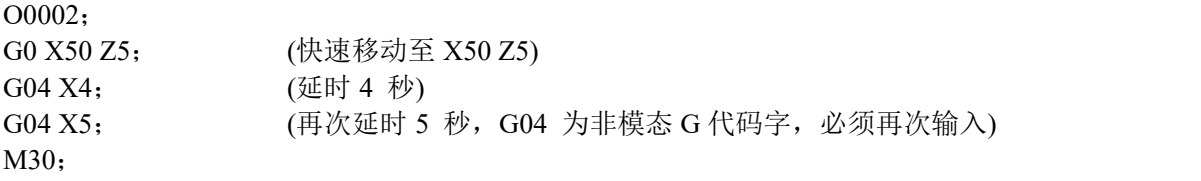

示例 3(上电第一次运行):

O0003; G98 F500 G01 X100 Z100; (G98 每分进给,进给速度为 500mm/min) G92 X50 W-20 F2; (螺纹切削, F 值为螺距必须输入) G99 G01 U10 F0.01; (G99 每转进给, F 值重新输入) G00 X80 Z50 M30;

## <span id="page-33-0"></span>3.1.3 相关定义

本使用手册以下内容的阐述中,未作特殊说明时有关词(字) 的意义如下: 起点:当前程序段运行前的位置; 终点:当前程序段执行结束后的位置; X:终点位置 X 轴的绝对坐标; U:终点位置与起点位置 X 轴绝对坐标的差值; Z:终点位置 Z 轴的绝对坐标; W:终点位置与起点位置 Z 轴绝对坐标的差值; F:切削进给速度。

## <span id="page-34-0"></span>3.2 快速定位 G00

代码格式:G00 X/U Z/W ;

代码功能:X 轴、Z 轴同时从起点以各自的快速移动速度移动到终点,如图3-1 所示。两轴是以各自 独立的速度移动,短轴先到达终点,长轴独立移动剩下的距离,其合成轨迹不一定是直线。

代码说明: G00 为01 组G代码的初值; X/U、Z/W 可省略一个或全部, 当省略一个时, 表示该轴的 起点和终点坐标值一致;同时省略表示终点和始点是同一位置,X 与U、Z 与W 在同一程序段时X、Z 有 效,U、W 无效。

运动轨迹图:

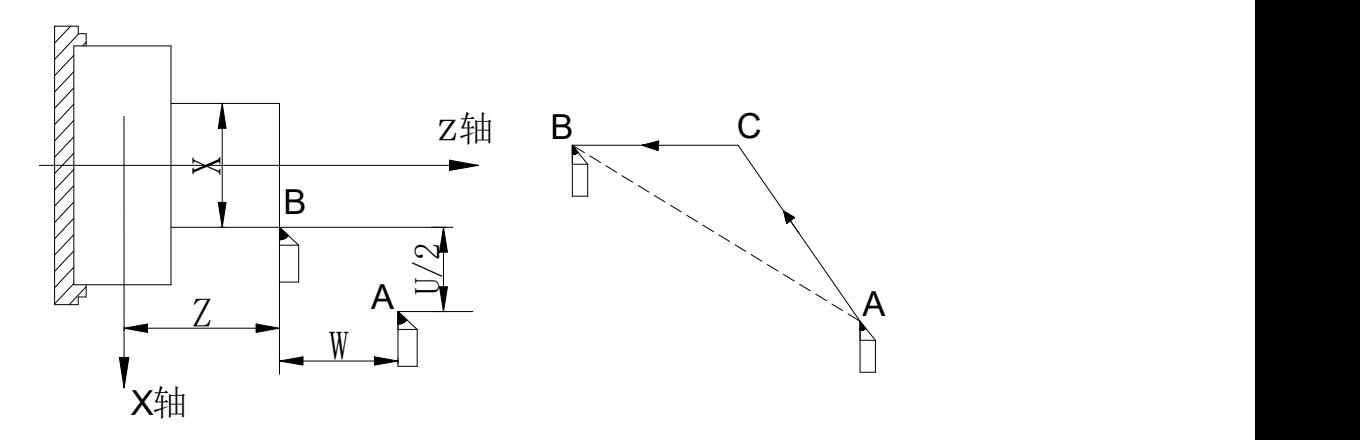

图 3-1

X、Z 轴各自快速移动速度分别由系统数据参数P163、P165 设定,实际的移动速度可通过机床面板 的快速倍率键进行修调。

示例:刀具从A 点快速移动到B 点。图3-2

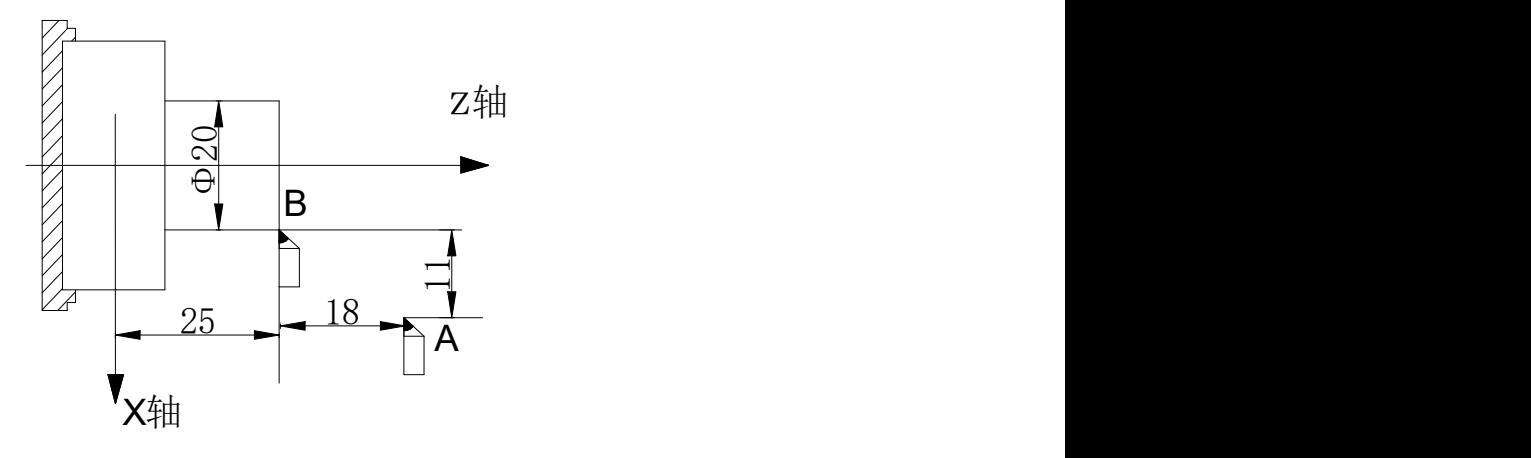

图 3-2

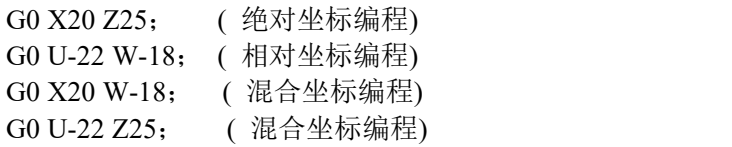

## <span id="page-34-1"></span>3.3 直线插补 G01

代码格式: G01 X/U Z/W F;

代码功能:运动轨迹为从起点到终点的一条直线。轨迹如图 3-3 所示。

代码说明:G01 为模态G代码;

X/U、Z/W 可省略一个或全部,当省略一个时,表示该轴的起点和终点坐标值一致;同时省略表示 终点和始点是同一位置。

F 代码值为X 轴方向和Z 轴方向的瞬时速度的向量合成速度,实际的切削进给速度为进给倍率与F代 码值的乘积;

F 代码值执行后,此代码值一直保持,直至新的F 代码值被执行。后述其它G代码使用的F 代码字功 能相同时,不再详述。取值范围见表1-10。

#### 注:G98 状态下,F 的最大值不超过数据参数 P157( 切削进给上限速度) 设置值。 运动轨迹图:

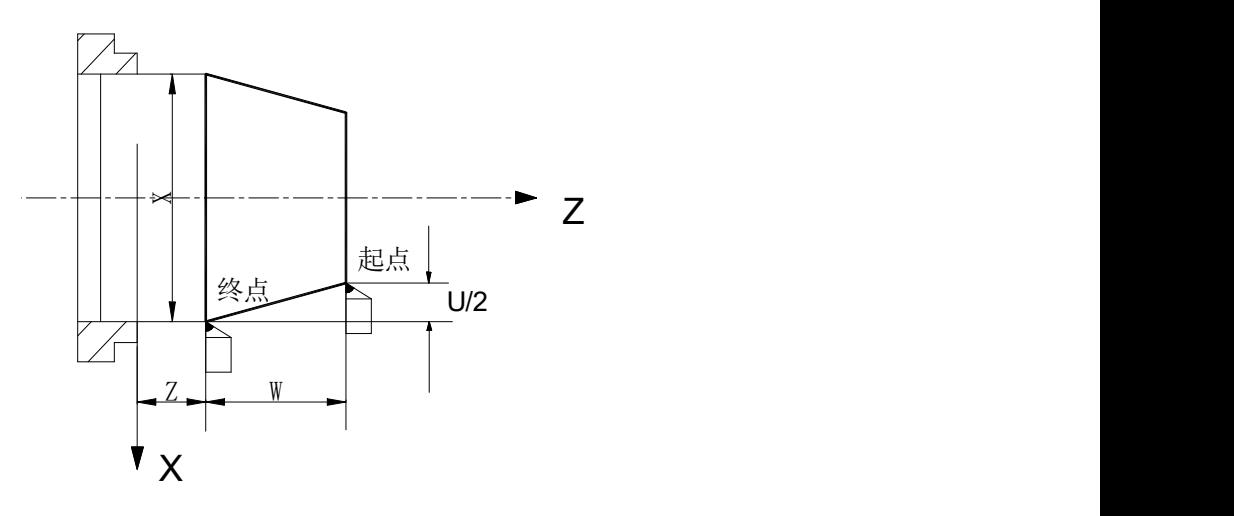

图 3-3 示例: 从直径 Φ40 切削到 Φ60 的程序代码, 图 3-4

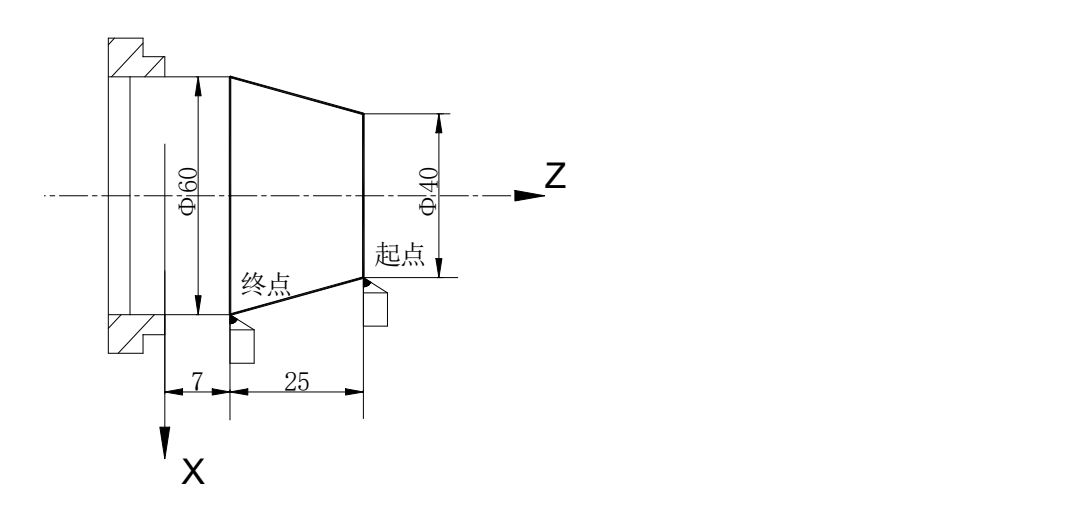

程序:

G01 X60 Z7 F500; ( 绝对值编程) G01 U20 W-25; ( 相对值编程) G01 X60 W-25; ( 混合编程) G01 U20 Z7; ( 混合编程)

## <span id="page-35-0"></span>3.4 圆弧插补 G02、G03

R 琩格式: G02 
$$
X(U)_{-}
$$
 Z(W) 
$$
Z(W)_{-}
$$
 30 -
代码功能:G02 代码运动轨迹为从起点到终点的顺时针( 后刀座坐标系)/ 逆时针( 前刀座坐标系) 圆弧,轨迹如图3-5 所示。G03 代码运动轨迹为从起点到终点的逆时针( 后刀座坐标系)/ 顺时针( 前刀 座坐标系) 圆弧, 轨迹如图3-6 所示。

代码轨迹图:

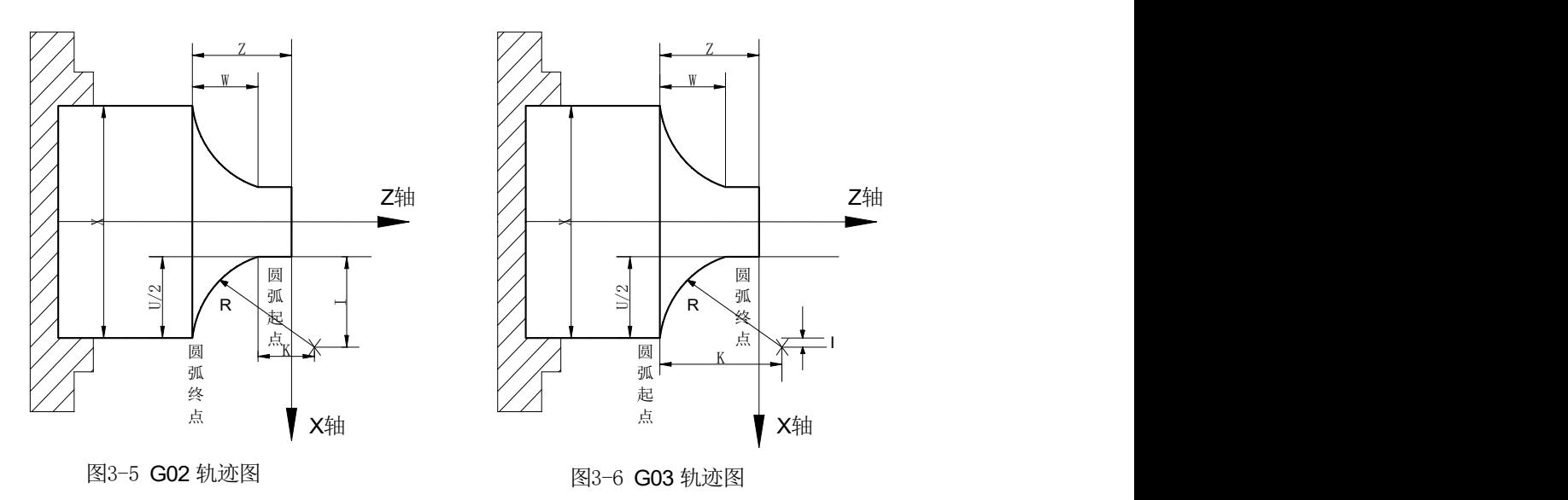

代码说明:G02、G03 为模态G代码;

R 为圆弧半径;

I 为圆心与圆弧起点在X 方向的差值,用半径表示;

K 为圆心与圆弧起点在Z 方向的差值。圆弧中心用地址I、K 指定时, 其分别对应于X, Z 轴I、K 表 示从圆弧起点到圆心的向量分量,是增量值;如图3-6-1 所示。

I =圆心坐标X -圆弧起始点的X 坐标; K =圆心坐标Z-圆弧起始点的Z 坐标;

I、K 根据方向带有符号,I、K 方向与 X、Z 轴方向相同,则取正值;否则,取负值

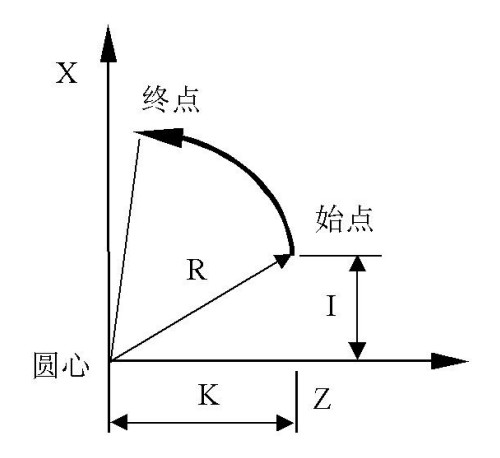

图 3-6-1

圆弧方向:G02/ G03 圆弧的方向定义,在前刀座坐标系和后刀座坐标系是相反的,见图 3-7:

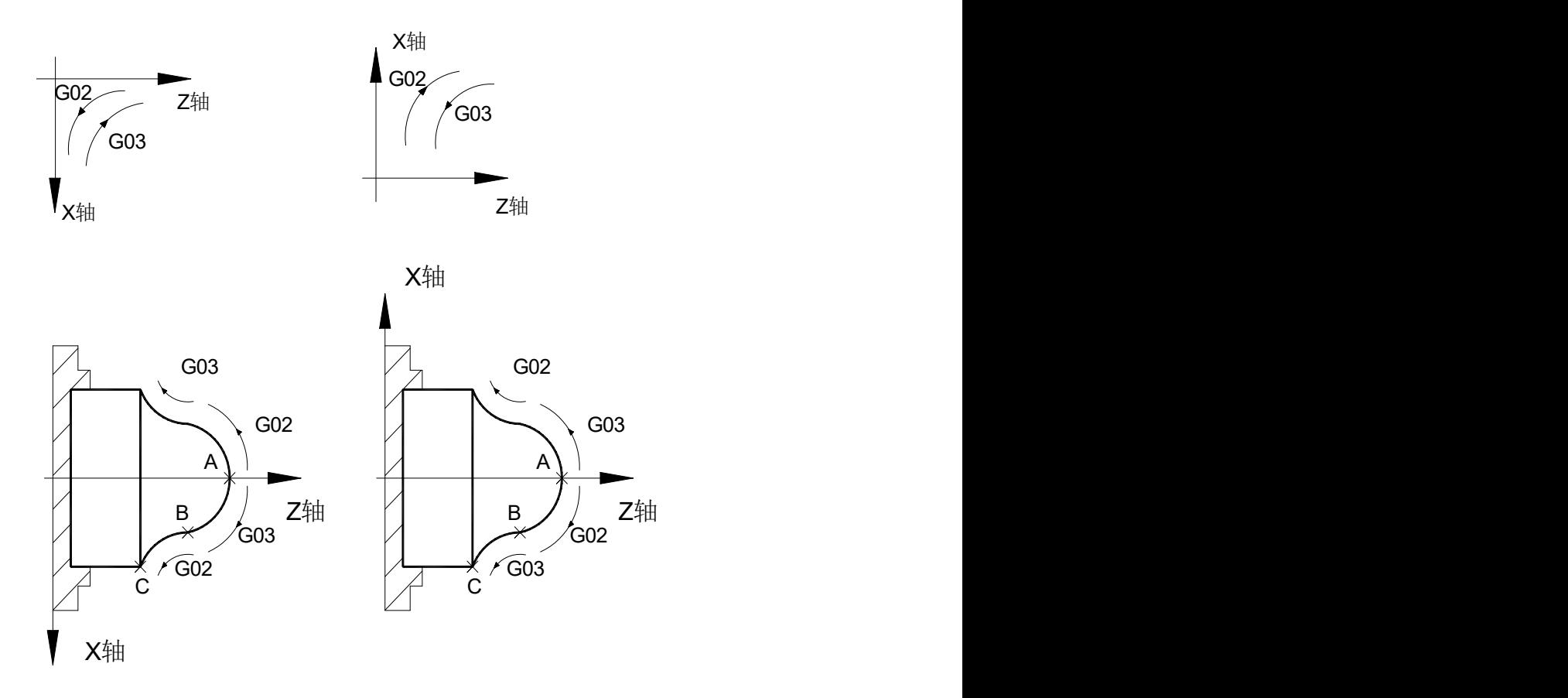

### 注意事项:

●当 I=0 或 K=0 时, 可以省略; 但地址 I、K 或 R 必须至少输入一个, 否则系统产生报警;

● I、K 和 R 同时输入时, R 有效, I、K 无效;

● R 值必须等于或大于起点到终点的一半, 如果终点不在用 R 定义的圆弧上, 系统会产生报警;

●地址 X/U、Z/W 可省略一个或全部;当省略一个时,表示省略的该轴的起点和终点一致;同时省略 表示终点和始点是同一位置,若用 I、K 指定圆心时,执行 G02/G03 代码的轨迹为全圆(360°);用 R 指 定时,表示 0°的圆;

●若使用 I、K 值进行编程, 若圆心到的圆弧终点距离不等于 R(R = I2 + K2), 系统会自动调整圆 心位置保证圆弧运动的始点和终点与指定值一致, 如果圆弧的始点与终点间距离大于 2R, 系统报警。

● R 指定时, 是小于 360°的圆弧, R 负值时为大于 180°的圆弧, R 正值时为小于或等于 180 度 的圆弧;示例:从直径Φ45.25 切削到Φ63.06 的圆弧程序代码,图 3-8

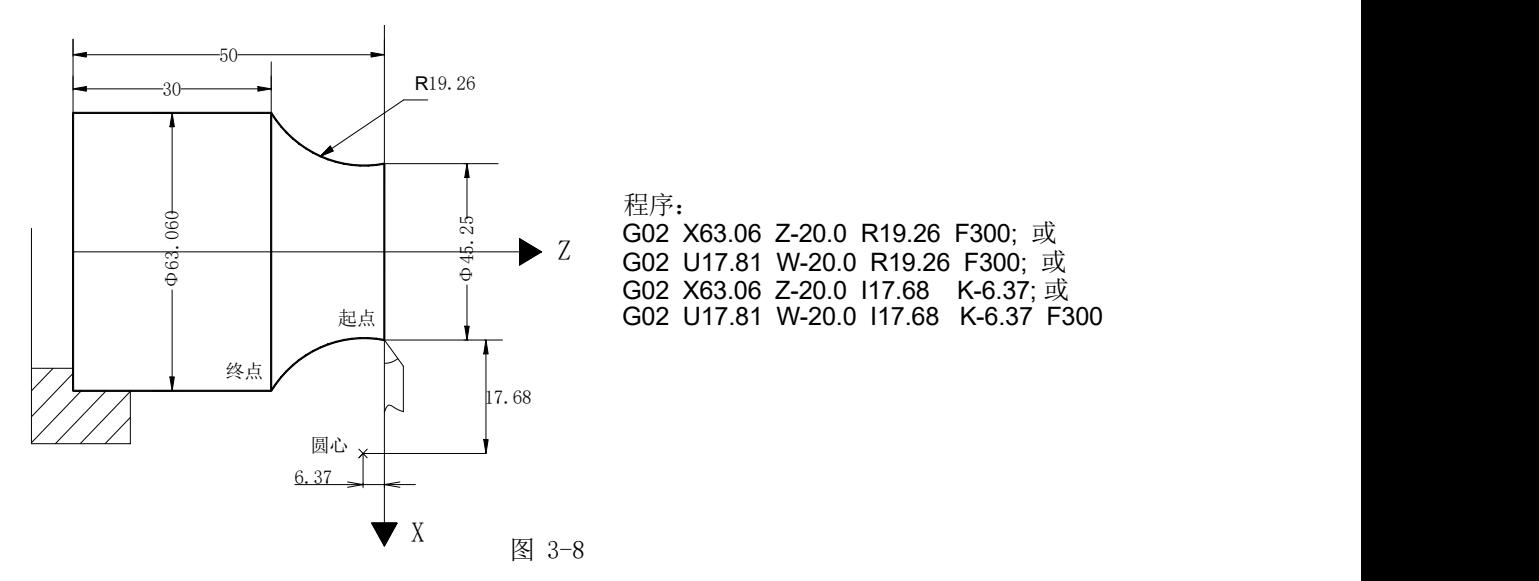

Φ45.25 Z G02 U17.81 W-20.0 R19.26 F300; 或 起点 程序: G02 X63.06 Z-20.0 R19.26 F300; 或 G02 X63.06 Z-20.0 I17.68 K-6.37;或 G02 U17.81 W-20.0 I17.68 K-6.37 F300

G02/G03 代码综合编程实例:

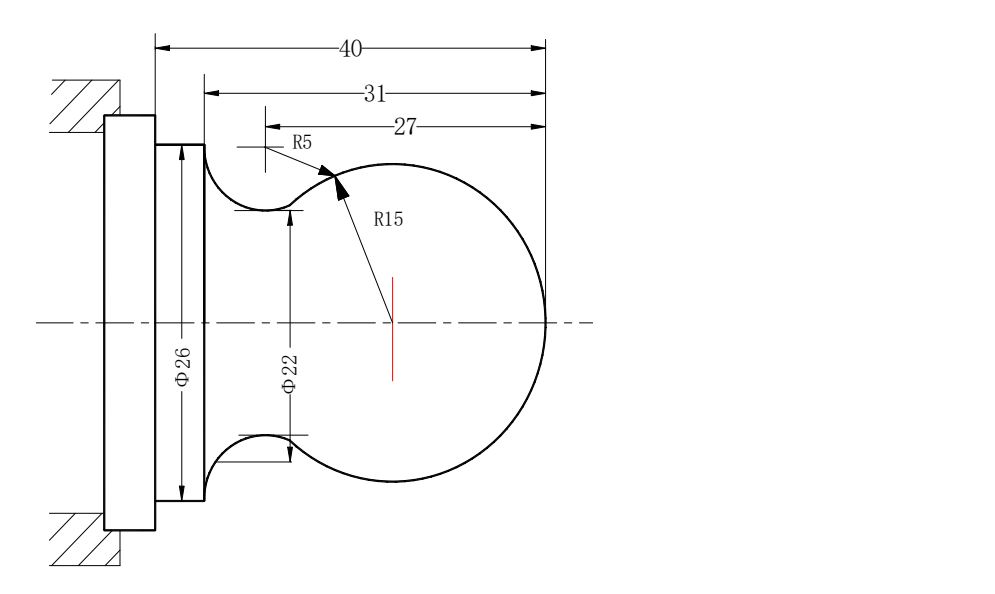

图 3-9 圆弧编程实例

程序:

O0001 N001 G0 X40 Z5; ( 快速定位) N002 M03 S200; ( 主轴开) N003 G01 X0 Z0 F900; ( 靠近工件) N005 G03 U24 W-24 R15;( 切削 R15 圆弧段) N006 G02 X26 Z-31 R5; ( 切削 R5 圆弧段) N007 G01 Z-40; (切削 φ26) N008 X40 Z5; (返回起点) N009 M30; ( 程序结束)

# 3.5 倒角功能

倒角功能是在两轮廓间插入一段直线或圆弧,使刀具能比较平滑地从一轮廓过渡到另一轮廓。具有直 线和圆弧两种倒角功能

# 3.5.1 直线倒角

直线倒角:直线轮廓之间、圆弧轮廓之间、直线轮廓与圆弧轮廓之间插入一直线。直线倒角的代码地 址为L, 倒角直线的长度用L指定, 取值范围0 ~ 1000mm, 如果L指定的值超过范围, 则忽略L代码。直 线倒角必须在G01、G02 或G03 代码段中使用。

A. 直线接直线

代码格式: G01 X/U Z/W L ; G01 X/U\_ Z/W\_ ; 代码功能:在两直线插补代码段中插入一段直线段。

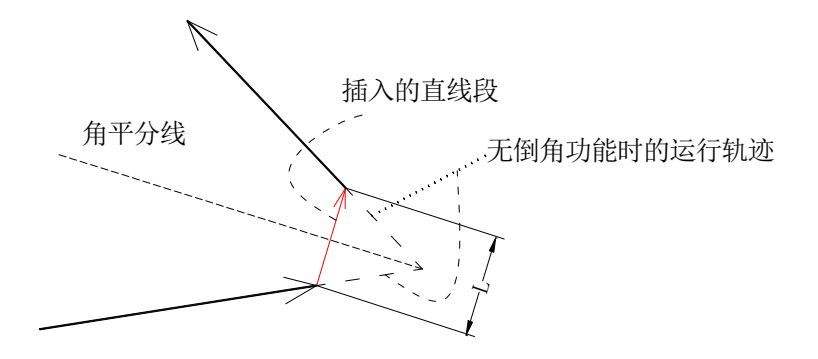

B. 直线接圆弧

代码格式:G01 X/U\_ Z/W\_ L\_; G02/G03 X/U\_ Z/W\_ R\_; すいしゃ しょうしょう しゅうしょく しゅうしょく しゅうしょく はんしゅう しょうしゅう G01 X/U\_ Z/W\_ L\_; G02/G03 X/U\_ Z/W\_ I\_ K\_; 代码功能:在直线和圆弧插补代码间插入一段直线段。

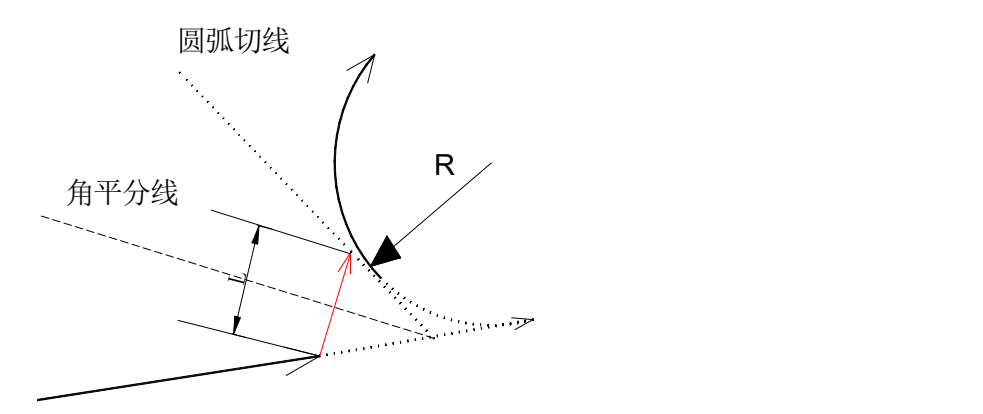

C. 圆弧接圆弧

代码格式: G02/G03 X/U Z/W R L; G02/G03 X/U\_ Z/W\_ R\_; あんない しょうしょう しょうしょう しんしゅう かいしん しゅうしょく はんしゅう しゅうしょく G02/G03 X/U\_ Z/W\_ I\_ K\_ L\_; G02/G03 X/U\_ Z/W\_ I\_ K\_; 代码功能:在两段圆弧插补代码间插入一段直线段。

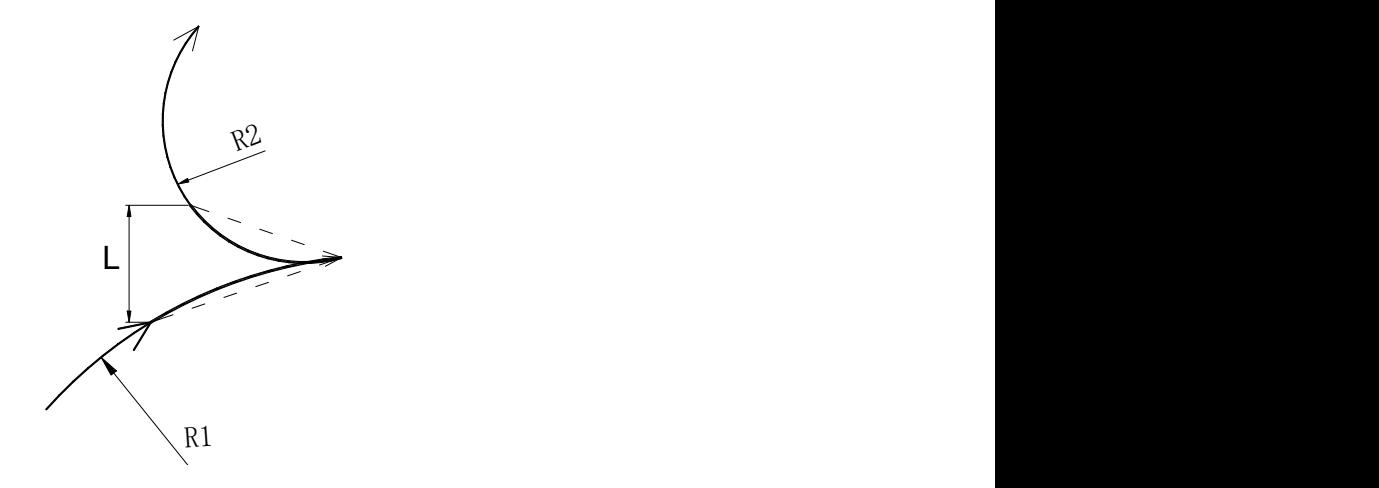

- D. 圆弧接直线
	- 代码格式: G02/G03 X/U Z/W R L; G01 X/U\_ Z/W\_; あんない しょうしょう しょうしょう しんしゅう かいしん しゅうしょく はんしゅう しゅうしょく G02/G03 X/U\_ Z/W\_ I\_ K\_ L\_; G01 X/U\_ Z/W\_; 代码功能:在圆弧和直线插补代码间插入一段直线段。

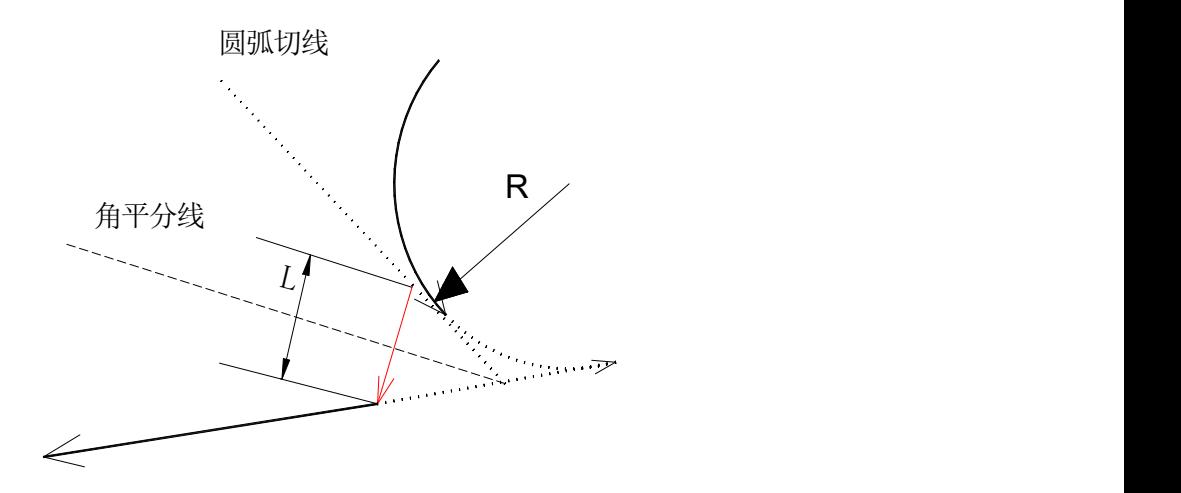

# 3.5.2 圆弧倒角

圆弧倒角:直线轮廓之间、圆弧轮廓之间、直线轮廓与圆弧轮廓之间插入一圆弧,圆弧与轮廓线间进 行切线过渡。圆弧倒角的代码地址为D,倒角圆弧的半径用D 指定,取值范围 $0 \sim 1000$ mm,如果D 指定 的值超过范围,则忽略D 代码。圆弧倒角必须在G01、G02 或G03 代码段中使用。

### CA. 直线接直线

代码格式:G01 X/U\_ Z/W\_ D\_;

G01 X/U\_ Z/W\_;

代码功能:在两段直线插补段中插入一段圆弧, 插入的圆弧段与两直线相切,半径值用 D 指定。

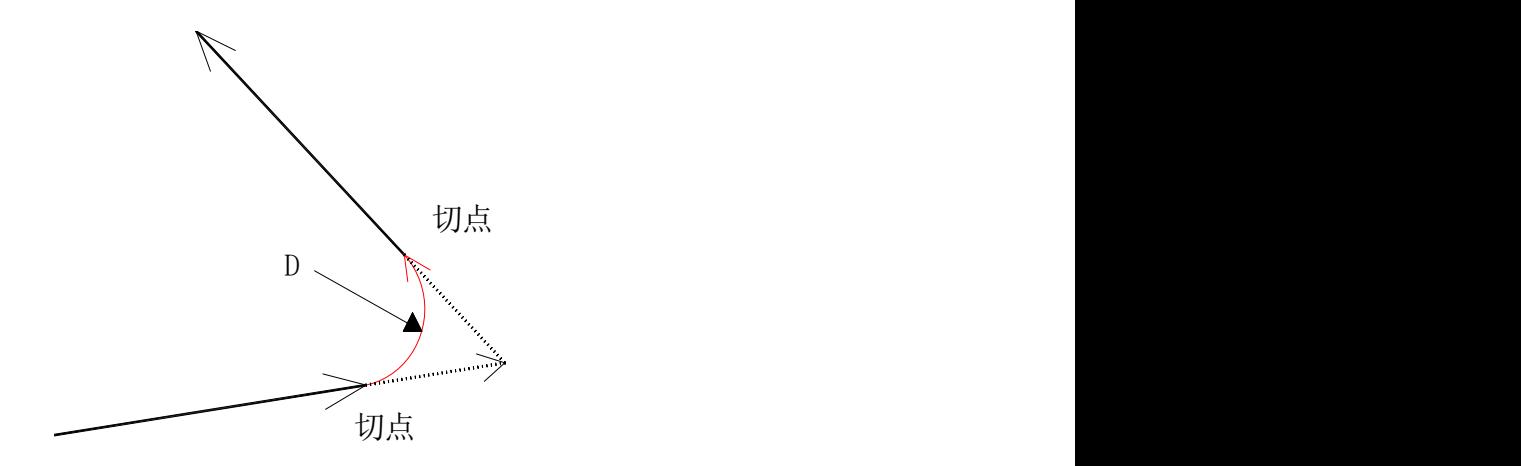

B. 直线接圆弧

代码格式:G01 X/U\_ Z/W\_ D\_; G02/G03 X/U\_ Z/W\_ R\_; あんない しょうしょう しょうしょう しんしゅう かいしん しゅうしょく はんしゅう しゅうしょく G01 X/U\_ Z/W\_ D\_; G02/G03 X/U\_ Z/W\_ I\_ K\_;

代码功能:在直线与圆弧交接处插入一段圆弧, 插入圆弧段与直线、圆弧均相切,半径值用D 指定。

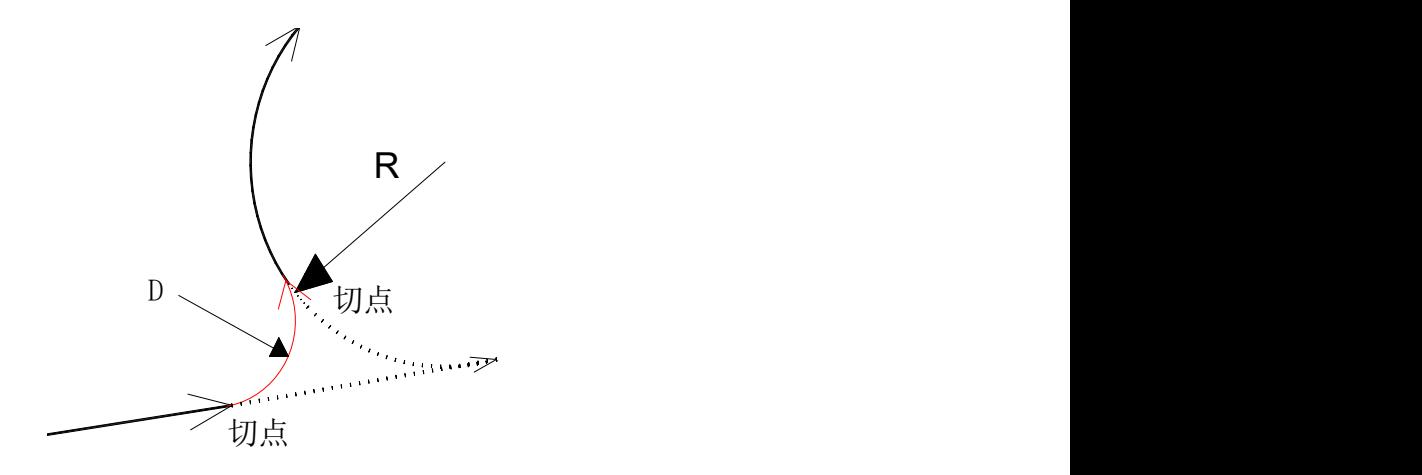

C. 圆弧接圆弧

代码格式: G02/G03 X/U\_ Z/W\_ R\_ D\_; G02/G03 X/U\_ Z/W\_ R\_; あんない しょうしょう しょうしょう しんしゅう かいしん しゅうしょく はんしゅう しゅうしょく G02/G03 X/U\_ Z/W\_ R\_ D\_; G02/G03 X/U\_ Z/W\_ I\_ K\_; あんない しょうしょう しょうしょう しんしゅう かいしん しゅうしょく はんしゅう しゅうしょく G02/G03 X/U\_ Z/W\_ I\_ K\_ D\_; G02/G03 X/U\_ Z/W\_ I\_ K\_; すいしゃ しょうしょう しんじょう しんしゅう かいしん しゅうしょく はんしゅう しゅうしょく G02/G03 X/U\_ Z/W\_ I\_ K\_ D\_; G02/G03 X/U\_ Z/W\_ R\_; 代码功能: 在两段圆弧间插入一段圆弧, 插入的圆弧段与两圆弧均相切, 半径值用D 指定。

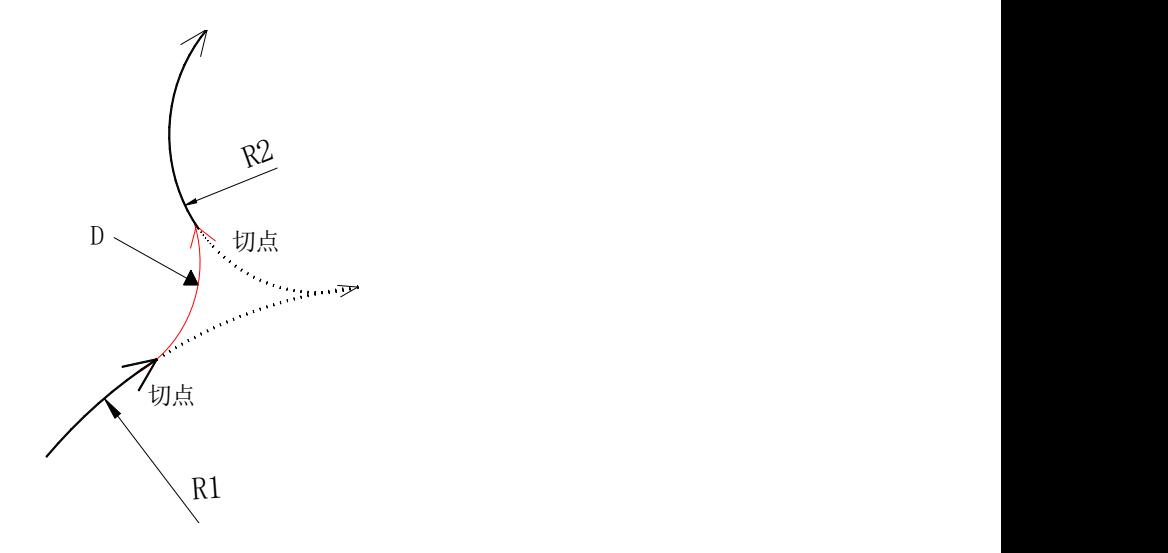

- D. 圆弧接直线
	- 代码格式: G02/G03 X/U Z/W R D; G01 X/U\_ Z/W\_; すいしゃ しょうしょう しゅうしょく しゅうしょく しゅうしょく はんしゅう しょうしゅう G02/G03 X/U\_ Z/W\_ I\_ K\_ D\_; G01 X/U\_ Z/W\_;
	- 代码功能:在圆弧与直线交接处插入一段圆弧, 插入圆弧段与圆弧、直线均相切,半径值用D 指定。

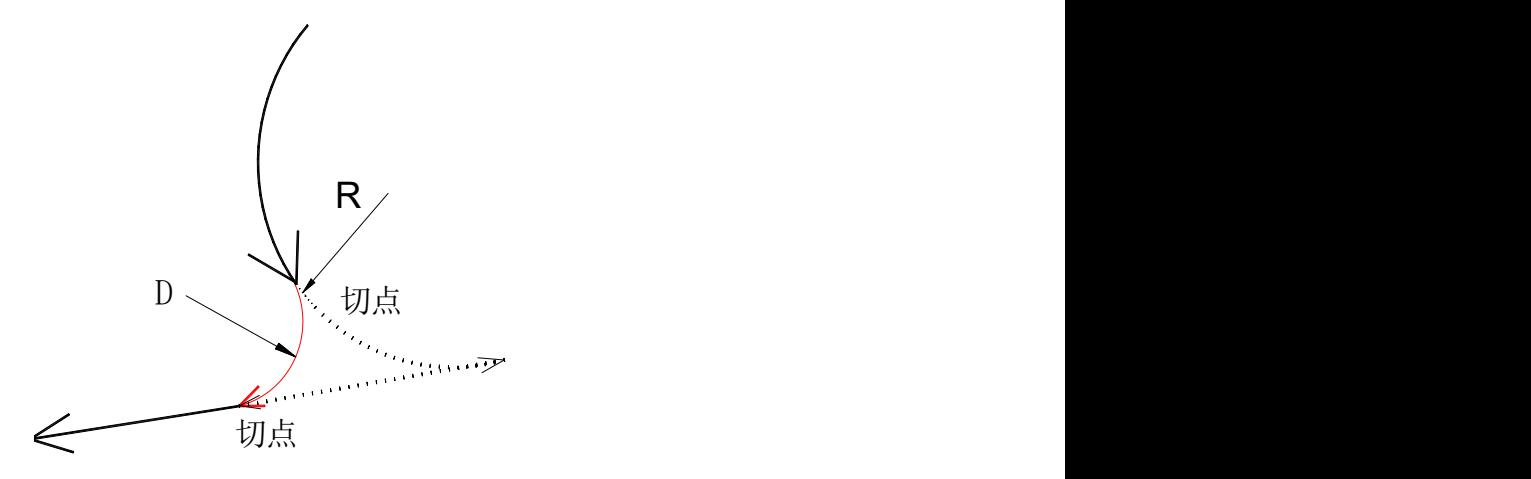

# 3.5.3 特殊情况

当处于下面的情况时,倒角功能无效或报警。

1) 直线倒角时

A. 两插补直线段在同一条直线上时,倒角功能无效。

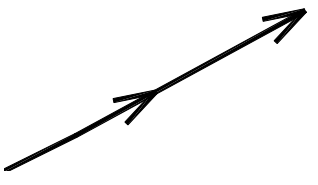

B. 倒角直线长度过长,CNC 产生报警。

如下图所示, 11 为倒角直线, 长度为L1; 12 为两插补直线连接形成的三角形的第三边, 长度为L2, 当 L1 大于 L2 时,CNC 产生号报警。

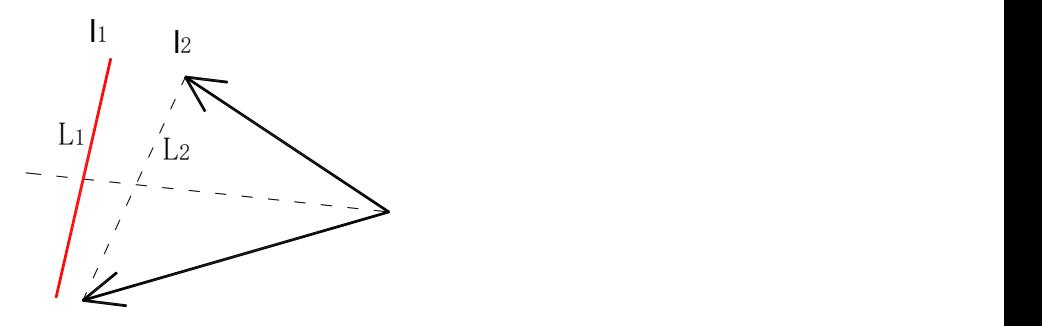

C. 某段直线( 圆弧) 过短,报警

如下图所示, 倒角直线长度为 L, 经计算后倒角直线的另一端不在插补直线上(在插补直线的延长线 上), CNC 产生报警。

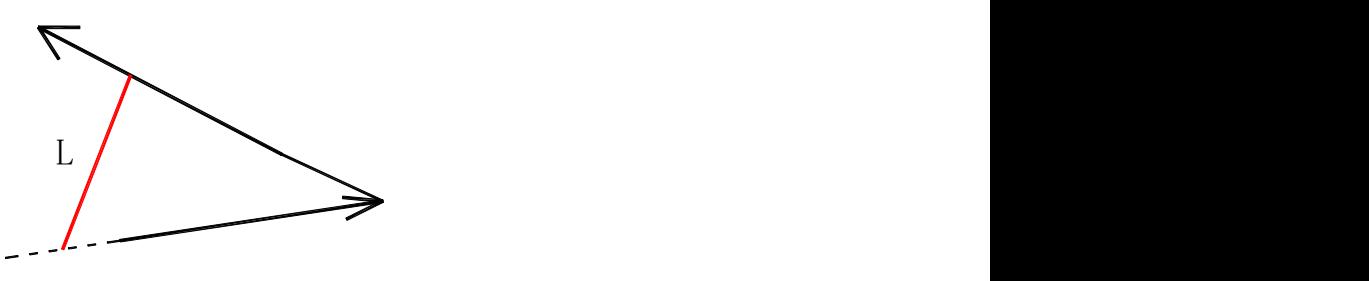

2) 圆弧倒角时

A. 两插补直线段在同一条直线上时,圆弧倒角功能无效。

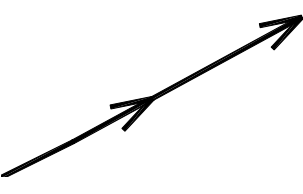

B. 倒角圆弧半径过大,CNC 产生报警。 如下图所示, 倒角圆弧半径为D, 两直线相切的最大圆弧半径为 Rmax, Rmax 小于D, CNC 产生报警。

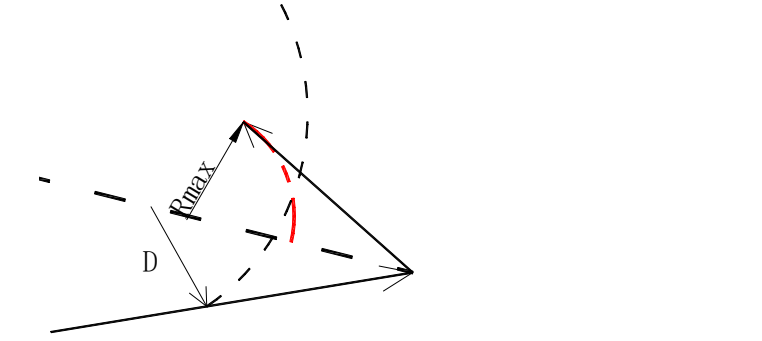

C. 直线与圆弧相切、圆弧与直线相切时,圆弧倒角功能无效。

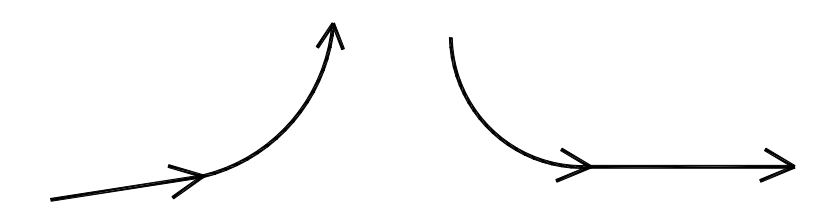

D. 圆弧与圆弧相切时,圆弧倒角功能无效;

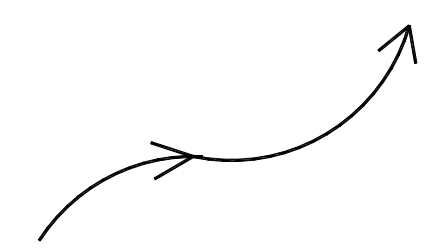

但如果是象下图类圆弧相切时,圆弧倒角功能有效。

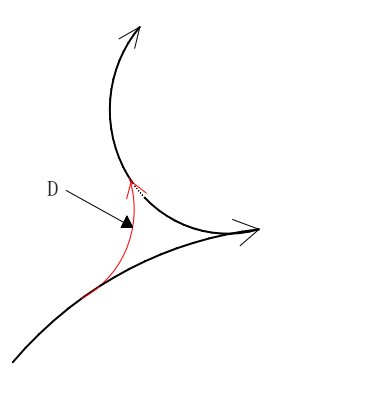

# 3.5.4 G01 进阶倒角功能

指令格式

语法1:

G01 ,A\_\_ (D\_\_/L\_\_) ( F\_\_); //指定第一段角度A1 ,支持倒角  $X$   $Z$   $, A$  ; //指定第二段终点绝对座标值(Z2,X2)和角度A2

语法2:

G01 X /Z , A (D /L );//指定第一段终点的X坐标X1或Z坐标Z1、角度A1,支持倒角 A(D\_\_/L\_\_);//指定第二段角度A2, 支持倒角

X\_\_ Z\_\_ ,A \_\_;//终点第三段终点绝对座标值(Z3,X3),角度A3

四.指令说明

A:以Z轴正方向为起点,射线为终点构成的角的角度,取值范围:-360~360.

,R/D:圆弧倒角

L:直线倒角

X、Z: X、Z轴绝对值坐标

# 3.6 平面选择代码 G17 ~ G19

### 代码格式:

G17……XY 平面 G18……ZX 平面 G19……YZ 平面

代码功能: 用G代码选择圆弧插补的平面或刀具半径补偿的平面

代码说明: G17, G18, G19 为模态 G代码, 在没指令的程序段里, 平面不发生变化。

### 注意事项:

### ●选择G17、G19 平面时要先设定基本轴Y;

- **C 刀补状态下不能进行平面切换;**
- G71 ~ G76, G93, G92, G94 只能在G18 平面内使用;

●平面选择代码可与其他组G代码共段;

#### ●移动指令与平面选择无关;

●关于直径或半径编程的处理:由于当前只有一个位参数No001.Bit2 选择是直径还是半径编程且只对X 轴有效,因此在使用G2,G3 等指令时Z 轴与Y 轴只能用半径编程,X 轴则由参数进行选择; ● G17 和G19 平面下的C 刀补的刀尖方向为0。

3.7 暂停代码 G04

代码格式: G04 P ; 或  $G04 X :$ 或  $G04U$ : 或 G04;

代码功能:各轴运动停止, 不改变当前的G代码模态和保持的数据、状态,延时给定的时间后,再执 行下一个程序段。

代码说明:G04 为非模态G代码;

G04 延时时间由代码字P 、X 或U 指定; P 值取范围为0 ~ 99999(单位:ms)。 X、U 代码范围为0 ~ 9999.999× 最小输入增量(单位:s)。

#### 注意事项:

### ●当P、X、U 未输入时, 表示程序段间准确停。

● P、X、U 不能在同一程序段。

### 3.8 机械零点 (机床零点) 功能

### 3.8.1 机床第一参考点 G28

代码格式:G28 X/U Z/W ; 代码功能:从起点开始,以快速移动速度到达X/U、Z/W 指定的中间点位置后再回机床零点。 代码说明:

G28 为非模态G代码;

X、Z:中间点位置的绝对坐标;

U、W:中间点位置与起点位置的X 轴绝对坐标的差值。 代码地址X/U、Z/W 可省略一个或全部,详见下表:

表 3-4

| 指令                       | 能<br>功             |  |  |
|--------------------------|--------------------|--|--|
| G28 X(U)                 | X轴回机床零点, Z、Y轴保持在原位 |  |  |
| G28 $Z(W)$               | Z轴回机床零点, X、Y轴保持在原位 |  |  |
| G28 $Y(V)$               | Y轴回机床零点, Z、X轴保持在原位 |  |  |
| G28                      | 保持在原位, 继续执行下一程序段   |  |  |
| Y(V)<br>Z(W)<br>G28 X(U) | X、Z、Y轴同时回机床零点      |  |  |

代码动作过程( 如图3-12):

(1) 快速从当前位置定位到中间点位置(A 点→ B 点);

(2) 快速从中间点定位到参考点(B 点→ R 点);

(3) 若非机床锁住状态,返回参考点完毕时,回零灯亮。

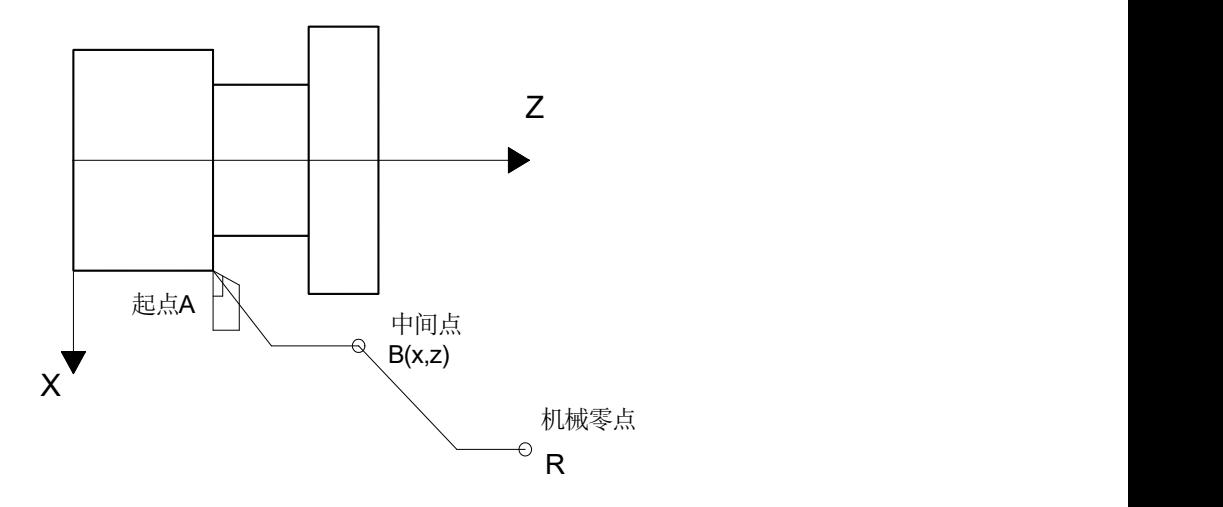

注1: 手动回机床零点与执行 G28 代码回机床零点的过程一致, 每次都必须检测减速信号与一转信号; 注2: 从 A 点→ B 点及 B 点→ R 点过程中, 两轴是以各自独立的快速速度移动的, 因此, 其轨迹并不 一定是直线;

注3: 执行 G28 代码回机床零点操作后,系统取消刀具长度补偿;

注4:如果机床未安装零点开关,不得执行 G28 代码与返回机床零点的操作。

3.8.2 机床第 2、3、4 参考点 G30

机床零点是机床上的一个固定点,由安装在机床上的零点开关或回零开关决定。机床参考点的坐标为 数据参数 P 123、P 124 设置的值。

系统具有机床第 2、3、4 参考点功能,用数据参数 P 128, P 129, P 133, P 134, P 138, P 139 可分 别设置机床第 2、3、4 参考点的 X、Z 轴的机床坐标。

机床零点,机床参考点,机床第 2、3、4 参考点在机床坐标系中的关系如下图所示。

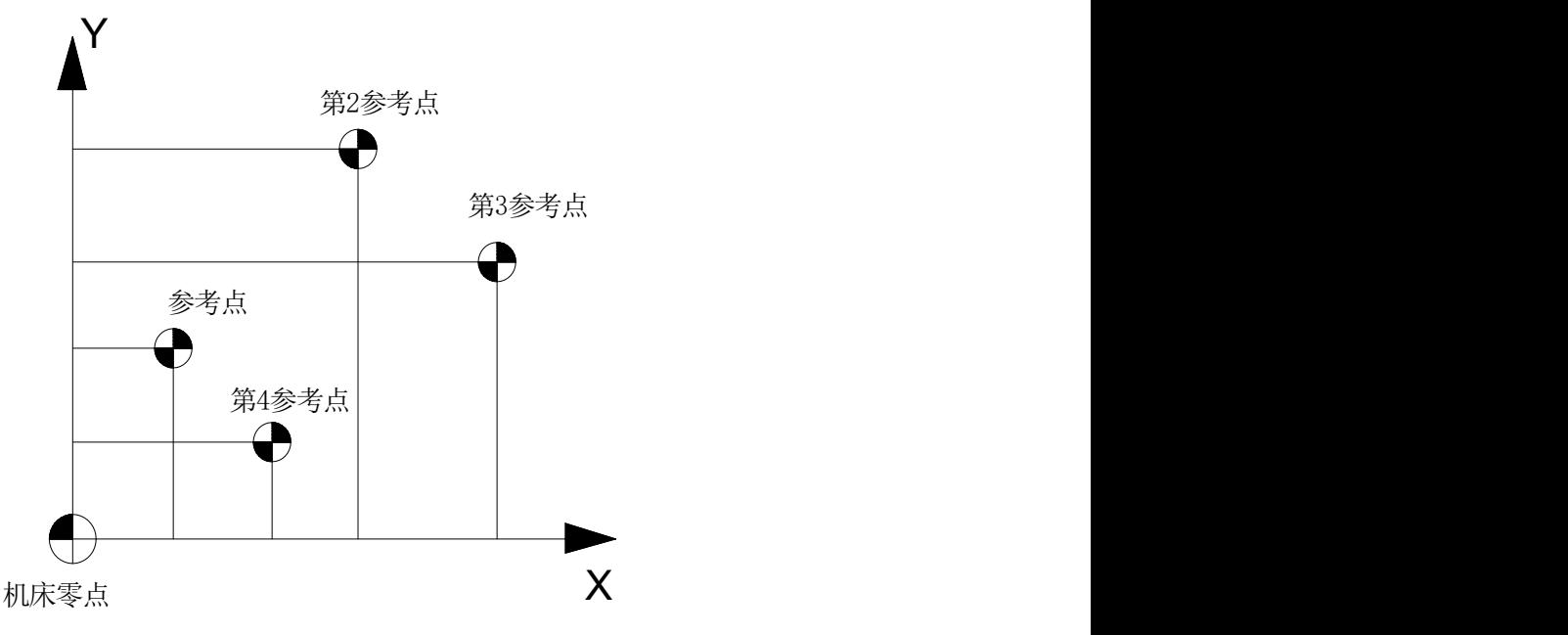

代码格式:G30 P2 X/U Z/W ; G30 P3 X/U Z/W ; G30 P4 X/U Z/W ;

代码功能: 从起点开始, 以快速移动速度移动到 X/U、Z/W 指定的中间点位置后再返回机床第 2, 3, 4 参考点。当返回机床第 2 参考点时,代码地址 P2 可省略。

代码说明:G30 为非模态 G代码;

- X:中间点 X 轴的绝对坐标;
- U:中间点 X 轴的相对坐标;
- Z:中间点 Z 轴的绝对坐标;
- W:中间点 Z 轴的相对坐标。

代码地址 X/U、Z/W 可省略一个或全部,详见下表:

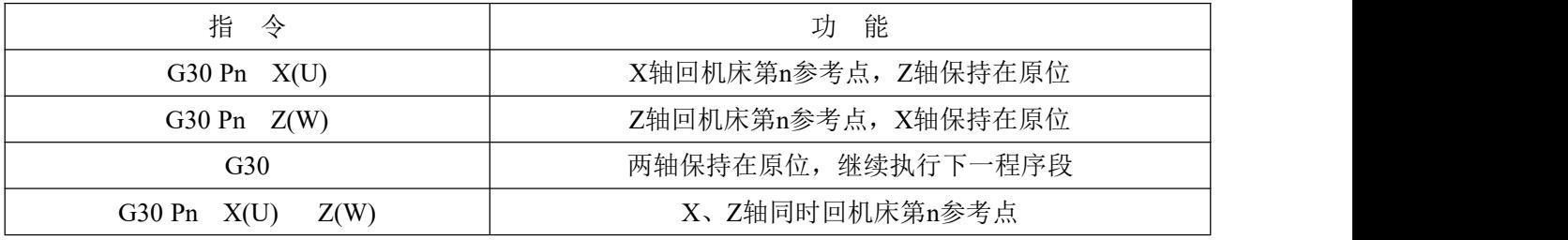

注 1:表中 n 取值 2、3 或 4;

注 2: 返回机床第 2, 3, 4 参考点过程中不需要检测减速、零点信号。

代码执行动作过程(如下图,以回机床第2参考点说明):

(1) 快速从当前位置定位到指定轴的中间点位置(A 点→ B 点);

(2) 以数据参数P143 设定的速度从中间点定位到由数据参数P128 和P129 设定的第2 参考点(B点→ R2 点);

(3) 若非机床锁住状态,返回参考点时,参考点位置返回结束信号ZP21 的Bit0 位、Bit1 位为高。

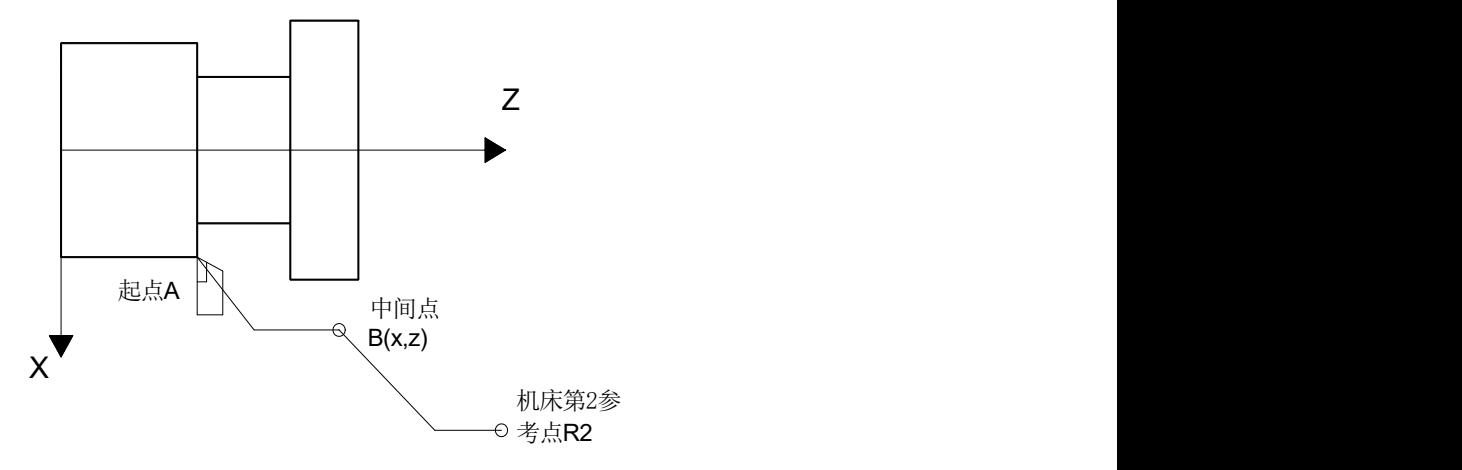

注1: 手动回机床参考点或执行 G28 代码回机床参考点之后, 才可使用返回机床第 2, 3, 4 参考点功能; 注2:从A 点→ B 点及B 点→ R2 点过程中,两轴是以各自独立的速度移动的,因此,其轨迹并不一定是 直线;

注3: 执行G30 代码回机床第2, 3, 4 参考点后, 系统取消刀具长度补偿;

注4:如果机床未安装零点开关,不得执行G30 代码返回机床第2,3,4 参考点操作;

注5: 返回机床第2, 3, 4 参考点, 不设置工件坐标系。

# 3.9 跳转插补 G31

代码格式: G31 X/U Z/W F L/K ;

L 表示外部与 0V 接通有效, K 表示外部与 0V 断开有效 代码功能:

当L没有编写的时候,跳转输入信号是X3.5。当L编写的时候,跳转输入信号与L有关,L编写为1表示 X0.1,L编写为9则表示X1.1。读取对应的输入信号作为跳转信号处理。注意:车床,铣床的L编写范围不 一样, 铣床只能读取前面的X0.0-X1.7范围, 车床的范围是X0.0-X3.7。

在该代码执行期间,若输入了外部跳转信号(X3.5),则中断该代码的执行,转而执行下一程序段。该 功能可用于工件尺寸的动态测量( 如磨床)、对刀测量等。

代码说明:非模态G代码(00 组);与G01 代码地址格式一致,使用也类似;使用该代码前需撤销刀尖半 径补偿;为保证停止位置精度,进给速度不宜设置过大。

a. 跳转发生时后续段的行:

1.G31 的下一个程序段是增量坐标编程, 见图3-13

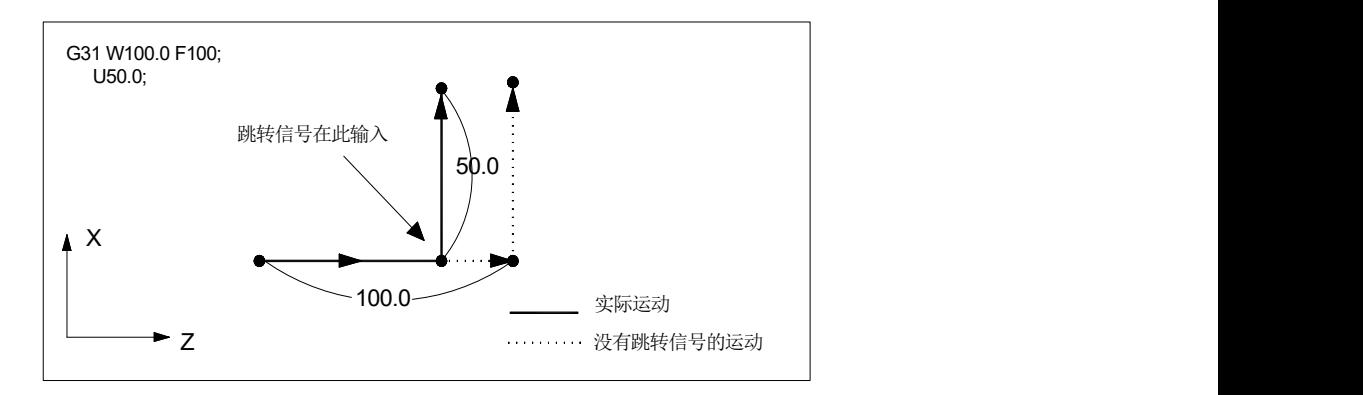

2.G31 的下一个程序段是 1 个轴的绝对坐标编程, 见图3-14

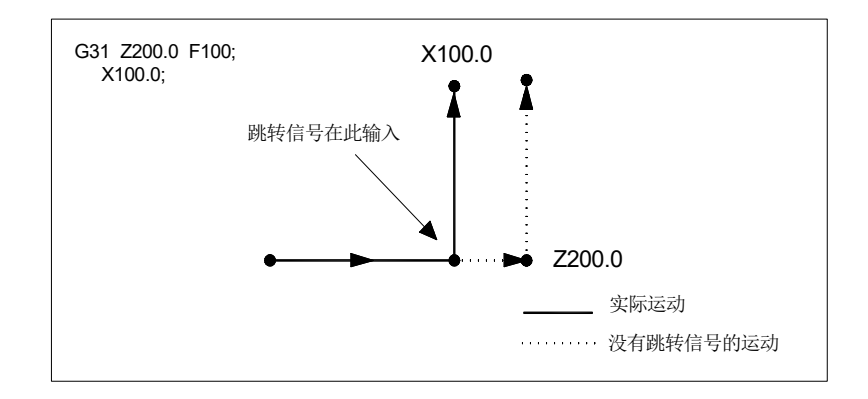

3.G31 的下一个程序段是 2 个轴的绝对坐标编程, 见图3-15 程序:G31 Z200 F100 G01 X100 Z300

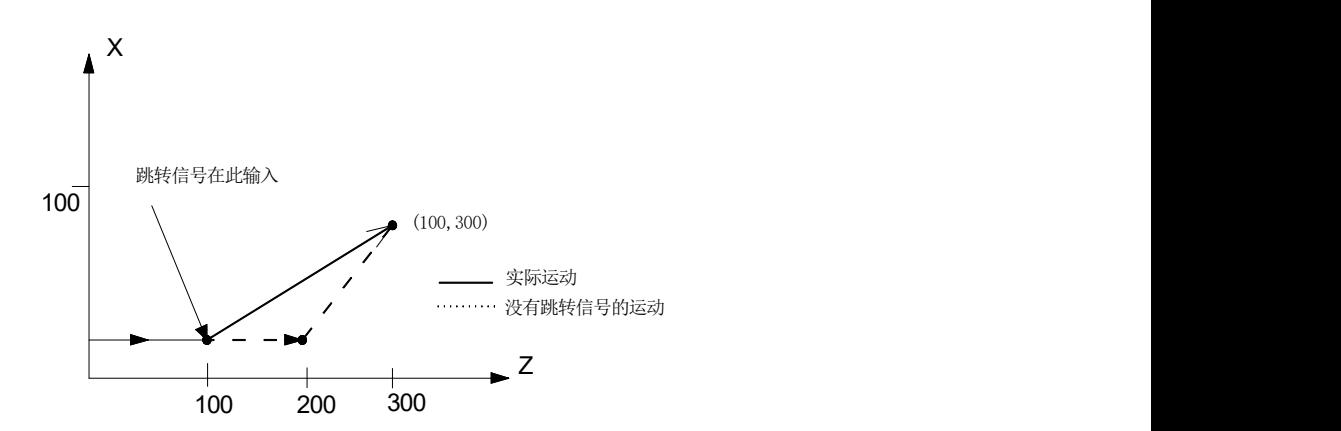

b. 与 G31 跳转代码有关的信号: 跳转信号:

SKIP: X3.5

类型:输入信号

功能: X3.5 信号结束跳转切削。即, 在一个包含 G31 的程序段中, 跳转信号变为"1"的绝对坐标 位置被存储在用户宏变量中(#5011 ~ #5015 分别对应 X, Z, Y, 4th, 5th)。并且,同时结束程序段的 运动代码。

操作: 当跳转信号变为"1"时, CNC 处理如下所述:

当程序段正在执行跳转代码 G31 时,CNC 存储各轴的当前绝对坐标位置。CNC 停止 G31 代码的 移动并开始下一程序段的执行, 跳转信号检测的不是其上升沿, 而是它的状态。因此如果跳转信号为"1" 即认为立刻满足了其跳转条件。

注:为保证停止位置精度,G31 的进给速度应尽可能低。

# 3.10 浮动工件坐标系设定 G50

代码格式:G50 X/U Z/W ;

代码功能:设置当前位置的绝对坐标,通过设置当前位置的绝对坐标在系统中建立浮动工件坐标系。 执行本代码后,系统将当前位置作为程序零点,执行回程序零点操作时,返回这一位置。浮动工件坐标系 建立后,绝对坐标编程按这个坐标系输入坐标值,直至再次执行 G50 建立新的工件坐标系。

代码说明:G50 为非模态G代码;

- X:当前位置新的X 轴绝对坐标;
- U:当前位置新的X 轴绝对坐标与执行代码前的绝对坐标的差值;
- Z:当前位置新的Z 轴绝对坐标;

W:当前位置新的Z 轴绝对坐标与执行代码前的绝对坐标的差值;

G50 代码中,X/U、Z/W 未输入的,不改变当前坐标值,把当前点坐标值设定为程序零点(当G50 SXXXX 时不设置程序零点)。

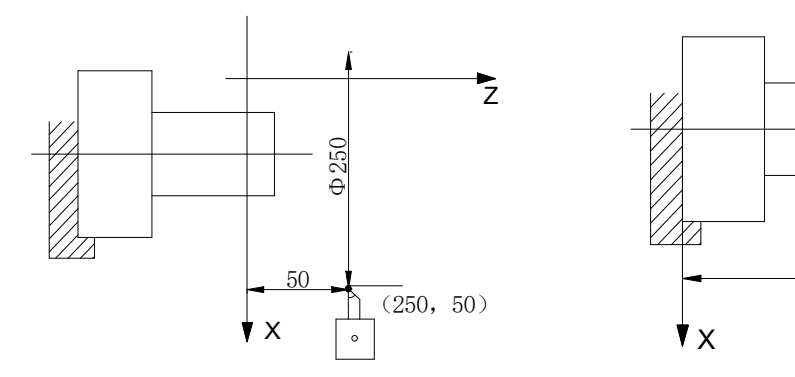

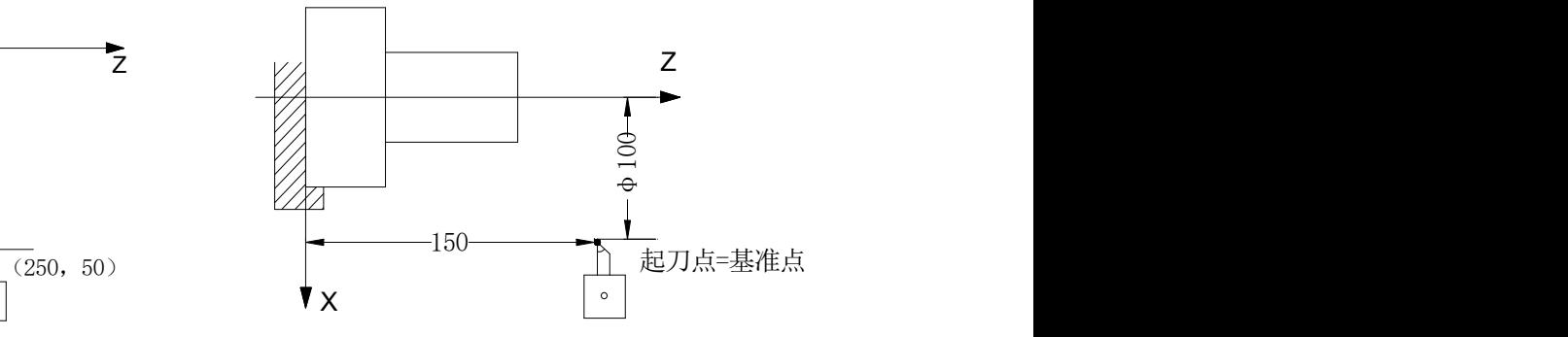

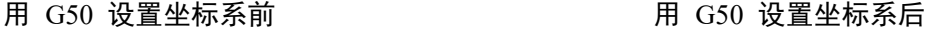

图 3-16

如图3-16 所示,当执行代码段"G50 X100 Z150;"后,建立了如图所示的工件坐标系,并将(X100Z150) 点设置为程序零点。

### 3.11 工件坐标系 G54  $\sim$  G59

代码格式: G54  $\sim$  G59

代码功能:指定当前的工件坐标系,通过在程序中指定工件坐标系G代码的方式,选择工件坐标系。 代码说明:

1. 无指令参数。

2.系统本身可以设置六个工件坐标系,由指令G54 ~ G59 可选择其中的任意一个坐标

G54 ---------------- 工件坐标系1 G55 ---------------- 工件坐标系2 G56 ---------------- 工件坐标系3

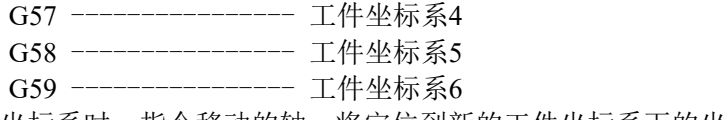

3. 当程序段中调用不同工件坐标系时,指令移动的轴,将定位到新的工件坐标系下的坐标点;没有 指令移动的轴,坐标将跳变到新工件坐标系下对应的坐标值,而实际机床位置不会发生改变。

例:G54 的坐标系原点对应的机床坐标为(20,20) G55 的坐标系原点对应的机床坐标为(30,30) 顺序执行程序时,终点的绝对坐标与机床坐标显示如下:

表 3.11.1

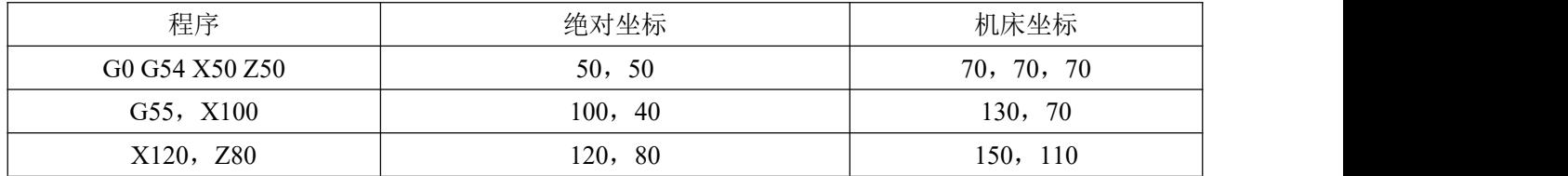

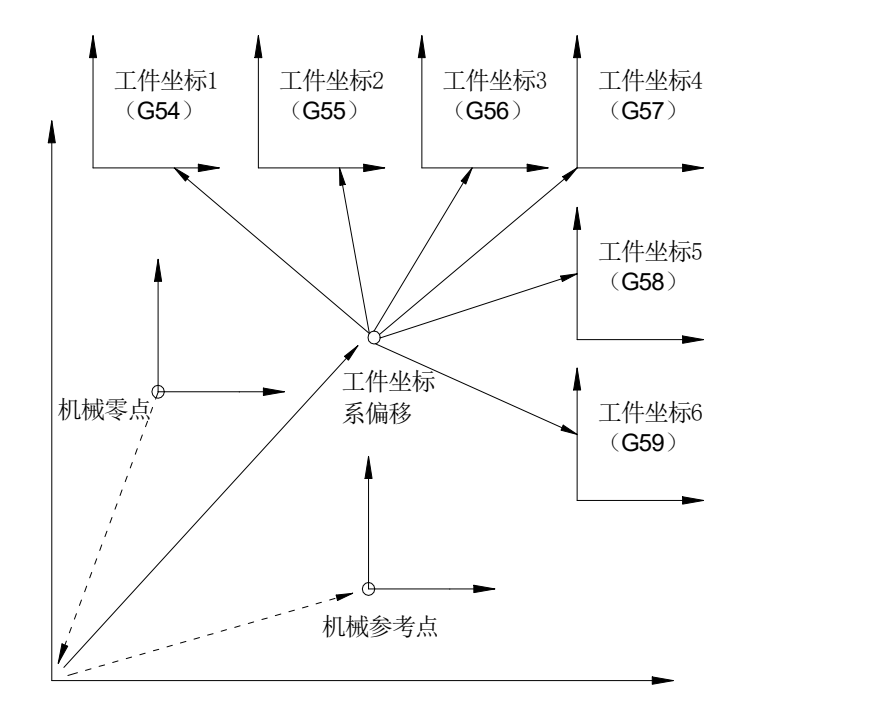

由上图所示,机床开机后手动回零回到机械零点,由机械零点建立机床坐标系,由此产生机床参考点 和确定工件坐标系。外部工件原点偏移量数据参数P333 ~ 337对应的值为6 个工件坐标系的整体偏移量。 可以通过录入方式下坐标偏置的输入或设置数据参数P338 ~ 367 可以指定6 个工件坐标系的原点,这六 个工件坐标系是根据从机械零点到各自坐标系零点的距离而设定的。

例: N10 G55 G90 G00 X100 Z20;

N20 G56 X80.5 Z25.5;

上述例子中,N10 程序段开始执行时,快速定位至工件坐标系G55 的位置(X=100,Z=20)。N20 程 序段开始执行时,快速定位到工件坐标系G56 的位置,绝对坐标值自动变成G56工件坐标系下的坐标值  $(X=80.5, Z=25.5)$ .

# 3.12 绝对值/增量编程 G90/G91

代码格式: G90 G01 C10 -- 表示C轴移动到正向10度位置 G91 G01 C10 -- 表示 C 轴向正向移动 10 度

代码功能:系统伺服主轴定义为 C 轴,对 C 轴或是其他轴如果需要用到增量编程,可以采用 G91 指  $\Leftrightarrow$   $\qquad \qquad \bullet$   $\qquad \qquad \bullet$   $\qquad \bullet$   $\qquad \bullet$ 

代码说明: 在程序的运行中,G90/G91 为模态。 此指令在直线下针对其他轴同样有效。

# 3.13 恒线速控制 G96、恒转速控制 G97

详细说明见本篇 2.2.3 节。

## 3.14 每分钟进给 G98、每转进给 G99

代码格式: G98 F ; (前导零可省略, 给定每分进给速度)

代码功能:以mm/min为单位给定切削进给速度,G98为模态G代码,如果当前为G98模态,可以不输 入 G98。

代码格式: G99 F :

代码功能: 以毫米/ 转为单位给定切削进给速度, G99 为模态G代码。如果当前为G99模态, 可以不 输入G99。CNC 执行G99 F \_\_ 时,把F代码值(毫米/转)与当前主轴转速(r/min)的乘 积作为代码讲给 速度控制实际的切削进给速度,主轴转速变化时,实际的切削进给速度随着改变。使用G99 F 给定主轴 每转的切削进给量,可以在工件表面形成均匀的切削纹路。在G99 模态进行加工,机床必须安装主轴编码 **器。**

G98、G99 为同组的模态G代码,只能一个有效。G98为初态G代码,CNC 上电时默认G98 有效。每 转进给量与每分钟进给量的换算公式:

 $Fm = Fr \times S$ 

其中: Fm: 每分钟的讲给量(mm/min):

Fr:每转进给量(mm/r);

S:主轴转速(r/min)。

CNC 上电时,进给速度为系统数据参数P156 设定的值。执行F0 后,进给速度为0。CNC 复位、急 停时,F值保持不变。

注1: 在G99 模态, 当主轴转速低于1r/min 时, 切削进给速度会出现不均匀的现象; 主轴转速出现波动时, 实际的切削进给速度会存在跟随误差。为了保证加工质量,建议加工时选择的主轴转速不能低于主轴伺服 或变频器输出有效力矩的最低转速。

### 相关参数:

CNC 参数 P157: 切削进给速率的上限值;

CNC 参数 P213: 切削进给和手动进给时指数加减速时间常数;

CNC 参数 P158: 切削进给时的起始(终止)速度。

- 3.15 磨耗补偿 G10
- 3.15.1 功能概述

代码格式: G10 D U W ;

代码功能:D 后面跟刀号,UW 后面跟补偿磨耗,程序中执行 G10 D1 U0.1 W-0.1 相当于补偿 1 号刀 U 磨耗补偿 0.1,W 磨耗补偿-0.1。

例:当前 2 号刀磨耗 U 为 0.78 W 为 0.23 现在执行 G10 D2 U0.05 W-0.01 执行过后 2 号刀磨耗 U 变成 0.83 W 变成 0.22。

### 3.16 宏代码

系统提供了类似于高级语言的宏代码,用户宏代码可以实现变量赋值、算术运算、逻辑判断及条件转 移,利于编制特殊零件的加工程序,减少手工编程时进行繁琐的数值计算,精简了用户程序。

### 3.16.1 宏变量

- ●变量的表示 变量用符号"#"+ 变量号来指定; 格式: # i(i=100, 102, 103, ……); 示例: #105, #109, #125。
- ●变量的类型

变量根据变量号可以分成四种类型。

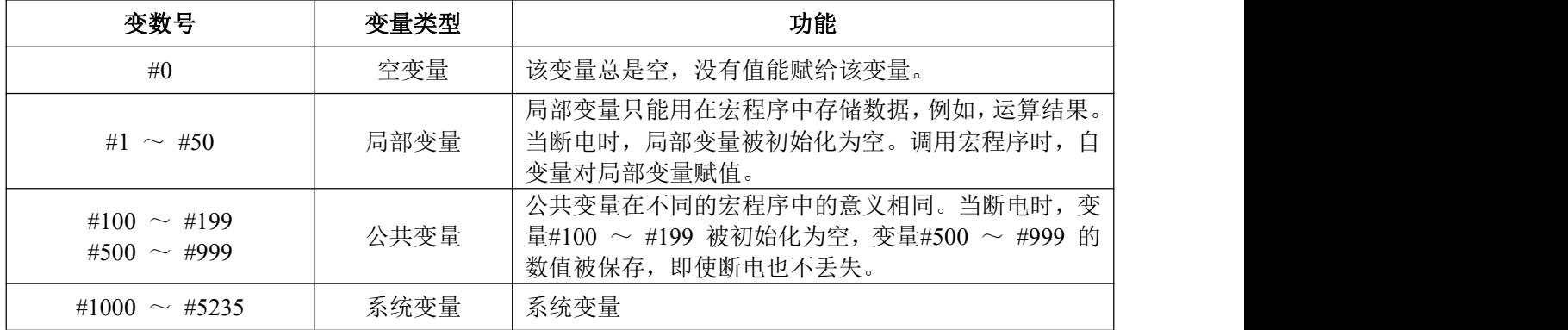

● 变量的引用

用变量置换地址后数值。

格式: <地址 > + "#I"或<地址 > + "- #I",表示把变量 "#I"的值或把变量 "#I"的值的负值 作为地 址值。

示例: F#103... 当#103=15 时, 与F15 代码功能相同;

Z-#110... 当#110=250 时, 与Z-250 代码功能相同;

### 注 1: 地址 0、G和 N 不能引用变量。如0#100, G#101, N#120 为非法引用;

### 注 2: 如超过地址规定的最大代码值, 则不能使用; 例: #150 = 120 时, M#150 超过了最大代码值。

● 空变量

当变量值未定义时,该变量为空变量,变量#0 总是为空变量,它不能写,只能读。

当引用一个未定义的变量( 空变量) 时,地址本身也被忽略。

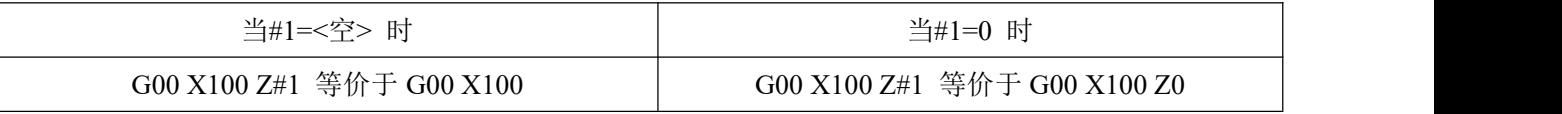

● 变量的显示

(1) 在宏变量页面中,当变量显示空白时,表示该变量为空变量,即没有被定义。

(2) 公共变量(#100 ~ #199, #500 ~ #999) 的值在宏变量页面有显示, 也可在该页面下, 直接输入 数据对公共变量进行赋值。

(3) 局部变量(#1 ~ #50) 和系统变量的值不能显示,如需查看某一局部变量或系统变量的值,可通过 将其赋予公共变量的方式进行显示。

●系统变量——分别如下所示:

1)接口输入信号 #1000 --- #1047 (按位读取PMC 输入的信号)

- 2)接口输出信号 #1100 --- #1147 (按位写输出到PMC的信号)
- 3)X 轴长度补偿值 #1500 --- #1531 (半径值,可读写)
- 4)Z 轴长度补偿值 #1600 --- #1631 (可读写)
- 5)Y 轴长度补偿值 #1700 --- #1731 (可读写)
- 6)刀具半径补偿值 #1800 --- #1831 ( 可读写)
- 7)X 轴磨损补偿值 #1900 --- #1931 ( 半径值, 可读写)
- 8)Z 轴磨损补偿值 #2000 --- #2031 ( 可读写)
- 9)Y 轴磨损补偿值 #2100 --- #2131 ( 可读写)
- 10)半径磨损补偿值 #2200 --- #2231 ( 可读写)
- 11)报警 #3000
- 12)用户数据表 #3500 --- #3755 ( 只读, 不能写)
- 13)模态信息 #4000 --- #4030 ( 只读, 不能写)
- 14)位置信息 #5001 --- #5030 ( 只读, 不能写)
- 系统变量详细说明

(1)接口信号:CNC 只对G及F信号进行操作,至于是否有相应的 I/O 号与之对应要看具体的PLC定义。

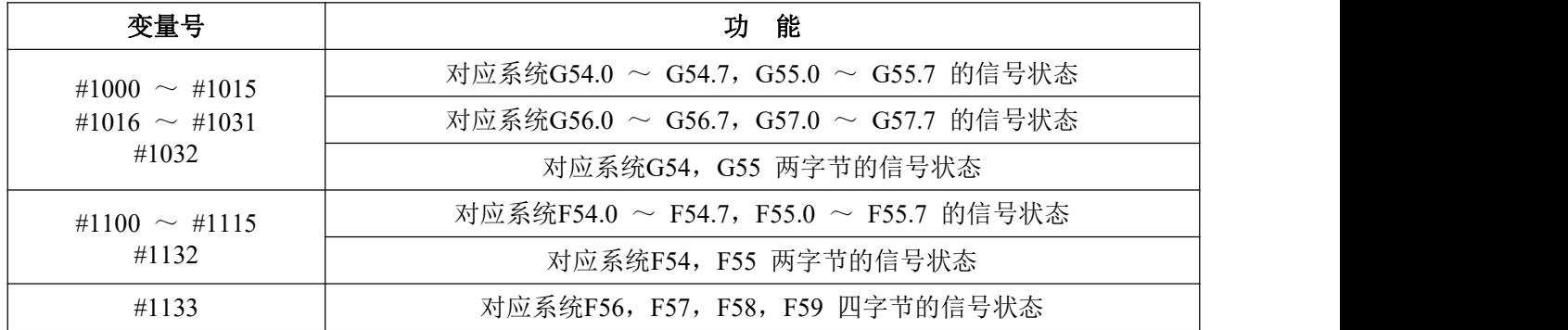

(2)刀具补偿系统变量:

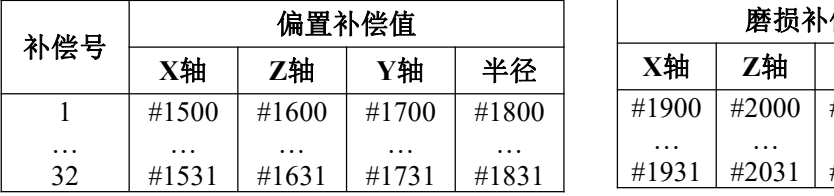

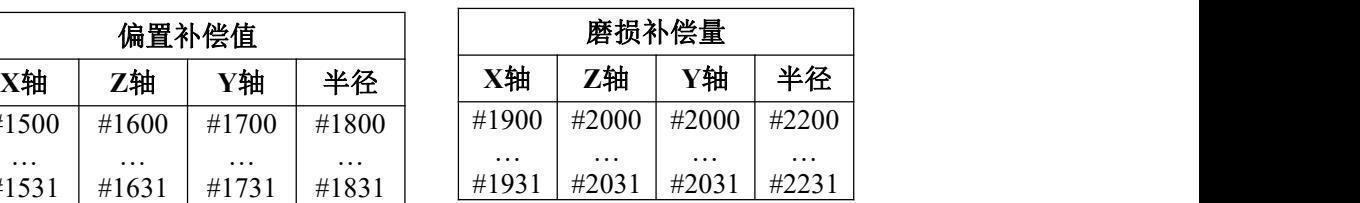

(3)系统模态信息变量

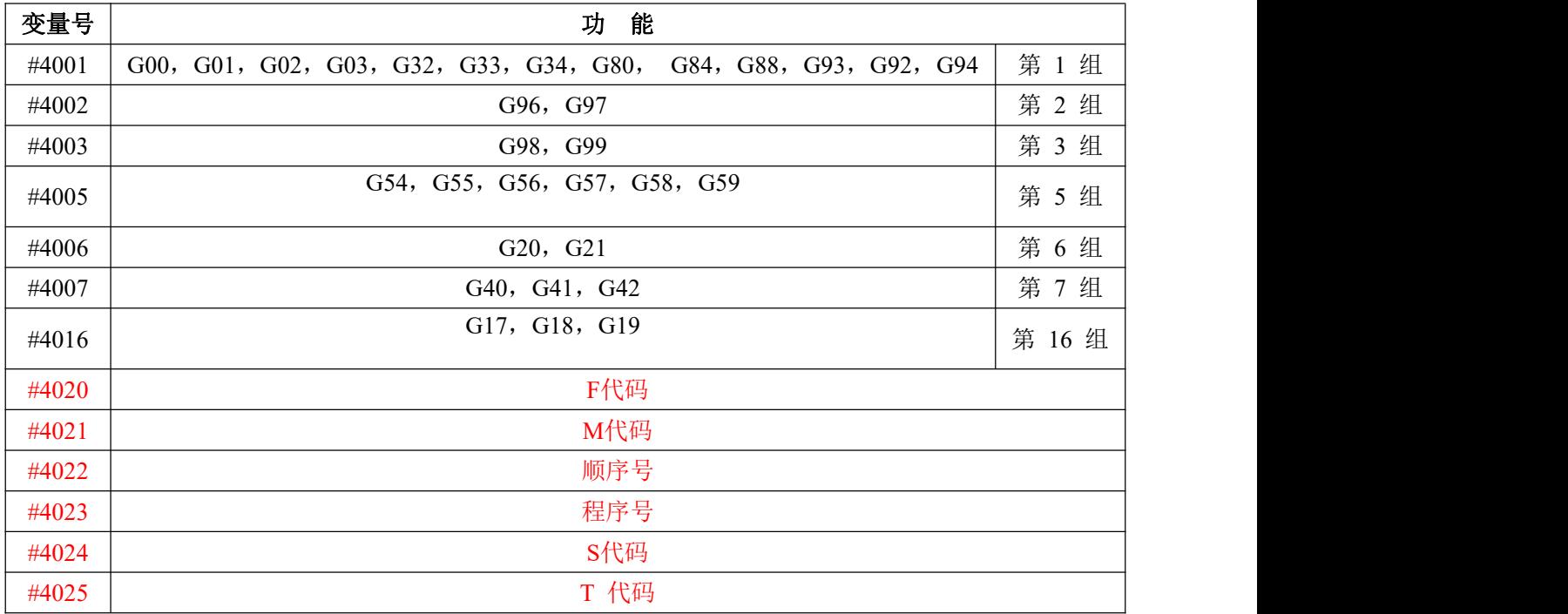

(4)坐标位置信息的系统变量:

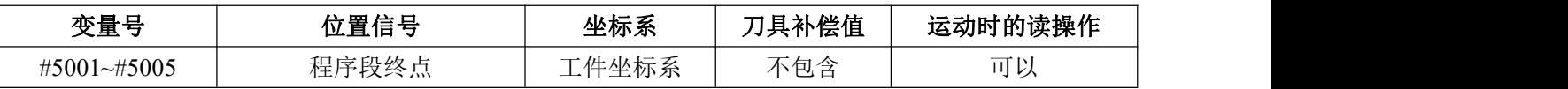

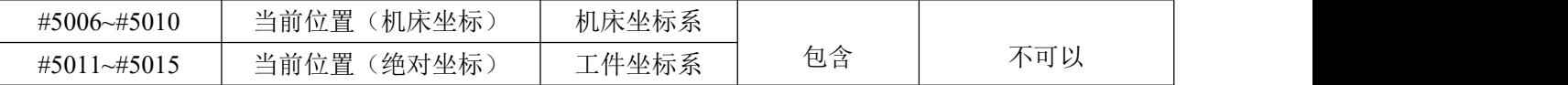

注:上表中所列出的位置信息按顺序分别对应于X 轴、Z 轴、Y 轴、第4 轴、第5 轴,例如:#5001 表示 X 轴的位置信息,#5002 表示Z 轴的位置信息,#5003 表示Y 轴的位置信息,#5004 表示第4 轴的位置信 息,#5005 表示第5 轴的位置信息;

(5)工件零点偏移量和工件坐标系:

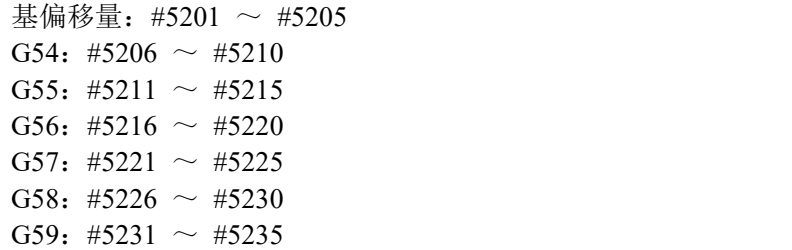

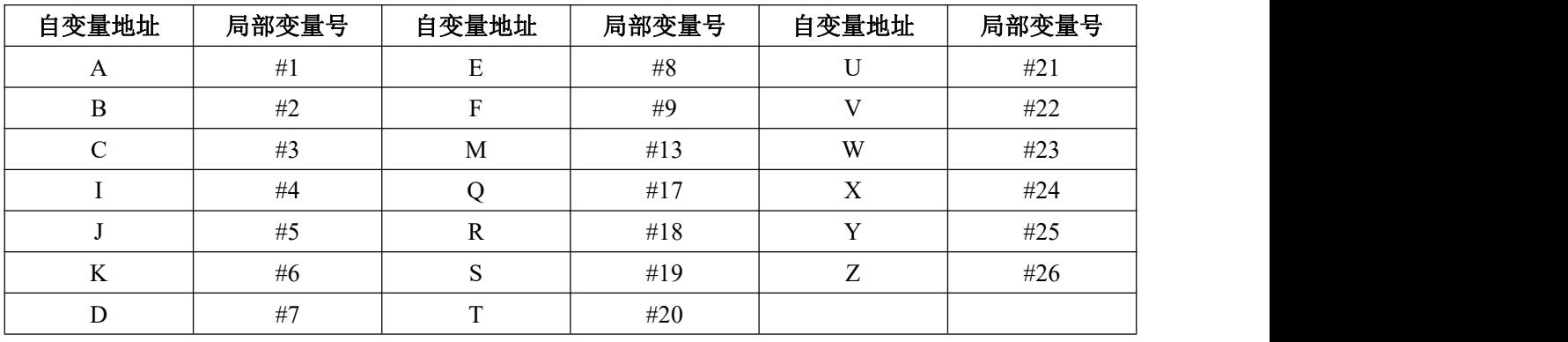

# 3.16.2 运算命令和转移命令 G65

代码格式: G65 H(m) P(#i) Q(#j) R(#k);

其中: m: 表示运算命令或转移命令功能。

- #i:存入运算结果的变量名。
- #j: 进行运算的变量名1, 可以是常数。
- #k:进行运算的变量名2,可以是常数。
- 代码意义:  $\#$ i =  $\#$ j O  $\#$ k

**→** 运算符号, 由Hm决定

例:P#100 Q#101 R#102…..#100 = #101 **O** #102;

P#100 Q#101 R15….#100 = #101 **O** 15;

P#100 Q-100 R#102…..#100 = -100 **O** #102;

说明: 变量是常数时不可以带"#";

宏运算( 跳转) 表

| 代码格式<br>功能           |            | 定义                        |  |  |  |  |
|----------------------|------------|---------------------------|--|--|--|--|
| G65 H01 P#I Q#J;     | 赋值运算       | # i = # j; 把变量#j 的值赋给变量#i |  |  |  |  |
| G65 H02 P#i Q#j R#k; | 十进制加法运算    | # $i = # j + # k$         |  |  |  |  |
| G65 H03 P#i Q#j R#k; | 十进制减法运算    | # $i = # j - # k$         |  |  |  |  |
| G65 H04 P#i Q#j R#k; | 十进制乘法运算    | # $i = # j \times # k$    |  |  |  |  |
| G65 H05 P#i Q#j R#k; | 十进制除法运算    | # $i = # j \div # k$      |  |  |  |  |
| G65 H11 P#i Q#j R#k; | 二进制加法(或运算) | # $i = # j OR # k$        |  |  |  |  |
| G65 H12 P#i Q#j R#k; | 二进制乘法(与运算) | # $i = # j AND # k$       |  |  |  |  |

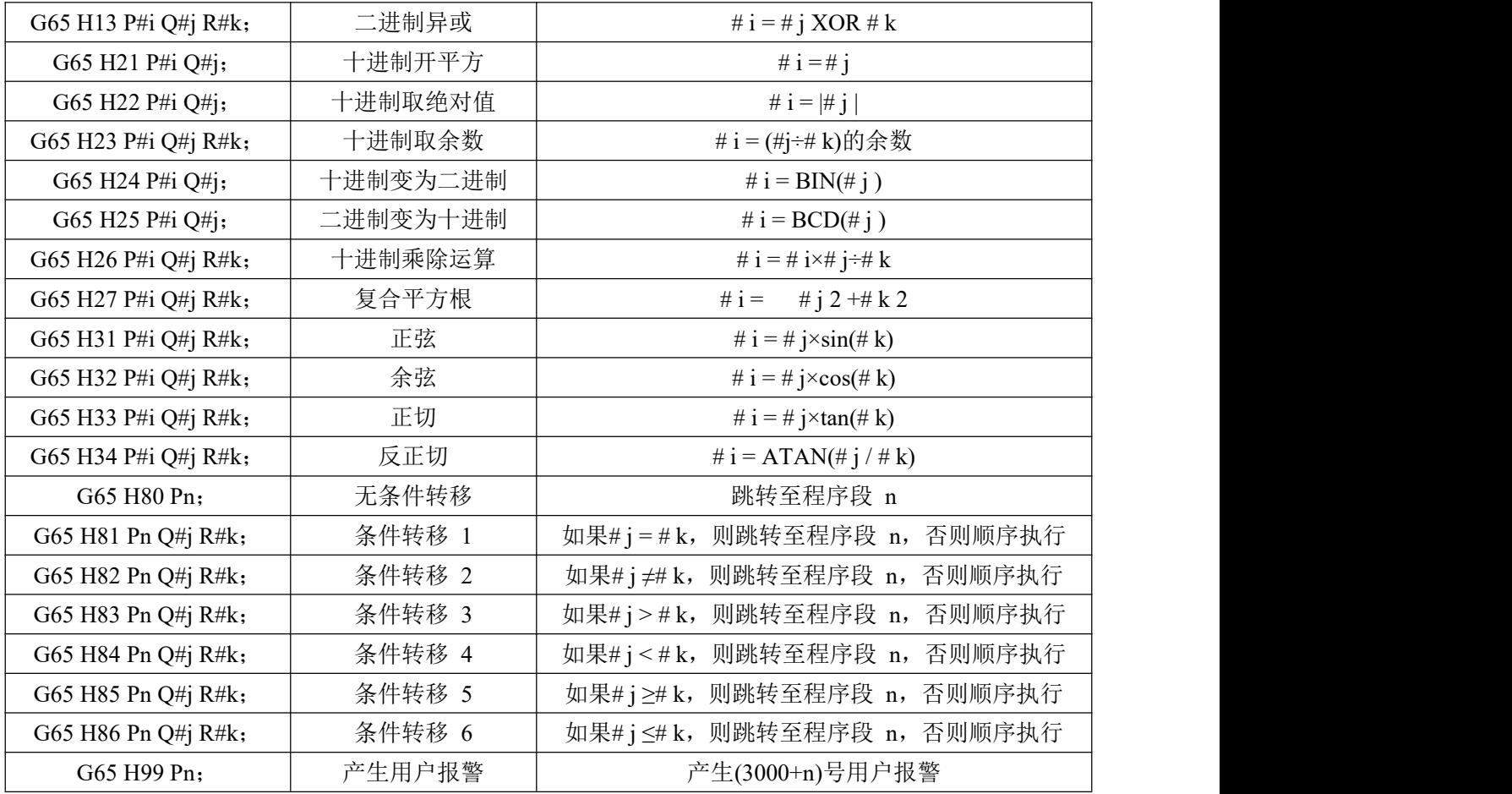

1、运算命令

1) 变量的赋值:  $#I = #J$ G65 H01 P#I Q#J (例)G65 H01 P# 101 Q1005; (#101 = 1005) G65 H01 P#101 Q#110;  $(\text{\#101} = \text{\#110})$ G65 H01 P#101 Q-#102;  $(\text{\#}101 = -\text{\#}102)$ 2) 十进制加法运算:# I = # J+# K G65 H02 P#I Q#J R#K (例)G65 H02 P#101 Q#102 R15; (#101 = #102+15) 3) 十进制减法运算:  $#I = #J - #K$ G65 H03 P#I Q#J R# K (例)G65 H03 P#101 Q#102 R#103;  $(\text{\#}101 = \text{\#}102 = \text{\#}103)$ 4) 十进制乘法运算: # I = # J×# K G65 H04 P#I Q#J R#K (例)G65 H04 P#101 Q#102 R#103; (#101 = #102×#103) 5) 十进制除法运算: # I = # J ÷ # K G65 H05 P#I Q#J R#K (  $\overline{\emptyset}$ )G65 H05 P#101 Q#102 R#103; (#101 = #102÷#103) 6) 二进制逻辑加( 或):# I = # J.OR.# K G65 H11 P#I Q#J R#K (例)G65 H11 P#101 Q#102 R#103; (#101 = #102.OR. #103) 7) 二进制逻辑乘( 与):# I = # J.AND. # K G65 H12 P#I Q#J R#K  $(\frac{m}{65} H12 P# 101 Q#102 R#103;$   $(\frac{m}{101} = \frac{m}{102} AND \cdot \frac{m}{103})$ 

8) 二进制异或:# I = # J.XOR. # K G65 H13 P#I Q#J R#K (例)G65 H13 P#101 Q#102 R#103; (#101 = #102.XOR. #103) 9) 十进制开平方: # I = # J G65 H21 P#I Q#J  $(\frac{m}{65}$  H21 P#101 O#102 ;  $(\frac{m}{101}$  1 = # 1 02 ) 10) 十进制取绝对值: # I = | # J | G65 H22 P#I Q#J  $(\frac{m}{65} H22 P#101 Q#102 ;$   $(\frac{m}{101} = |\frac{m}{102}|)$ 11) 十进制取余数: # I = # J - TRUNC(#J/#K)×# K, TRUNC: 舍取小数部分 G65 H23 P#I Q#J R#K  $(\frac{m}{65}$  H23 P#101 Q#102 R#103;  $(\frac{\#101}{\#102}$ - TRUNC  $(\frac{\#102}{\#103})$   $\times$   $\frac{\#103}{\#103}$ 12) 十进制转换为二进制: # I = BIN (# J) G65 H24 P#I Q#J  $(\frac{m}{65} H24 P#101 O#102 ;$   $(\frac{m}{101} = BIN(\frac{m}{102}))$ 13) 二进制转换为十进制: # I = BCD (# J) G65 H25 P#I Q#J  $(\frac{m}{65} H25 P \text{#} 101 Q \text{#} 102 ; (\frac{m}{101} = BCD(\text{#}102))$ 14) 十进制取乘除运算: # I =(# I × # J) ÷ # K G65 H26 P#I Q#J R# k (例)G65 H26 P#101 Q#102 R#103;  $(\#101 = (\# 101 \times \# 102) \div \# 103)$ 15) 复合平方根:# I = # *J* <sup>2</sup>+# *K*<sup>2</sup> G65 H27 P#I Q#J R#K (例)G65 H27 P#101 Q#102 R#103; (#101 = # *102*2 + # *103*2 ) 16) 正弦: # I = # J•SIN(# K)( 单位: 度) G65 H31 P#I Q#J R#K  $(\frac{m}{65} H31 P#101 Q#102 R#103; (\frac{m}{101} = \frac{m}{102} SIN(\frac{m}{103}))$ 17) 余弦: # I = # J·COS(# K)( 单位: 度) G65 H32 P#I Q#J R# k (例)G65 H32 P#101 Q#102 R#103; (#101 =#102•COS(#103)) 18) 正切: # I = # J•TAM(# K)( 单位: 度) G65 H33 P#I Q#J R# K  $(\frac{m}{65}$  H33 P#101 Q#102 R#103;  $(\frac{m}{101} = \frac{m}{102}$ •TAM(#103)) 19) 反正切: # I = ATAN(# J /# K)( 单位: 度) G65 H34 P#I Q#J R# k (例)G65 H34 P#101 Q#102 R#103; (#101 =ATAN(#102/#103)) 2、转移命令 1) 无条件转移 G65 H80 Pn; n:顺序号 (例)G65 H80 P120;( 转到 N120 程序段) 2) 条件转移 1 #J.EQ.# K ( = ) G65 H81 Pn Q#JR# K; n:顺序号 (例) G65 H81 P1000 Q#201 R#202; 当# 101 = #102 时,转到 N1000 程序段,当#101 ≠ #102 时,顺序执行。 3) 条件转移 2 #J.NE.#  $K$  ( $\neq$ ) G65 H82 Pn Q#JR# K; n:顺序号 (例) G65 H82 P1000 Q#101 R#102; 当# 101 ≠ #102 时,转到 N1000 程序段,当#101 = #102 时,程序顺序执行。 4) 条件转移 3 #J.GT.#  $K( > )$ 

G65 H83 Pn Q#JR# K; n:顺序号 (例) G65 H83 P1000 Q#101 R#102; 当# 101 > #102 时,转到 N1000 程序段,当#101 ≤ #102 时,程序顺序执行。 5) 条件转移  $4#J.LT.+K$  ( < ) G65 H84 Pn Q#JR# K; n:顺序号 (例) G65 H84 P1000 Q#101 R#102; 当# 101 < #102 时,转到 N1000 程序段,当#101 ≥ #102 时,程序顺序执行。 6) 条件转移 5 #J.GE.# K ( ≥ ) G65 H85 Pn Q#JR# K; n:顺序号 (例) G65 H85 P1000 Q#101 R#102; 当# 101 ≤ #102 时, 转到 N1000 程序段, 当#101 ≤ #102 时, 顺序执行。 7) 条件转移 6 #J.LE.# K ( ≤ ) G65 H86 Pn Q#JR# K; n:顺序号 (例) G65 H86 P1000 Q#101 R#102; 当# 101 ≤ #102 时,转到 N1000 程序段,当#101 > #102 时,顺序执行。 8) 发生 P/S 报警 G65 H99 Pi; i:报警号+500 (例) G65 H99 P15; 发生 P/S 报警 515.

### 注: 可以用变量指定顺序号。如: G65 H81 P#100 Q#101 R#102; 当条件满足时, 程序移到#100 指定的顺 序号的程序段。

### 3.16.3 宏程序调用代码

用户宏程序调用(G65) 和子程序调用(M98) 的区别如下:

- 1、用G65 可以指定自变量数据并传送到宏程序,而M98 没有该功能。
- 2、用G65 可以改变局部变量的级别,用M98不能。

3、G65 该代码之前只允许出现代码字N且紧跟其后要出现P或H代码字。

非模态调用(G65)

代码格式: G65 P L < 自变量>;以地址P指定的宏程序被调用, 自变量( 数据) 传递到用户宏程序 体中。

代码说明: P 被调用的宏程序号

L 被调用的次数(省略则默认为1,可以指定从1到9999的重复次数) <自变量> 被传送到宏程序中的数据,其值被赋给相应的局部变量。

嵌套调用:G65 调用可以有四级嵌套。

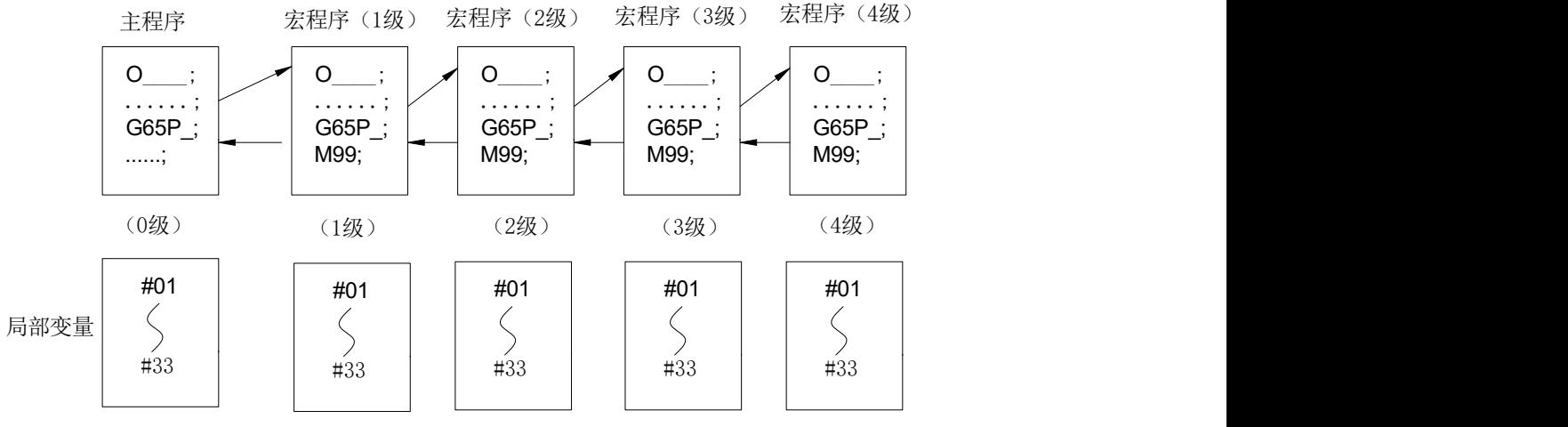

自变量的指定: 使用除G, L, O, N, P 以外的字母, 每个字母只能指定一次, 重复指定则最后指定

的有效。

### 方式 I 的自变量地址及所对应的变量号一览表

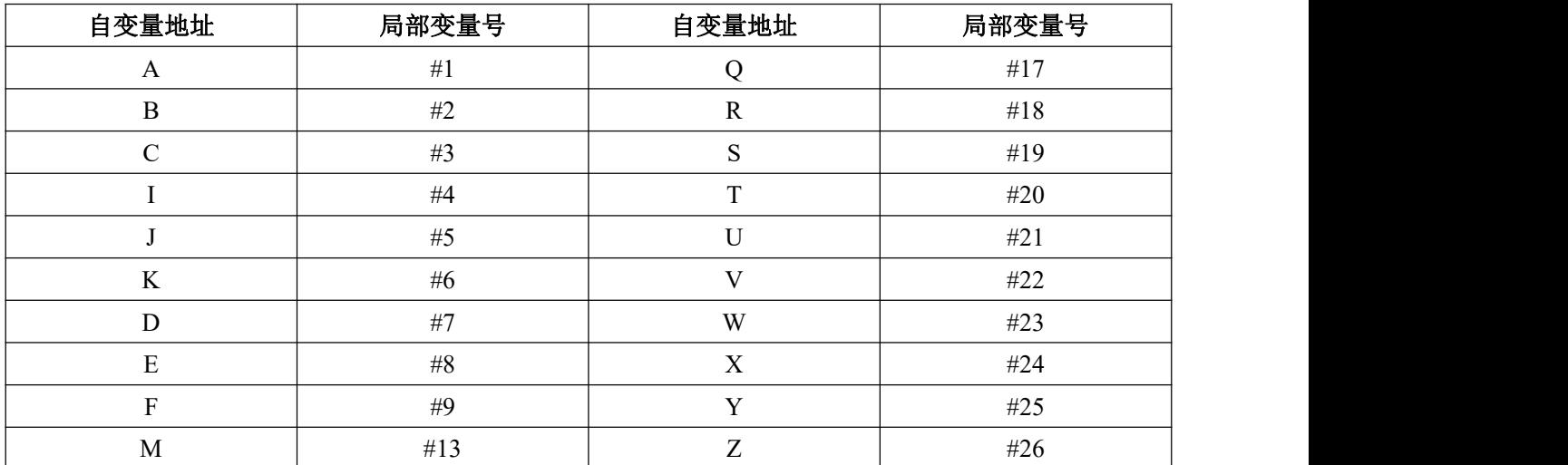

### 注:不需要指定的地址可以省略,于被省略的地址相对应的局部变量将被赋为<空>。

### 3.16.4 宏 B 指令使用说明

### **1**、操作方式

系统支持外部编辑 NC 程序拷进系统,也支持在系统内界面上手动编辑。

### **2**、相关参数

P52.5 #503 度分秒显示

P52.6 宏指令是否单段有效。

P52.7 宏程序指令中是否延时

#### **3.**注意事项

宏 B 指令中出现不符合规定的空格会报错输入非法地址或格式错误,所以一律不要增加空格,可以 在编辑下的宏编辑模式中,上下移动光标进行格式的修正即取消空格,然后按复位键可保存。

### **4.**指令的格式

### 一、格式和引用:

变量的表示: #I(I=1, 2, 3, ...)或#[<式子>]

量的使用: 1、地址字后面指定变量号或公式 格式: <地址字>#I、<地址字>#[<式子>]

2、变量号可用变量代替 例: #[#30], 设#30=3, 则为#3 [<数学表达式>]: 可以引用变量或 变量号来直接描述运算式

例: 1、X[#1+#2-12] Y[#24+#18\*COS[#1]] 2、#20 = #500 \* SIN[#120]

### 注意: 地址符 X/Z 等后若要跟数学表达式, 则必须以[]将括起来。

### 二、算数和逻辑运算:

运算符的右边可以是常数、变量、函数、式子,式中#j, #k 也可为常量。表达式中的#j 和#k 可以用 常数赋值。运算符左边的变量也可以用表达式赋值。

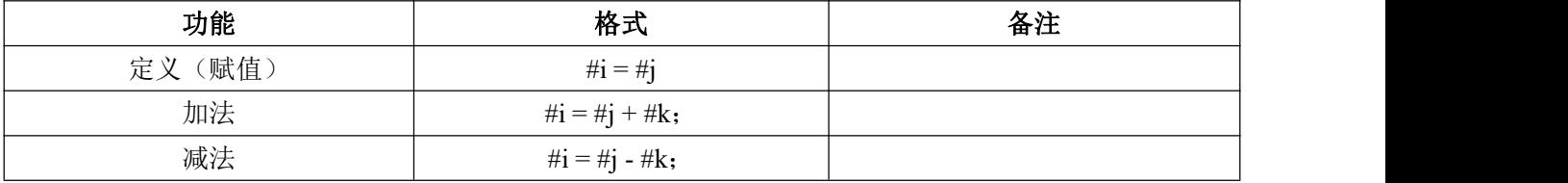

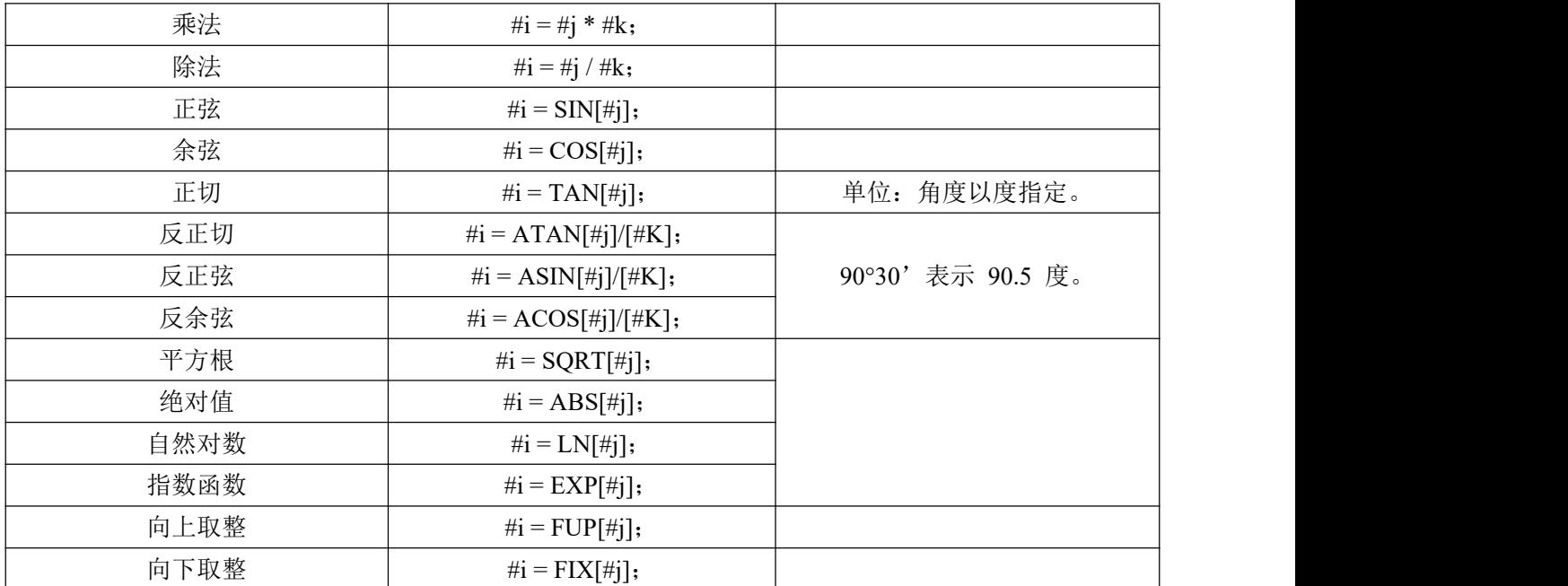

### 注意: 系统支持包括括号的混合四则运算, 但是表达式中的括号必须为方括号"[]", 三角函数等特殊函 数后必须跟方括号"[]"。

### 三、跳转和循环

在程序中使用 GOTO 语句和 IF 语句可以改变控制的流向。有三种转移和循环可供使用:

- 1、 无条件转移:GOTO 语句
- 格式:GOTOn;n:顺序号(1-99999)

转移到标有顺序号 n 的程序段,当指定 1 至 99999 以外的顺序号时报警 No.128。可用常数或表达 式来指定顺序号。例:GOTO 1; 或者 GOTO #10;

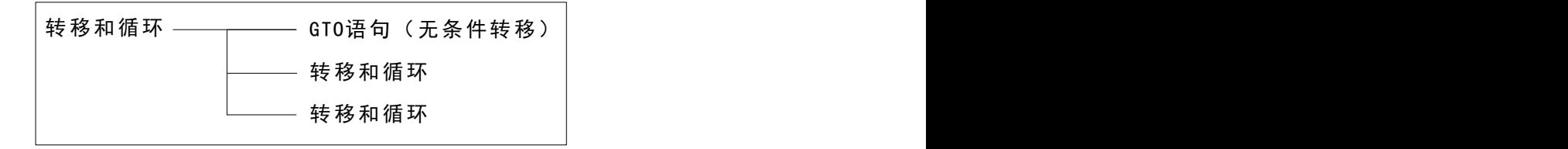

2、 条件转移:IF GOTO 语句

格式:IF[<条件表达式>] GOTO n;

如果指定的条件表达式满足时,转移到标有顺序号 n 的程序段, 如果指定的条件不满足, 执行下个 程序段。

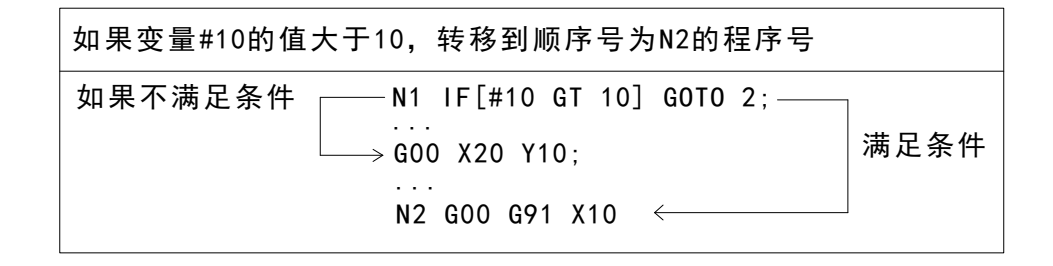

3、 条件转移:IF THEN 语句

格式:IF[<条件表达式>] THEN #500=1;

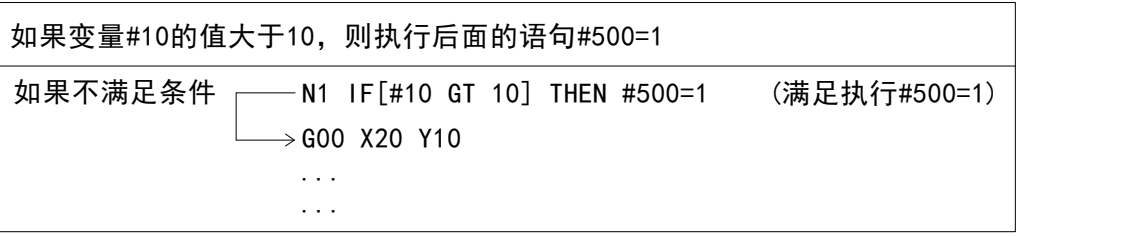

### 注意:a、条件表达式:条件表达式必须包括运算符。运算符插在两个变量或变量和常数中间,并且用中 括号[]封闭。

b、运算符:运算符有 2 个字母组成,用于两个值的大小比较。注意,不能使用不等符号。

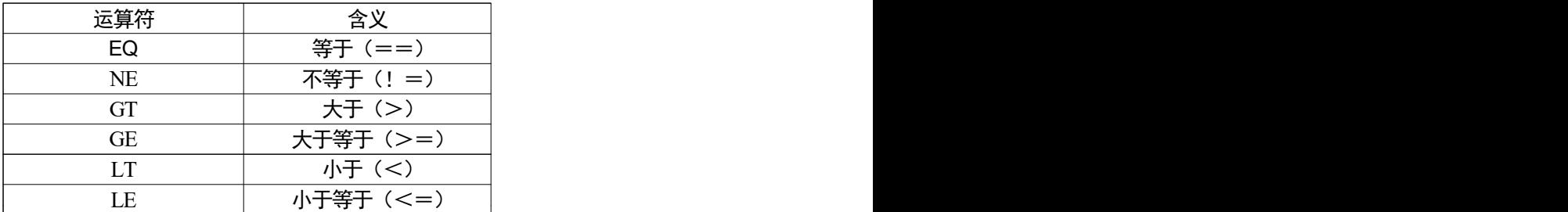

c、示例程序:下面的程序计算 1~10 的和。

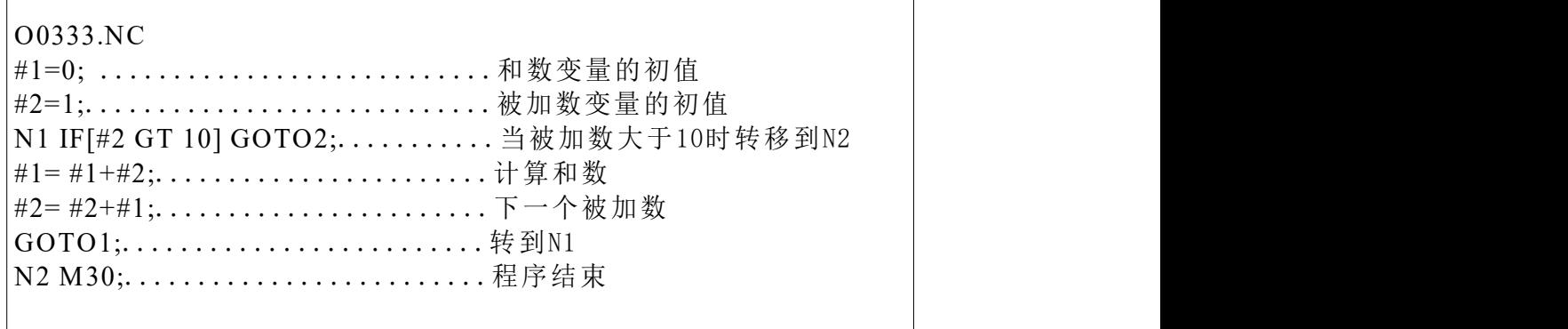

4、 循环:WHILE 语句

WHILE 后指定一个条件表达式, 当指定条件满足时, 执行从 DO 到 END 之间的程序, 否则, 转到 END 后的程序段。

格式:WHILE[<条件表达式>]DO m;(m=1,2,3) … END m;

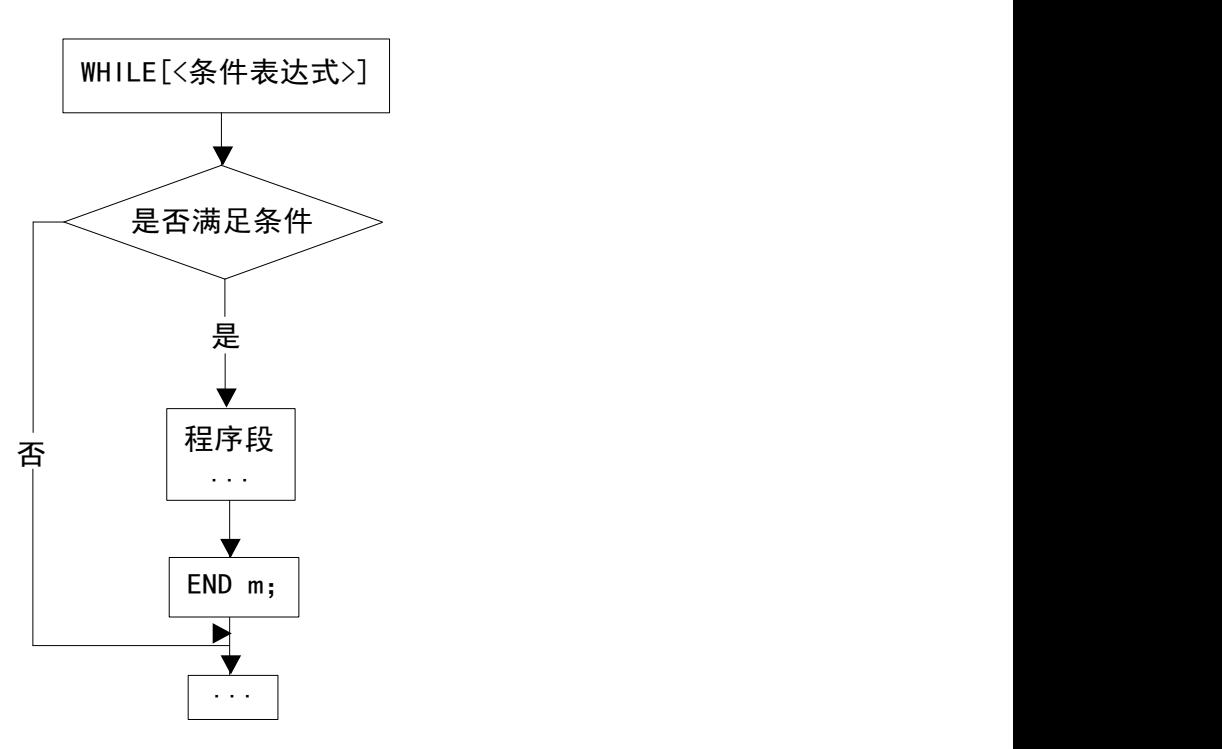

注意: 当指定的条件满足时,执行 WHILE 从 DO 到 END 之间的程序,否则转而执行 END 之后的程 序段。这种指令格式适用于 IF 语句。DO 后的标号和 END 后的标号是指定程序执行范围的标号,标号 为 1,2,3,若使用此范围以外的值会产生报警。

循环嵌套:在 DO-END 循环中的标号(1,2,3)可根据需要多次使用,但是当程序有交叉重复循环(DO 范围重叠)时,产生报警。

1、标号(1,2,3)可以根据要求多次使用

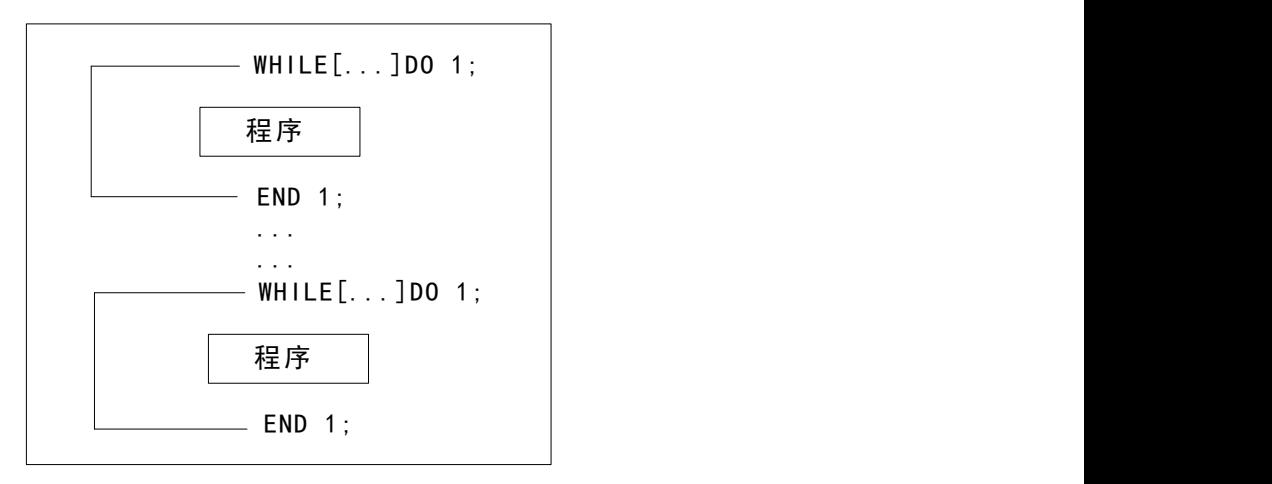

2、DO 的范围不能交叉

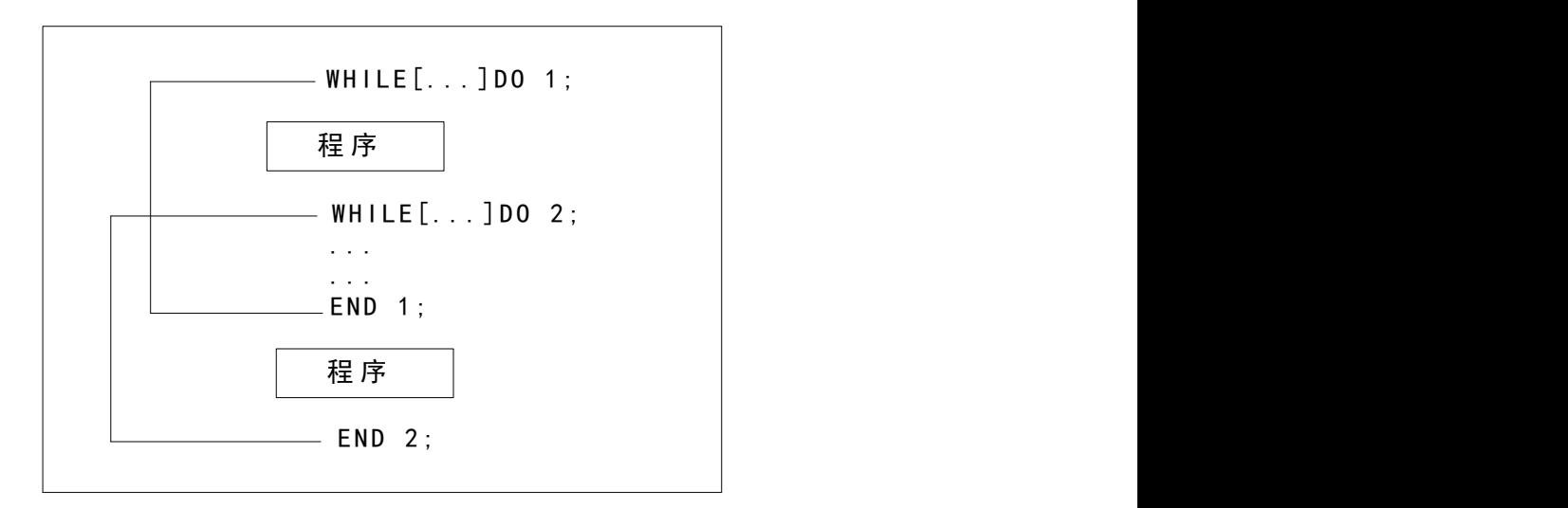

3、DO 循环可以嵌套 3 级

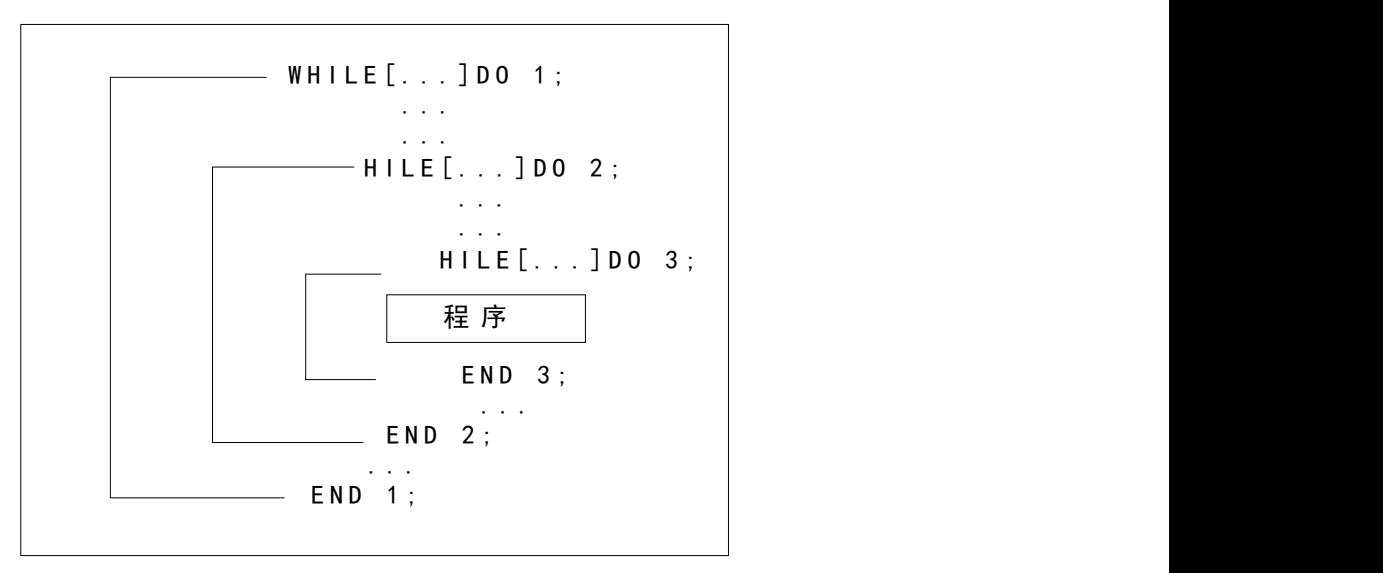

4、控制可以转到循环的外边

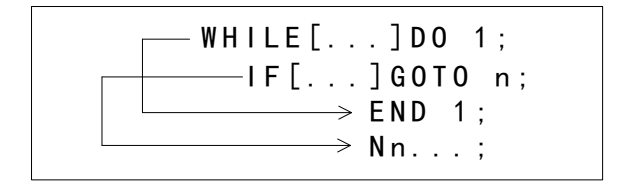

5、转移不能进入循环区内

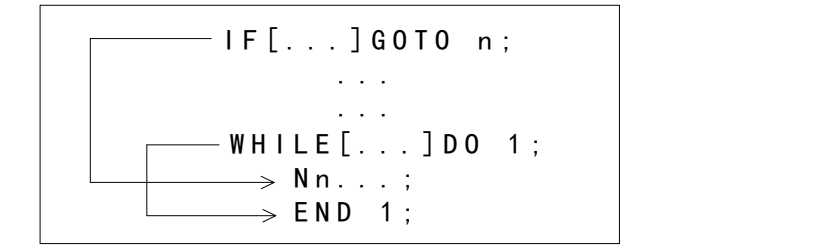

# 第二篇

# 操作说明

# 第一章 操作方式和显示界面

# 1.1 操作概要

系统有编辑、自动、录入、手动、机床零点、程序零点、手脉、增量等操作方式。

编辑程序

此操作利用程序编辑功能来完成,编辑的程序保存在 CNC 的存储器中之后,可以对其修正和更改该 程序。(详见第六章程序编辑与管理)

### 自动运行

自动运行是根据编制的程序操作机床。程序一旦被编制在 CNC 的存储器中,程序就可根据程序指令 运行,这种操作称为自动方式运行。(详见第八章自动操作)

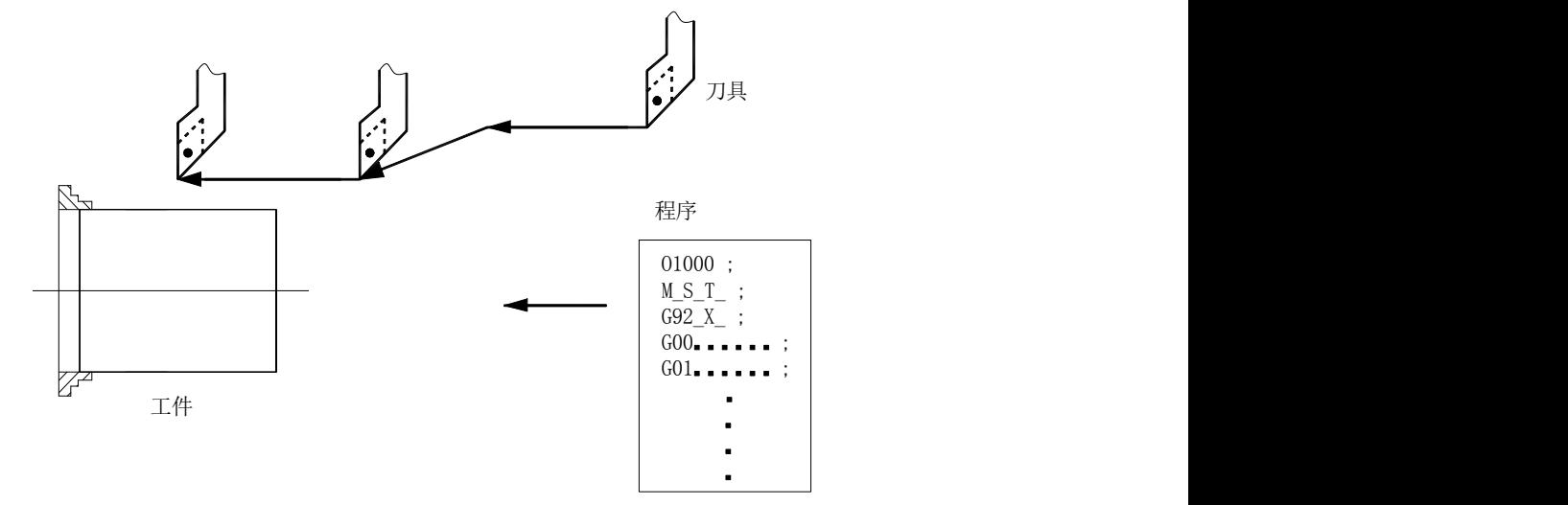

图 1-1 自动运行

**● 录入方式(MDI)运行:**在MDI 页面下输入程序后,机床就可根据程序指令运行,这种操作称为录 入方式(MDI)运行。(详见第五章录入操作)

### 回参考点(机床零点)

CNC 机床有一个特定点,它用来决定机床工作台的位置。该特定点称为参考点,在此位置进行换刀或 坐标系设定。通常在电源接通之后,刀具移动到参考点。手动返回参考点是利用操作面板上的开关和按钮 将刀具移动到参考点。(详见第九章回零操作)

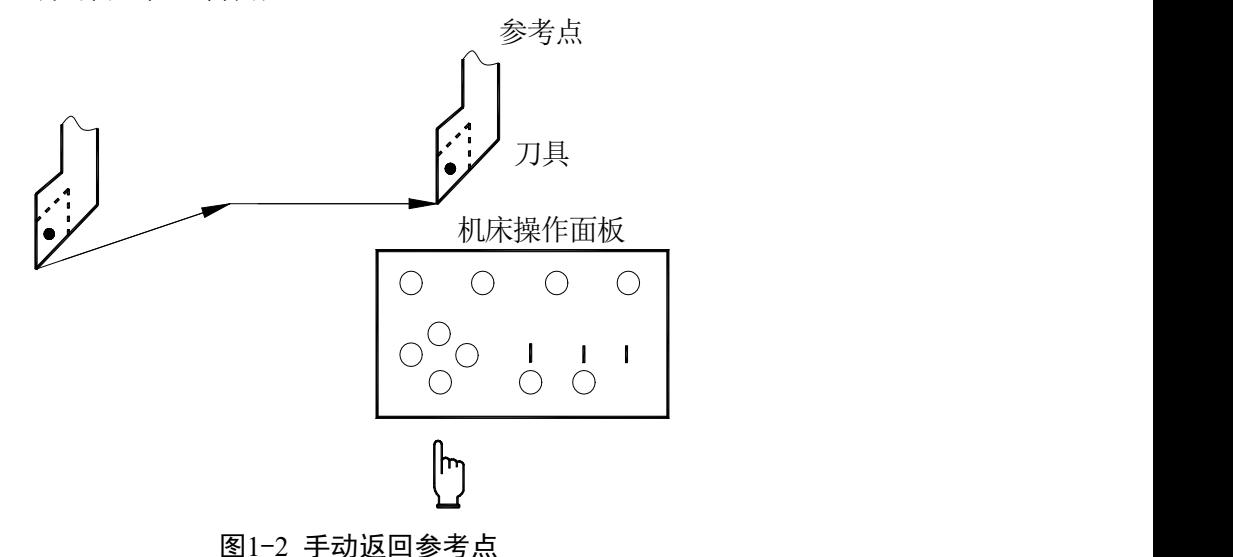

- 59 -

另外也可利用程序指令使刀具移到参考点,这种方式称为自动返回参考点。(详见编程说明)

- 手脉进给
	- 通过转动手脉,刀具移动一段与旋转的角度相应的距离。
- 手动运行 利用机床操作面板上的开关,按钮或手脉,可使刀具沿各轴运行。

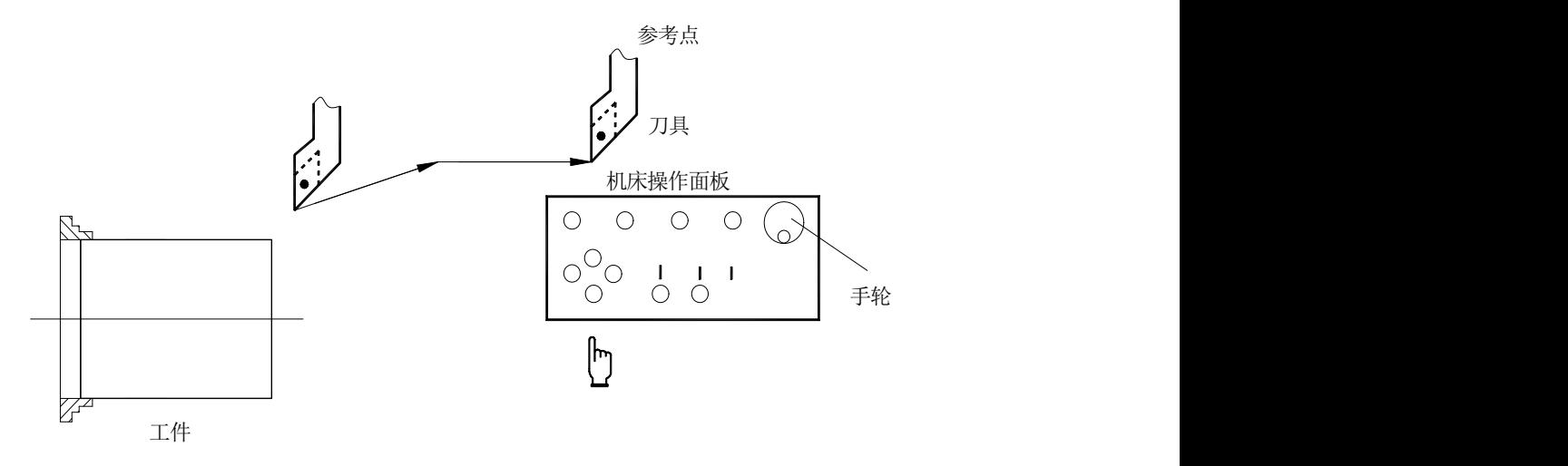

图 1-3

- (1)手动(手动连续)进给(详见第四章手脉单步操作) 当按下按键时,在按住按键期间刀具连续移动。
- (2)增量进给 当按下按键时,每按按键一次,刀具仅移动一定的距离。

# 1.2 系统的设置

操作人员可通过CNC 主机按键操作对CNC 进行一系列设置,常见设置有:刀偏设置,CNC 设置, 宏变量设置。

 刀偏设置:刀具有其自身的尺寸(长度,直径)。当加工具有一定形状的工件时,刀具的尺寸会 根据移动量的不同而有所差异,如果事先在 CNC 里面设定刀具的尺寸数据,即使使用不同的刀 具,也可以在相同的程序中自动给出刀具的路径,从而允许以任何刀具切削出由程序指定的工件 形状。

我们将有关刀具尺寸的数据称为偏置量。(详见第七章刀具偏置与对刀)

- CNC 设置:CNC 设置里面包括了,系统设置,坐标设置,系统时间的设置和系统 IP 的设置。 (详见第十章数据的设置,备份和恢复)
- 宏变量设置:CNC 系统可支持各种的宏程序编辑,而宏程序所需的变量在此处设置。

# 1.3 显示

### 程序显示:

1、 显示出目前正在执行的程序的内容。如图 1-4。

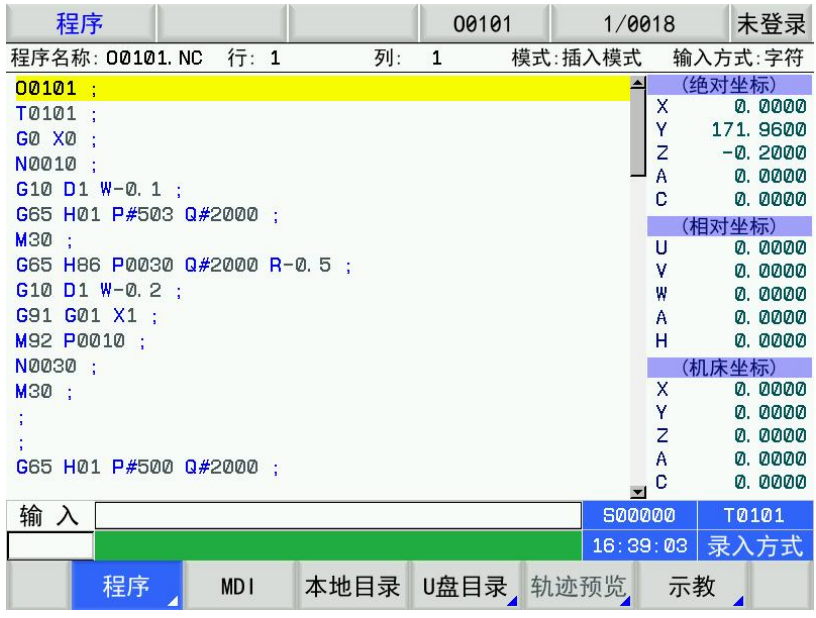

### 当前坐标显示

报警显示

由各坐标系的坐标值来显示目前刀具处在什么位置,也可以作为待走量显示出从当前位置到目标位置 的距离,如图1-5。

| 相对坐标                           |     | 00101       | 1/0018                     | 未登录                 |
|--------------------------------|-----|-------------|----------------------------|---------------------|
|                                |     |             | 速度                         | $Qmm/m$ in          |
| Ш                              |     | 0.0000 mm   | 编程速度:                      | Ø                   |
|                                |     |             | 进给倍率:<br>$^{40}$ , $^{80}$ | 100%<br>$120 - 150$ |
| U                              |     | 0. 0000 deg | 25%                        | 50%<br>100%         |
|                                |     |             | 主轴 S                       | $O$ rpm             |
| W                              |     | 0.0000 mm   | s<br>00000                 | 100%<br>m           |
|                                |     | 0.0000      | 50<br>60                   | 70 80 90 100 110120 |
|                                |     |             | 刀号刀偏:                      | T0101               |
| H                              |     | 0. 0000 deg | 卡盘状态:                      |                     |
|                                |     |             |                            |                     |
| G97 G98 G21 G40 G50 G18<br>GØØ |     |             |                            | 加工件数:0061/0000      |
|                                |     |             |                            | 切削时间: 000:00:00     |
| 输<br>⋋                         |     |             | 500000                     | T0101               |
|                                |     |             |                            | 16:39:20 录入方式       |
| 相对坐标 绝对坐标                      | 综 合 | 程监          | 操作<br>监控                   |                     |

图 1-5

运行中发生故障时,画面上就会显示出相应的错误代码及报警消息,如图1-6。有关报警消息的详细说 明,请参阅附录一。

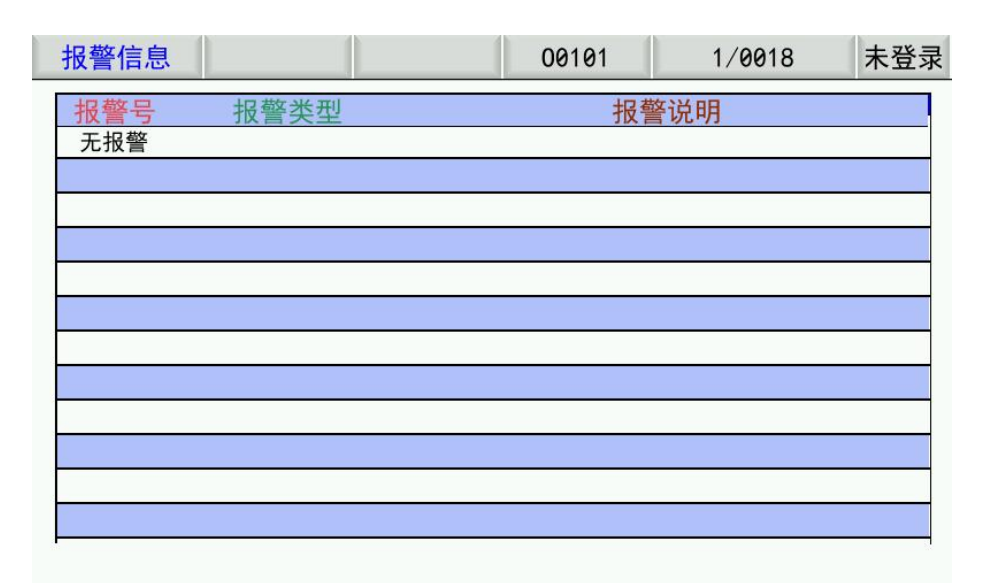

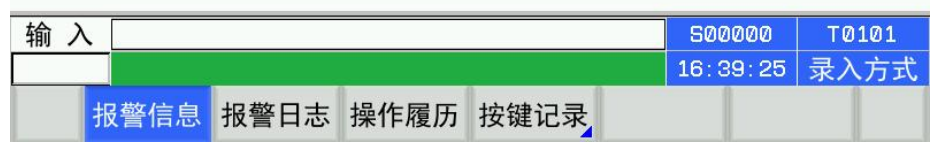

### 图 1-6

### 加工件数显示和操作时间显示

在当前的位置显示页面上显示加工零件数、切削时间。如图1-7:

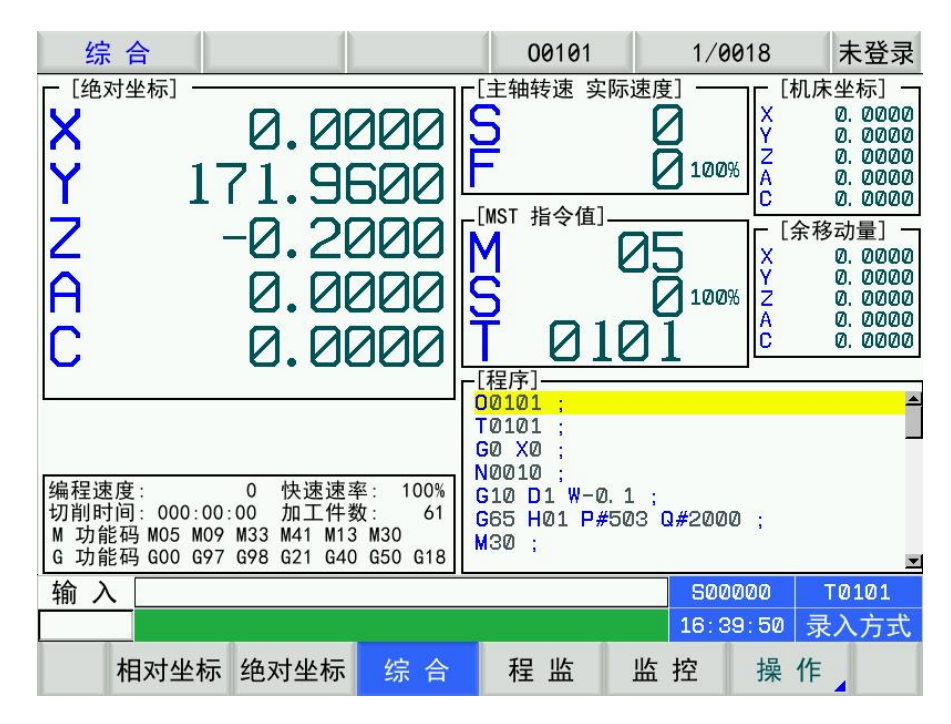

图 1-7

# 第二章 开机、关机及安全防护

# 2.1 开机

系统通电开机前,应确认:

- 1、机床状态正常。
- 2、电源电压符合要求。
- 3、接线正确、牢固。

此时系统自检、初始化完成后,显示现在位置(相对坐标)页面。

# 2.2 关机

关机前,应确认:

1、CNC 的进给轴处于停止状态;

- 2、辅助功能(如主轴、水泵等)关闭;
- 3、先切断CNC 电源,再切断机床电源。

### 注:关于切断机床电源的操作请见机床制造厂的说明书。

# 2.3 超程防护

为了避免因各轴超出行程而损坏机床,机床必须采取超程防护措施。

分别在机床各轴的正、负向最大行程处安装行程限位开关。当出现超程时,行程限位开关动作,系统 减速停止运动,并显示超程报警。

在自动运行期间当机床沿一个轴运动碰到限位开关时,刀具沿所有轴都要减速和停止,并显示超程报 教<br>言。<br>

在手动操作时仅仅是刀具碰到限位开关的那个轴减速并停止,刀具仍沿其它轴移动。

消除"超程"报警的方法为:手动方式下反方向移动工作台(如正向超程,则负向移出;如负向超程, 则正向移出)脱离行程开关。

### 注:机床上超程解除的方法可能与书上介绍的有所不同,有关具体的操作,请参阅机床制造商提供的说明 书。

### 2.3.1 硬件超程防护

分别在机床X、Z 轴的正、负向最大行程处安装行程限位开关,此时状态参数P060的Bit2(EALM) 必须设置为0。当出现超程时,行程限位开关动作, 系统停止运动并显示急停报警。

当出现硬件超程, 系统会出现"急停"报警。消除"急停"报警的方法为: 按下超程解除按钮不松 开,切换到报警信息页面,查看报警信息后,复位清除报警后,反方向移动工作台(如正向超程,则负向 移出;如负向超程,则正向移出)脱离行程开关。

### **X**、**Z** 轴

X、Z 轴软件行程范围由数据参数 P83、P84、P87、P88 设置,以机床坐标值为参考值。如下图所示, X、Z 为机床坐标系的两轴,P84、P83 为X 轴正、负向最大行程,P88、P87为Z 轴正、负向最大行程, 虚线框内为软件行程范围。

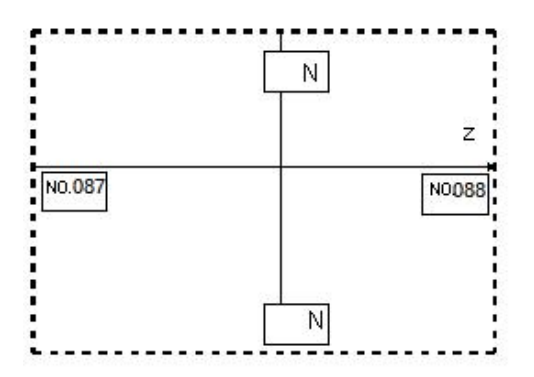

如果机床位置(机床坐标)超出了上图的虚线区域,则会出现超程报警。解除超程报警的方法为:按 复位键,清除报警显示,反方向移动(如正向超程,则负向移出;如负向超程,则正向移出)即可。

#### 附加轴

Y 轴软件行程范围由数据参数P86、P85设置,以机床坐标值为参考值。 4th 轴软件行程范围由数据参数P90、P89设置,以机床坐标值为参考值。 5th 轴软件行程范围由数据参数P92、P91设置,以机床坐标值为参考值。

### 2.4 紧急操作

在加工过程中,由于用户编程、操作以及产品故障等原因,可能会出现一些意想不到的结果,此时必 须使 系统立即停止工作。本节描述的是在紧急情况下 系统所能进行的处理,数控机床在紧急情况下的处 理请见机床制造厂的相关说明。

### 2.4.1 复位

系统异常输出、坐标轴异常动作时,按复位键,使系统处于复位状态:

1、所有轴运动停止;

2、M、S功能输出无效(可由参数设置按复位键后是否自动关闭主轴逆时针转/ 顺时针转、润滑、冷 却等信号,PLC梯形图定义);

3、自动运行结束,模态功能、状态保持。

### 2.4.2 急停

机床运行过程中在危险或紧急情况下按急停按钮(外部急停信号有效时),CNC 即进入急停状态, 此时机床移动立即停止,主轴的转动、冷却液等输出全部关闭。松开急停按钮解除急停报警,CNC 进入 复位状态。电路连接方法如本章2.3.1 节所示。

注1:解除急停报警前先确认故障已排除;

注2: 在上电和关机之前按下急停按钮可减少设备的电冲击;

注3: 急停报警解除后应重新执行回机床零点操作,以确保坐标位置的正确性(若机床未安装机床零点, 则不得进行回机床零点操作):

### 2.4.3 进给保持

机床运行过程中可按 进给保持 键使运行暂停。需要特别注意的是在螺纹切削时、循环代码运行中, 此功能不能使运行动作立即停止。

### 2.4.4 切断电源

机床运行过程中在危险或紧急情况下可立即切断机床电源,以防事故发生。但必须注意,切断电源后 CNC 显示坐标与实际位置可能有较大偏差,必须进行重新对刀等操作。

# 第三章 手脉、单步操作

在手脉/单步操作方式中,机床按选定的增量值进行移动。

# 3.1 单步进给

按增量键进入单步操作方式。

### 3.1.1 增量的选择

按脉冲倍率键,选择移动增量,移动增量会在页面中显示。

# 3.1.2 方向选择

按一次 X+或 X-键,可使 X 轴向正向或负向按单步增量进给一次;按一次 Z+或 Z-键,可使 Z 轴向正 向或负向按单步增量进给一次; 按一次 Y+或 Y-键, 可使 Y 轴向正向或负向按单步增量进给一次;

# 3.2 手脉进给

按 手轮 键进入手脉操作方式, 手脉外形如下图所示:

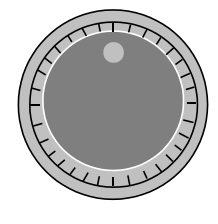

手脉外形图

# 3.2.1 增量的选择

按脉冲倍率键,选择移动增量,移动增量会在页面中显示。

# 3.2.2 移动轴及方向的选择

手轮进给方向由手轮旋转方向决定。一般情况下,手轮顺时针为正向进给,逆时针为负向进给。如果 有时手轮顺时针为负向进给,逆时针为正向进给,可交换手轮端 A、B 信号或修改位参数 P013 。 在手轮状态下,可以直接通过按 X, Z 的方向键来直接选择手轮轴选功能。

# 第四章 录入操作

所谓 MDI 执行, 指的是输入单一程序段并使其运行。在机床调试时或工件试切操作时, MDI 操作方 式快捷有效。

该系统有两种 MDI 输入运行方式:传统的 MDI 输入方式和快捷输入方式。相对传统 MDI 输入和执行 方式,快捷 MDI 方式更为方便。

# 4.1 传统 MDI 方式

# 4.1.1 代码字的输入

选择录入操作方式,进入程序状态页面,输入一个程序段G50 X50 Z100,操作步骤如下: 1、按录入键进入录入操作方式;

- 2、按<mark>程序</mark>键(必要时再按上翻页键或下翻页键,或多次按<mark>程序</mark>键)进入程序状态页面:
- 3、依次输入 G50 X50 Z100

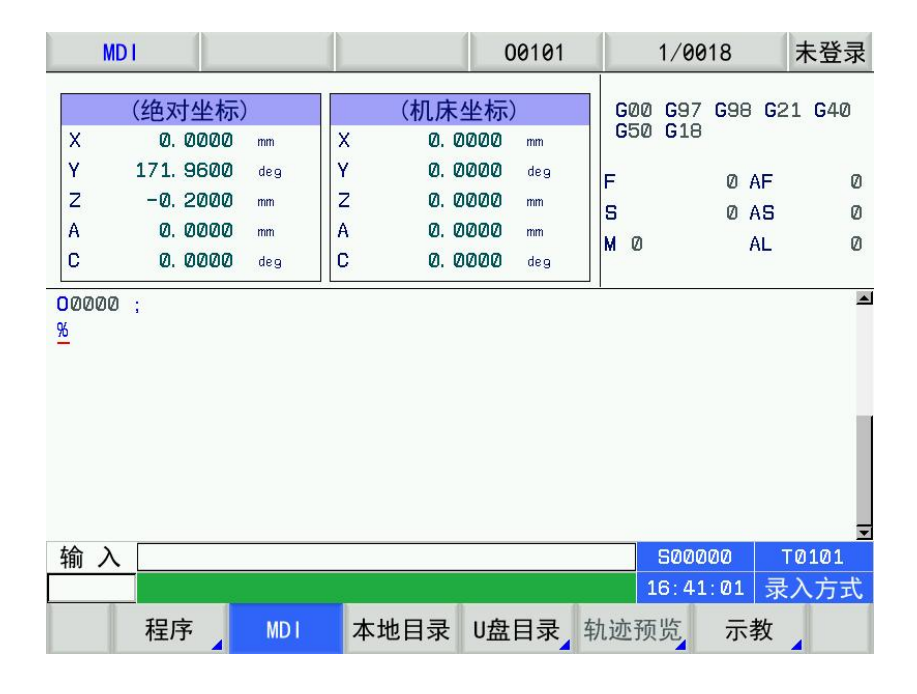

### 4.1.2 代码字的执行

代码字输入后,按下输入键,页面显示如下:

指令字输入后,按循环启动键执行输入的程序段。运行过程中可按进给保持 键和 RESET 键以及急 停按钮使程序段停止运行。

### 注1: 子程序调用代码 (M98 P ; 等)、复合型切削循环代码 (G70、G71、G72、G73、G74、G75、G76 等) 在 MDI下执行无效。

### 注2:传统MDI下可以输入多达12行的代码

# 4.2 快捷 MDI 方式

在录入操作模式下,位置综合界面下,可以直接输入需要执行的代码如G50 X100 Z100,按循环启动
键后,系统将直接执行所输入的代码。

## 4.3 参数的设置

在录入方式下,参数开关打开后,进入参数界面可以进行参数值的修改,详见本篇第10 章。

## 4.4 数据的修改

在程序状态页面下, 对输入的程序段进行执行前, 若字段输入过程中有错, 可按<mark>删除</mark>键来删除, 也 可按 RESET键清除所有内容,再重新输入正确的程序段。(由参数P050BIT2决定)

## 第五章 程序编辑与管理

在编辑操作方式下,可建立、选择、修改、复制、删除程序,也可实现CNC与CNC、CNC与PC机 的 双向通信。

为防程序被意外修改、删除,系统设置了程序开关。编辑程序前,必须打开程序开关,程序开关的 设置详见本篇10.1.1节。

为方便管理,系统提供了3级用户权限设置。必须具有4级以上的操作级别(4级、3级等) 才能打开 程序开关、进行程序的编辑。各操作级别允许的操作见10.3节。

## 5.1 程序的建立

#### 5.1.1 程序段号的生成

程序中,可编入程序段号,也可不编入程序段号,程序是按程序段编入的先后顺序执行的(调用时 例外)。

当开关设置页面"自动序号"开关处于关状态时,CNC不自动生成程序段号,但在编程时可以手动编 入程序段号。

当开关设置页面"自动序号"开关处于开状态时,CNC自动生成程序段号,编辑时,按EOB键自动 生成下一程序段的程序段号,程序段号的增量值由CNC数据参数P389设置 (自动序号的设置详见本篇 10.1.1节说明) 。

## 5.1.2 程序内容的输入

1、 按编辑键进入编辑操作方式; 按程序键进入程序界面, 按上翻页或者下翻页键选择程序内容显 示页面。

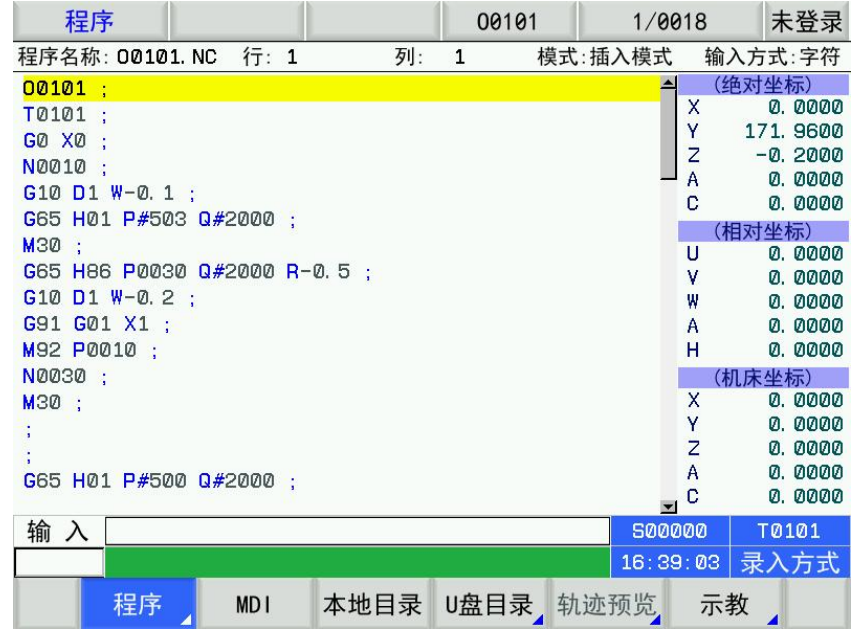

- 2、 依次键入地址键O、数字键0001(以建立O0001 程序为例)。
- 3、 按换行键,建立新程序。
- 4、 按照编制好的零件程序逐个输入,每输入一个字符,在屏幕上立即给予显示输入的字符(复合键

的处理是反复按此复合键,实现交替输入),一个程序段输入完毕,按换行键结束。

5、 按步骤 4 的方法可完成程序其它程序段的输入。

#### 注:程序录入时如果发生意外断电,可能导致正在编辑的程序不能完全保存。在输入程序时发现输入的指 令字出错,可按 取消 键删除输入指令。

#### 5.1.3 行号的检索

行的检索:从光标当前位置开始,向上或向下查找指定的行 查找法操作步骤如下:

- 1)按编辑选择编辑操作方式;
- 2)按程序键,显示程序内容页面
- 3)先按转换键,显示要查找的行,显示页面如下:
- 4)输入6后按输入键,光标自动跳转到第六行,如下显示。
- 5) 按取消键退出跳转行状态,进入编辑状态。 $\boxed{\bigcap\limits_{\alpha\in\mathbb{C}}}\qquad\boxed{\bigcup\limits_{\alpha\in\mathbb{C}}}\qquad\boxed{\bigcup\limits_{\alpha\in\mathbb{C}}$

#### 5.1.4 字的插入

操作方法步骤如下:

- 1)选择编辑操作方式,程序内容显示页面;
- 2)按插入/修改键使得当前为插入状态,输入要插入的字,系统会将输入内容插入在光标的左边。

### 5.1.5 字符的删除

操作方法步骤如下:

- 1)选择编辑操作方式,程序内容显示页面;
- 2) 按取消键删除光标处的前一字符; 按删除键删除光标所在处的字符。

#### 5.1.6 字的修改

操作方法步骤如下:

1)选择编辑操作方式,程序内容显示页面;

2)将光标移到需要修改的地方,按插入/修改键使得当前为修改状态,输入修改的字,系统将光标定 位的内容替换为输入的内容。

#### 5.1.7 单程序段的删除

此功能仅适用于有程序段号且程序段号在行首或程序段号前只有空格的程序段。 操作方法步骤如下:

1) 选择编辑操作方式, 程序内容显示页面;

2)移动光标移至删除的程序段的行首写入"N",将光标移动到"N"上,按删除键即可。

#### 注: 如果该程序段没有程序段号,可以按"上档"键,再按"删除"键删除当前行内容。

## 5.2 程序的删除

#### 5.2.1 单个程序的删除

操作步骤如下:

- 1)选择编辑操作方式,进入程序显示页面;
- 2) 依次键入地址键O, 数字键0、0、0、1(以O0001 程序为例);
- 3)按删除键, O 0001 程序被删除。

#### 5.2.2 全部程序的删除

操作步骤如下:

1) 选择编辑操作方式, 讲入程序显示页面;

2)依次键入地址O键,符号键-,数字键9、9、9、9;

3)按删除键, 全部程序被删除

## 5.3 程序名注释

操作步骤如下:

1)选择编辑操作方式,进入程序内容显示页面;

2) 在提示行中输入"O", "/"在写入注释字符 123 (最多可输入 20 个字符), 按输入键, 程序 注释建立完毕,显示页面如下:

#### 注 1: 程序建立后, 如未添加程序注释, CNC 默认程序名为注释。

注 2: 在 CNC 中添加的程序注释只能是英文, 但 CNC 支持中文注释显示(中文小数点除外)。添加中文 注释的方法如 下: 在 PC 机编辑的中文注释,通过U盘拷贝至 CNC 即可 (支持最多 15 个汉字,超出部 分可能使程序出错)。

#### 5.4 程序的选择

#### 5.4.1 检索法

- 1) 选择编辑或自动操作方式:
- 2) 按<mark>程序</mark>键, 并进入程序内容显示画面;
- 3)按地址键 O,键入程序号;
- 4) 按EOB键查找程序, 在显示画面上显示检索到的程序, 并打开相应程序。

#### 注:步骤 4 中,编辑操作方式下,若该程序不存在,按换行 键后,CNC 会新建一个程序。

#### 5.4.2 扫描法

- 1)选择编辑或自动操作方式;
- 2) 按程序键,并进入程序显示画面;
- 3) 按地址键 O;
- 4) 按上或下键,显示下一个或上一个程序;
- 5)重复步骤3、4,逐个显示存入的程序。

#### 5.4.3 光标确认法

- 1)选择编辑操作方式(必须处于非运行状态,只有在四级以上的密码下才能操作);
- 2)按程序键,进入程序目录显示页面;

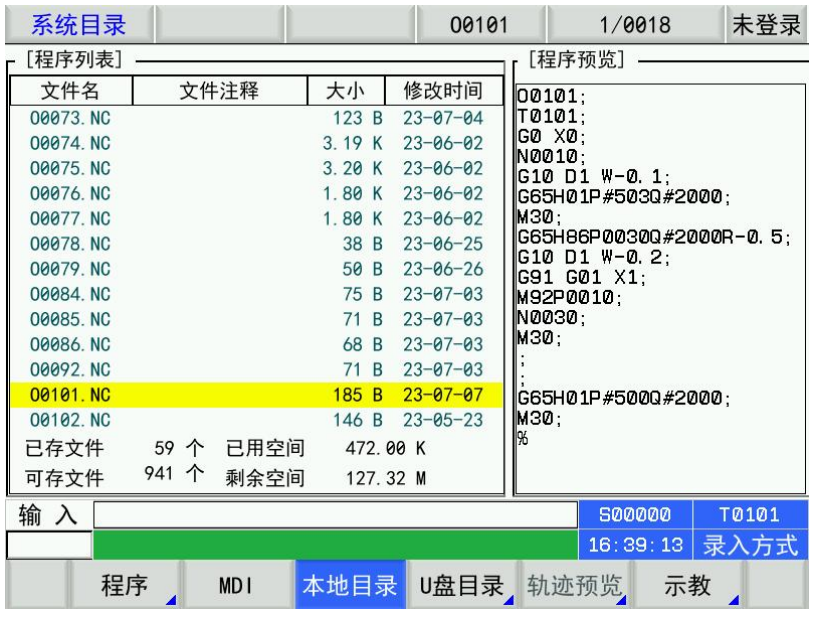

3) 按 上 、下 、左 、右键将光标移动到待选择的程序名上(光标移动的同时,程序内容也随之改 变);

4) 按换行键或输入键

## 5.5 建立新程序

共有两种建立新程序的方法, 分别为: 键盘输入法、U 盘输入法。下面分别讲解具体操作方法。

#### **1**.键盘输入法

- (1) 按程序键;
- (2) 按编辑键设为编辑方式;
- (3) 按键输入地址 O;
- (4) 按键输入程序号, 如 0020;
- (5) 按 EOB 键;

通过此操作,若系统中已有输入的程序号,系统显示该程序内容;若系统不存在输入的程序号,系统 建立此程序。

无论哪种情况,此后程序中的内容由按键输入,当按键退出程序编辑画面时,系统自动存储当前程序。

**2**.用 **U** 盘输入法

可使用 U 盘, 将 U 盘中的程序输入到系统, 具体操作见操作篇第十一章描述。

## 5.6 程序的改名

- 1)选择编辑操作方式,进入程序内容显示页面;
- 2)按地址键 O ,键入新程序名;
- 3)按 插入/修改 键。

## 5.7 程序的复制

将当前程序另存:

- 1)选择编辑操作方式,进入程序内容显示页面;
- 2)地址键 O ,键入新程序号;
- 3)按 转换 键。

## 5.8 程序的块编辑

编辑程序界面,程序按键的子菜单如下图:

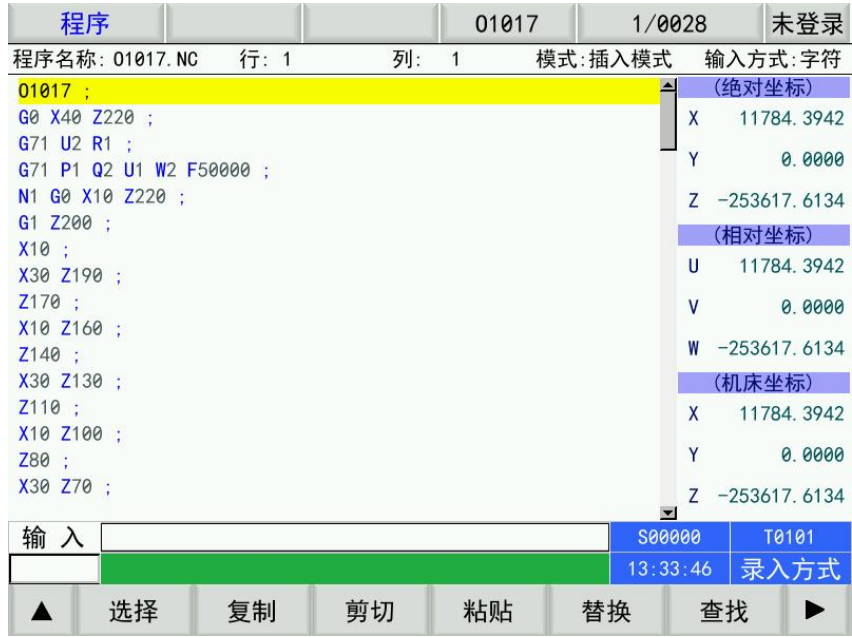

- 1. 复制/粘贴/剪切,按选择之后光标移动进行选择复制内容。
- 2. 查找,按查找输入内容按"↓"进行查找
- 3. 查错,自动状态下进行查错
- 4. 宏编辑
- 5. 加注释行
- 6. 字体缩放
- 7. 跳转行

## 5.9 程序管理

## 5.9.1 程序目录

按程序键进入程序目录显示页面。在此页面中,以目录表形式显示CNC已存的程序名,一页最多 只 能显示程序名,可按上/下翻键显示程序目录的下一页。

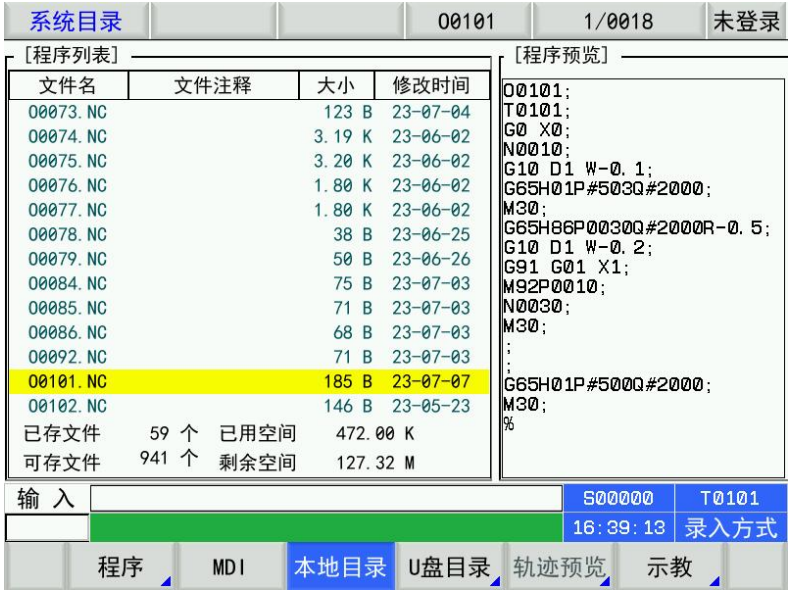

在此窗口下,应该能够直接按输入打开程序。

## 5.9.2 程序个数与已存个数

此项显示CNC可以存储零件程序的总数量(最多为1000个)和当前已经存储的零件程序数量。

## 5.9.3 存储容量和已用容量

此项显示 CNC 总的存储容量(总容量为 128M)和当前已经被占用的存储容量。

## 第六章 刀具偏置与对刀

为简化编程,允许在编程时不考虑刀具的实际位置,系统提供了定点对刀、试切对刀及回 机床零点 对刀三种对刀方法,通过对刀操作来获得刀具偏置数据。

## 6.1 定点对刀

操作步骤如下:

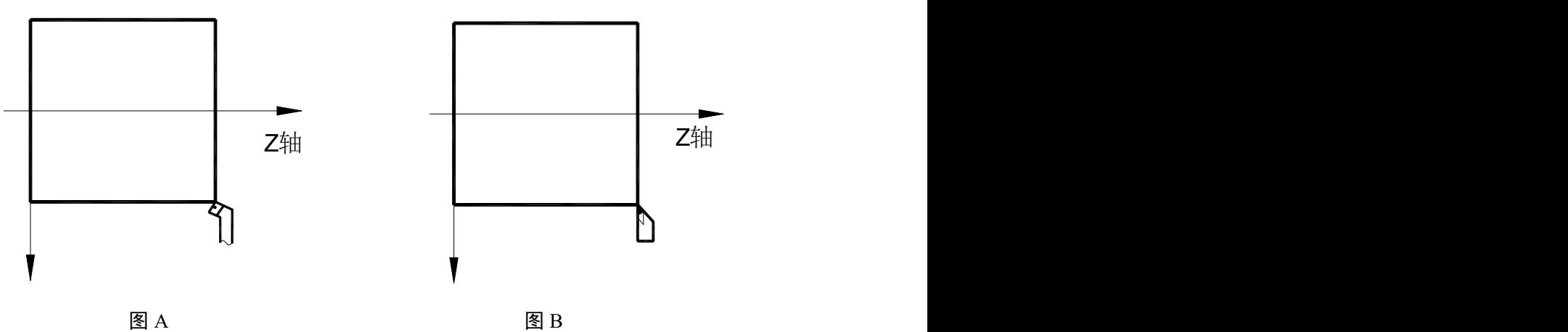

- 1、首先确定 X、Z 向的刀补值是否为零,如果不为零,必须把所有刀具号的刀补值清零;
- 2、使刀具中的偏置号为 00(如 T0100,T0300);
- 3、选择任意一把刀(一般是加工中的第一把刀,此刀将作为基准刀)
- 4、将基准刀的刀尖定位到某点(对刀点), 如图 A;
- 5、在录入操作方式、程序状态页面下用 G50 X\_ Z\_ 代码设定工件坐标系;
- 6、使相对坐标(U,W)的坐标值清零,光标移动或者操作里按键清零;
- 7、移动刀具到安全位置后,选择另外一把刀具,并移动到对刀点,如图 B;
- 8、按 刀补 键,按 上 键、下 键移动光标选择该刀对应的刀具偏置号;
- 9、按地址键 U , 再按 输入 键, X 向刀具偏置值被设置到相应的偏置号中;
- 10、按地址键 W、再按 输入 键, Z 向刀具偏置值被设置到相应的偏置号中;
- $11$ 、重复步骤  $7 \sim 10$ , 可对其它刀具进行对刀。

#### 注:在定点对刀时,必须先将系统中原有的刀偏清除,在按 U 与 W 输入新刀偏值时不能重复多次,只能 输入一次,刀 补值清零的方法详见本篇 7.4.3 节。

6.2 试切对刀

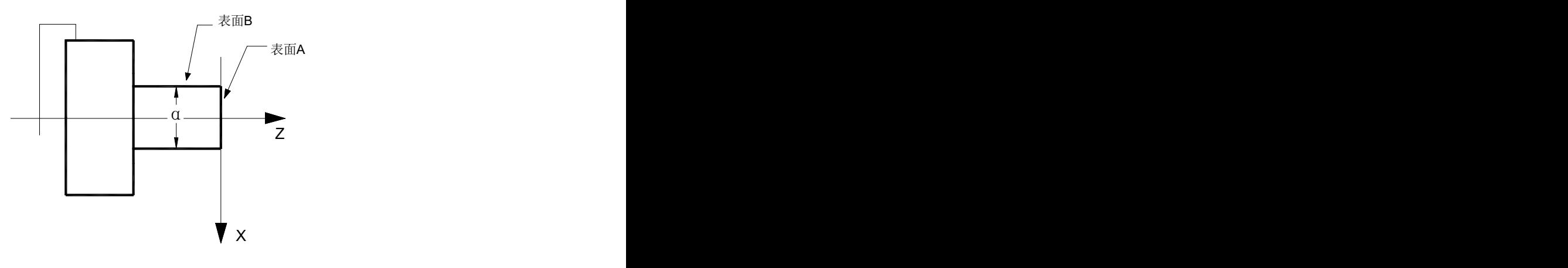

图 7-1

1、选择任意一把刀,使刀具沿 A 表面切削;

2、在 Z 轴不动的情况下沿 X 轴退出刀具,并且停止主轴旋转;

3、按 刀补 键进入偏置界面,选择刀具偏置页面,按 上 键、下 键移动光标选择该刀具对应的偏 置号;

- 4、依次键入地址键 Z 、数字键 0 及 输入 键;
- 5、使刀具沿 B 表面切削;
- 6、在 X 轴不动的情况下,沿 Z 轴退出刀具,并且停止主轴旋转;
- 7、测量直径"α"(假定 α=15);
- 8、按 刀补 键进入偏置界面,选择刀具偏置页面,按上键、下键移动光标选择该刀具对应的偏置号;
- 9、依次键入地址键 X、数字键 II、5 及输入键;
- 10、移动刀具至安全换刀位置,换另一把刀;

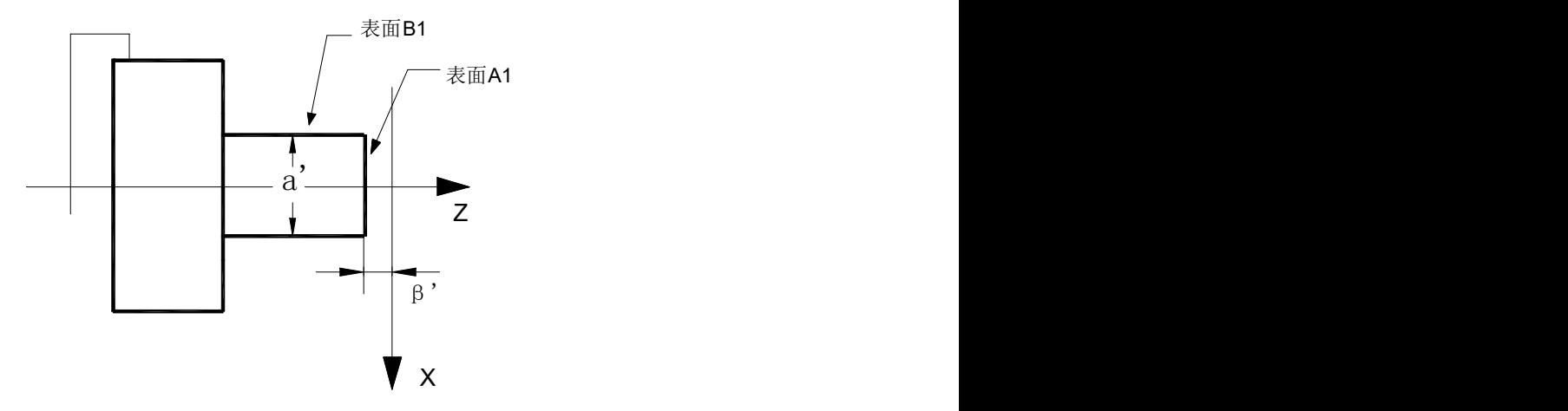

- 11、使刀具沿 A1 表面切削;
- 12、在 Z 轴不动的情况下沿 X 轴退出刀具,并且停止主轴旋转;
- 13、测量 A1 表面与工件坐标系原点之间的距离"β´"(假定 β´=1);
- 14、按刀补键进入偏置界面,选择刀具偏置页面,按上键、下键移动光标选择该刀具对应的偏置号;
- 15、依次按地址键 Z、符号键、数字键 口及输入键;
- 16、使刀具沿 B1 表面切削;
- 17、在 X 轴不动的情况下,沿 Z 轴退出刀具,并且停止主轴旋转;
- 18、测量距离"αˊ"(假定 αˊ=10);
- 19、按刀补键进入偏置界面,选择刀具偏置页面,按上键、下键移动光标选择该刀具对应 的偏置号;
- 20、依次键入地址键 X、数字键 1、0 及输入键;

21、其他刀具对刀方法重复步骤 10~20。

注:此对刀方法的刀补值有可能很大,因此 CNC 必须设置为以坐标偏移方式执行刀补(CNC 参数 P003 的 BIT4 位 设置为 1), 并且, 第一个程序段用 T 代码执行刀具长度补偿或程序的第一个移动代码程序段 包含执行刀具长度补偿的 T 代码。

## 6.3 刀具偏置值的设置与修改

按 刀补 键进入偏置界面,通过上翻页 键、下翻页 键分别显示 P 000~P024 偏置号。

## 6.3.1 刀具偏置值的设置

- 1、按刀补键进入刀具偏置页面,按上翻页键、下翻页键选择需要的页;
- 2、移动光标至要输入的刀具偏置、磨损号的位置。 扫描法: 按上键、下键顺次移动光标 检索法:用下述按键顺序可直接将光标移动至键入的位置 P+偏置号+ 输入
- 3、按地址键 X 或 Z后,输入数字 (可以输入小数点);
- 4、按输入键后,CNC 自动计算刀具偏置量,并在页面上显示出来。

#### 6.3.2 刀具偏置值的修改

- 1、将光标移到要变更的刀具偏置号的位置;
- 2、如要改变 X 轴的刀具偏置值,键入 U;对于 Z 轴,键入 W;
- 3、键入增量值;
- 4、按输入,把现在的刀具偏置值与键入的增量值相加,其结果作为新的刀具偏置值显示出来。
	- 示例: 已设定的 X 轴的刀具偏置值为 5.678 用键盘输入增量 U 1.5 则新设定的 X 轴的刀具偏置值为 7.178(=5.678+1.5)

#### 6.3.3 刀具偏置值清零

- 1、把光标移到要清零的补偿号的位置。
- 2、方法一: 如果要把 X 轴的刀具偏置值清零, 则按 X 键, 再按输入键, X 轴的刀具偏置值被清零; 如果要把 Z 轴的刀具偏置值清零, 则按 Z 键, 再按输入键, Z 轴的刀具偏置值被清零;
	- 方法二: 如果 X 向当前刀具偏置值为 α, 输入 U-α、再按输入键, 则 X 轴的刀具偏置值为零; 如果 Z 向当前刀具偏置值为 β,输入 W-β、再按输入键, 则 Z 轴的刀具偏置值为零;
- 3、子菜单里有清零操作

#### 6.3.4 刀具磨损值设置与修改

为防止刀具偏置值设置、修改时误操作(未输入小数点、小数点位置不对等),致使刀具偏置值修改 量过大,造成撞刀等现象,利于操作者直观的判断每把刀的磨损程度,系统设置了刀具磨损 页面。当由 于刀具磨损等原因引起加工尺寸不准需修改刀补值时,可在刀具磨损量中设置或修改。加工刀具磨损值的 输入范围由数据参数 P404 设定。刀具磨损数据掉电保存。

刀具磨损值的设置与修改方法与刀具偏置值的设置与修改方法基本相同,用 U(X 轴)、W (Z 轴)、 V(Y 轴)进行磨损量的输入。

## 第七章 自动操作

## 7.1 自动运行

程序预先存在存储器中,当选定了一个程序并按了机床操作面板上的循环启动按钮,开始自动运行程 序。而且此时循环启动灯点亮。在循环启动期间当按了机床操作面板上的进给保持时,自动运行暂时停止。 当再按一次循环启动按钮时,自动运行恢复。当按下 MDI 面板上的键,自动运行结束并进入复位状态。

## 7.1.1 运行程序的选择

- **1**、检索法
	- 1)选择编辑或自动操作方式;
	- 2)按 程序键,并进入程序内容显示画面;
	- 3)按地址键 O,键入程序号;
	- 4)按换行键,在显示画面上显示检索到的程序,若程序不存在,CNC 出现报警。
- **2**、扫描法
	- 1)选择编辑或自动操作方式;
	- 2)按程序键,并进入程序显示画面;
	- 3) 按地址键 O;
	- 4) 按上或下键,显示下一个或上一个程序;
	- 5)重复步骤3)、4),逐个显示存入的程序。
- **3**、光标确认法
	- a) 选择编辑操作方式
	- b) 按 程序 键进入程序目录显示页面(必要时再按 上翻页 键、下翻页 键);
	- c) 按 上,下,左,右,键将光标移动到待选择程序名。
	- d) 按EOB键。

## 7.1.2 自动运行的启动

- 1、按自动键选择自动操作方式;
- 2、按循环启动键启动程序,程序自动运行。

#### 注:程序的运行是从光标的所在行开始的,所以在按下循环启动键运行之前应先检查一下光标是否在需要 运行的程序段上。

#### 7.1.3 自动运行的停止

- 代码停止(M00)
- 1、M00

含有 M00 的程序段执行后, 停止自动运行, 模态功能、状态全部被保存起来。按面 循环启动键或外接运行键后,程序继续执行。

2、M01

按进给保持键,选择停指示灯亮,选择停功能有效。执行含有M01 的程序段执行后,停止自动运行, 模态功能、状态全部被保存起来。按面板循环启动键或外接运行键后,程序继续执行。

- 按相关键停止
- 1、自动运行中按 进给保持键或外接暂停键后, 机床呈下列状态:
	- (1)机床进给减速停止;
	- (2)模态功能、状态被保存;
	- (3)按循环启动键后,程序继续执行。

#### 2、按复位键

- (1)所有轴运动停止;
- (2)M、S 功能输出无效(可由参数设置按 复位键后是否自动关闭主轴逆时针转/顺时针转、润滑、 冷却等信号);
- (3)自动运行结束,模态功能、状态保持。
- 3、按急停按钮 机床运行过程中在危险或紧急情况下按急停按钮(外部急停信号有效时),CNC 即进入急 停状态,此时机床移动立即停止,所有的输出(如主轴的转动、冷却液等)全部关闭。松开急停按钮 解除急停报 警,CNC 进入复位状态。
- 4、转换操作方式在自动运行过程中转换为机床回零、手脉/单步、手动、程序回零方式时,当前程序段立 即"暂停": 在自动运行过程中转换为编辑、录入方式时, 在运行完当前的程序段后才显示"暂停"。
- 注 1: 解除急停报警前先确认故障已排除;
- 注 2: 在上电和关机之前按下急停按钮可减少设备的电冲击;
- 注 3: 急停报警解除后应重新执行回机床零点操作,以确保坐标位置的正确性(若机床未安装机床零点, 则不得讲行回 机床零点操作);
- 注 4: 只有将状态参数 P060Bit2设置为 0, 外部急停才有效。
- 7.1.4 从任意段自动运行

按编辑键进入编辑操作方式, 按上翻页或下翻页选择程序内容页面:

- 1、 将光标移至准备开始运行的程序段处;
- 2、 如当前光标所在程序段的模态(G、M、T、F 代码)缺省,并与运行该程序段的模态不一致, 必须执行相应的模态功能后方可继续下一步骤;
- 3、 按自动键进入自动操作方式, 按循环启动键启动程序运行。

#### 7.1.5 进给、快速速度的调整

自动运行时,可以通过调整进给、快速移动倍率改变运行速度,而不需要改变程序及参数中设定的 速度 值。

#### 进给倍率的调整:

按进给倍率↑ 、进给倍率↓键,可实现进给倍率16级实时调节。

#### 注 1: 进给倍率调整程序中 F 指定的值;

注 2: 实际进给速度= F 指定的值 × 进给倍率。

#### 快速倍率的调整:

按快速倍率↑、快速倍率↓键,可实现快速倍率FO、25%、50%、100%四档实时调节。

注 1:CNC 参数 P163、P165 分别设定 X、Z 轴快速移动速率;

- X 轴实际快速移动速率 = P163设定的值 × 快速倍率
- Z 轴实际快速移动速率 = P165 设定的值 × 快速倍率
- 注 2:当快速倍率为 F0 时,快速移动的最低速率由 CNC 参数 P158设定。

#### 7.1.6 主轴速度调整

自动运行中,当选择模拟电压输出控制主轴速度时,可修调主轴转速。 按主轴倍率↑或主轴倍率↓键,可实现主轴倍率 50%~120%共 8 级实时调节。

#### 7.2 运行时的状态

#### 7.2.1 单段运行

首次执行程序时,为防止编程错误出现意外,可选择单段运行。 自动操作方式下,单段程序开关打 开的方法如下:

按单段键使状态指示区中的单段运行指示灯亮,表示选择单段运行功能;

单段运行时,执行完当前程序段后, CNC 停止运行;继续执行下一个程序段时,需再

次按循环启动键,如此反复直至程序运行完毕。

注 1: G28 代码中, 在中间点的位置, 单段停止;

注 2: 执行固定循环 G93, G92, G94, G70~G76 代码时, 单段状态见第一篇《编程说明》;

注 3:执行调用子程序(M98)、子程序调用返回代码(M99)单程序段无效。但 M98、M99 程序段中, 除 N, 0, P以外的其它地址外, 单段停止有效。

#### 7.2.2 空运行

自动运行程序前,为了防止编程错误出现意外,可以选择空运行状态进行程序的校验。 自动操作方 式下,空运行开关打开的方法如下:

按空运行键使状态指示区中的空运行指示灯亮,表示进入空运行状态;

空运行状态下,机床进给、辅助功能有效(如果机床锁住、辅助锁住开关处于关状态),也就是说, 空运行开关的状态对机床进给、辅助功能的执行没有任何影响,程序中指定的速度无效,CNC 以下表 中 的速度运动。

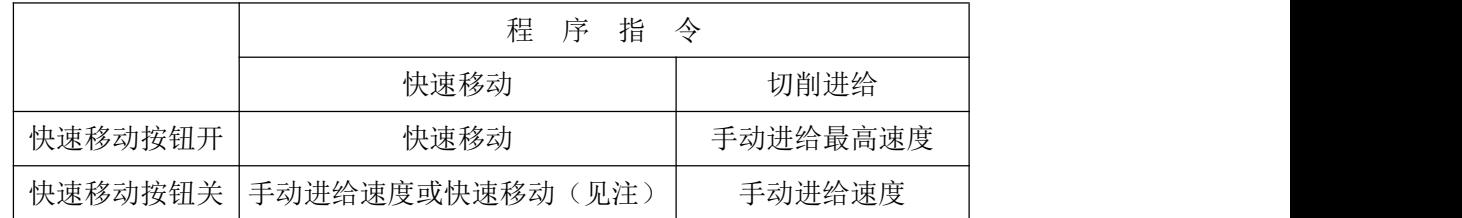

注 1: 可由 CNC 参数 P056BIT3设定是手动进给速度还是快速移动。

注 2: 空运行状态下, 快速开关切换对当前运行的程序段运行速度不起作用, 均在下一程序段起作用。

注 3: 系统标准梯形图定义在自动运行状态(自动方式、录入方式运行时), 空运行开关操作无效。

#### 7.2.3 机床锁住运行

自动操作方式下,机床锁住开关打开的方法如下:

按机床锁键使状态指示区中机床锁住运行指示灯亮,表示进入机床锁住运行状态;

机床锁住运行常与辅助功能锁住功能一起用于程序校验。

机床锁住运行时:

1、机床拖板不移动,位置界面下的综合坐标页面中的"机床坐标"不改变,相对坐标、绝对坐标和 移动余量显示不断刷新,与机床锁住开关处于关状态时一样;

2、M、S、T 代码能够正常执行。

#### 7.2.4 辅助功能锁住运行

自动操作方式下,机床锁住开关打开的方法如下:

按辅助锁键使状态指示区中的辅助功能锁住运行指示灯亮,表示进入辅助功能运行状态; 此时 M、S、T 代码不执行,机床拖板移动。通常与机床锁住功能一起用于程序校验。

#### 注:辅助功能锁住有效时不影响 M00、M30、M98、M99 的执行。

#### 7.2.5 程序段选跳

在程序中有不想执行某一段程序而想删除不时,可选择程序段选跳功能。当程序段段首具有"/"号 且按键跳段程序段选跳开关打开时,在自动运行时此程序段跳过不运行。

## 第八章 回零操作及零点设置

## 8.1 程序回零

#### 8.1.1 程序零点

当零件装夹到机床上后,根据刀具与工件的相对位置用G50代码设置刀具当前位置的绝对坐标,就 在 CNC中建立了工件坐标系。刀具当前位置称为程序零点,执行程序回零操作后就回到此位置。

#### 8.1.2 程序回零的操作步骤

1、按程序零点键进入程序回零操作方式,显示页面的最下行显示"程序回零"字样,页面如下图:

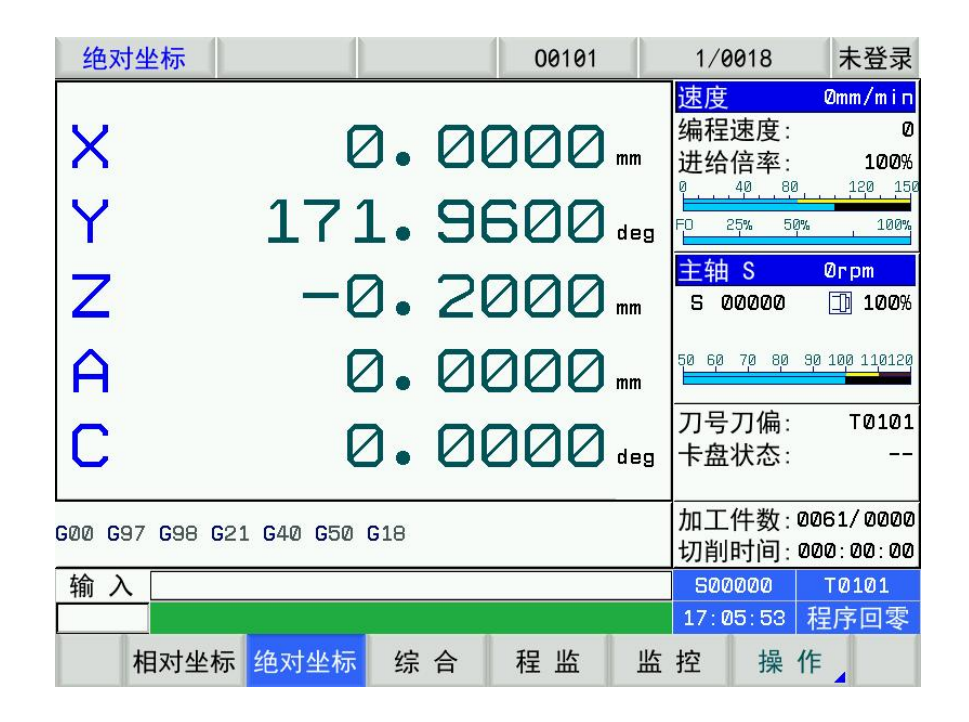

- 2、 按 X、Z、Y 轴的任意方向键,即可回 X、Z 或 Y 轴程序零点;
- 3、 机床轴沿着程序零点方向移动,回到程序零点后,轴停止移动,回零结束指示灯亮。

$$
\begin{array}{c}\n\begin{array}{ccc}\n\bullet & \bullet & \bullet \\
\hline\n\bullet & \bullet & \bullet \\
\hline\n\end{array}\n\end{array}
$$

#### 回零结束指示灯

#### 注1: 进行回程序零点操作后, 不改变当前的刀具偏置状态, 如有刀具偏置则回到的位置是用 G50 设定的 位置是含有刀 具偏置的位置。

#### 8.2 机床回零

注意:系统采用绝对式编码器,上电后无需回机床零点。机床回零功能作为保留功能,建议不使用。

### 8.2.1 机床零点

机床坐标系是CNC 进行坐标计算的基准坐标系,是机床固有的坐标系,机床坐标系的原点称为机 床零点(或机床参考点),机床零点由安装机床上的零点开关或回零开关决定,通常零点开关或回零开 关 安装在X 轴和Z 轴正方向的最大行程处。

#### 8.2.2 机床回零的操作步骤

1、按机床零点键,进入机床回零操作方式,显示页面的最下行显示"机械回零"字样,显示如下:

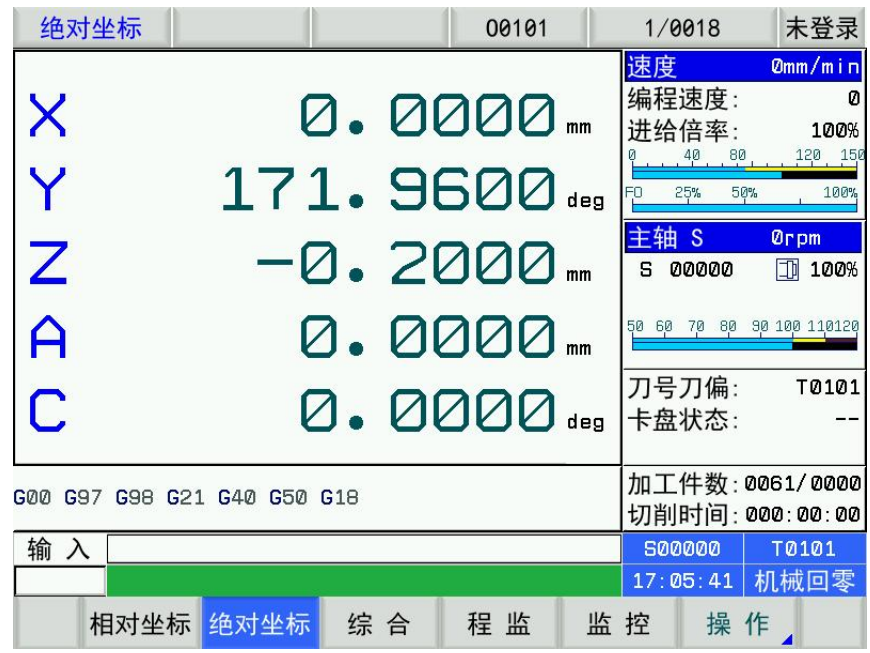

2、 按 X、 Z、Y 或 4th 键,选择回 X、Z、Y 或 4th 轴机床零点;

3、 机床沿着机床零点方向移动, 经过减速信号、零点信号检测后回到机床零点, 此时轴停止移动, 回零结束指示灯亮。

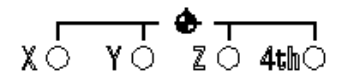

回零结束指示灯

注 1: 如果数控机床未安装机床零点,不得使用机床回零操作;

注 2: 回零结束指示灯在下列情况下熄灭:

1)从零点移出;2)CNC 断电;

注 3: 进行回机床零点操作后, CNC 取消刀具长度补偿;

注 4: 与机床回零相关的参数详见第四篇《安装连接》。

注 5: 执行机床回零操作后, 原工件坐标系被重置, 需要重新用 G50 进行设置。

## 8.3 机床零点设置

#### 8.3.1 零点及软限位设置方式一:

界面:参数---伺服参数---总线配置如下图:

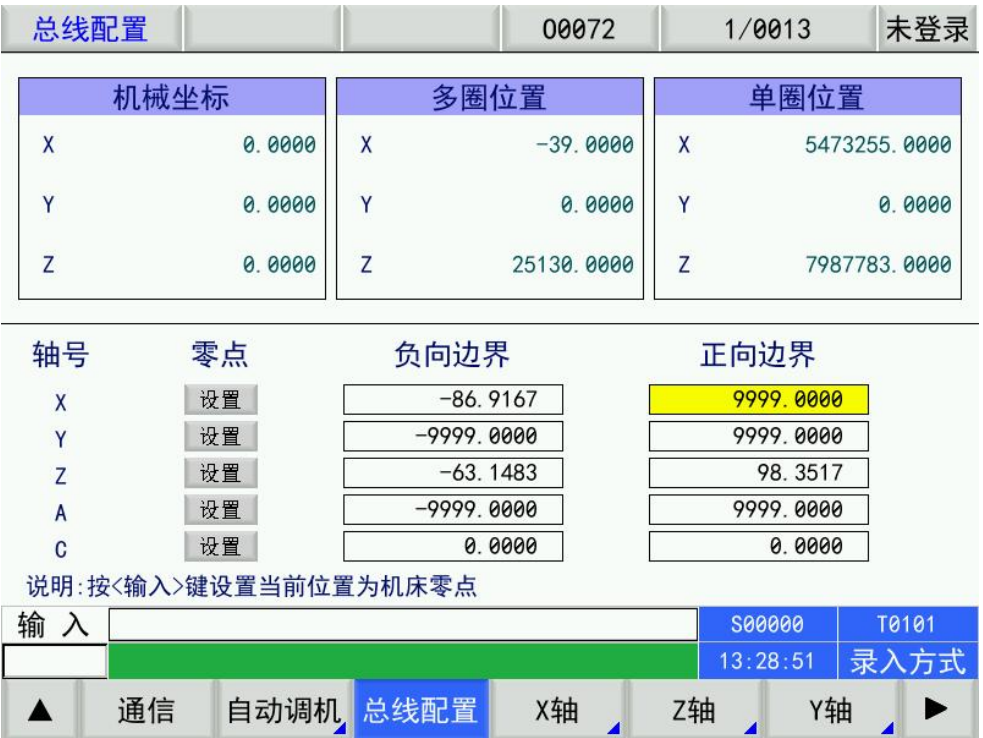

1.手动移动轴到要设定零点的位置,光标移动到对应轴的零点"设置"上按"输入",零点设置完毕。 2.再移动轴到要设定软限位的地方,光标移动到对应正负限位上按"输入",设置软限位。也可手动 输入坐标按"输入"。

## 8.3.2 零点及软限位设置方式二:

1.手动移动轴到对应零点位置,界面到诊断 120 号开始对应 XYZAC 依次按"输入",零点设置完毕。 2.参数 P83-92 号设置对应轴的软限位。

# 第九章 数据的设置、备份和恢复 以及试用期的设置

## 9.1 数据的设置

### 9.1.1 开关设置

在开关设置页面,可显示、设置参数、程序、自动序号的开、关状态,页面显示如下图:

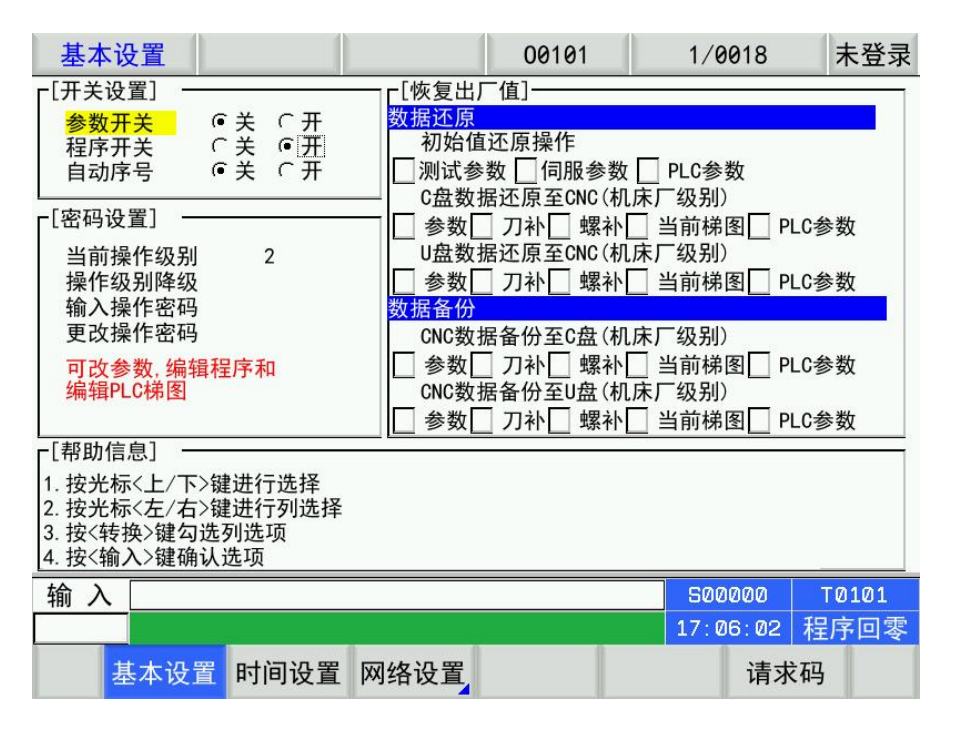

1、按设置键进入设置界面,按上翻页或下翻页键进入开关设置页面;

2、按上或下键移动光标到要设置的项目上;

3、只有在参数开关打开时,才可以修改参数;只有在程序开关打开时,才可以编辑程序;只有在自 动 序号开关打开时,程序编辑时才会自动加程序段顺序号。

## 9.1.2 图形设置

按图形键进入轨迹页面

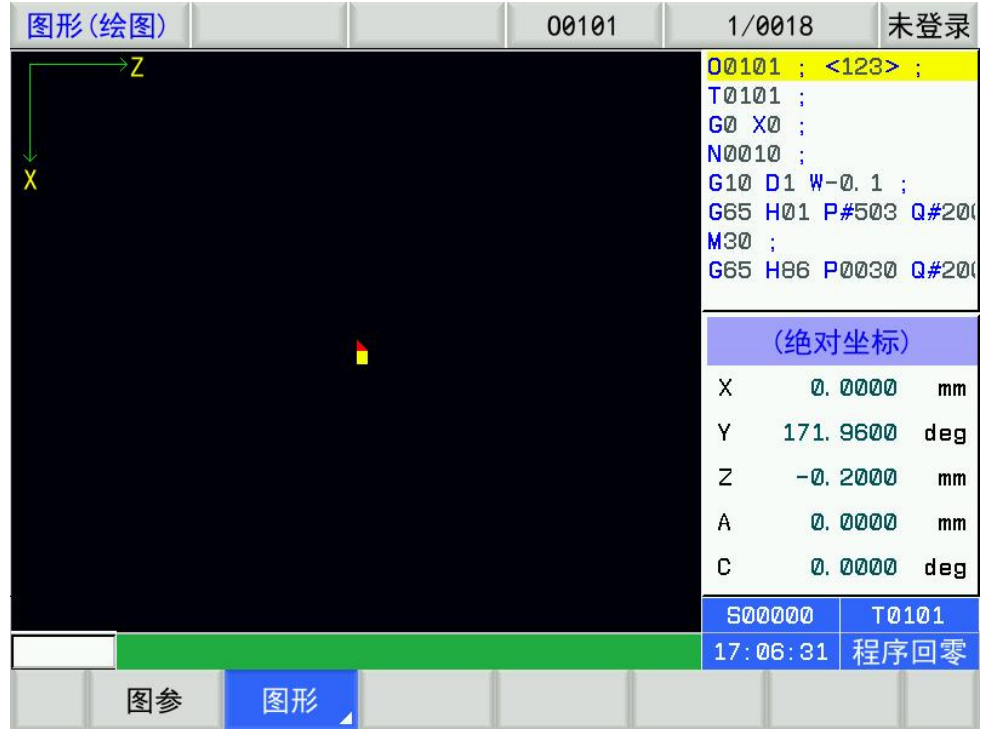

图形参数的意义

#### A:图形轨迹的放大、缩小和定位

在图形显示页面,可通过子菜单里功能按键进行图形轨迹的实时放大、缩小以及实时定位。

#### B:图形轨迹显示的开始、停止与清除

在图形轨迹显示页面,按一次 S 键,开始作图;按一次 T 键,停止作图;按一次 J 键, 清除当前的图形轨迹。也可通过 F 功能按键实现。

C:图形轨迹显示的移动

在图形轨迹显示页面,可按方向键实现图形轨迹的移动。

## 9.1.3 参数的设置

通过参数设定,可调整驱动单元、机床等的相关特性。各参数意义详见附录。 按参数键进入参数界面,按上翻页或下翻页数页面,如下图所示:

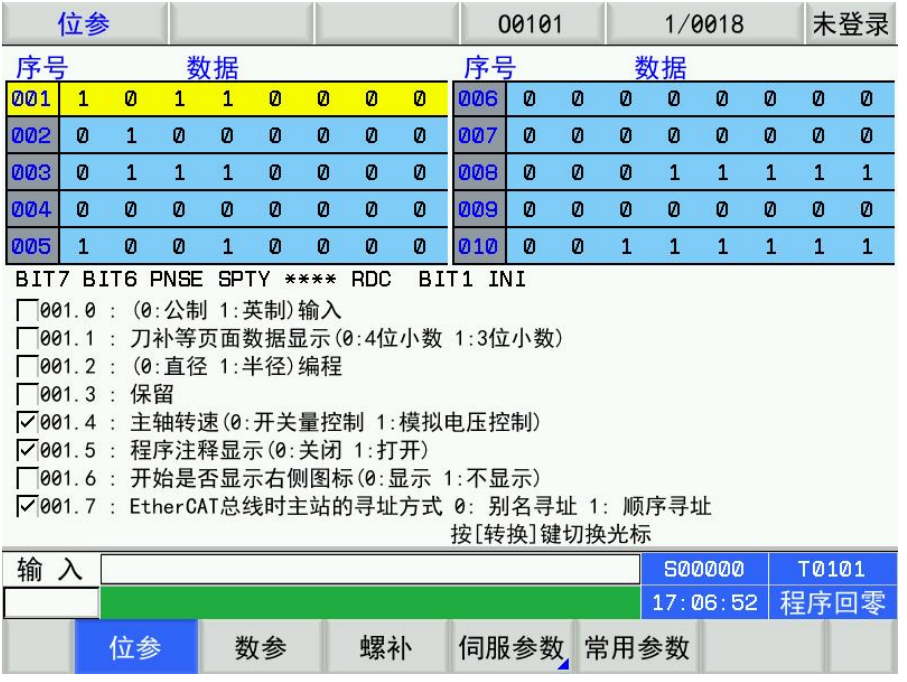

- A、状态参数修改设置
	- 1、字节修改:
	- 1)、打开参数开关;
	- 2)、选择录入方式;
	- 3)、把光标移到要设置的参数号上: 方法 1:按上翻页或下翻页参数所在的页面,按上或者下光标移至 需设置的参数号上; 方法 2: 按地址键 P、参数号及输入键。
	- 4)、输入新的参数值;
	- 5)、按输入键,参数值被输入并显示出来;

6)、为安全起见,所有的参数设定后,需关闭参数开关。 示例:

将状态参数 P001Bit5 设置为 1, 其余各位保持不变。 按上述步骤将光标移至 P001 上, 在提示行中 依次键入 00110000,如下图所示:

按输入键,参数修改完成。显示页面如下:

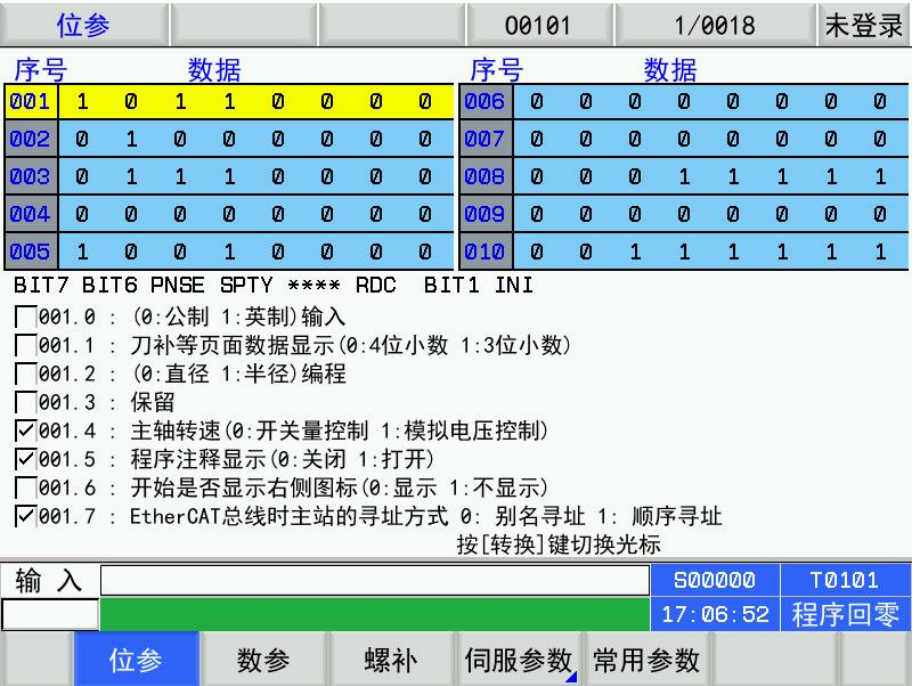

- 2、按位修改:
- 1)、打开参数开关;
- 2)、选择录入方式;
- 3)、把光标移到要设置的参数号上;

方法 1: 按上翻页或下翻页键至需设定的参数所在的页面, 按上键或下键将光标移至需设置的参 数号上;

方法 2: 按地址键 P、参数号及输入键。

4)、按<mark>转换</mark>跳入参数的某一位中, 此时该位反显。按<mark>左</mark>或右<mark>键移 动光标至需修改的位上, 按需求键</mark> 入 0 或 1;

5)、为安全起见,所有的参数设定后,需关闭参数开关;

- B、数据参数、螺补数据的修改设置
	- 1)、打开参数开关;
	- 2)、选择录入方式;
	- 3)、把光标移到要设置的参数号上;
	- 4)、输入新的参数值;
	- 5)、按输入键,参数值被输入并显示出来;

6)、为安全起见,所有的参数设定后,建议关闭参数开关。 说明:螺补数据必须在二级操作权限下 才可以被修改。

示例 1: 将数据参数 P163 的设置为 5000。

按上述步骤将光标移至 P163 上, 在提示行中依次键入 5000, 如下图所示:

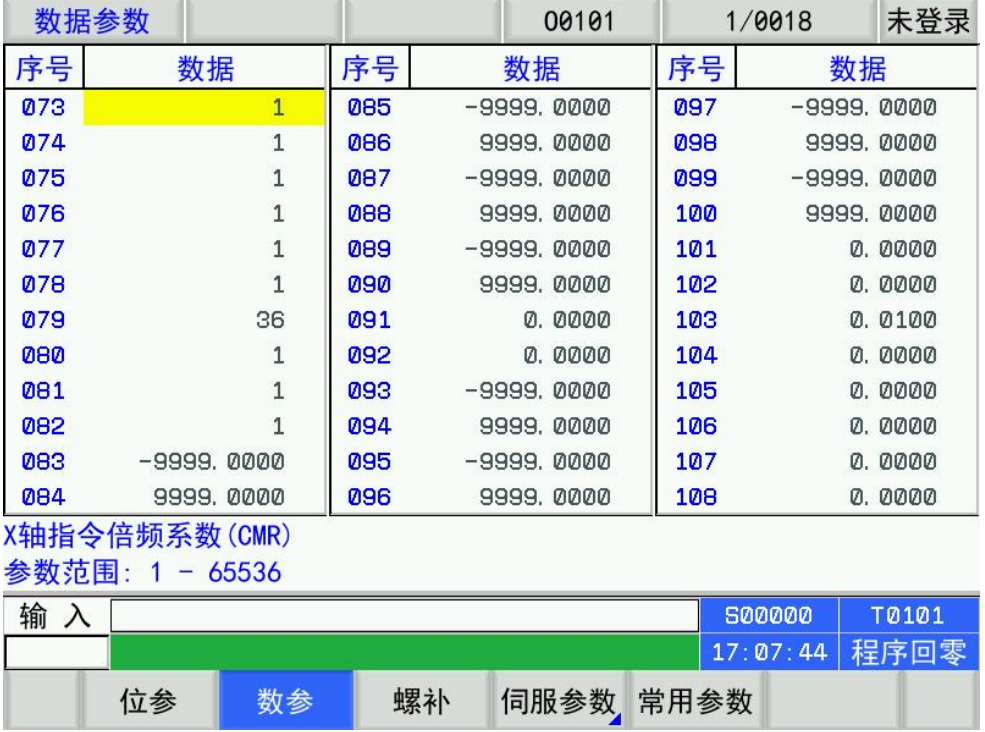

示例 2: 将螺补数据 P001 的 X 轴的数值设置为 12, Z 轴的数值设置为 30。

按上述步骤将光标移至螺补数据 P000 上, 在提示行中依次键入 X12, 按输入键, 如下图所示:

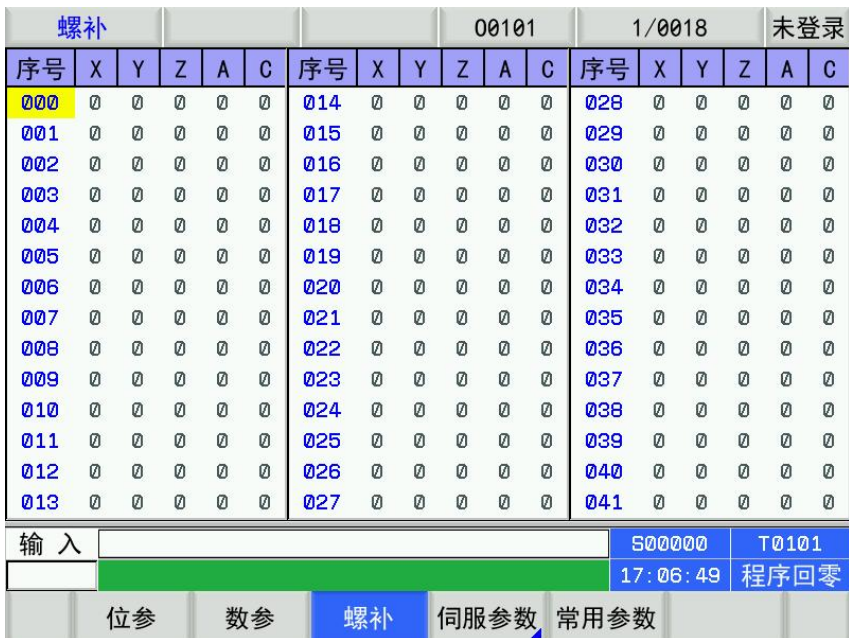

同理,在提示行中依次键入 Z30,按输入 键,数据修改完成。

## 9.2 数据恢复与备份

系统的用户数据(如状态参数、数据参数、螺补数据等)可进行备份(保存)及恢复(读取)。进 行数据的备份与恢复的同时,不影响存储在 CNC 中的零件程序。数据备份页面显示如下:

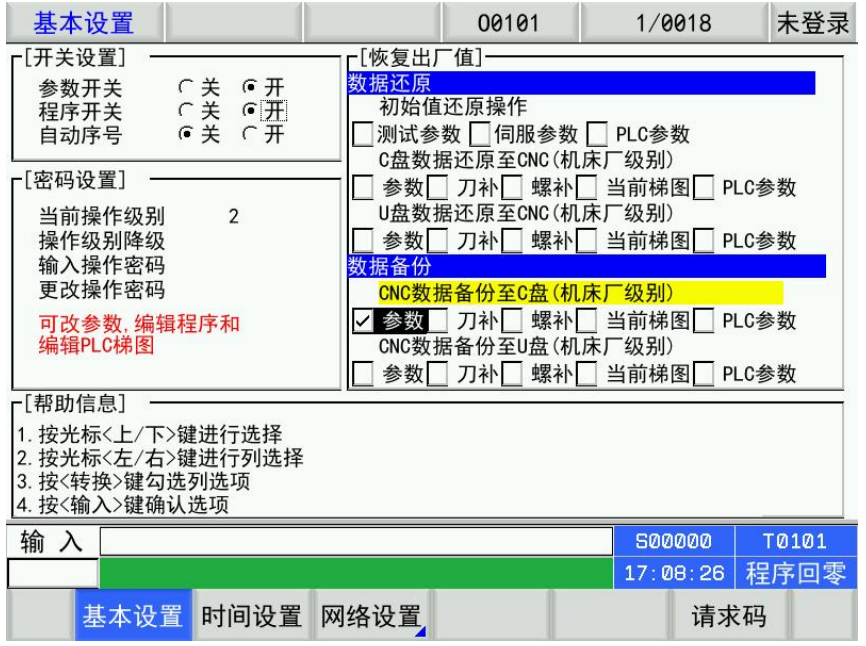

- 1、在 MDI 方式下打开参数开关;
- 2、按 设置 键进入基本设置页面;
- 3、按 上 或者 下 键进入数据备份选项;
- 4、移动光标至需操作的项目上,按输入键选中/取消操作选项;
- 5、按输出键执行全部所选操作。

#### 注1:在进行数据的备份与恢复操作时,请勿断电,并在提示操作完成之前建议不要进行其它操作;

#### 注2:3 级操作及以上密码级别用户对状态参数、数据参数及螺补参数均可进行备份及恢复。

#### 9.3 权限的设置与修改

为了防止加工程序、CNC 参数被恶意修改,提拱了权限设置功能,密码等级分为 4 级, 由高到低分 别是 2 级(机床厂家级)、3 级(设备管理级)、4 级(工艺员级)、5 级(加工操作级), CNC 当前所 处的操作级别由权限设置页面的"当前操作级别: "进行显示。

- 1 级:一级密码 877350.
- 2级: 机床厂家级,初始密码为 187350, 允许修改 CNC 的状态参数、数据参数、螺补数据、刀补数 据、编辑零件程序, 传输 PLC 梯形图等。
- 3 级: 初始密码为 222222, 允许修改 CNC 的状态参数、数据参数、刀补数据、编辑零件程序。
- 4级: 初始密码为 111111,可修改刀补数据(进行对刀操作)、宏变量, 编辑零件程序, 不可修改 CNC 的状态参数、数据参数及螺补数据。
- 5级: 无密码级别, 可进行机床操作面板的操作, 不可修改刀补数据, 不可选择零件程序, 不可编 辑 程序, 不修改 CNC 的状态参数、数据参数及螺补数据。

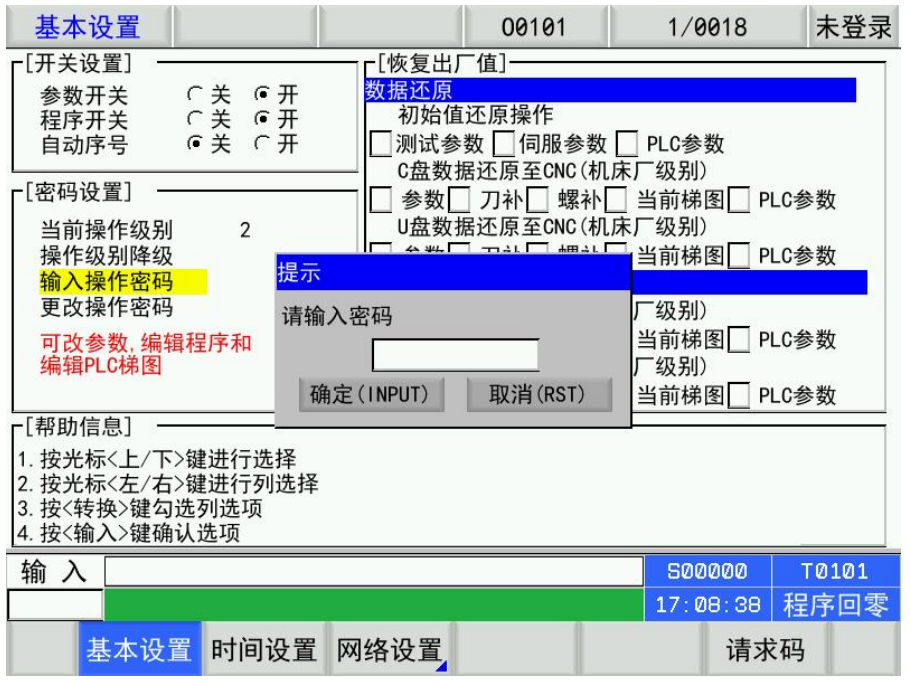

进入权限设置页面后,光标首先停留在"输入操作密码"行。可按上键或者下键移动光标至相应的操 作上。

#### 9.3.1 操作级别的进入

1、进入权限设置页面后,移动光标至"输入 操作密码"行;

- 2、按输入键,系统显示消息提示框,输入操作密码(每输入一个数,显示增加一个"\*"号);
- 3、输入完成按输入键,即可进入该密码对应的操作级别。

示例: CNC 当前操作级别为 3 级, 显示页面如下。

移动光标至"输入 操作密码"行,输入 187350, 按 输入键, CNC 提示"可改参数编辑程序和编 辑 PLC 梯图", 当前操作级别改为 2 级。显示页面如下:

#### 注: 若当前操作权限小于或等于 3 级(3 级, 4 级或 5 级), 则再上电时, 操作权限不变。若上次操作权 限为 2 级, 则再上电时, 操作权限默认为 3 级。

#### 9.3.2 操作密码的更改

更改密码的操作步骤如下:

- 1、进入权限设置页面后,按 10.3.1 节所述方法步骤输入密码;
- 2、移动光标至"更改操作密码"行;
- 3、按<mark>输入</mark>键,消息提示框显示"请输入旧密码",若旧密码输入正确;
- 4、CNC 提示"请输入新密码", 输入自己要修改的密码:

5、再次输入操作密码后按输入键,若两次输入的密码相同,CNC 提示消息框"当前密码修改成功", 操作密码更改成功。

6、若两次输入的密码不相同,CNC 提示"密码错误"。

#### 9.3.3 操作级别降级

操作级别降级可方便用户从高一级的操作级别降低到低一级的操作级别,操作步骤如下:

1、进入权限设置页面后,按10.3.1 节所述方法步骤输入密码;

2、移动光标至"操作级别降级"行, 若CNC 当前操作级别为1 级

3、按输入键, CNC消息提示框提示"确认将系统权限降级为2级(Y/N)":

4、再按一次输入键,操作级别降级成功

#### 注:若当前操作权限已为 5 级,不可进行操作级别降级操作。

## 9.4 试用期设定说明

## 9.4.1 现场设置试用期方式

设置-时间设置页面下, 按 3 次 S, 输入一级密码, 设置试用期。 设置-时间设置页面下, 按 3 次 T, 输入一级密码, 取消试用期。 现场修改试用期必须先取消试用期,再重新设置。

## 9.4.2 远程设置试用期方式

1、必须在机床厂家已经设置了试用期的情况下。

2、已经设置试用期之后, 在设置-时间设置页面下, 按 F6 按键(或 3 次 S 键), 出现如下页面:

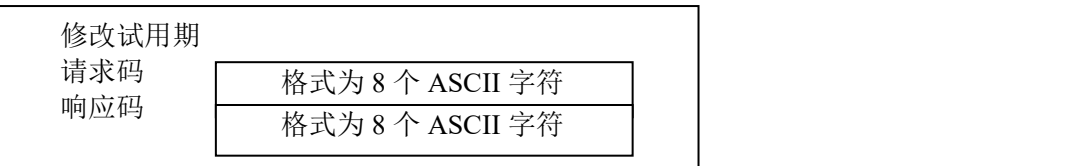

现场人员将请求码字符拍照给到机床厂家。

3、机床厂家打开试用期设置软件,输入请求码,选择取消试用期或者是延长试用期。生成响应码。 将响应码给到现场人员。

4、现场人员在数控系统上输入响应码。按确认键后设置成功。

试用注意:

1. 秘钥为数控系统设置的一级密码,默认值为 877350,使用中机床厂家必须要修改秘钥。如果密码不正 确,设置不成功。

2. 时间必须按照年月日的格式,否则设置不成功。

3. 数控系统的时间格式错乱,设置不成功。如果系统设置试用期不成功,则会提示 80 号报警。如果在电 脑上因为时间格式无法设置成功,电脑侧会有提示。

4. 当试用期小于 7 天的时候,系统开机会提示小于 7 天。当试用期到的时候,系统会提示试用期到,联系 供应商。

## 第十章 **U** 盘操作功能

## 10.1 文件目录页面

在非编辑状态下按程序键进入程序页面,按F4键进入[文件目录]界面,插入U 盘后,按 复位键进行 U 盘识别, 如图:

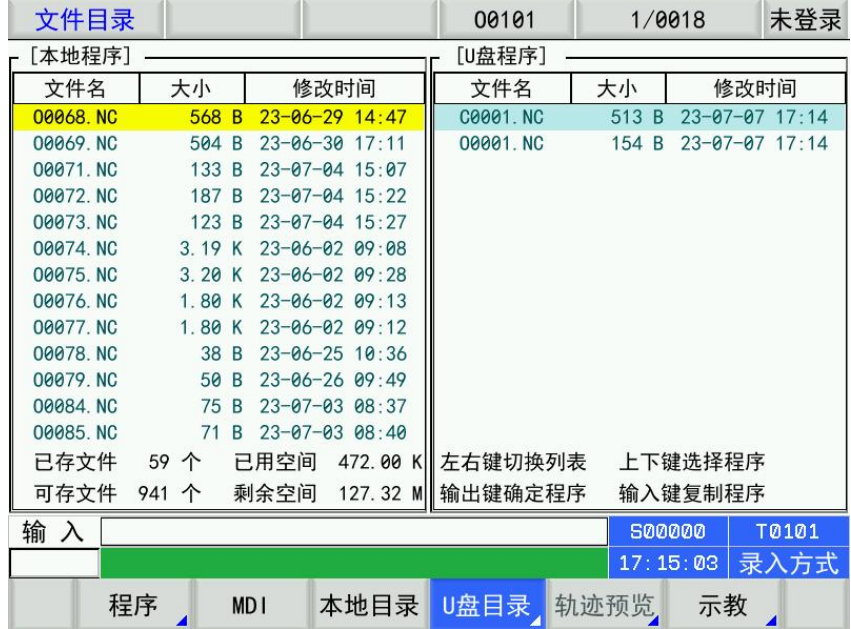

页面左边显示 CNC 盘目录信息。右边显示 USB 盘目录信息,若检测不到 U 盘,右边显示栏不显 示内容。页面下端显示文件大小和用户操作提示。文件目录下只显示根目录下的的".CNC"".NC"".txt" 文件,其他扩展名的不予显示。

按转换键光标就会从CNC 盘切换到USB 盘, 按< 可或 可冷动光标。

## 10.2 文件复制

把光标移动到所需要复制的 CNC 格式文件上(即:扩展名为". NC"和". nc"的文件), 按输出键 进行复制。根据提示完成操作。

# 第三篇

# 安装连接篇

## 第一章 安装布局

## 1.1 系统连接

1.1.1 后盖接口布局

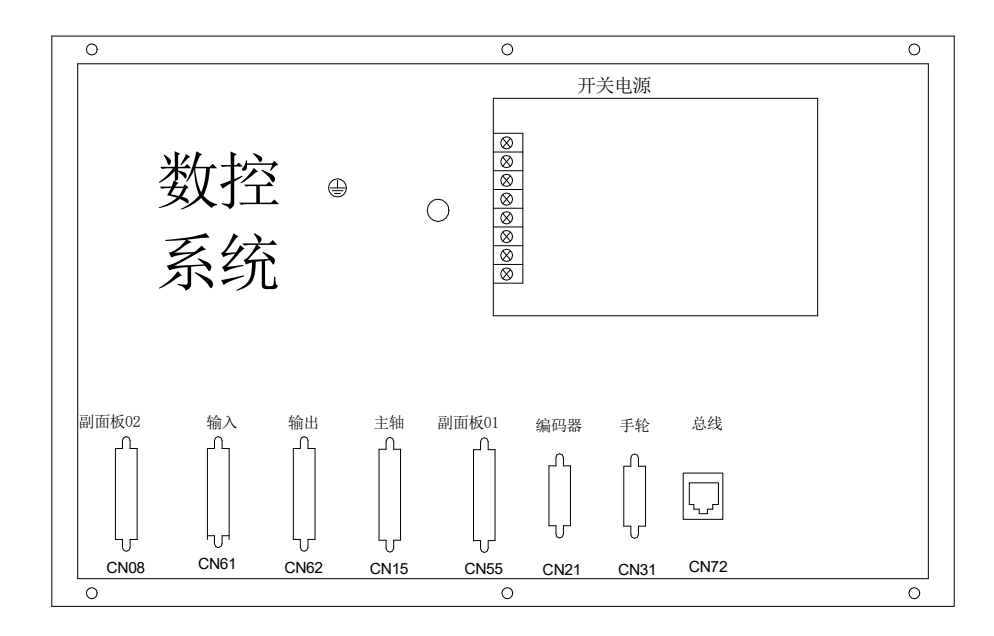

## 1.1.2 接口说明

◎电源盒:提供+24V、GND 电源 ◎滤波器(选配):输入端为交流 220V 电源输入,PE 端接地,输出端接电源盒的 L、N 端 CN21:编码器,15 芯 D 型针插座,连接主轴编码器 CN31:手脉,26 芯 D 型针插座,连接手脉 CN55:附加面板,26 芯 D 型孔插座,连接副面板 CN72:总线,网口插座,连接驱动器 CN61:输入,44 芯 D 型针插座,连接机床输入 CN62:输出,44 芯 D 型孔插座,连接机床输出

## 1.2 系统安装

1.2.1 外形尺寸

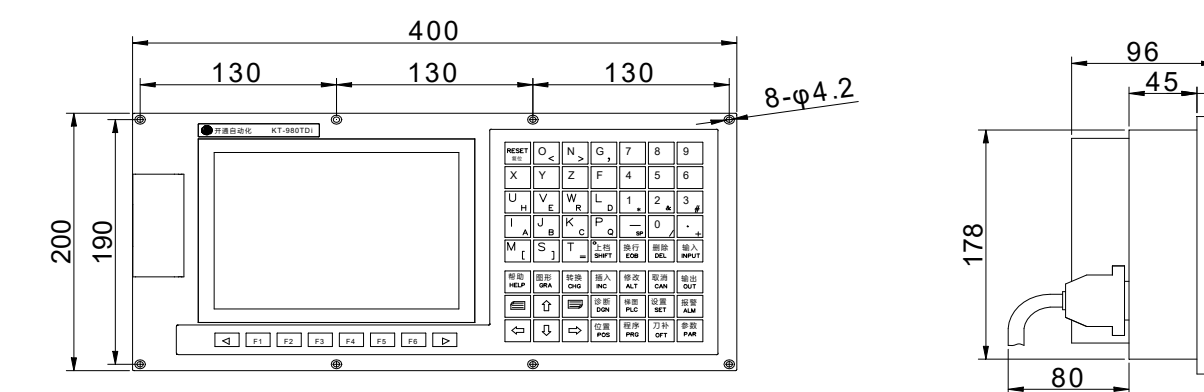

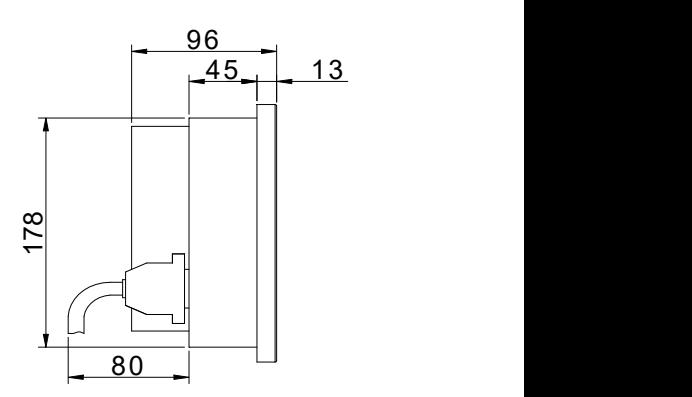

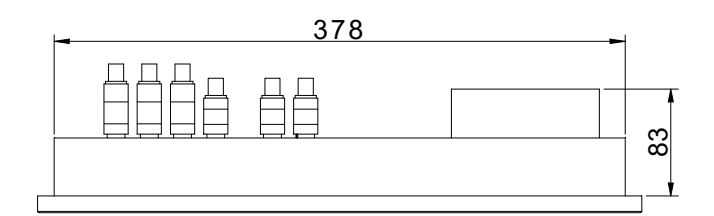

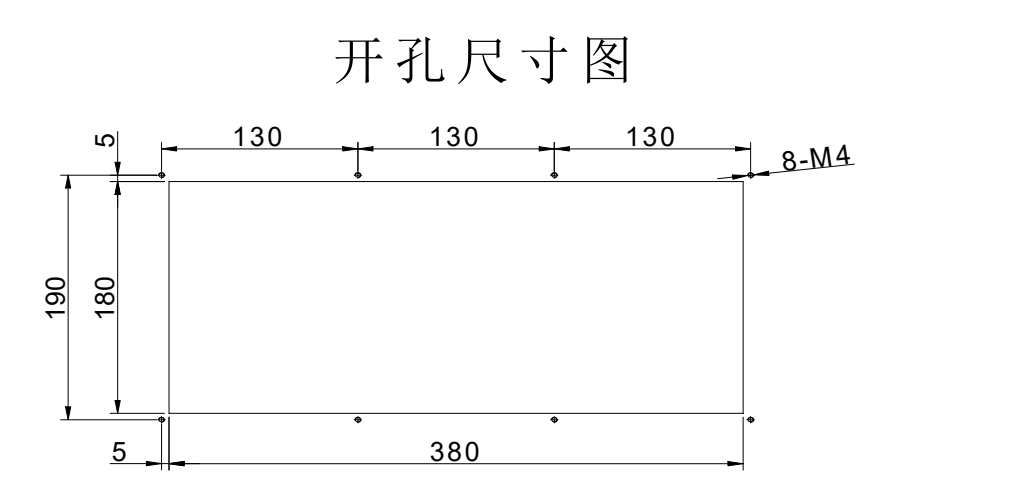

21TA 横款分体式系统安装尺寸图

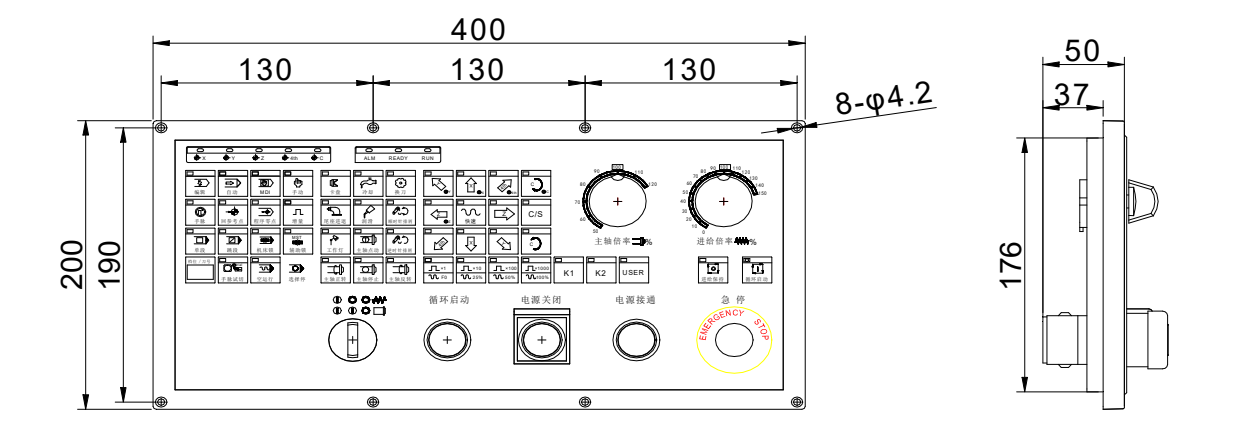

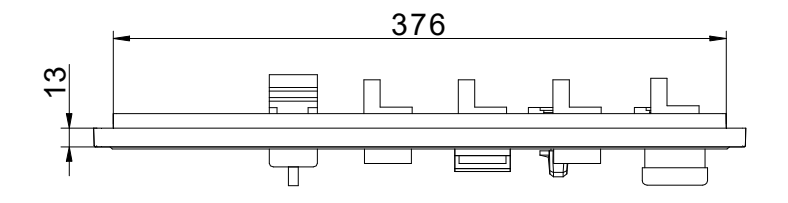

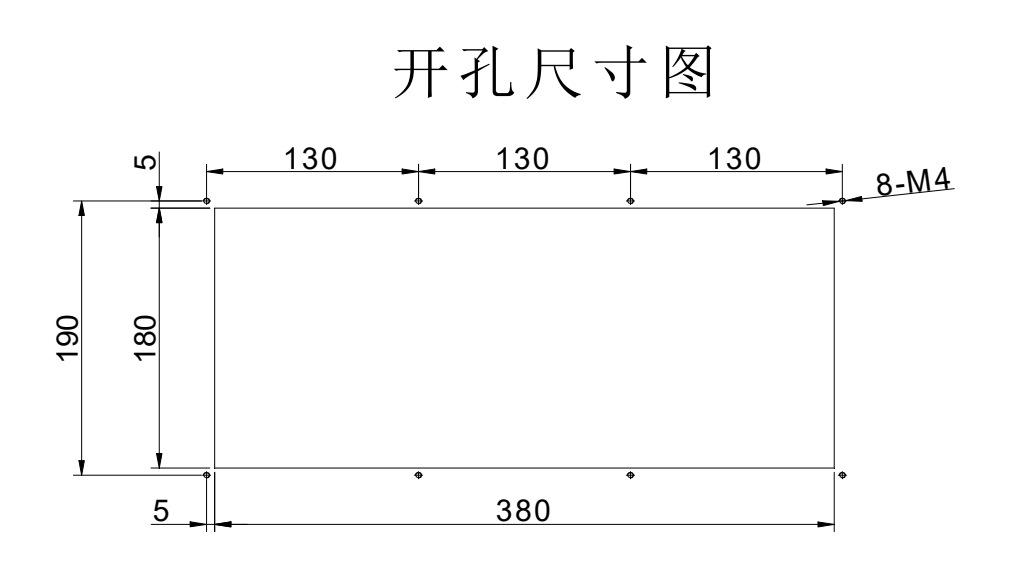

FMB-4020T10 横款副面板安装尺寸图

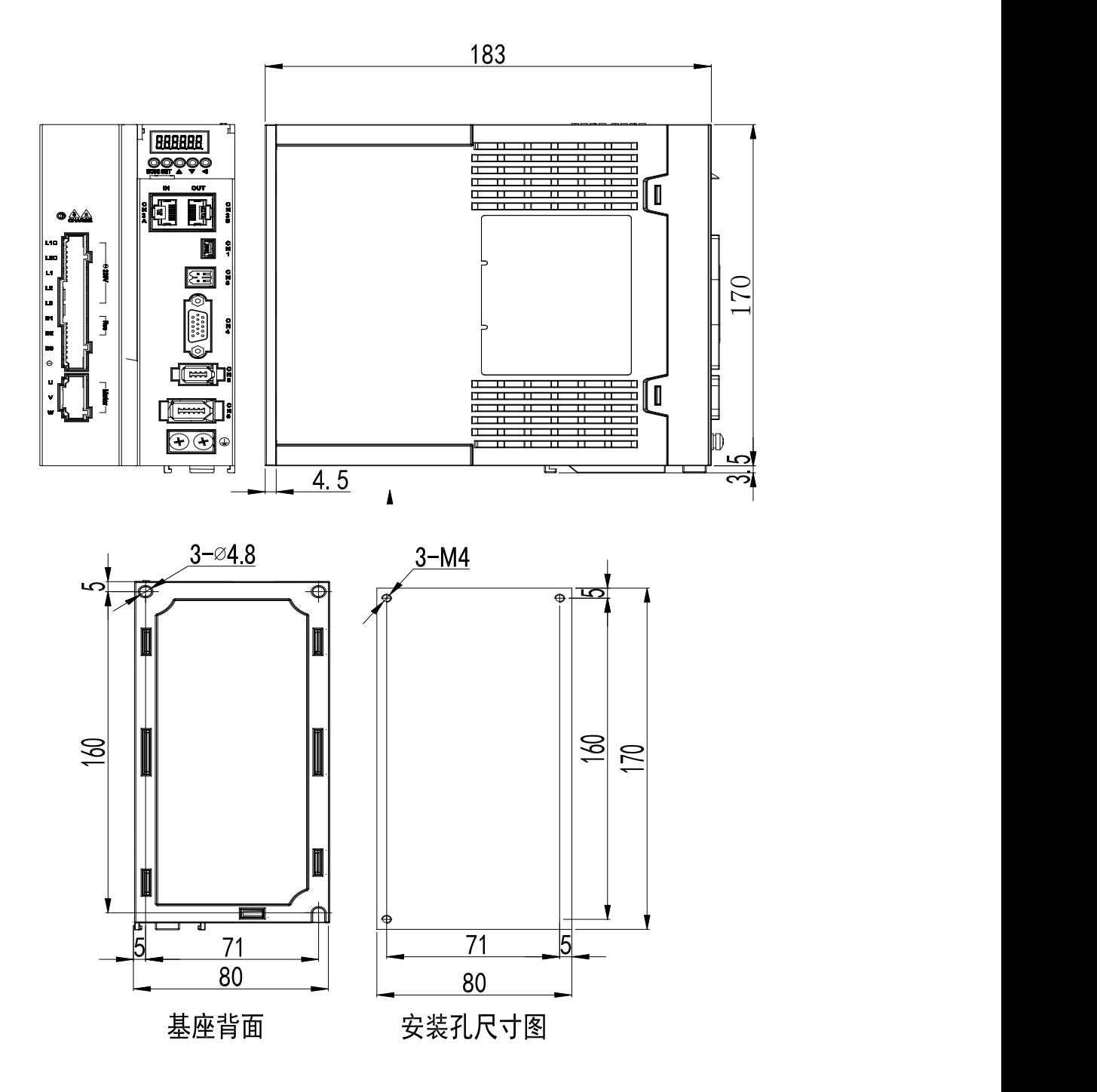

B1 系列 15C/30C 驱动器安装尺寸图

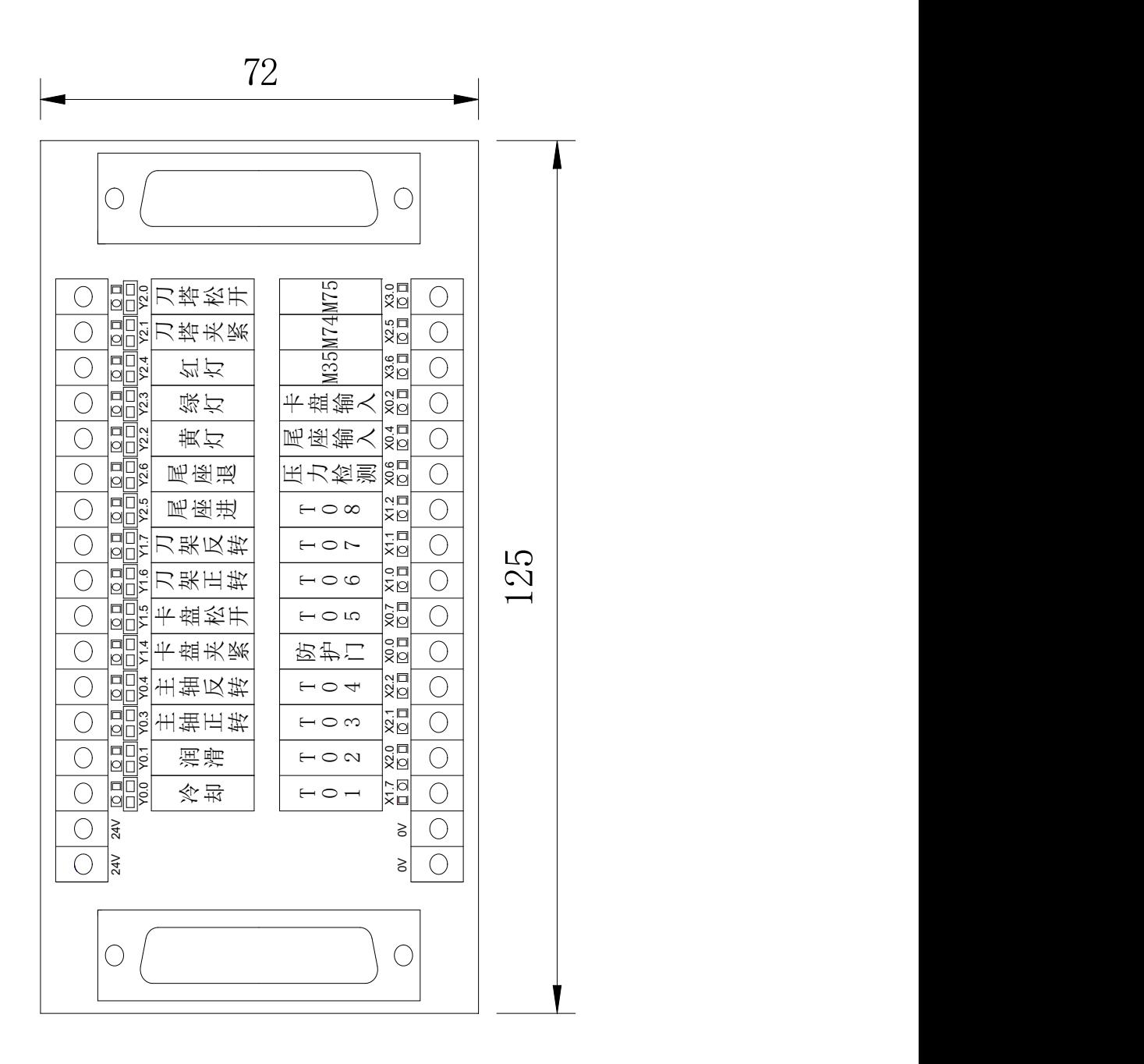

KT-FXQ-15T

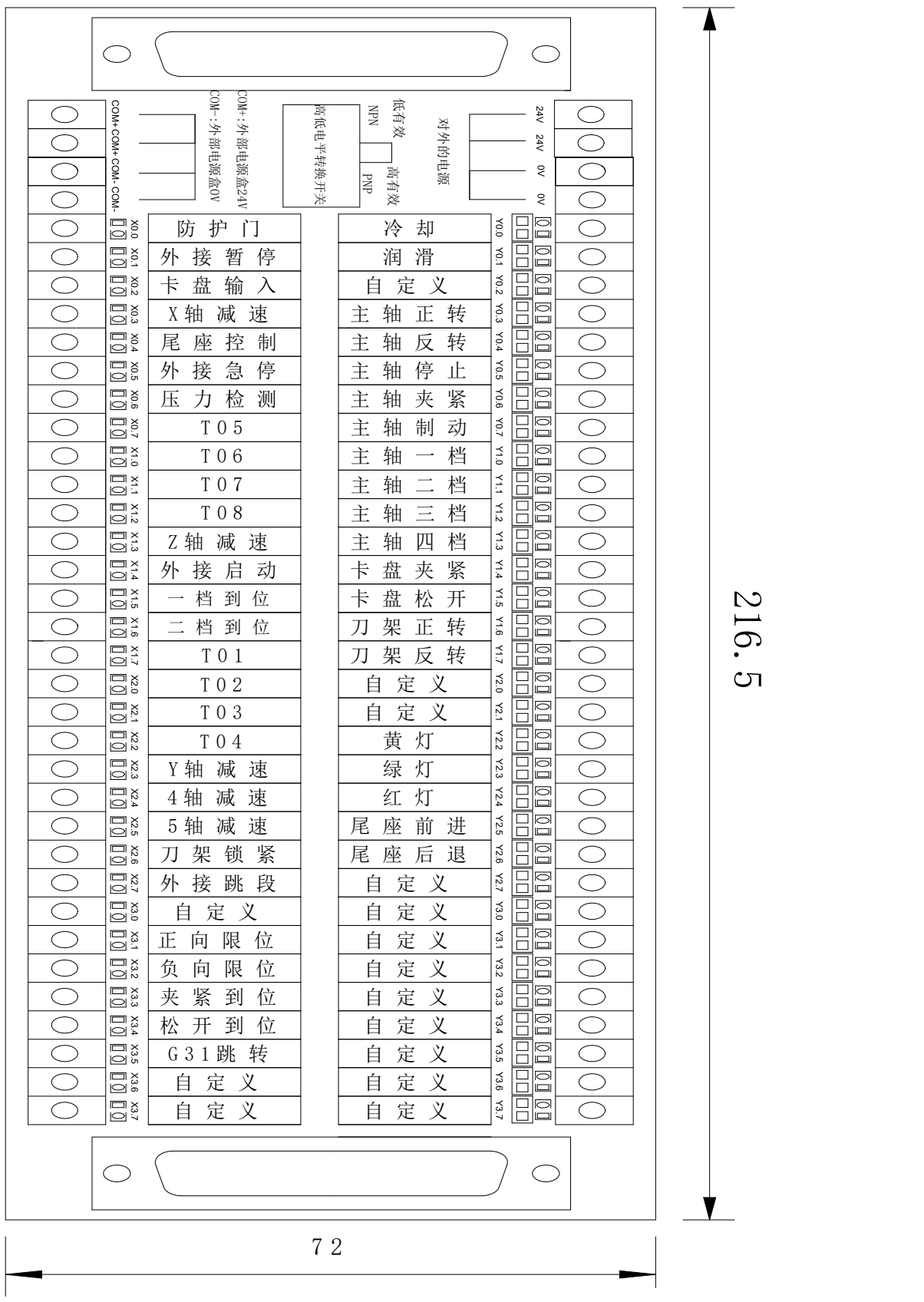

#### KT-FXQ-32T

注: COM+:外部电源盒 24V。 COM-: 外部电源盒 0V。 24V: 对外输出电源 24V。 0V: 对外输出电源 0V。

## 第二章 接口信号定义及连接

## 2.1 与驱动单元的连接

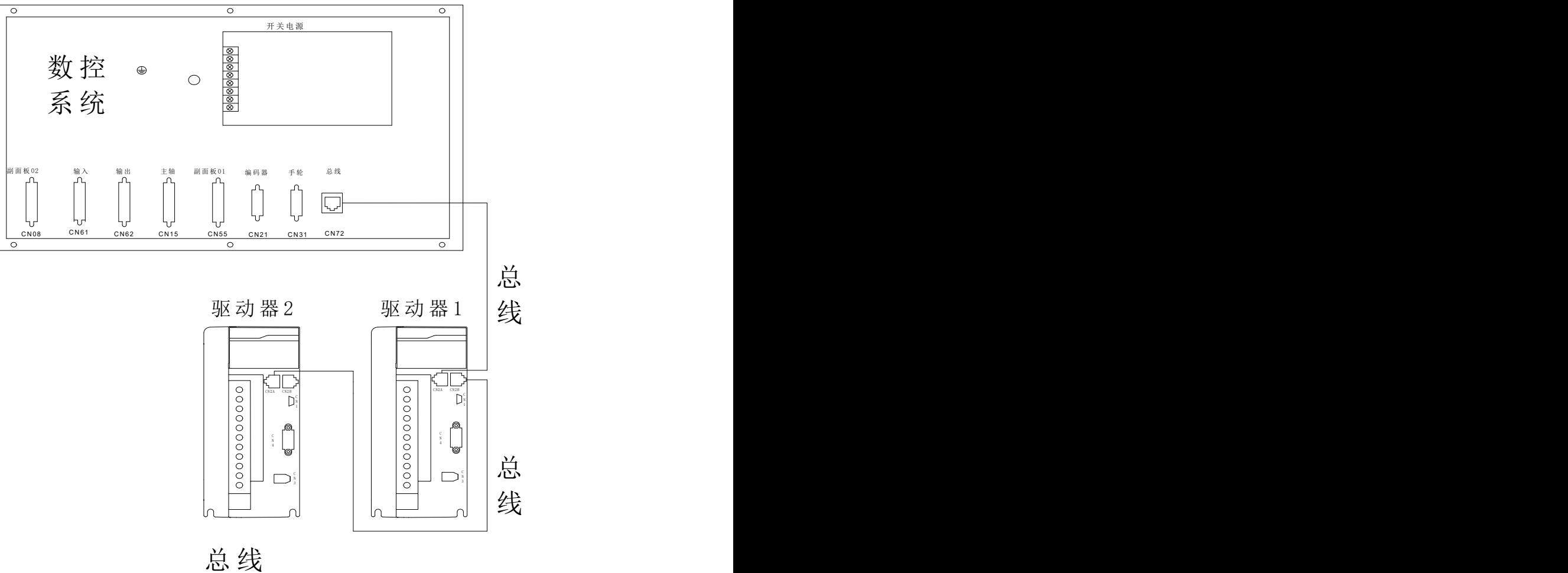

2.2 与主轴编码器的连接

2.2.1 主轴编码器接口定义

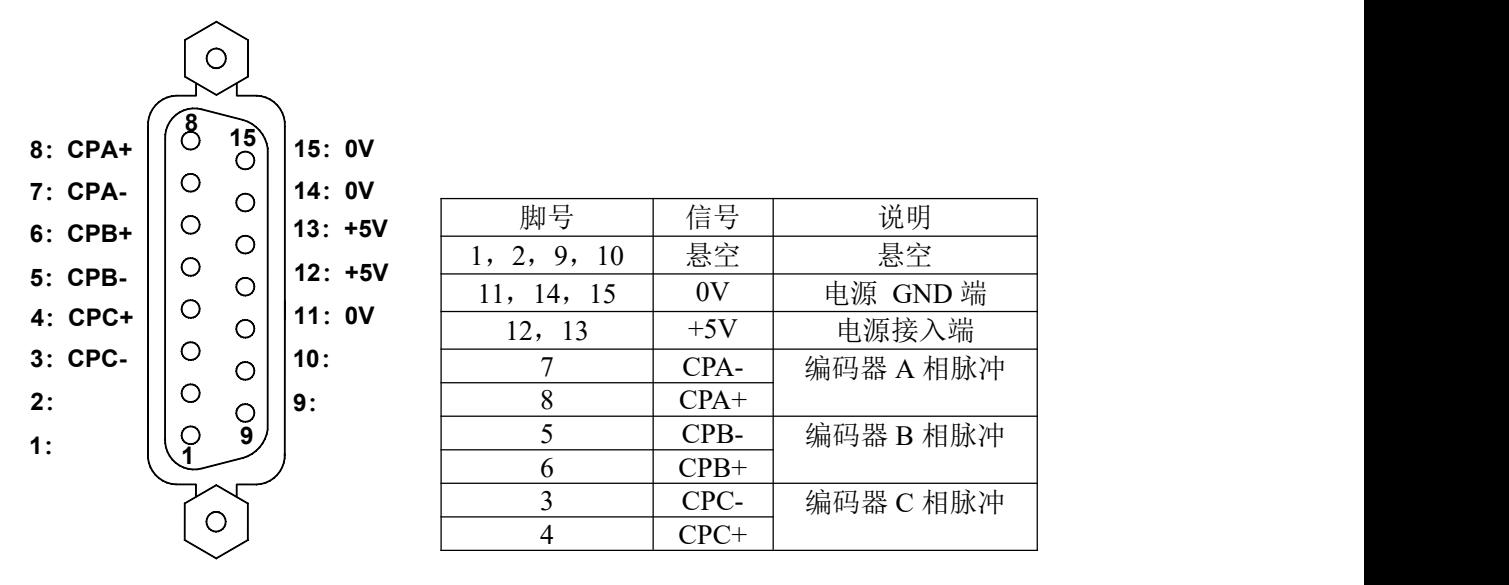

| 7: CPA-   | ◡       |         | 14: 0V    |                  |        |           |
|-----------|---------|---------|-----------|------------------|--------|-----------|
| $6:$ CPB+ | $\circ$ | $\circ$ | $13: +5V$ | 脚号               | 信号     | 说明        |
|           | $\circ$ | $\circ$ |           | 1, 2, 9, 10      | 悬空     | 悬空        |
| 5: CPB-   |         | $\circ$ | $12: +5V$ | 15<br>14,<br>11, | 0V     | 电源 GND 端  |
| 4: CPC+   | $\circ$ | $\circ$ | 11:0V     | 12, 13           | $+5V$  | 电源接入端     |
| 3: CPC-   | O       | Ō       | 10:       |                  | CPA-   | 编码器 A 相脉冲 |
| 2:        | O       | $\circ$ | l 9 :     |                  | $CPA+$ |           |
| 1:        |         | 9       |           |                  | CPB-   | 编码器 B 相脉冲 |
|           |         |         |           |                  | $CPB+$ |           |
|           |         |         |           |                  | CPC-   | 编码器 C 相脉冲 |
|           | $\circ$ |         |           |                  | $CPC+$ |           |

图2-12 CN21 编码器接口 (15芯D型针插座)

## 2.2.2 信号说明

\*CPC/CPC、\*CPB/CPB、\*CPA/CPA 分别为编码器的 C 相、B 相、A 相的差分输入信号,采用 26LS32 接收;\*PAS/PAS、\*PBS/PBS 为相差 90°的正交方波,最高信号频率<1MHz;使用的编码器的线数由参数 (范围 100~5000)设置。

内部连接电路如下图2-13:(图中n=A、B、C)

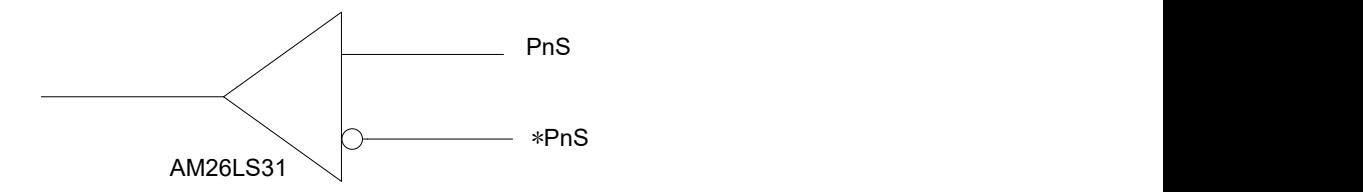

图2-13 编码器信号电路

## 2.2.3 主轴编码器接口连接

主轴编码器的连接如下图 2-14 所示,连接时采用双绞线。

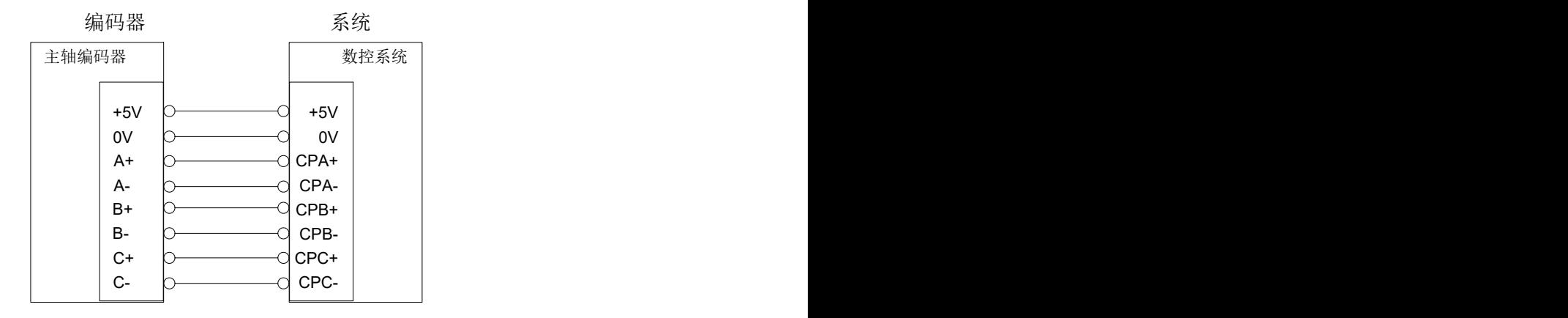

图2-14 与编码器的连接

2.3 与手脉的连接

2.3.1 手脉接口定义

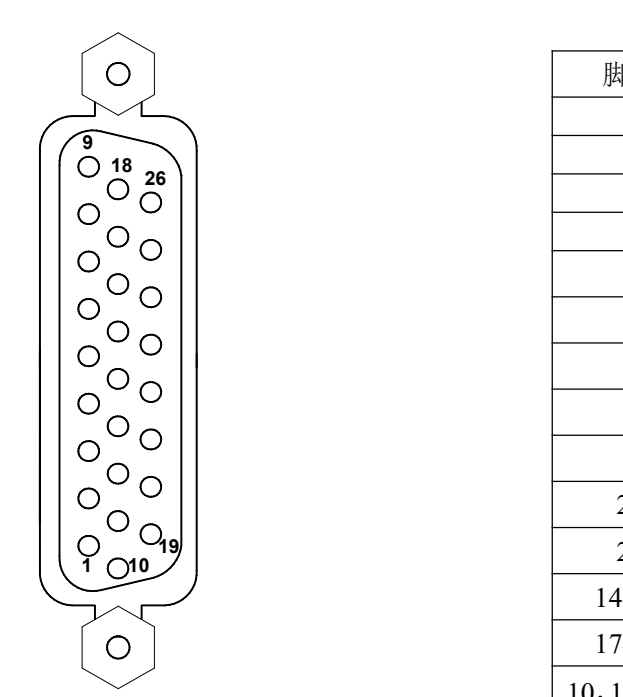

图为CN31 (26芯D型针插座)接口

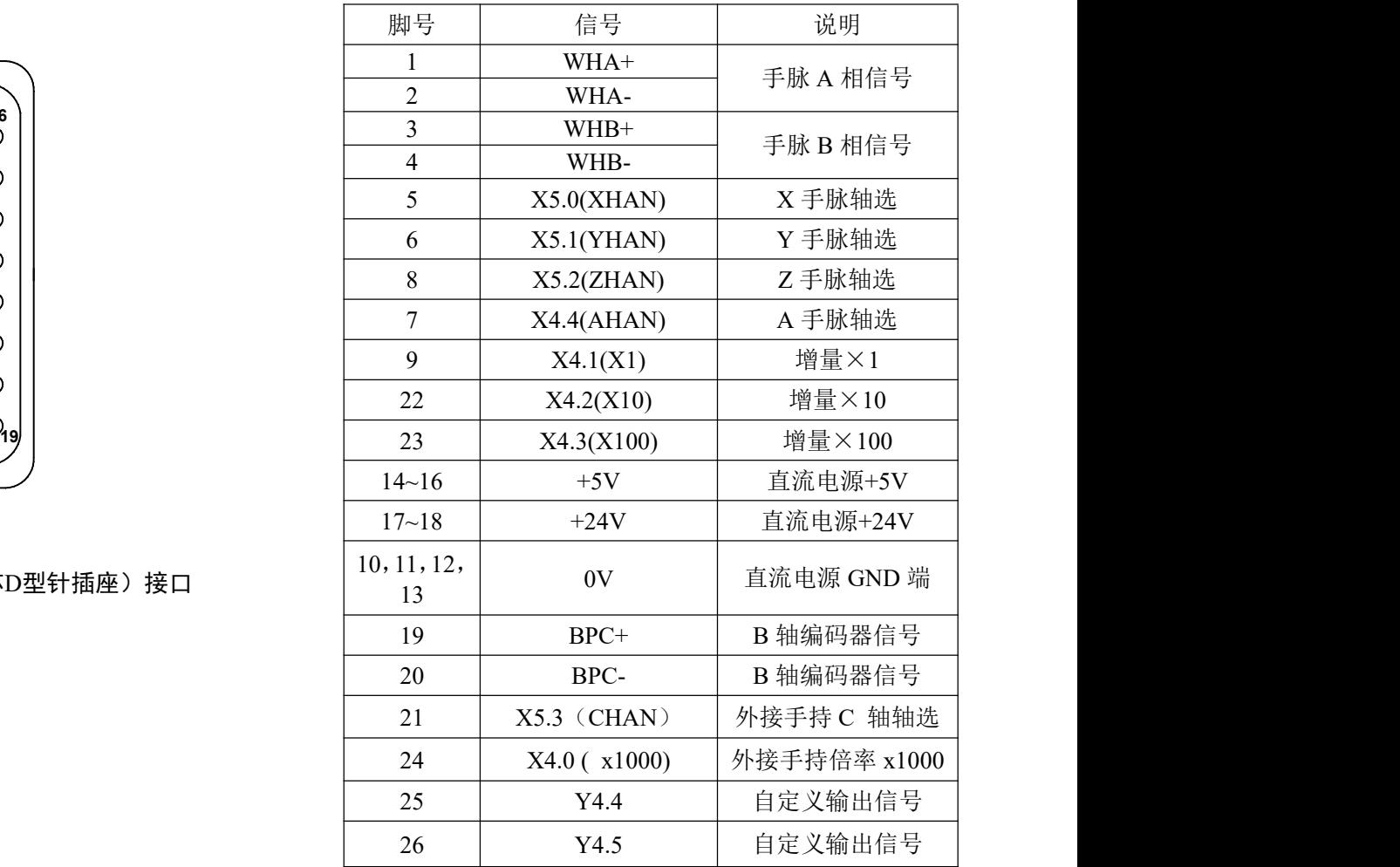

HA、HB 分别为手脉的 A 相、B 相输入信号。内部连接电路如下图 2-16 所示:

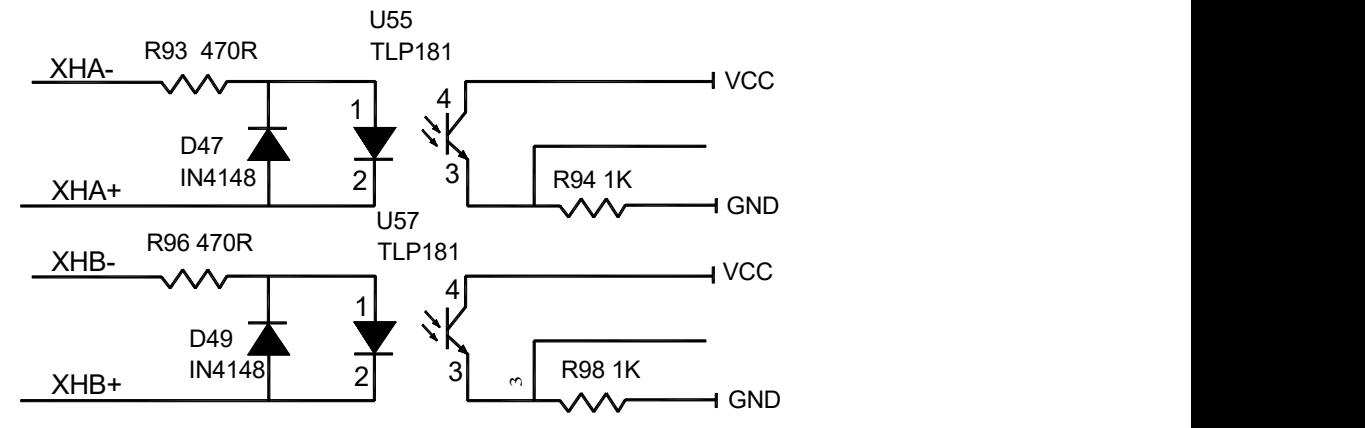

图2-16 手脉信号电路

与手脉的连接如下图2-17 所示:

| 数控系统                   | 手脉              |  |  |
|------------------------|-----------------|--|--|
| WHA+                   | A+              |  |  |
| $\vert$ 2<br>WHA-      | , A-            |  |  |
| $\overline{3}$<br>WHB+ | B+              |  |  |
| WHB-<br>$\overline{4}$ | B-              |  |  |
| $ 14\rangle$<br>$+5V$  | $+5V$           |  |  |
| $\overline{0}$<br>11   | 0V              |  |  |
| X1<br>$\boxed{9}$      | X <sub>1</sub>  |  |  |
| 22 X <sub>10</sub>     | X10             |  |  |
| 23 X100                | X100            |  |  |
| $5$ HX                 | X手轮轴选           |  |  |
| HZ<br>8                | Z手轮轴选<br>COM公共端 |  |  |
| $10$ 0V                |                 |  |  |

图 2-17 与手脉的连接
### 2.4 主轴接口

2.4.1 主轴端口管脚接口定义

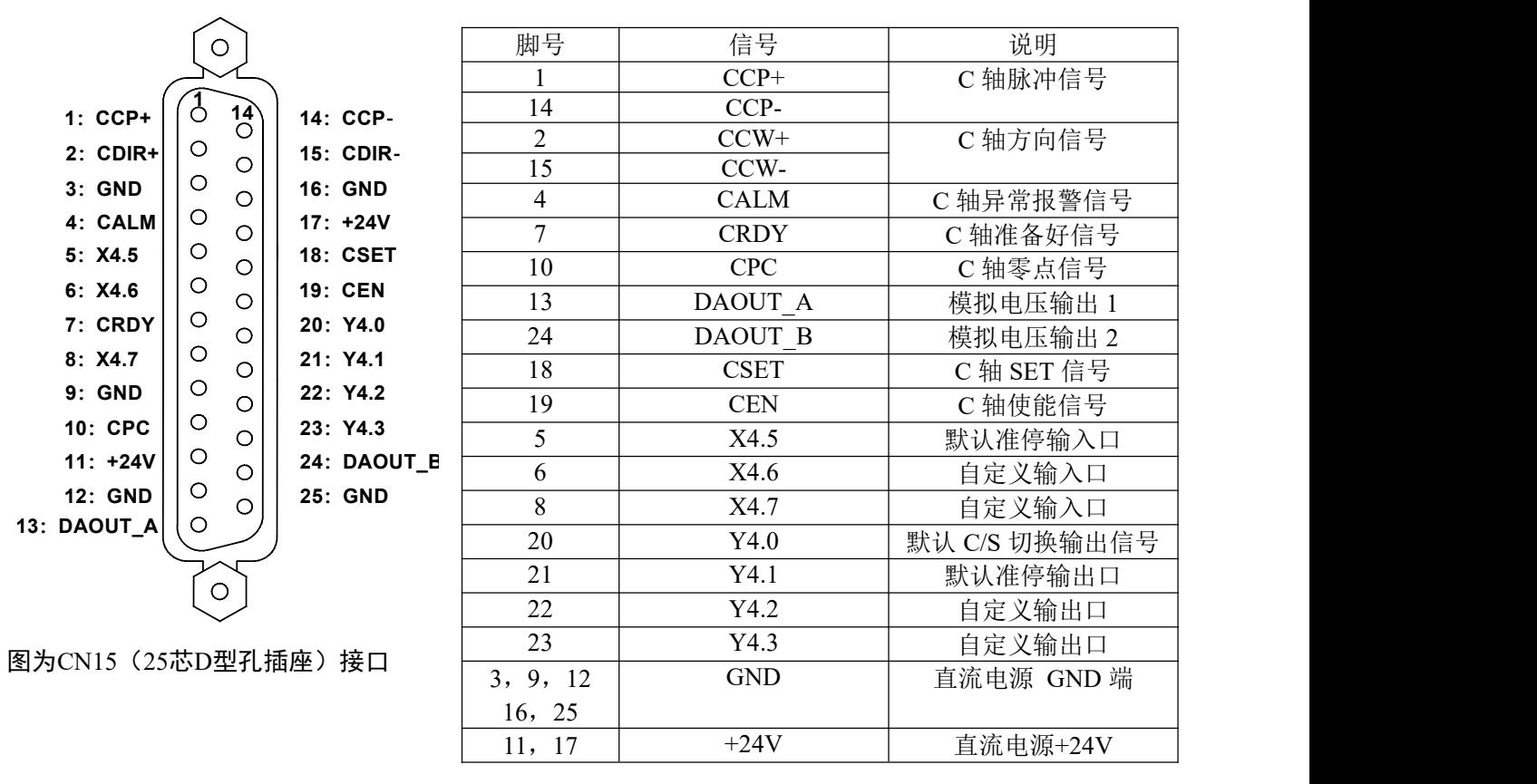

注1: 针对伺服主轴的正反转控制信号还是 M03, M04, M05信号; 与普通主轴相同 M03的输出信号在端口CN62的第4脚, M04的输出信号在端口CN62的第5脚 M05的输出信号在端口CN62的第6脚, SPZD输出信号在端口CN62的第8脚

2.4.2 与普通变频器的连接

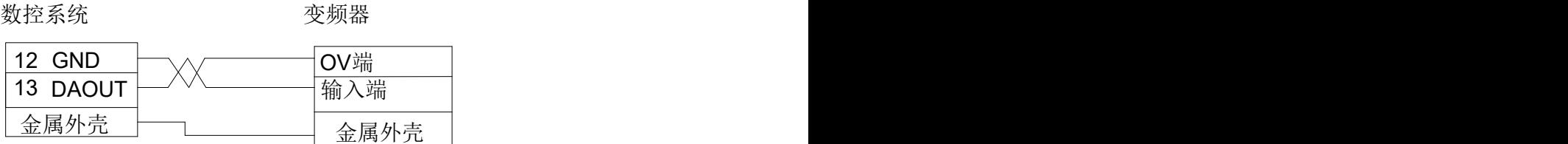

### 2.4.3 与伺服主轴的连接

#### 一: 相关参数

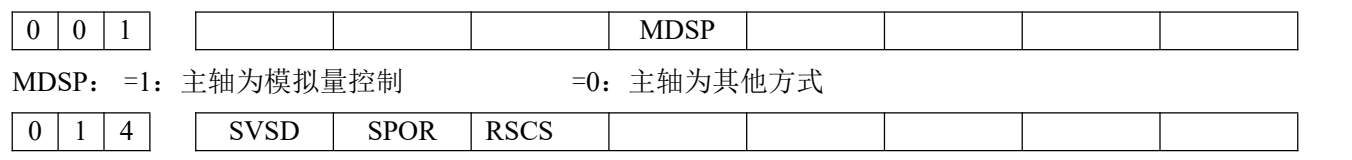

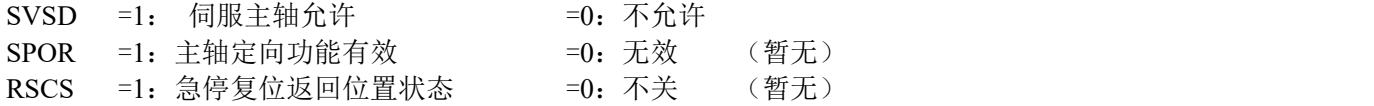

### 相关**PLC**参数

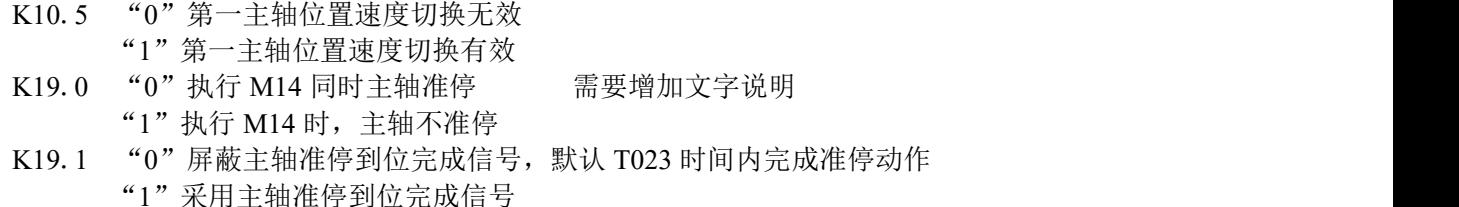

T023 PLC 参数,默认出厂值为 500,需要调整,需要增加文字说明,在 PLC 参数里 主轴准停无到位完成信号, 默认 Y5.0 输出时间即完成

#### 输入/输出端口:

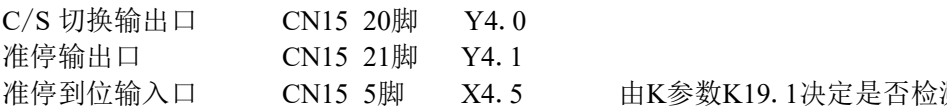

由K参数K19.1决定是否检测端口信息

#### 二: 相关指令

M14:主轴从速度控制方式切换为位置控制方式 M15:主轴从位置控制方式切换为速度控制方式 M19: 主轴准停指令

#### 三:相关报警

报警号159: 伺服主轴在位置模式下不能执行M03/M04/M05指令 报警号160: 伺服主轴在速度模式下不能执行G01 C指令

#### 四: 工作流程

- 1. 系统出厂默认伺服不使能,需要修改数据参数 P14BIT7 为 1。修改 K 参数 K010BIT5 为 1。
- 2. 系统开机默认为速度控制模式,模拟量控制速度输出。系统 C 轴坐标断电后会记忆,但是在没有准停 前,这个坐标没有意义。
- 3. 速度模式下,通过执行 M03/M04/M05 指令或按面板上的正转/反转/停止键控制主轴转动。通过 S 指 令调节转速。
- 4. 执行 M14 指令或按下面板上的 C/S 切换键,系统发送端口信号给驱动器,驱动器接收到信号后,切换 为位置模式。在切换前,将先执行主轴停止转动。切换完成将先检测主轴速度小于 20 转,切换到位置 状态后, 面板上的 C/S 灯亮。

当 K 参数 P19BIT0 为 0 时, M14 指令执行, 切换到位置状态后将执行准停动作。

- 5. M15 指令的执行过程与 M14 相同,切换位置方式到速度方式。 按下面板上 C/S 切换键或执行 M15 指令,当切换到速度模式下,C/S 灯灭。 当切换到位置控制方式下,应当先执行准停操作,使得坐标为 0,保证位置模式下尺寸对应关系。
- 6. 一旦通过 M15 指令或面板上的 C/S 切换键切换到速度模式状态,C 轴坐标保持不变。
- 7. 执行 M19 准停指令(或者是 M14 指令带准停功能), 指令结束后, 坐标 C 机床坐标, 绝对坐标, 相 对坐标都设置为 0。

#### 五:伺服主轴使用注意事项:

- 1. C 轴默认作为旋转型时, 显示数据从 0 359.999 变化, 不可修改。
- 2. 进入位置指令下,在手动情况下,可以通过 C 按键来旋转 C 轴。MDI 也能使得 C 轴移动。 在自动情况下,可以通过程序编程使得 C 轴与其他轴插补,比如 G01X10Z10C10 指令。
- 3. 在位置指令下,C 轴不能转动,只能通过切换为模拟量的方式来使得 C 轴转动。
- 4. 急停,复位后,伺服主轴将切换回速度控制模式。
- 5. 系统面板没有主轴准停键, 必须通过 M19 指令或者是 M14 指令(K19BIT0 设置为 0), 输出一个准停 信号给伺服主轴,伺服主轴收到此信号下将自动运转到其内部设定位置。
- 6. 能使用 G90/G91 的增量方式编程,对 C 进行增量编程,同时也可以对 A 也能进行此功能。如 G91G01C10 指令。
- 7. 模拟量的输出仅受S指令控制,手动下的正转/反转操作都不影响模拟量的输出。复位不关闭模拟量输 出。
- 8. 伺服使能时,当在位置指令的时候,执行M03/M04/M05指令,系统报警,在速度模式时,如果执行G01 C类似指令,系统报警。

### 2.5 系统与键盘板连接线

系统通过 40 星的扁平线和 20 星的扁平线与副面板连接。

### 2.6 电源接口连接

出厂时, 系统背面外置电源模块, 共有 2 组电压+5V、+24V, 共用一个 0VA。且在 系统出厂时, 外 置电源盒已经于 系统的接口已经连接,用户只需要外接 220V 交流电源即可。

### 2.7 副面板连接

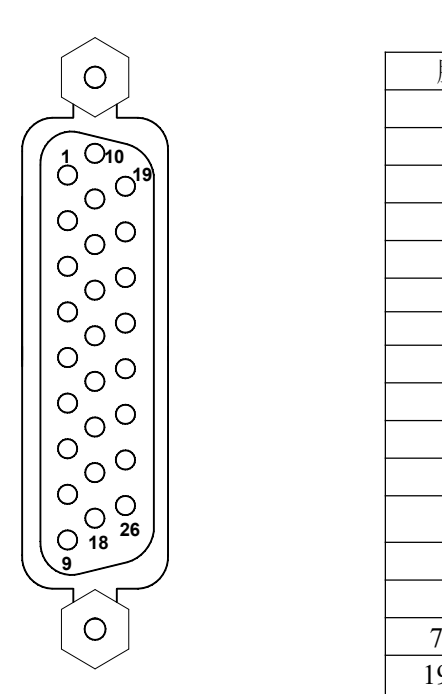

图为 CN55(26 芯 D 型孔插座)

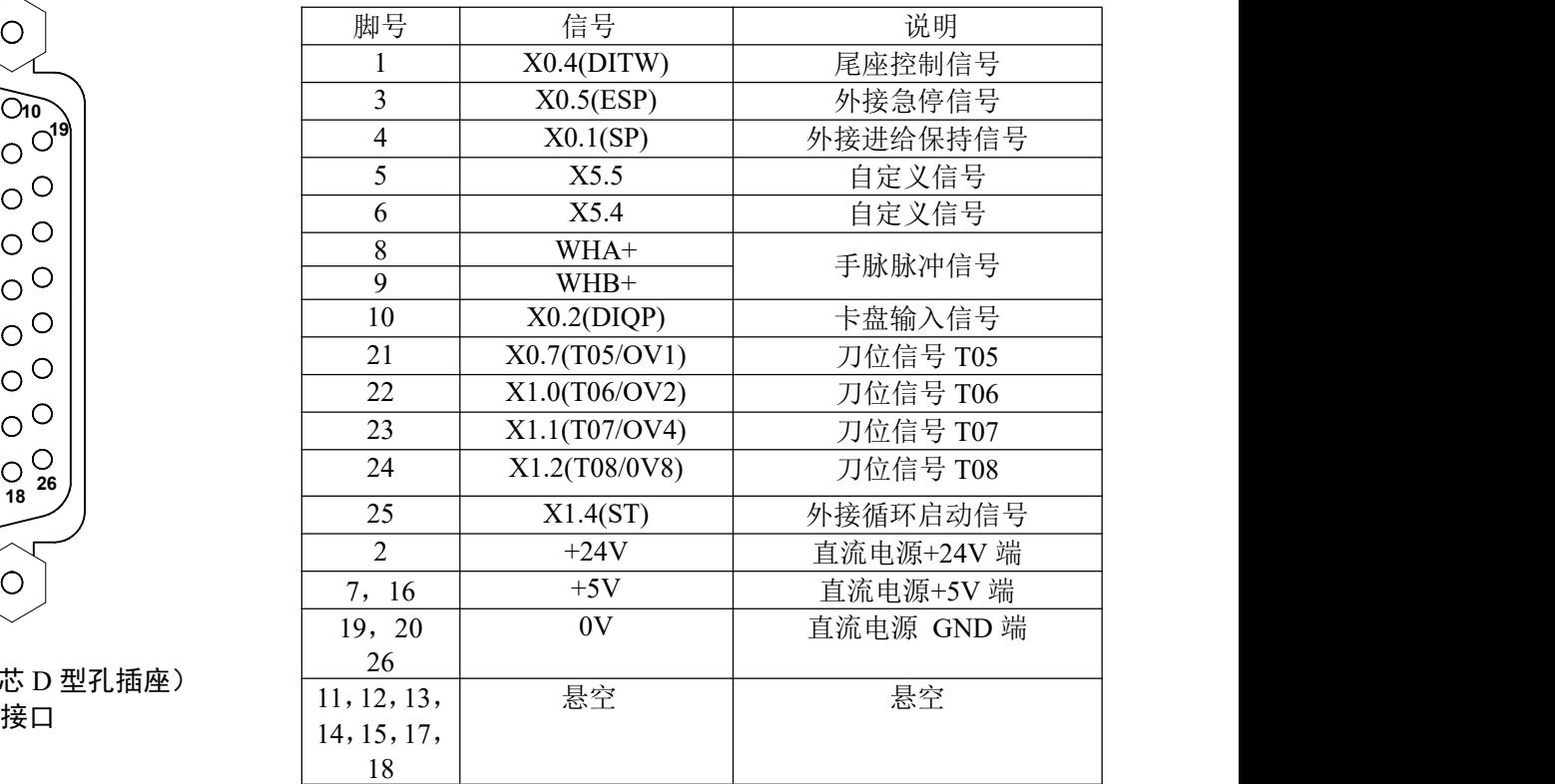

## 2.8 I/O 接口定义:

未标注固定地址 I/O 功能意义 由 PLC 程序(梯形图)定义的, 装配机床时,I/O 功能由机床厂家设计决定,具体请参阅机床厂家的说明书。 本节未标注固定地址的 I/O 功能是针对标准 PLC 程序进行描述的。敬请注意!

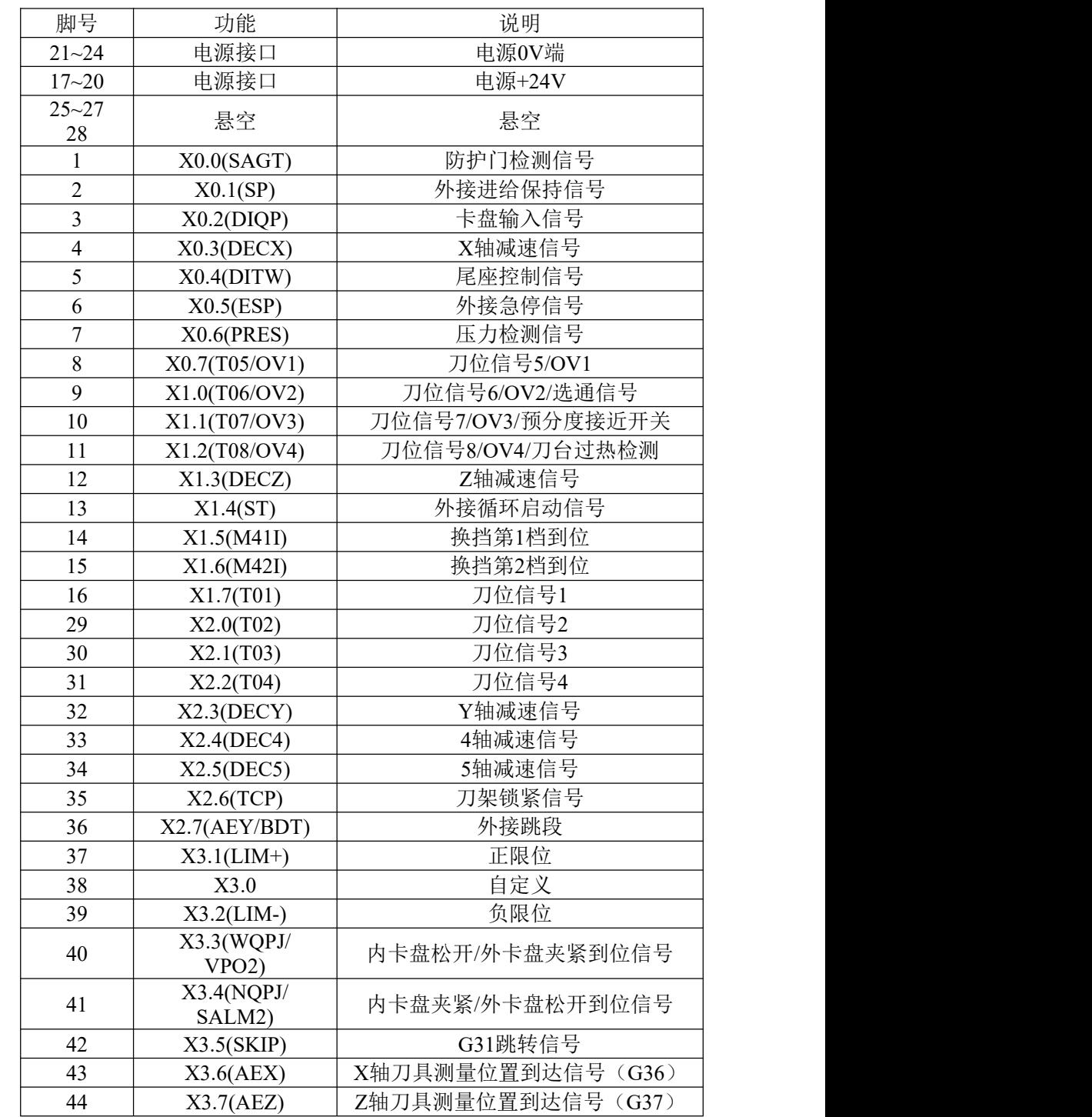

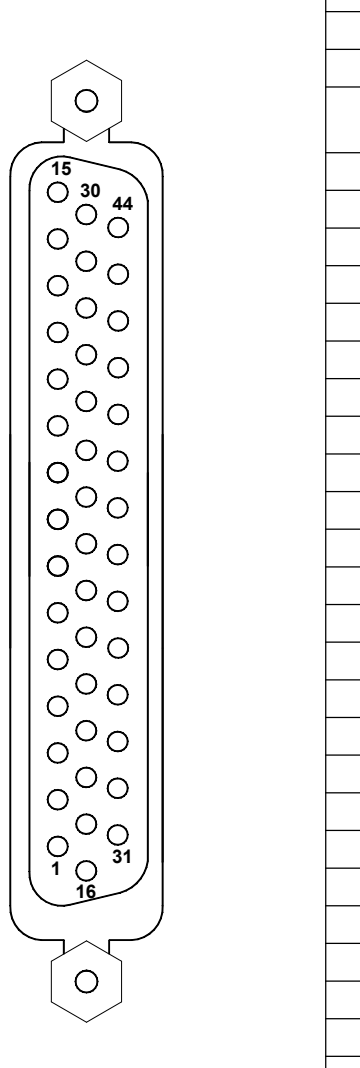

CN61(44芯D型针插座) 输入接口

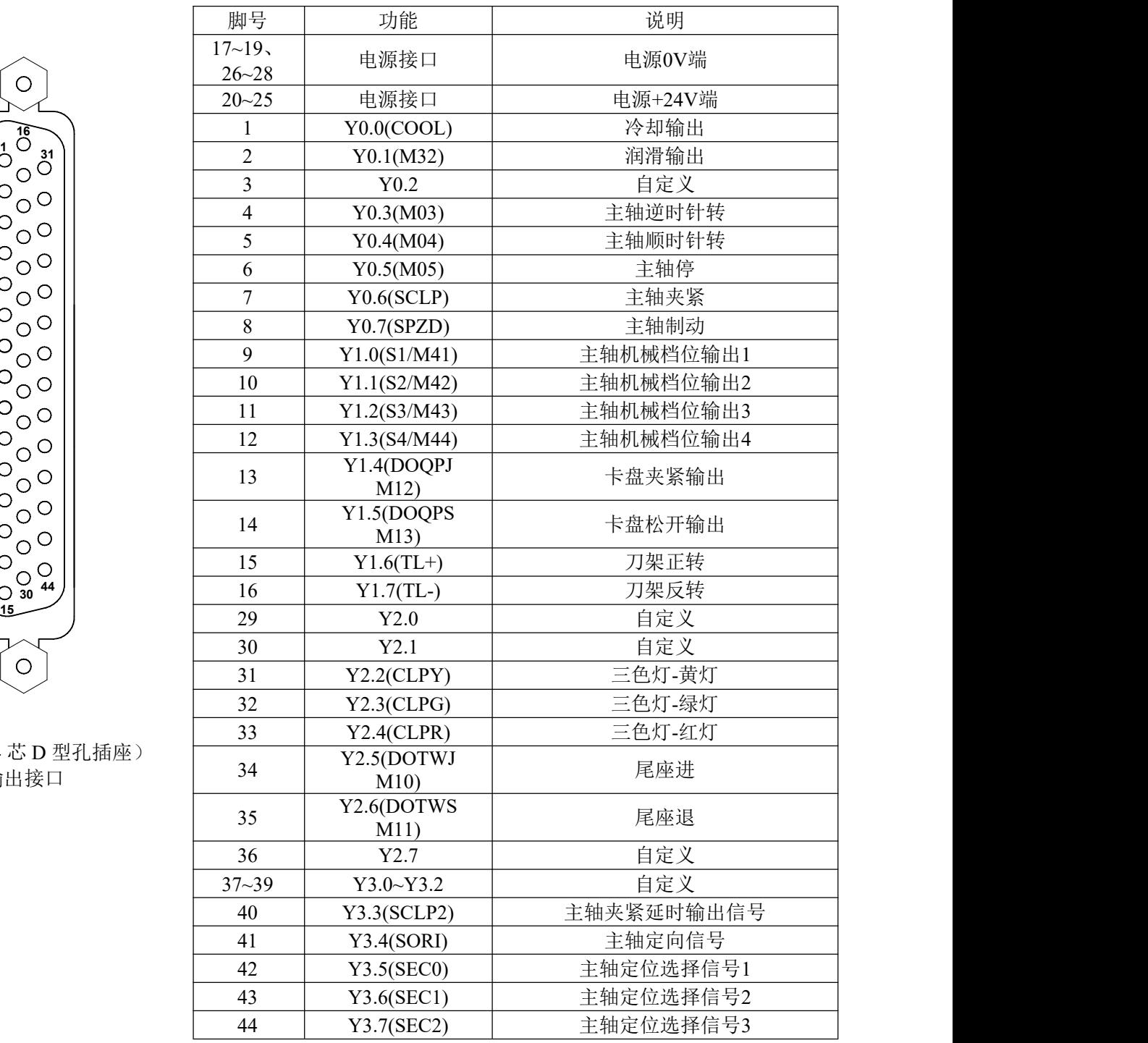

 $\left[ \begin{array}{cc} 1 & 0 \\ 0 & 31 \end{array} \right]$   $\left[ \begin{array}{cc} 1 & 0 \\ 0 & 31 \end{array} \right]$ 

 $\circ$ 

CN62 (44 芯 D 型孔插 输出接口

 $\circ$ 

注 1: 部分输入、输出接口可定义多种功能, 在上表中用"/"表示;

注 2: 输出功能有效时, 该输出信号内部与 OV 导通。输出功能无效时, 该输出信号为高阻抗截止;

注 3:输入信号与0V 导通时,该输入有效。输入信号与0V 断开时,该输入无效;

注 4: +24V、COM 与配套电源盒的同名端子等效;

### 2.8.1 输入信号

输入信号是指从机床到 CNC 的信号,该输入信号与 0V 接通时,输入有效;该输入信号与 0V 断开 时,输入无效。

输入信号在机床侧的触点应满足下列条件:

触点容量:DC30V、16mA 以上 开路时触点间的泄漏电流:1mA 以下

通路时触点间的电压降:2V 以下(电流 8.5mA,包括电缆的电压降) 输入信号的外部输入有两种 方式:一种使用有触点开关输入,采用这种方式的信号来自机床侧的按键、极限开关以及继电器的触点等, 另一种使用无触点开点(晶体管)输入。连接如图 2-27 所示:

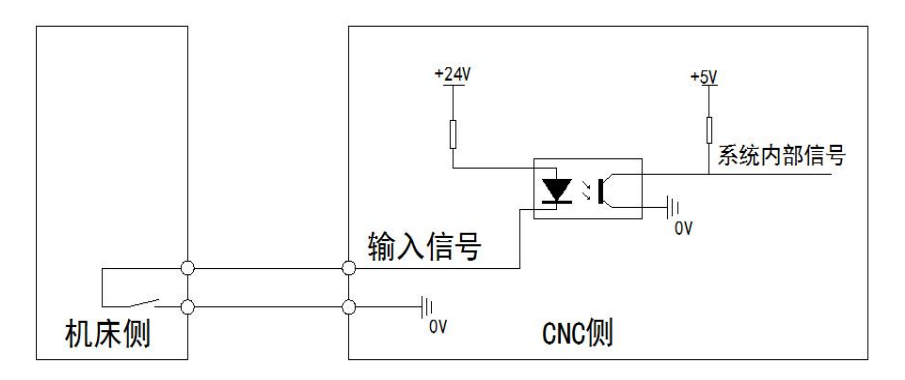

图 2-27

标准 PLC 定义的功能中输入接口包括 XDEC、ZDEC、ESP、ST、SP、SAGT、PRES、BDT/DITW、 DIOP、OV1~OV8、T01~T08、TCP 等信号。

#### 2.8.2 输出信号

输出信号用于驱动机床侧的继电器和指示灯,该输出信号与 0V 接通时,输出功能有效;与 0V 断开 时,输出功能无效。I/O 接口中共有 36 路数字量输出,全部具有相同的结构。

由主板输出的逻辑信号 OUTx 经由连接器,送到了反相器(ULN2803)的输入端,nOUTx 有两种输出 状态:0V 输出或高阻。典型应用如下:

#### 驱动发光二极管

使用 ULN2803 输出驱动发光二极管,需要串联一个电阻,限制流经发光二极管的电流(一般约为  $10mA$ )。

#### 驱动灯丝型指示灯

使用 ULN2803 输出驱动灯丝型指示灯,需外接一预热电阻以减少导通时的电流冲击,预热电阻 阻 值大小以使指示灯不亮为原则。

#### 驱动感性负载(如继电器)

使用 ULN2803 型输出驱动感性负载, 此时需要在线圈附近接入续流二极管, 以保护输出电路, 减少 干扰。如图所示。

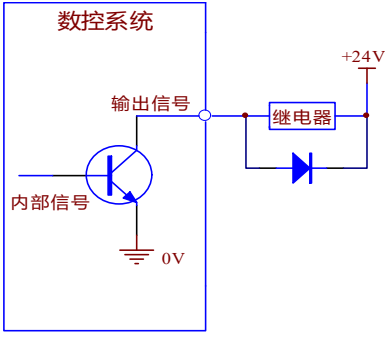

I/O 接口中输出信号的意义由 PLC 程序定义,标准 PLC 程序定义的输出信号包括 S1~S4(M41~M44)、

M3~M5、M8、M10、M11、M32、TL-、TL+、UO0~UO5、DOQPJ、DOQPS、SPZD 等信号。

### 2.8.3 分线器接口定义

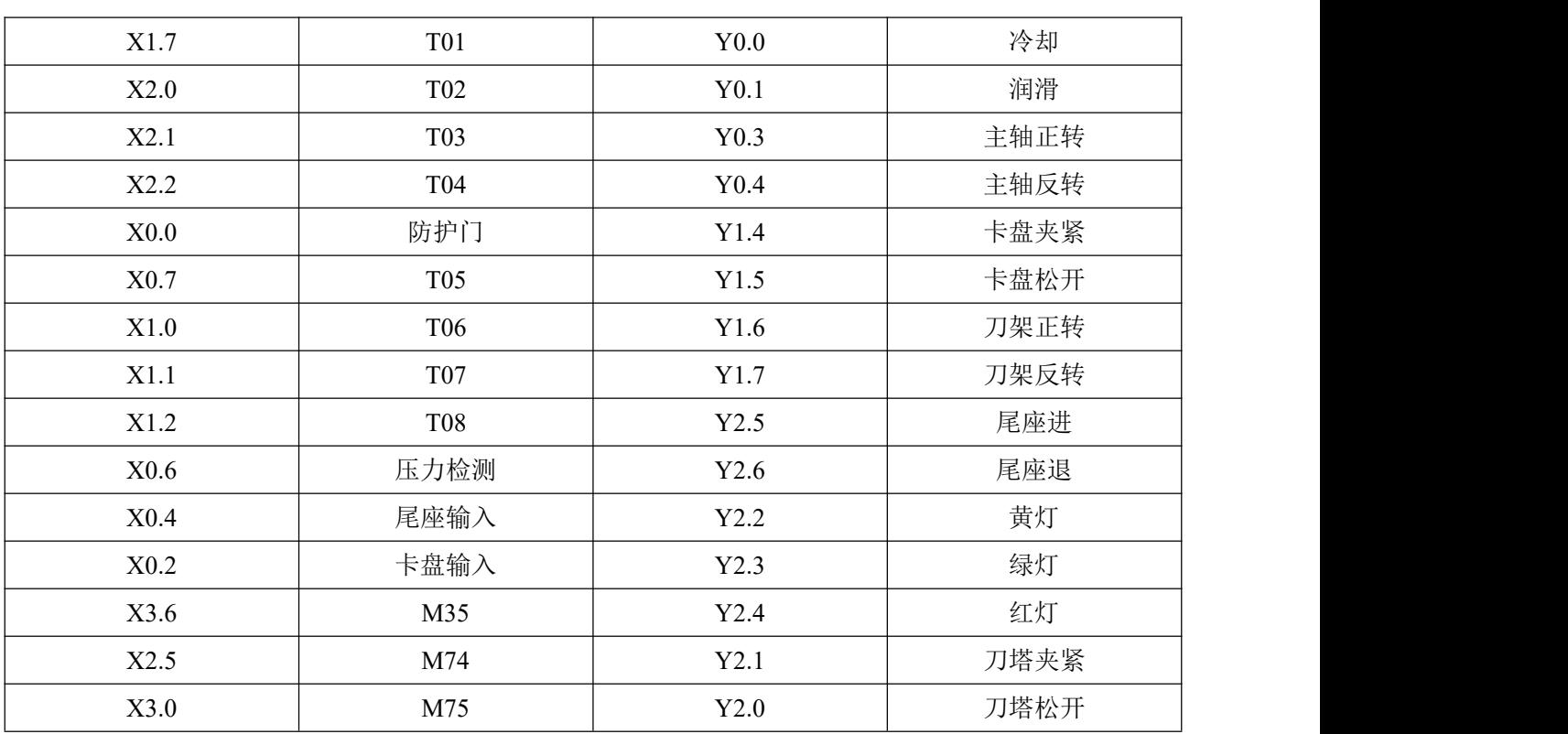

车床--15 位输入输出接线板定义 KT-FXQ-15T

| 输入               |                   | 输出                |            |
|------------------|-------------------|-------------------|------------|
| X <sub>0.0</sub> | 防护门检测信号           | Y0.0              | 冷却输出       |
| X <sub>0.1</sub> | 外接进给保持信号          | Y0.1              | 润滑输出       |
| X0.2             | 卡盘输入信号            | Y0.2              | 自定义        |
| X0.3             | X轴减速信号            | Y0.3              | 主轴逆时针转     |
| X0.4             | 尾座控制信号            | Y0.4              | 主轴顺时针转     |
| X0.5             | 外接急停信号            | Y0.5              | 主轴停        |
| X0.6             | 压力检测信号            | Y0.6              | 主轴夹紧       |
| X0.7             | 刀位信号5/OV1         | 主轴制动<br>Y0.7      |            |
| X1.0             | 刀位信号6/OV2/选通信号    | Y1.0              | 主轴机械档位输出1  |
| X1.1             | 刀位信号7/OV3/预分度接近开关 | Y1.1<br>主轴机械档位输出2 |            |
| X1.2             | 刀位信号8/OV4/刀台过热检测  | Y1.2              | 主轴机械档位输出3  |
| X1.3             | Z轴减速信号            | Y1.3              | 主轴机械档位输出4  |
| X1.4             | 外接循环启动信号          | Y1.4              | 卡盘夹紧输出     |
| X1.5             | 换挡第1档到位           | Y1.5              | 卡盘松开输出     |
| X1.6             | 换挡第2档到位           | Y1.6              | 刀架正转       |
| X1.7             | 刀位信号1             | Y1.7              | 刀架反转       |
| X2.0             | 刀位信号2             | Y2.0              | 自定义        |
| X2.1             | 刀位信号3             | Y2.1              | 自定义        |
| X2.2             | 刀位信号4             | Y2.2              | 三色灯-黄灯     |
| X2.3             | Y轴减速信号            | Y2.3              | 三色灯-绿灯     |
| X2.4             | 4轴减速信号            | Y2.4              | 三色灯-红灯     |
| X2.5.            | 5轴减速信号            | Y2.5              | 尾座进        |
| X2.6             | 刀架锁紧信号            | Y2.6              | 尾座退        |
| X2.7             | 外接跳段              | Y2.7              | 自定义        |
| X3.0             | 自定义               | Y3.0              | 自定义        |
| X3.1             | 正限位               | Y3.1              | 自定义        |
| X3.2             | 负限位               | Y3.2              | 自定义        |
| X3.3             | 内卡盘松开/外卡盘夹紧到位信号   | Y3.3              | 主轴夹紧延时输出信号 |
| X3.4             | 内卡盘夹紧/外卡盘松开到位信号   | Y3.4              | 主轴定向信号     |
| X3.5             | G31跳转信号           | Y3.5              | 主轴定位选择信号1  |
| X3.6             | X轴刀具测量位置到达信号      | Y3.6              | 主轴定位选择信号2  |
| X3.7             | Z轴刀具测量位置到达信号      | Y3.7              | 主轴定位选择信号3  |

全--32 位输入输出 KT-FXQ-32T

注:分线器上有高低电平转换开关

## 2.9 I/O 功能与连接

### 2.9.1 行程限位与急停

相关信号

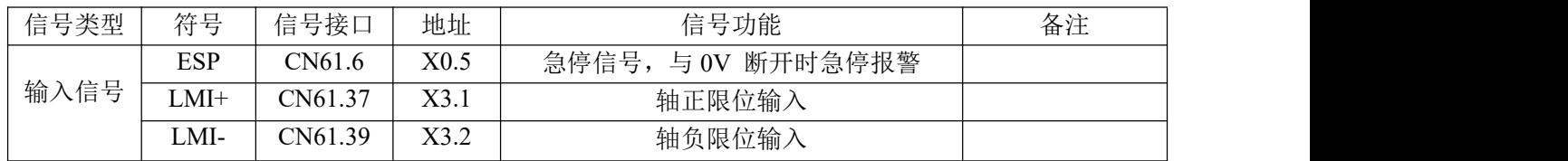

### 控制参数

系统参数

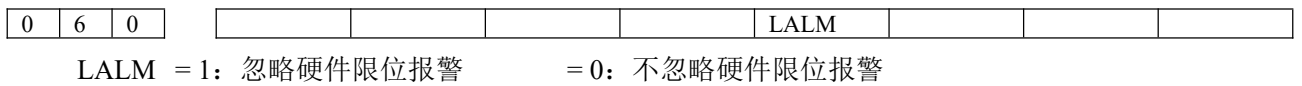

#### **PLC** 参数

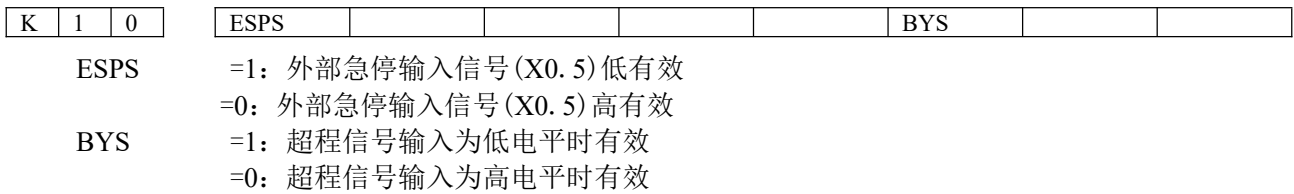

#### 连接方式 1:

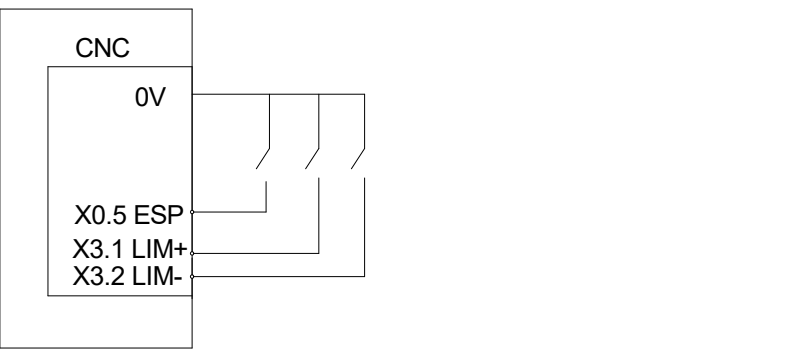

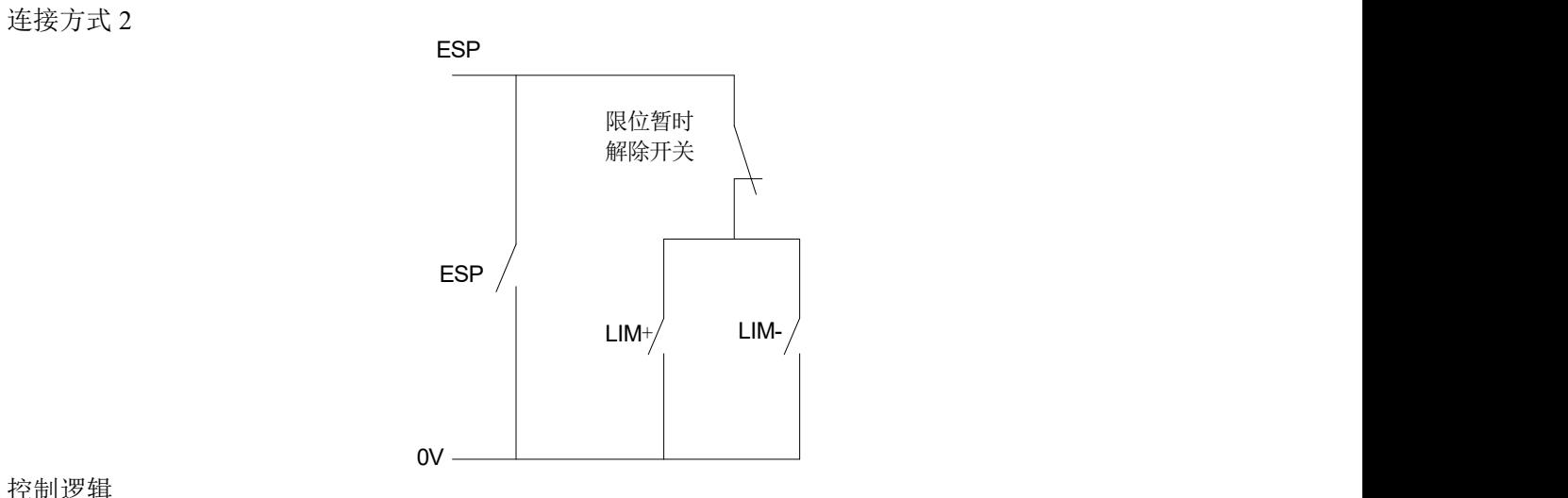

控制逻辑

系统的急停,限位信号均为对 0V 信号有效,不可串行连接。 当出现超程报警时,可往反方向移动,移出限位位置后可按复位清除报警。

注:启用超程限位功能前,需保证机床拖板处于正负行程之间,否则所提示报警将与实际不符。

### 2.9.2 机床回零

系统系统使用绝对值编码器,不需要机床回零操作。

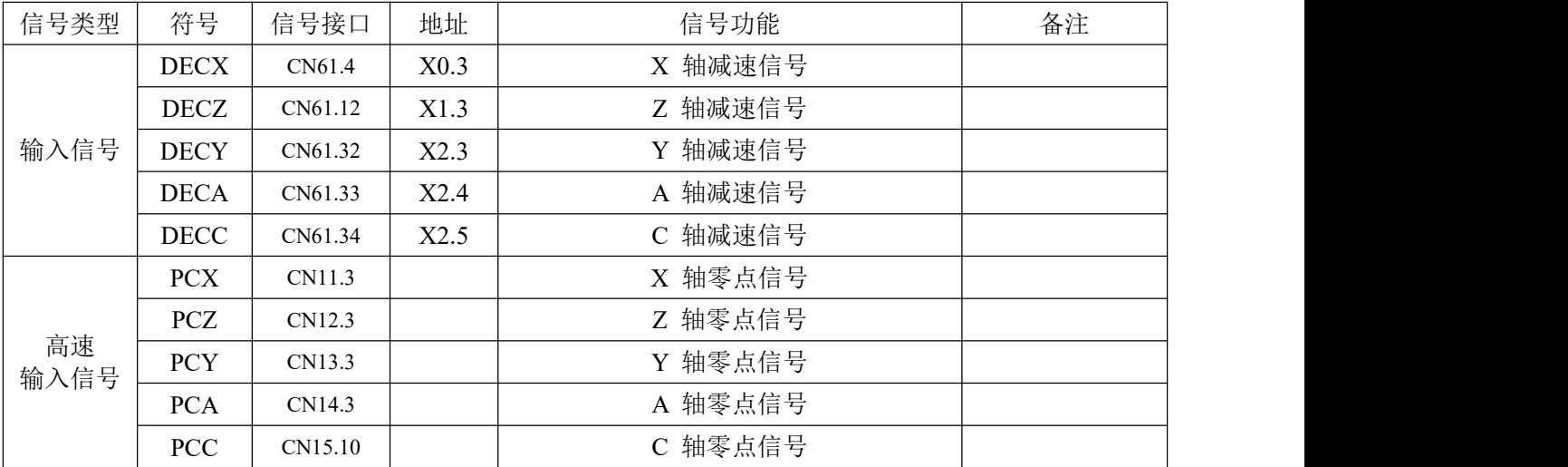

#### 控制参数 系统参数

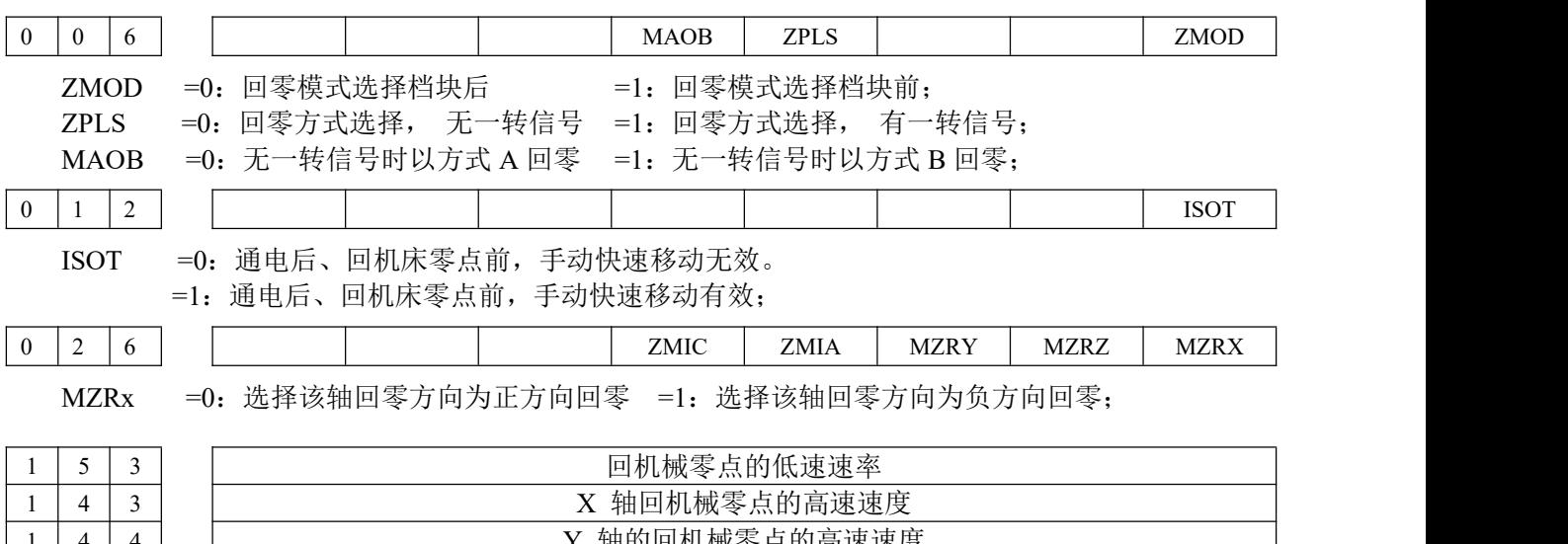

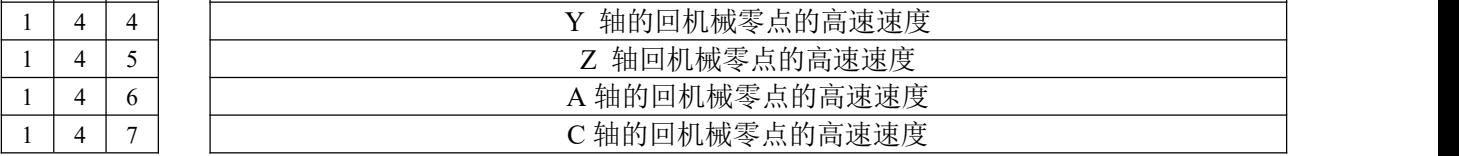

### 2.9.3 主轴控制

相关信号(标准**PLC** 程序定义)

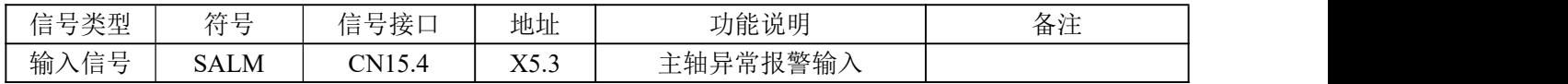

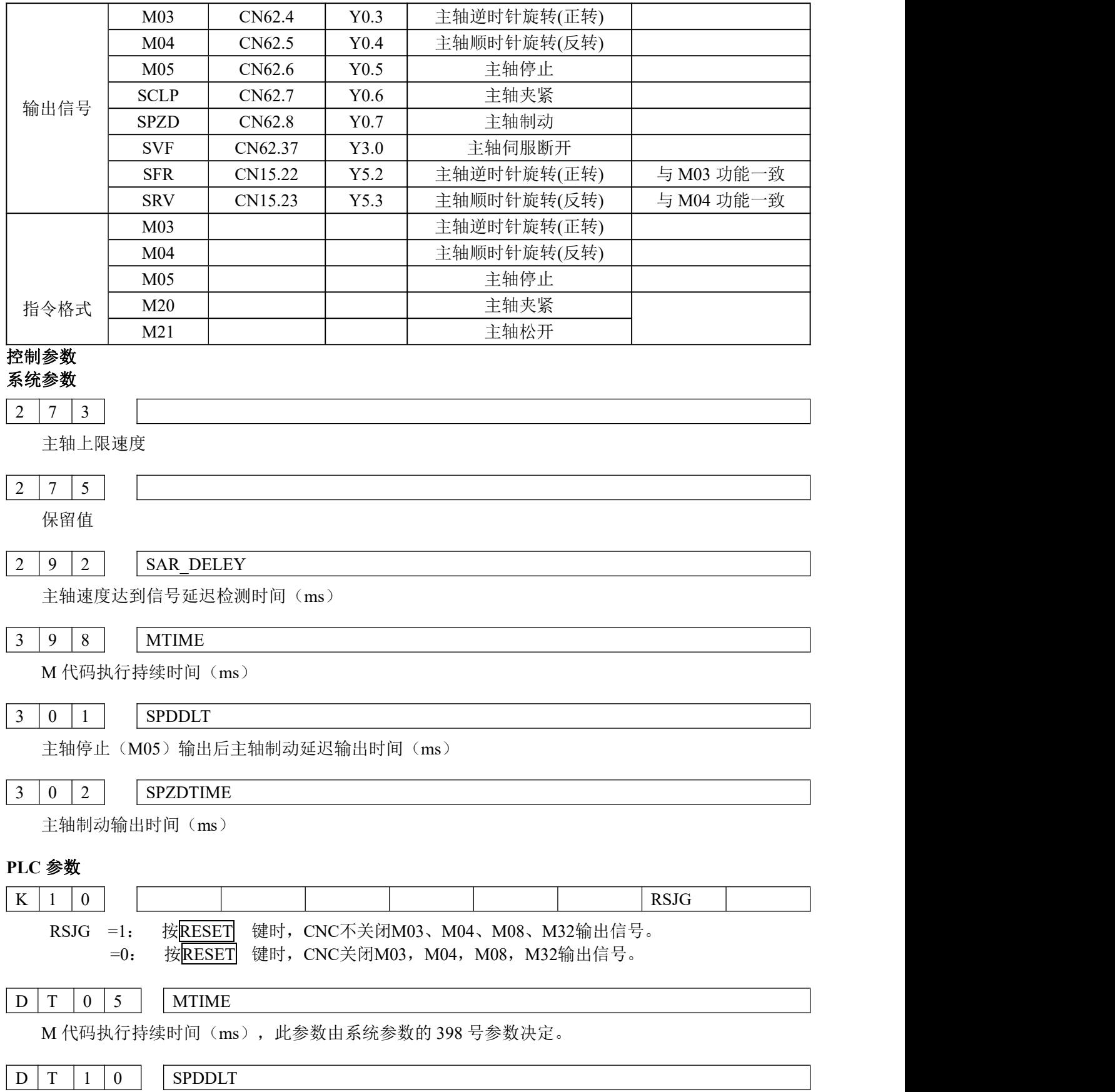

主轴停止(M05)输出后主轴制动延迟输出时间(ms),此参数由系统参数的 301 号参数决定。

#### D T 1 1 SPZDTIME

主轴制动输出时间(ms), 此参数由系统参数的 302 号参数决定。

动作时序(标准 PLC 程序定义) 主轴动作时序如下图 2-46 所示:

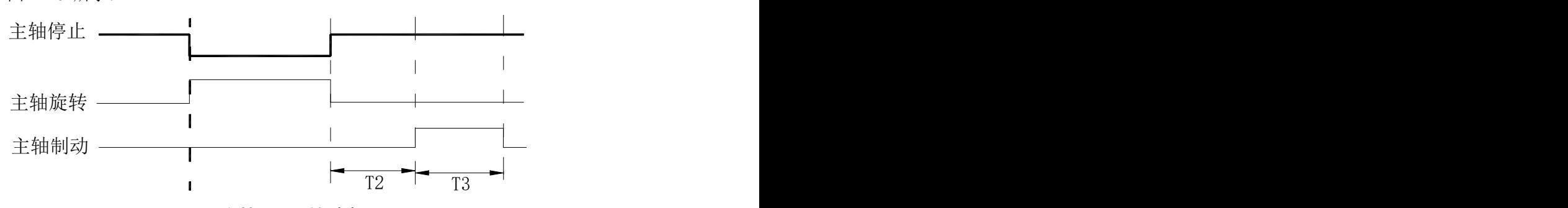

图2-46 主轴正、反转时序图

注:T2 为从发出主轴停止信号到发出主轴制动信号的延迟时间;T3 为主轴制动保持时间。

控制逻辑:

CNC 上电后,M05 输出有效。

在 M05 输出有效时, 执行 M03 或 M04, M03 或 M04 输出有效并保持, 同时关闭 M05 输出。 在 M03 或 M04 输出有效时,执行 M05,关闭 M03 或 M04 的输出, M05 输出有效并保持; 在 M03 (或 M04) 输出有效时, 执行 M04 (或 M03) 系统将产生报警提示。

主轴制动 SPZD 信号输出延时由参数 DT0010 设定,制动信号保持的时间由 DT0011 设定

#### 注:CNC急停时,关闭M03或M04信号输出,同时输出M05信号

#### 2.9.4 主轴转速开关量控制

S01~S04:主轴转速开关量控制信号,标准 PLC 程序定义的 S01~S04 信号接口为复用接口 S01~S04 与 M41~M44 共用接口。

相关信号(标准 PLC 程序定义)

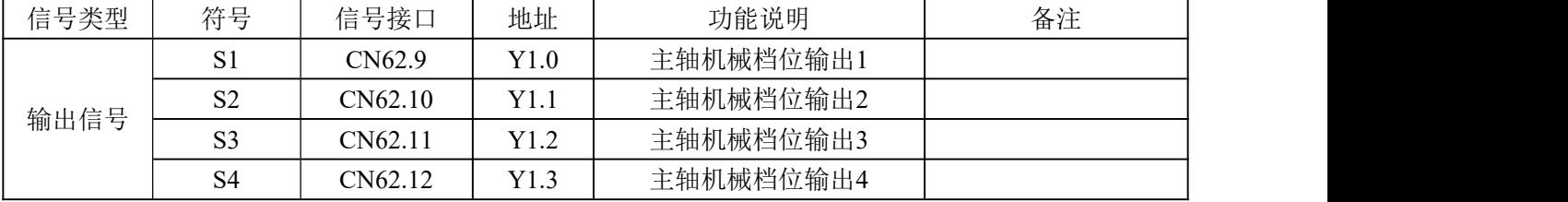

### 控制参数

系统参数

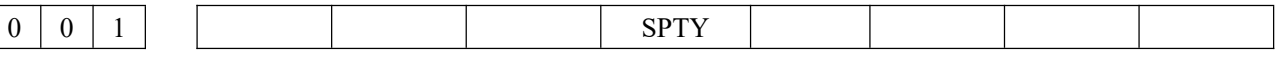

SPTY =1: 主轴转速模拟电压控制 =0: 主轴转速开关量控制。

控制逻辑(标准 PLC 程序定义)

CNC 上电时, S1~S4 输出无效。执行 S01、S02、S03、S04 中任意一个代码, 对应的 S 信号输出有 效并保持,同时取消其它 S 信号的输出。执行 S00 代码时, 取消 S1~S4 的输出, S1~S4 同一时刻仅一个 输出有效。

### 2.9.5 主轴自动换档控制

#### 相关信号(标准 PLC 程序定义)

M41~M44: 主轴自动换档输出信号, 当选择主轴模拟量控制(0~10V 模拟电压输出)时可支持 4 个档位主轴自动换挡控制 M41I、M42I:主轴自动换档第 1、2 、3、4 档位换档到位信号,可支持 4 个档 位换档到位检测功能

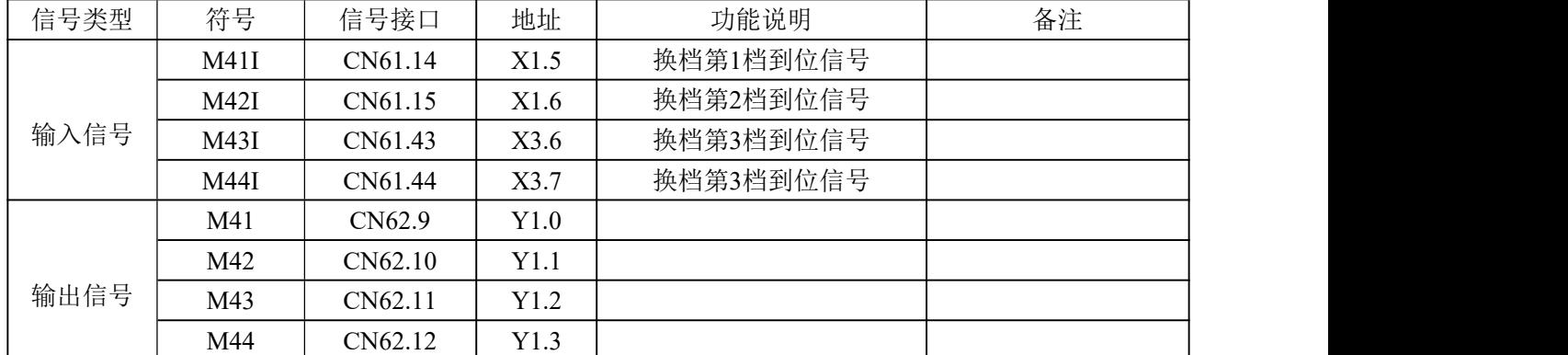

#### 控制参数

系统参数

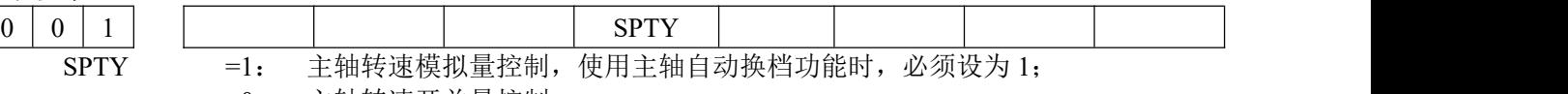

=0: 主轴转速开关量控制。

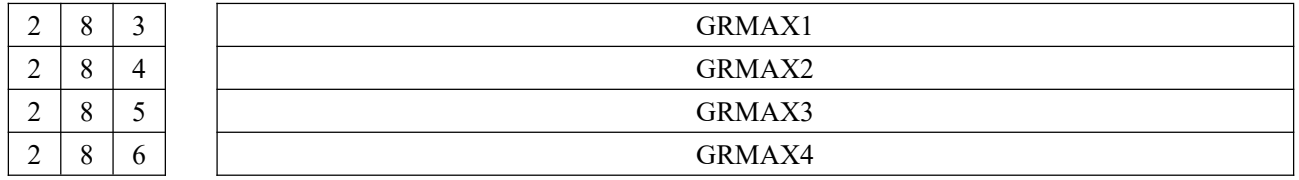

GRMAX1 、GRMAX2、 GRMAX3、 GRMAX4:主轴模拟电压输出为 10V 时是所对应的第 1、2、 3、4 档的主轴转速。当主轴自动换档有效时,分别对应执行代码 M41、M42、M43、M44 时的主轴最高转

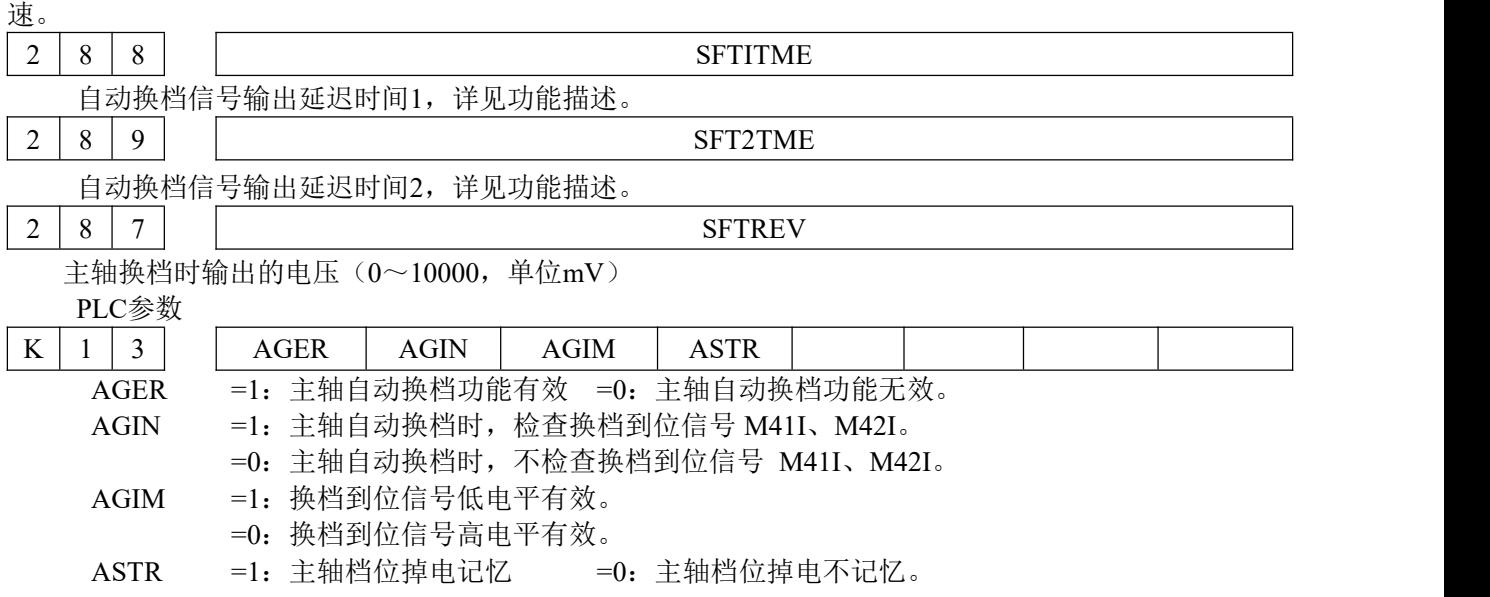

#### 功能描述(标准**PLC** 程序定义)

必须在选择主轴转速是模拟电压控制方式下(状态参数 P001 的 Bit4 位设置为 1),且 K 参数 NO013 的 Bit7 位设置为 1 时, 主轴自动换档功能才有效; 主轴自动换档功能无效时, 执行 M41~M44 时 CNC 将 报警。M41、M42、M43、M44 同一时刻仅一个有效。

主轴自动换档功能用于控制自动切换主轴机械档位, CNC 执行 S□□□□代码时, 根据当前 M4n 控制 的

档位对应的参数(M41~M44 分别对应数据参数 P283~P286)计算输出给主轴伺服或变频器的 模拟电压, 控制主轴实际转速与 S 代码的转速一致。

CNC 上电时,CNC 由 K 参数 K13.4 控制是否恢复断电前的主轴档位。 当状态参数 P001 的 Bit4 位为 0 时, 断电后上电, 主轴档位不记忆, 默认第 1 档主轴档位, M41~M44 均无输出; 当状态参数 P001 的 Bit4 位为 1 时, 断电后上电, 主轴档位记忆。 如果指定档位与当前档位一致, 不进行换档。如果指定档 位与当前档位不一致,进行换档,标准 PLC 定义的换档过程如下:

- ① 行 M41、M42、M43、M44 中任意一个代码,按数据参数 P287 设定的值(单位:mv)输出 模拟 电压给主轴伺服或变频器;
- ② 迟数据参数 P288(换档时间 1)后,关闭原档位输出信号同时输出新的换档信号;
- ③ 换档为 1 或 2 档时,且 K 参数 K13.6(AGIN)为 1,则转④,否则转⑤;
- ④ 检查 1 或 2 档到位输入信号 M41I、M42I,如果换档到位转⑤;如果换档不到位,则 CNC 一直等 待换档到位信号;
- ⑤ 延迟数据参数 P289(换档时间 2),根据当前档位按数据参数 P283~P286(对应 1~4 档) 设置 值输出主轴模拟电压,换档结束。

#### 注:CNC 复位、急停时,标准 PLC 定义为 M41~M44 的输出状态保持不变。

#### 2.9.6 外接循环启动和进给保持

相关指令信号(标准 PLC 程序定义)

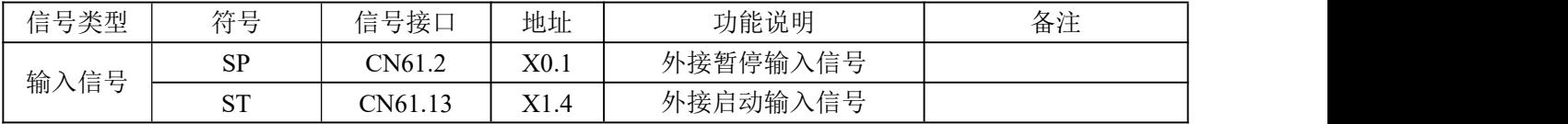

在标准机床操作面板上有一组按键和一组外接大按钮,用于实现循环启动和进给保持功能,注意区分 键与按钮的地址不同。

#### 控制参数

#### 系统参数

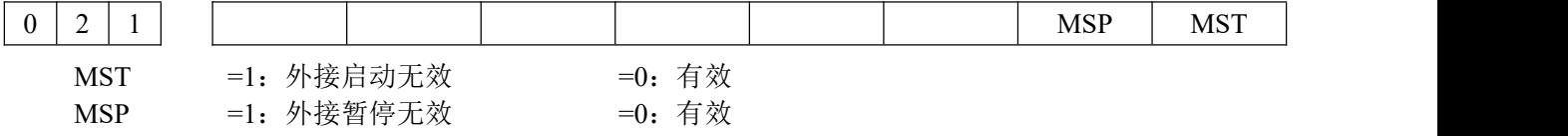

#### 控制逻辑

系统处于自动运行过程中,按下进给保持按键或外接进给保持按钮中的任意一个,可使自动运行暂停。 系统处于自动方式下的停止或暂停状态时,按下循环启动键或外接循环启动按钮中的任意一个,可使 系统进入自动运行状态。

#### 2.9.7 冷却泵控制

相关指令信号(标准 PLC 程序定义)

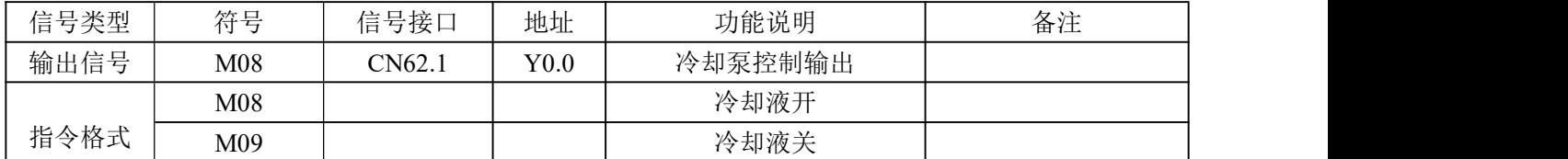

控制参数

**PLC**参数

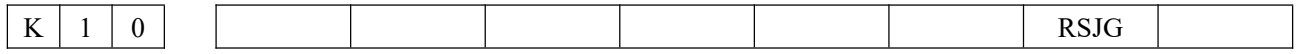

RSJG =1:复位不关主轴、冷却、润滑 =0:复位不关主轴、冷却、润滑

功能描述(标准**PLC** 程序定义)

CNC 上电后,M09 有效,即 M08 输出无效。执行 M08,M08 输出有效,冷却泵开;执行 M09, 取消 M08 输出, 冷却泵关。

注 1: CNC 急停时, 取消 M08 的输出:

注 2: CNC 复位时, 由 CNC 的 K 参数 P10 的 Bit1 位设置是否取消 M08 的输出:

Bit1=0: CNC 复位时, 取消 M08 的输出;

 $Bit1=1$ : CNC 复位时, M08 的输出状态不变。

注 3: M09 无对应的输出信号, 执行 M09 取消 M08 的输出。

注 4: 操作面板的冷却键可以控制冷却泵开关,详见本说明书第二篇《操作说明》。

2.9.8 润滑控制

相关指令信号(标准**PLC** 程序定义)

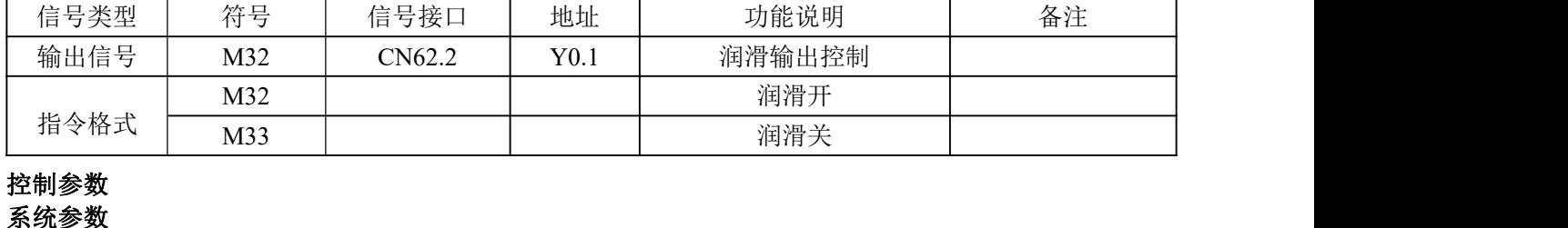

 $4 | 1 | 6$ 

手动润滑时润滑开启时间(0~60000ms)(0: 润滑不限时)。

**PLC** 参数

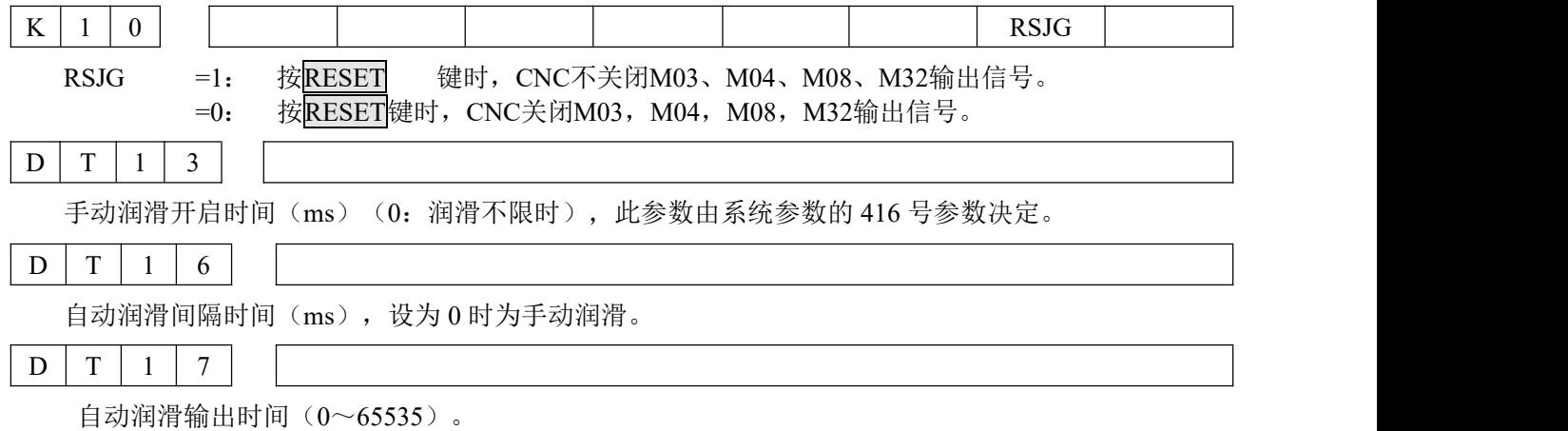

#### 功能描述

标准 PLC 程序定义的润滑功能有两种,手动润滑和自动润滑,通过参数进行设置。

1、手动润滑功能 为润滑翻转输出,按下机床操作面板润滑键,润滑输出,重复按下则润滑输出取消。执 行 M32 时, 润滑输出, 然后执行 M33, 润滑输出取消。

当数据参数 P416>1 时,为润滑定时输出,按下机床操作面板润滑键,润滑输出,经过数据参数 P416 设置的时间后, 润滑输出取消;执行 M32, 润滑输出, 经过数据参数 P416 设置 的时间后, 润滑输 出取消。若 P416 设置的时间未到,此时执行 M33 或再一次按润滑键,则润滑输出取消。

2、自动润滑:

当 PLC 的 DT16 参数和 DT17 参数不为 0 时,系统上电后开始自动润滑。DT16 为润滑价格时间,DT17 为润滑间隔时间。依次循环。自动润滑时, M32、M33 代码, 机床操作面板润滑键也有效, 润滑的时 间仍为 DT17 设置的时间。

#### 注 1:CNC 急停时,关闭润滑输出;

注 2: CNC 复位时, 由 K 参数 P010 的 Bit1 位设置是否取消润滑输出: 当 Bit1=0 时, CNC 复位关 闭润滑输出; 当 Bit1=1 时, CNC 复位润滑的输出状态保持不变。

#### 2.9.9 卡盘控制

相关信号(标准**PLC** 程序定义)

| 信号类型 | 符号           | 信号接口    | 地址               | 信号功能                   | 备注 |
|------|--------------|---------|------------------|------------------------|----|
|      | <b>DIQP</b>  | CN61.3  | X <sub>0.2</sub> | 卡盘控制输入信号               |    |
| 输入信号 | <b>WOPJ</b>  | CN61.40 | X3.3             | 内卡盘夹紧到位/外卡盘松开到位信号      |    |
|      | <b>NOPJ</b>  | CN61.41 | X3.4             | 夹紧到位信号<br> 内卡盘松开到位/外卡盘 |    |
| 输出信号 | <b>DOQPJ</b> | CN62.13 | Y1.4             | 内卡盘夹紧输出/外卡盘松开输出信号      |    |
|      | <b>DOQPS</b> | CN62.14 | Y1.5             | 内卡盘松开输出/外卡盘夹紧输出信号      |    |

#### 控制参数

**PLC** 参数

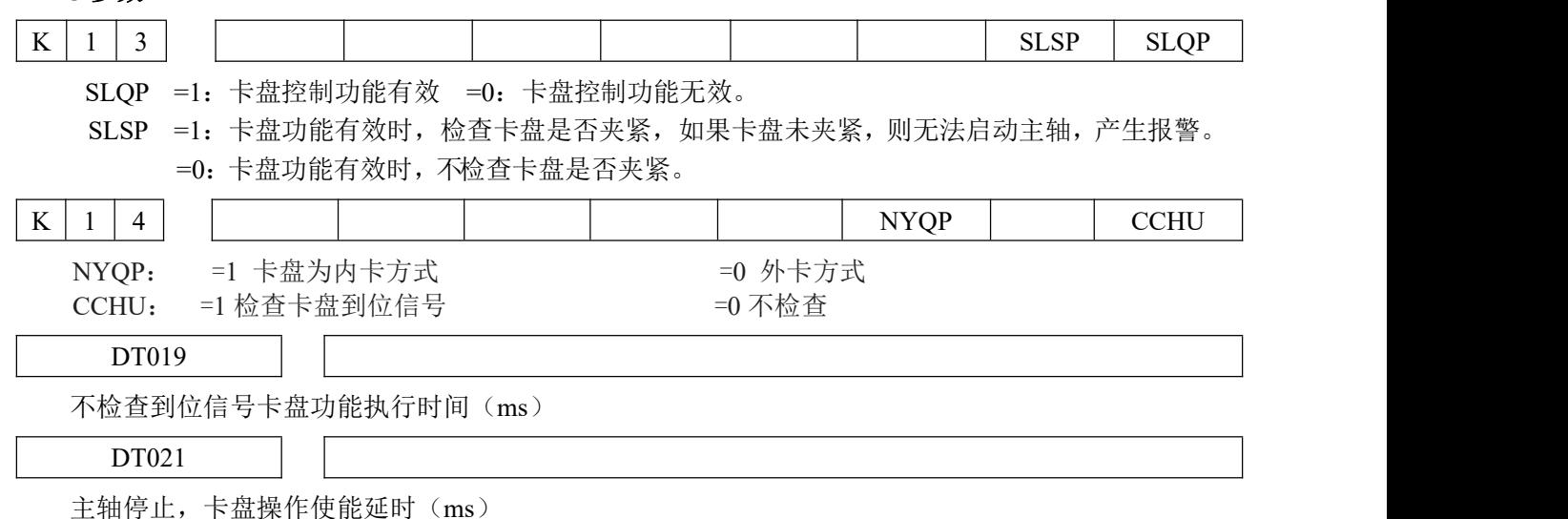

动作时序

①当 SLQP=1、SLSP=0、NYQP=0、CCHU=1 时,CNC 选择内卡方式,卡盘到位信号检测机能有效: DOQPS:卡盘松开输出;WQPJ:松开到位信号;

DOQPJ:卡盘夹紧输出;NQPJ:夹紧到位信号。

开机时, DOQPJ 及 DOQPS 都输出高阻, 当 CNC 第一次检测到卡盘控制输入信号 DIQP 有效时, DOQPJ 与 0V 接通、卡盘夹紧。

执行 M12 后, DOQPS (CN62.14) 输出高阻, DOQPJ (CN62.13) 输出 0V, 卡盘夹紧, CNC 等待 NQPJ 信号到位;

执行 M13 后, DOOPJ (CN62.13) 输出高阻, DOOPS (CN62.14) 输出 0V, 卡盘松开, CNC 等待 WQPJ 信号到位。

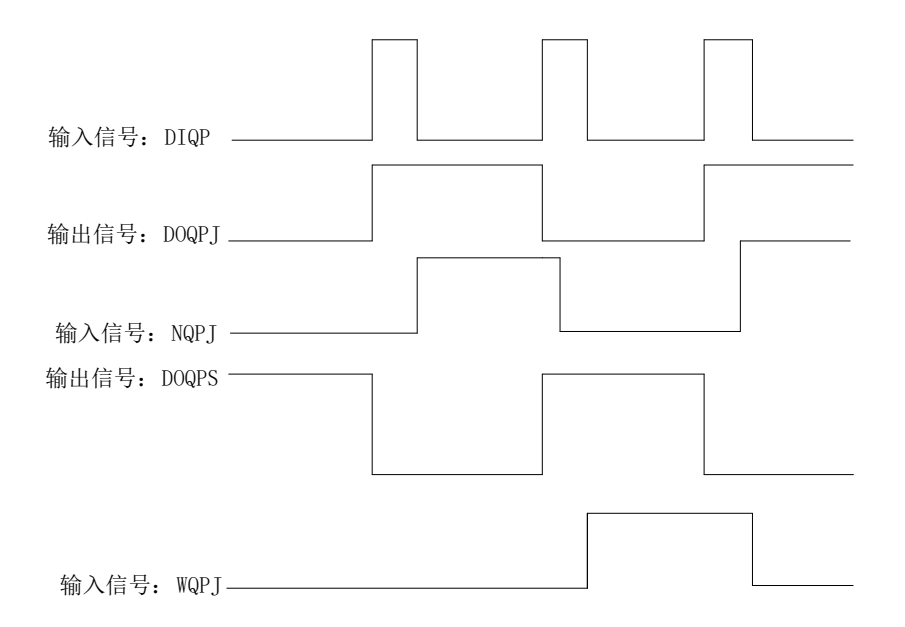

#### 图 2-53 卡盘夹紧、松开信号为电平输出

②当 SLQP=1、SLSP=0、NYQP=1、CCHU=1 时,CNC 选择外卡方式,卡盘到位信号检测机能有效: DOQPS:卡盘夹紧输出。WQPJ:夹紧到位信号

DOQPJ:卡盘松开输出。NQPJ:松开到位信号。

开机时, DOQPJ 及 DOQPS 都输出高阻, 当 CNC 第一次检测到卡盘控制输入信号 DIQP 有效时, DOQPS 与 0V 接通、卡盘夹紧。

执行 M12 后, DOQPS (CN62.14) 输出 0V, DOQPJ (CN62.13) 输出高阻, 卡盘夹紧, CNC 等待 WQPJ 信号到位;

执行 M13 后, DOQPJ (CN62.13) 输出 0V, DOQPS (CN62.14) 输出高阻, 卡盘松开, CNC 等待 NQPJ 信号到位。

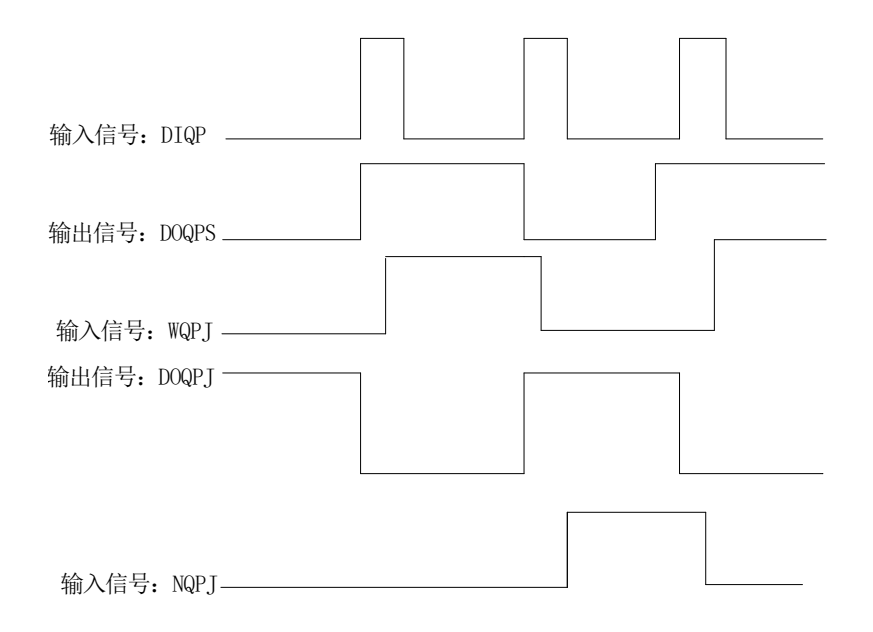

图 2-54(卡盘夹紧、松开信号为电平输出)

第二次卡盘控制输入有效时, DOQPS 输出 0V, 卡盘松开, 卡盘夹紧/松开信号互锁交替输出, 即 每 有一次卡盘控制输入信号有效时,其输出状态就改变一次。

③卡盘与主轴的互锁关系:

SLQP=1、SLSP=0、M3 或 M4 有效时,执行 M13 产生报警,输出状态不变;

SLQP=1、SLSP=0、NYQP =1 时,在 MDI 或自动方式下执行 M12 代码,CNC 未检测到卡盘夹 紧 到位有效之前,CNC 不执行下一代码,手动方式下卡盘控制输入信号 DIQP 有效时,在 CNC 未检测到 卡盘夹紧到位有效之前,面板主轴正、反转键无效。在主轴旋转时或自动循环加工过程中,DIQP 信号输 入无效;DOQPS、DOQPJ 在 CNC 复位、急停时输出状态保持不变。

#### 备注:当设置为检测卡盘夹紧到位信号时,松开到位的时间是由内部定时器决定,定时时间默认为 **2** 秒。实际使用中,注意修改 **DT019** 的参数大于 **2** 秒。

#### 2.9.10 尾座控制

相关信号(标准 PLC 程序定义)

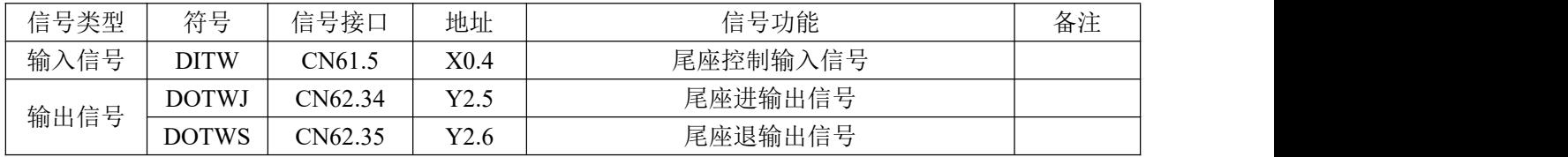

#### 控制参数 状态参数

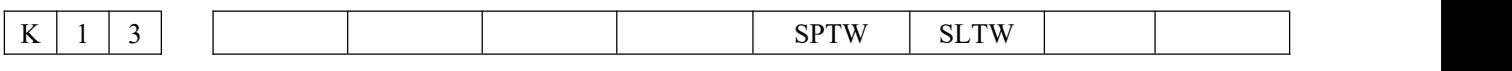

SLTW =1: 尾座控制功能有效 = =0: 尾座控制功能无效。

SPTW =1:主轴旋转和尾座进退不互锁,无论主轴处于何种状态,尾座均可以进退;无论尾座处于 何种状态,主轴均可以旋转;

=0:主轴旋转和尾座进退互锁,当主轴旋转时,尾座不可以退出;当尾座没有进时,不 得启动主轴。

动作时序(标准 PLC 程序定义)

尾座控制时序如下图 2-56 所示:

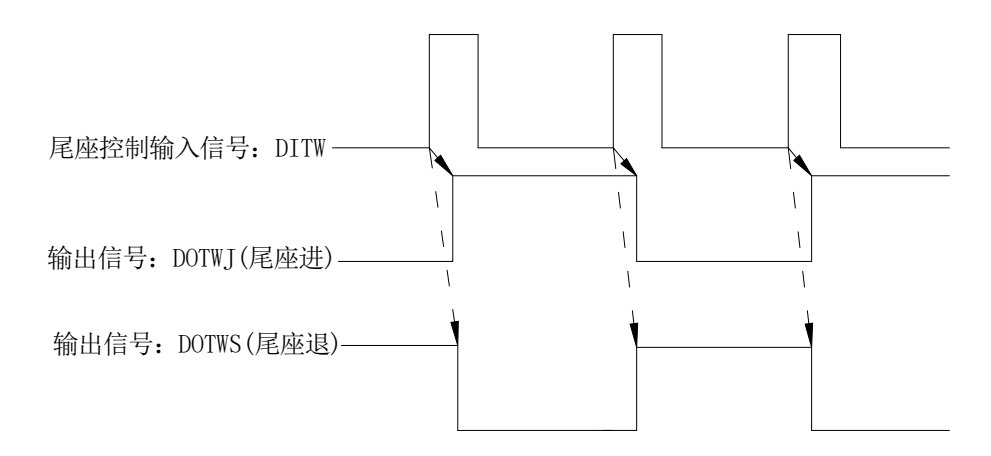

#### 图 2-56 尾座控制时序

开机时,尾座进(DOTWJ)及尾座退(DOTWS)都无效;第一次尾座控制输入(DITW)有效时, 尾座进有效;第二次尾座控制输入有效时,尾座退有效,尾座进/尾座退信号互锁交替输出,即每有一 次 尾座控制输入信号有效时, 输出状态就改变一次。执行代码 M10 后, DOTWJ (CN62.34) 输出 0V, 尾 座进; 执行代码 M11 后, DOTWS (CN62.35) 输出 0V, 尾座退。

主轴旋转时,尾座控制输入信号无效,其输出状态保持不变;DOTWS、DOTWJ 在 CNC 复位、急 停 时其输出状态保持不变。

### 2.9.11 压力低检测

相关信号(标准 PLC 程序定义)

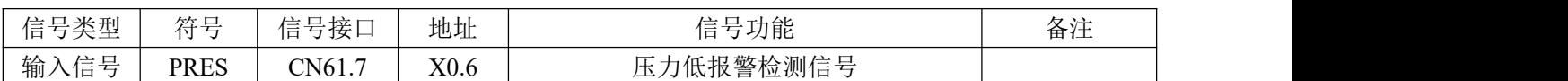

#### 控制参数

#### 系统参数

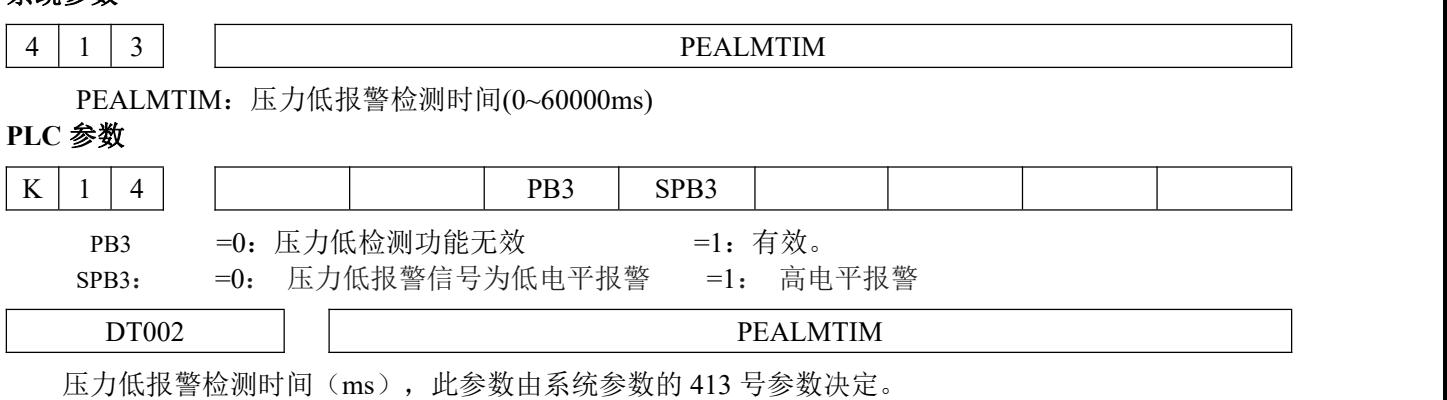

#### 功能描述:

- 当 PB3=1、SPB3=0 时, PRES 信号与 0V 接通 CNC 确认为压力低报警;
- 当 PB3=1、SPB3=1 时, PRES 信号与 0V 断开 CNC 确认为压力低报警。
- 当选择压力低报警检测功能后, CNC 一旦检测到压力低报警信号 PRES 有效, 且信号保持时间 超 出数据参数 413 设定的值时,CNC 产生压力低报警,此时轴进给暂停、主轴停转、自动循环不能启 动,压力正常后,按"RESET"键或断电可取消报警。

#### 2.9.12 防护门检测

相关信号(标准 PLC 程序定义)

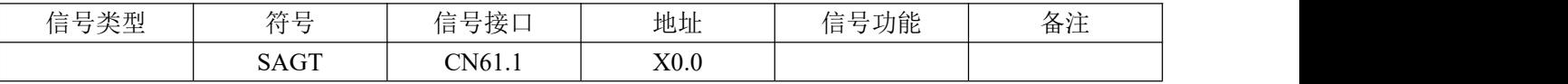

#### 控制参数

#### **PLC** 参数

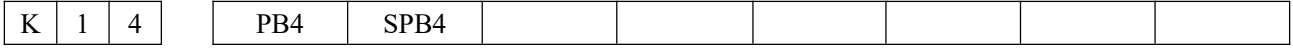

 $PB4:$  =1 防护门报警功能有效  $=0$  无效

SPB4: =1 防护门输入信号为高电平报警 = = 0 低电平报警

功能描述(标准**PLC** 程序定义)

● 当 PB4=1、SPB4=0 时, SAGT 信号与 0V 接通, CNC 报警防护门异常;

- 当 PB4=1、SPB4=1 时, SAGT 信号与 0V 断开, CNC 报警防护门异常;
- 防护门检测功能打开后,当系统需要自动运行或 MDI 运行的时候,会提示报警;
- 自动运行过程中,如果 CNC 检测到防护门打开,则轴进给暂停,关闭主轴、冷却输出;

#### 2.9.13 程序段选跳

在程序中不想执行某一段程序段而又不想删除该程序段时,可选择程序段选跳功能。当程序段段首 具 有"/"号且程序段选跳开关打开(机床面板按跳段键有效,跳段开关指示灯亮)时,按自动运行 键运行

程序时,此程序段跳过不运行。如下面程序第 4 行;

O0001; G50 X0 Z0; 设定坐标零点; G01 X100 Z100;快速移动到X100,Z100 位置; /G0 X0 Z0; M30;

### 2.9.14 CNC 宏变量

相关信号 宏输出信号: 标准 PLC 定义了 8 个#1100~#1107 宏输出口; 宏输入信号: 标准 PLC 定义 了 16 个#1000~#1015 宏输入口。

#### **PLC** 参数

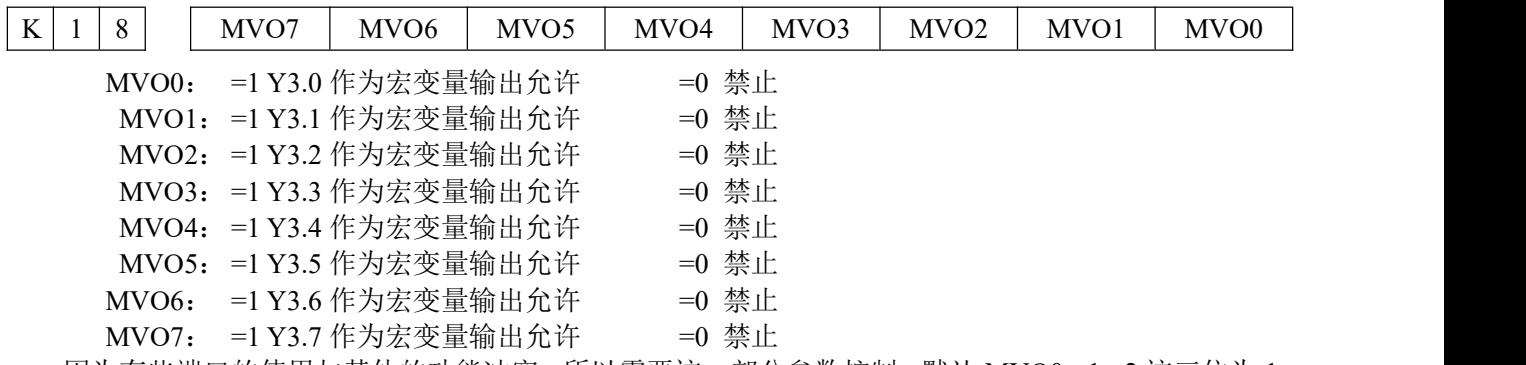

因为有些端口的使用与其他的功能冲突,所以需要这一部分参数控制。默认 MVO0,1,2 这三位为 1。 信号诊断

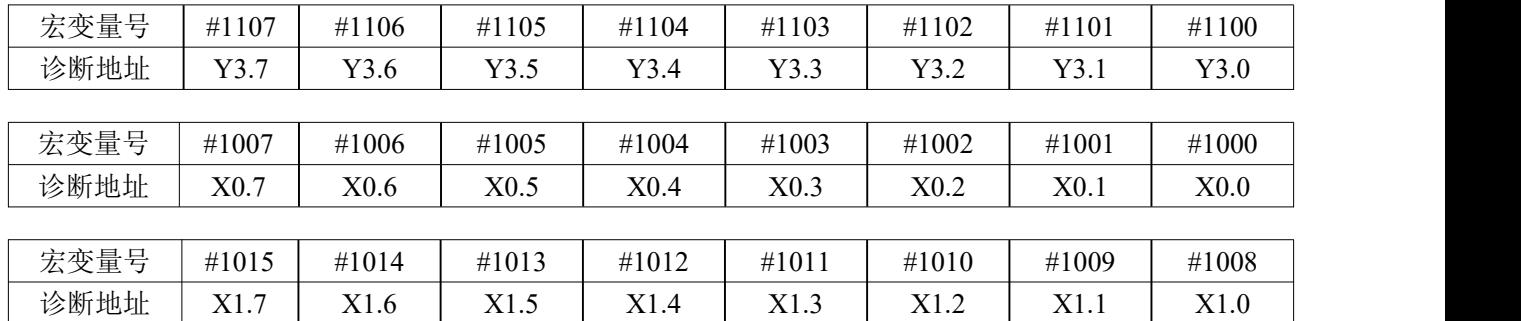

功能描述(标准 PLC 程序定义)

给宏变量 #1100~ #1105 赋值,可改变 UO0~UO5 输出信号状态;赋值为"1"时,输出 0V;赋 值 为"0"时,关闭其输出信号。

检测宏变量#1000~#1015 的值可知道输入接口 X0.0~X0.7、X1.0~X1.7 的输入状态。 例程: (注意输入输出口的读/写都是通过 PLC 来完成的) G65 H01 P#102 Q#1008; 可以通过此段语句,读取端口 X1.0 的状态到宏变量中 G65 H01 P#1100 Q1; 可以通过此语句,将 Y3.2 的输出口直接设置为 1

### 2.9.15 三色灯

相关信号及功能定义(标准 PLC 程序定义)

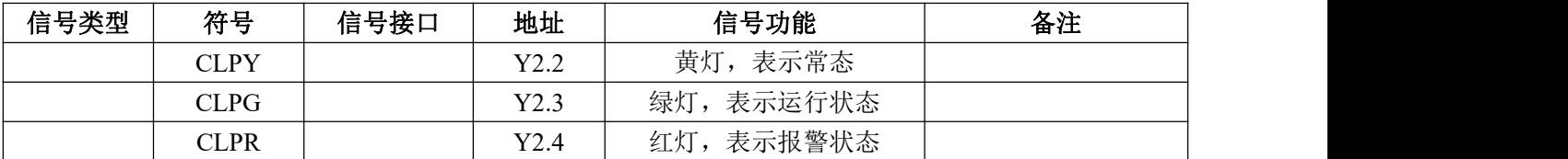

#### 控制参数

#### **PLC** 参数

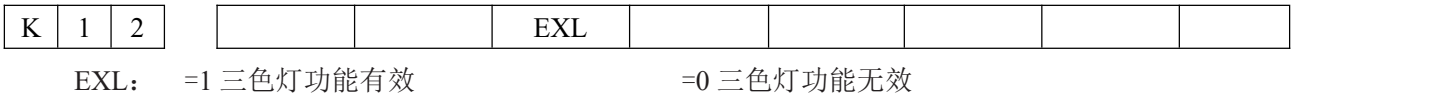

### 2.9.16 外接倍率

相关信号

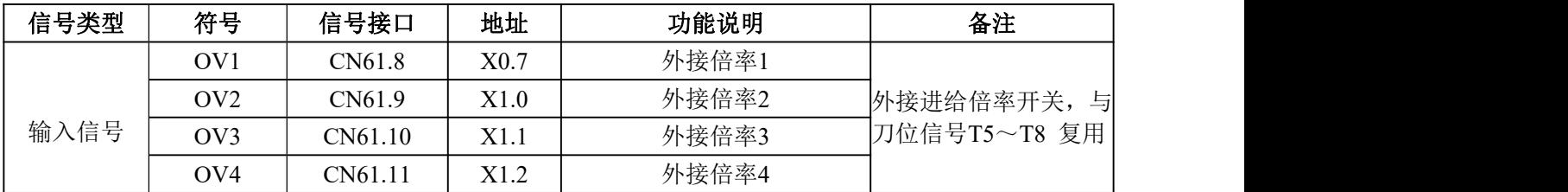

#### 相关参数

**PLC** 参数

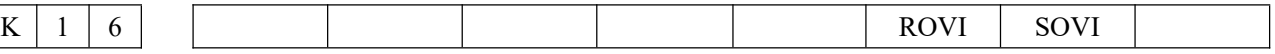

ROVI = 0: 外接进给倍率不取反 = 1: 外接进给倍率取反。

SOVI = 0: 外接进给倍率开关无效 =1: 外接进给倍率开关有效。

#### 功能描述

1、 当选择了外接进给倍率开关时面板上的调节按钮将无效

2、 由于外接进给倍率开关与刀位信号 T5~T8 复用,因此选择烟台、六鑫刀架,或总刀位数设置 大 于 4 时,不能选用外接进给倍率。

3、 当外接进给倍率取反时,将改变倍率调整时的方向。

### 2.9.17 外接手轮

相关信号

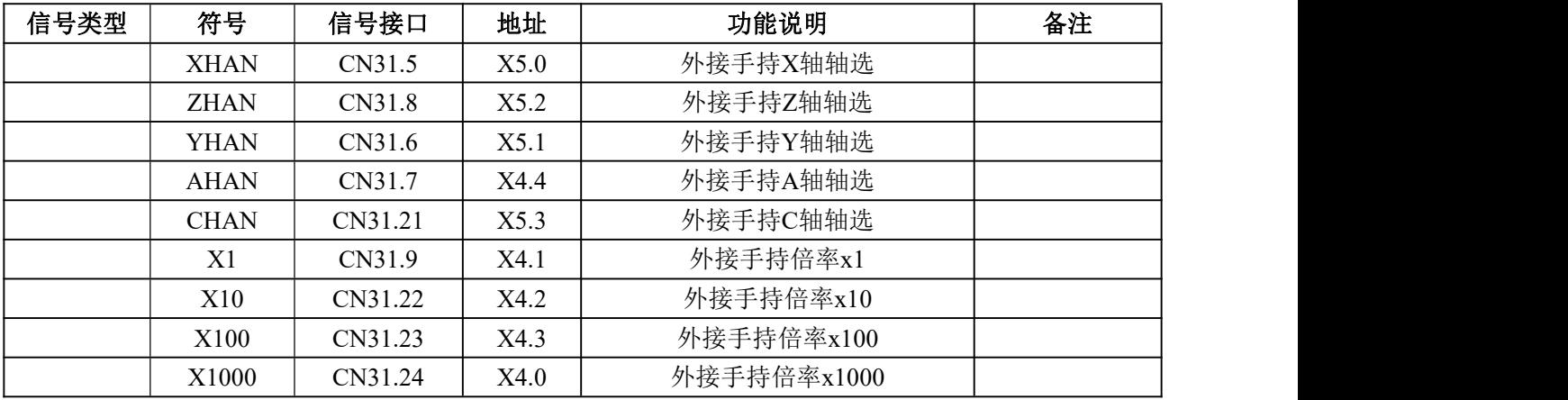

### 相关参数

**PLC** 参数

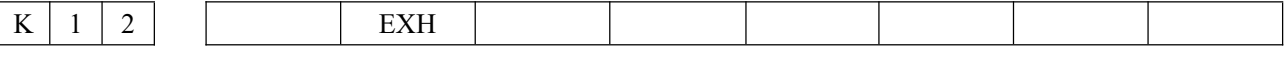

EXH =1:外置手轮盒功能有效 =0:外置手轮盒功能无效

功能描述

- ② 使用外接手轮时,外接手轮的轴选不自锁,即手轮的轴选输入无效时,将变为无轴选状态。
- ③ 外接手轮轴选及档位选择输入有效时,面板手轮轴选及档位选择按键无效,外接手轮轴选及档位选 择输入无效时,面板手轮轴选及档位选择按键有效,且自锁。

### 2.9.18 K1 键功能

#### **PLC** 参数

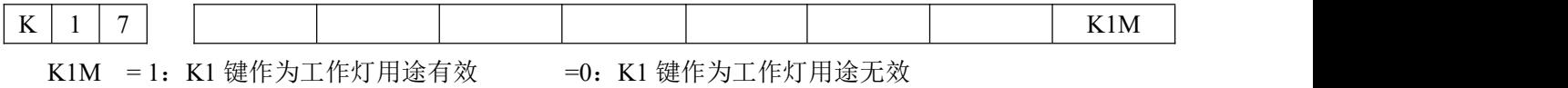

功能描述

1、 当K1M为1时, 此时K1键为控制工作灯, 其输出口由Y2.0决定。

2、当K1M为0时, 此K1键为用户自定义功能键, 用户所需的功能需自行在子程序0022内编写。

# 附录部分

附录一:报警列表

| 报警号  | 说<br>明               | 解决方法 |
|------|----------------------|------|
| 0000 | 修改了必须切断一次电源的参数       |      |
| 0001 | 打开文件失败               |      |
| 0002 | 录入数据超出范围             |      |
| 0003 | 复制或更名的程序号存在          |      |
| 0004 | 地址没找到                |      |
| 0005 | 地址后面无数据              |      |
| 0006 | 非法使用负号               |      |
| 0007 | 非法使用小数点              |      |
| 0008 | 程序文件过大未完全载入          |      |
| 0009 | 输入非法地址               |      |
| 0010 | 不正确的G代码              |      |
| 0011 | 无进给速度指令              |      |
| 0012 | 磁盘空间不足               |      |
| 0013 | 程序文件数已达到上限           |      |
| 0014 | 不能指令G95主轴不支持         |      |
| 0015 | 指令了太多的轴              |      |
| 0016 | 当前螺距误差补偿点超出范围        |      |
| 0017 | 无权限修改                |      |
| 0018 | 不允许修改                |      |
| 0019 | 缩放功能未开通              |      |
| 0020 | 超出半径公差               |      |
| 0021 | 指令了非法平面轴             |      |
| 0022 | 圆弧中R和IJK全为0          |      |
| 0023 | 圆弧插补中IJK和R同时指定       |      |
| 0024 | 螺旋插补转动角度为0           |      |
| 0025 | G12不能与其它G指令同段        |      |
| 0026 | 系统不支持的文件格式           |      |
| 0027 | 长度刀补指令不能跟G92同段       |      |
| 0028 | 非法的平面选择              |      |
| 0029 | 非法偏置值                |      |
| 0030 | 非法补偿号                |      |
| 0031 | G10中指令了非法P地址或P地址未被指令 |      |
| 0032 | G10中的非法补偿值           |      |

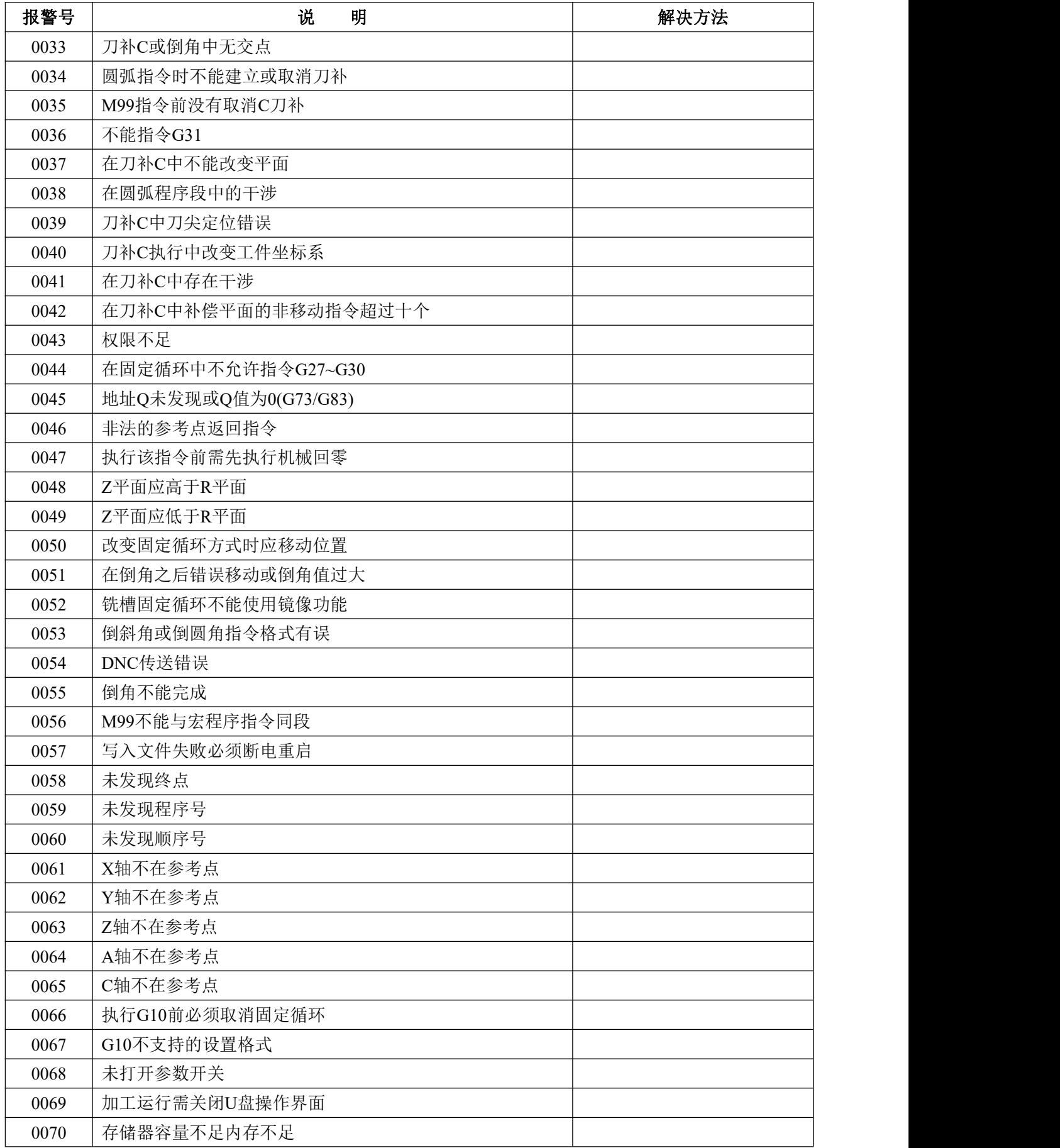

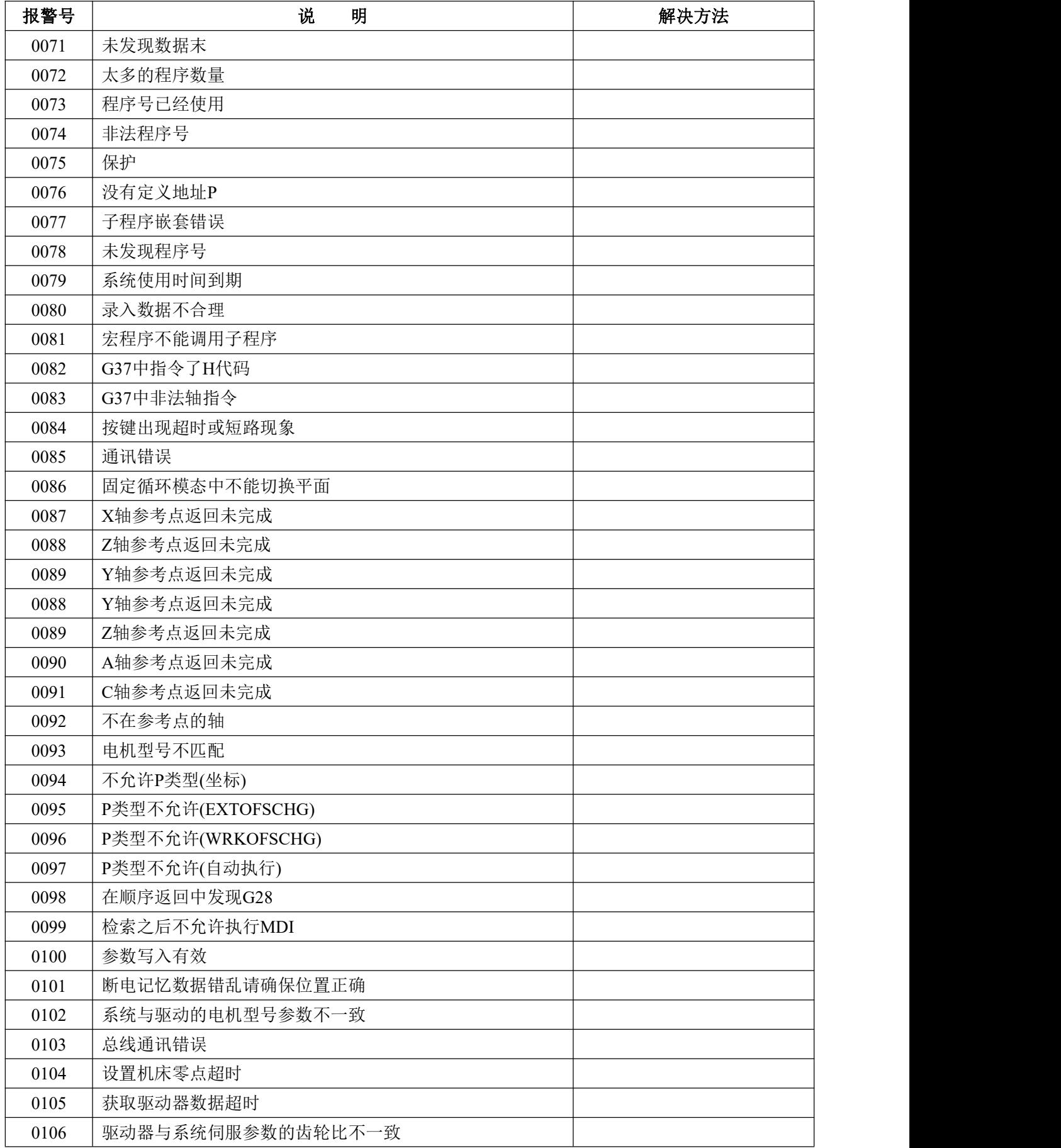

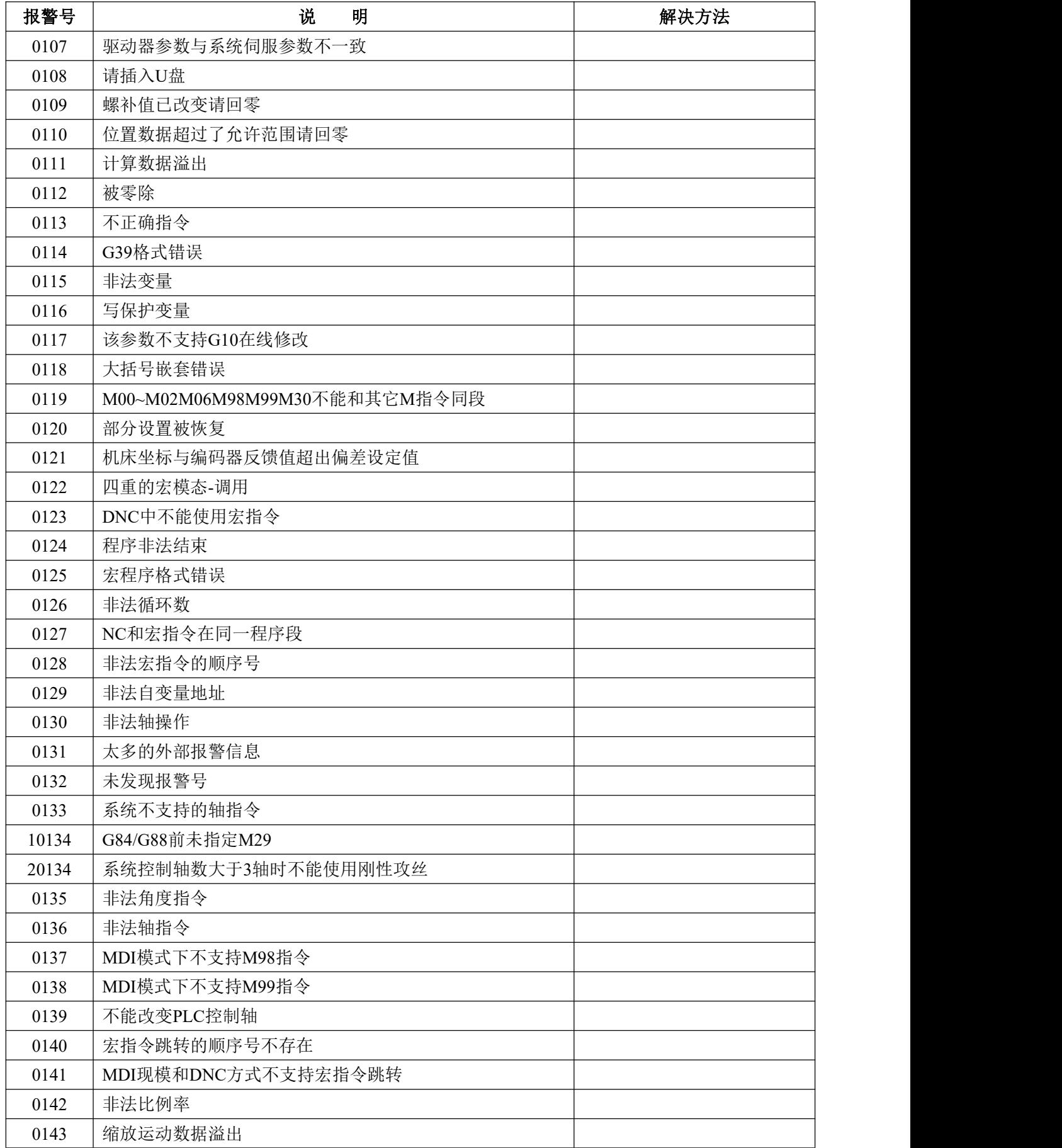

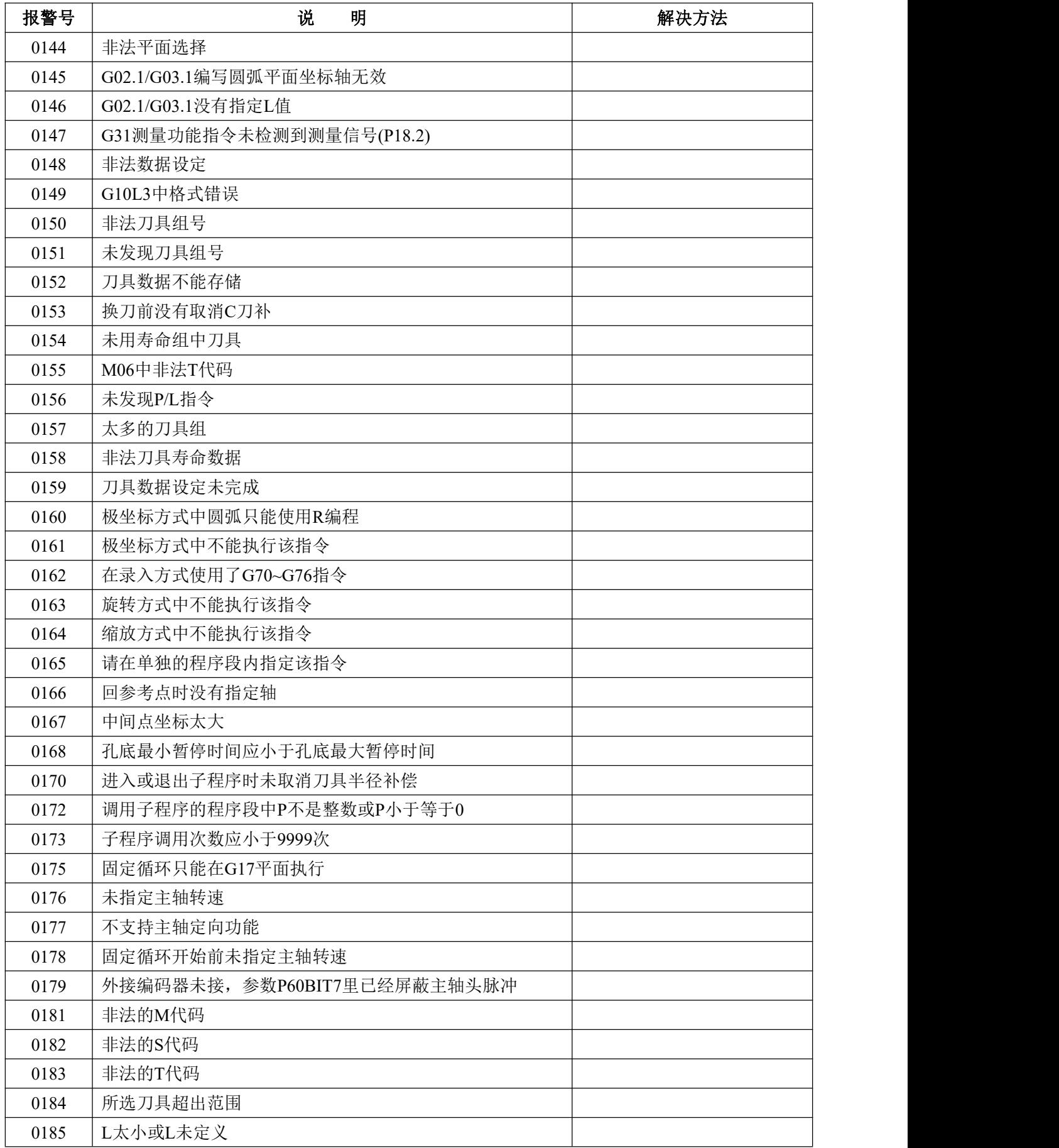

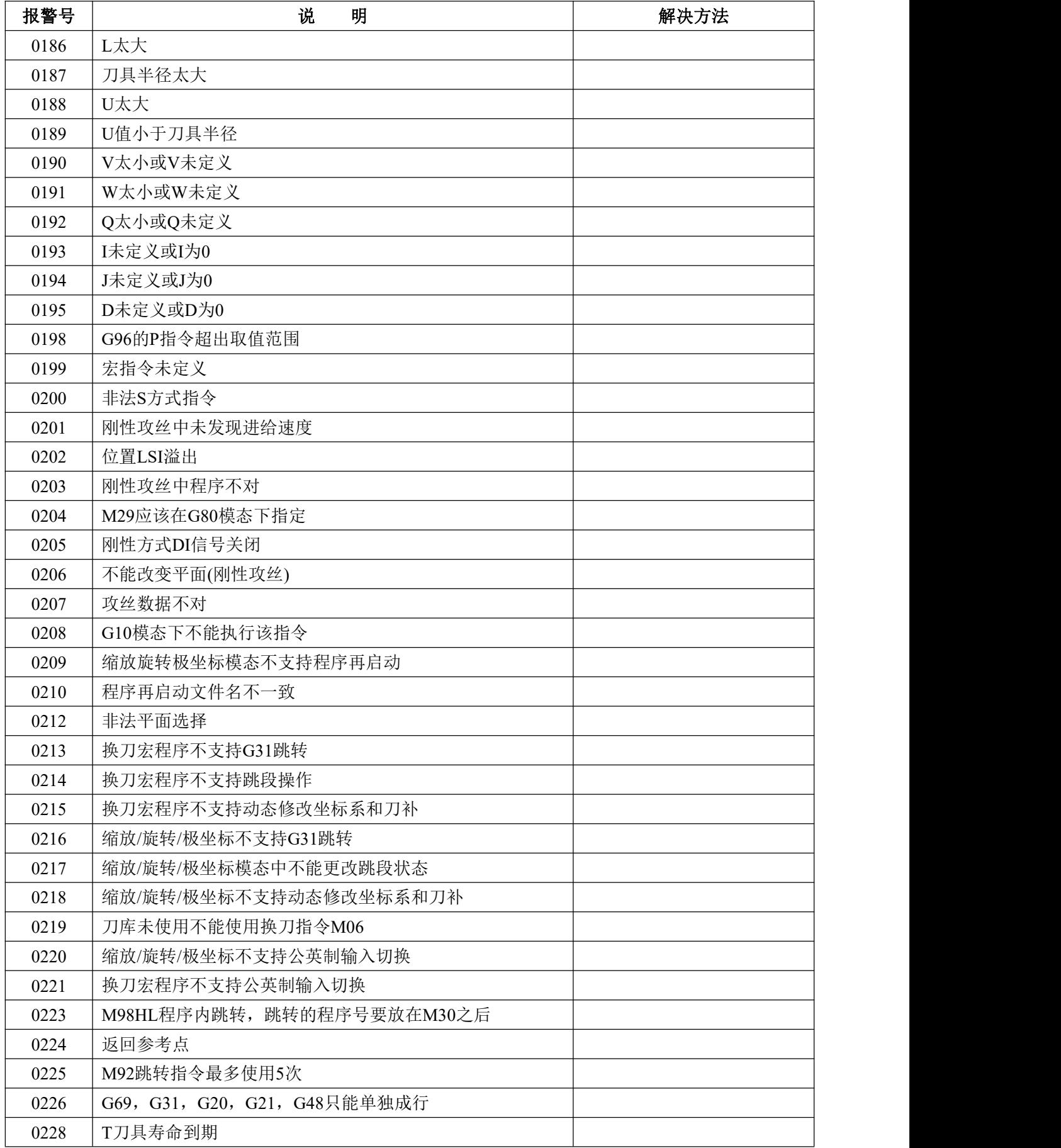

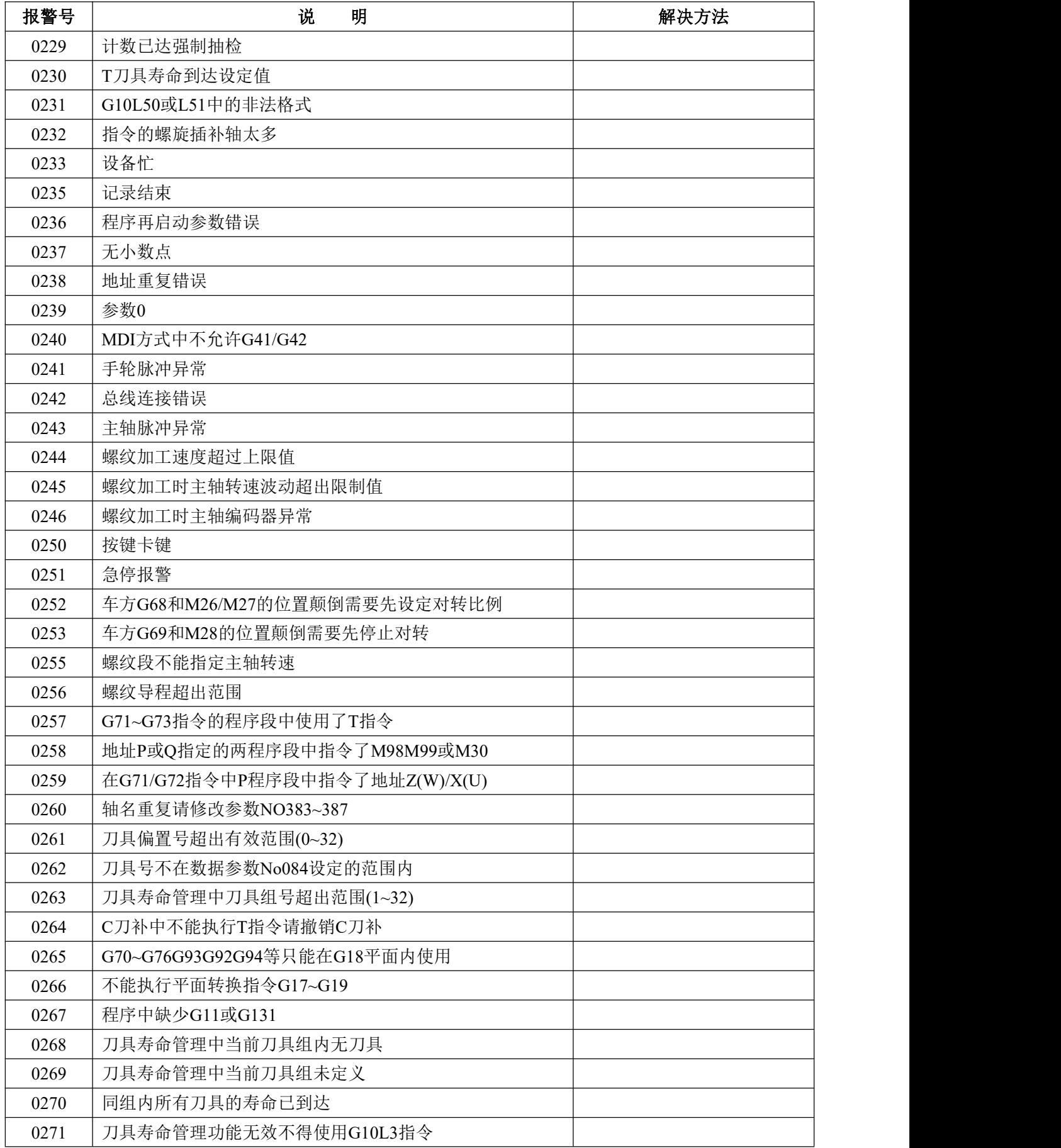

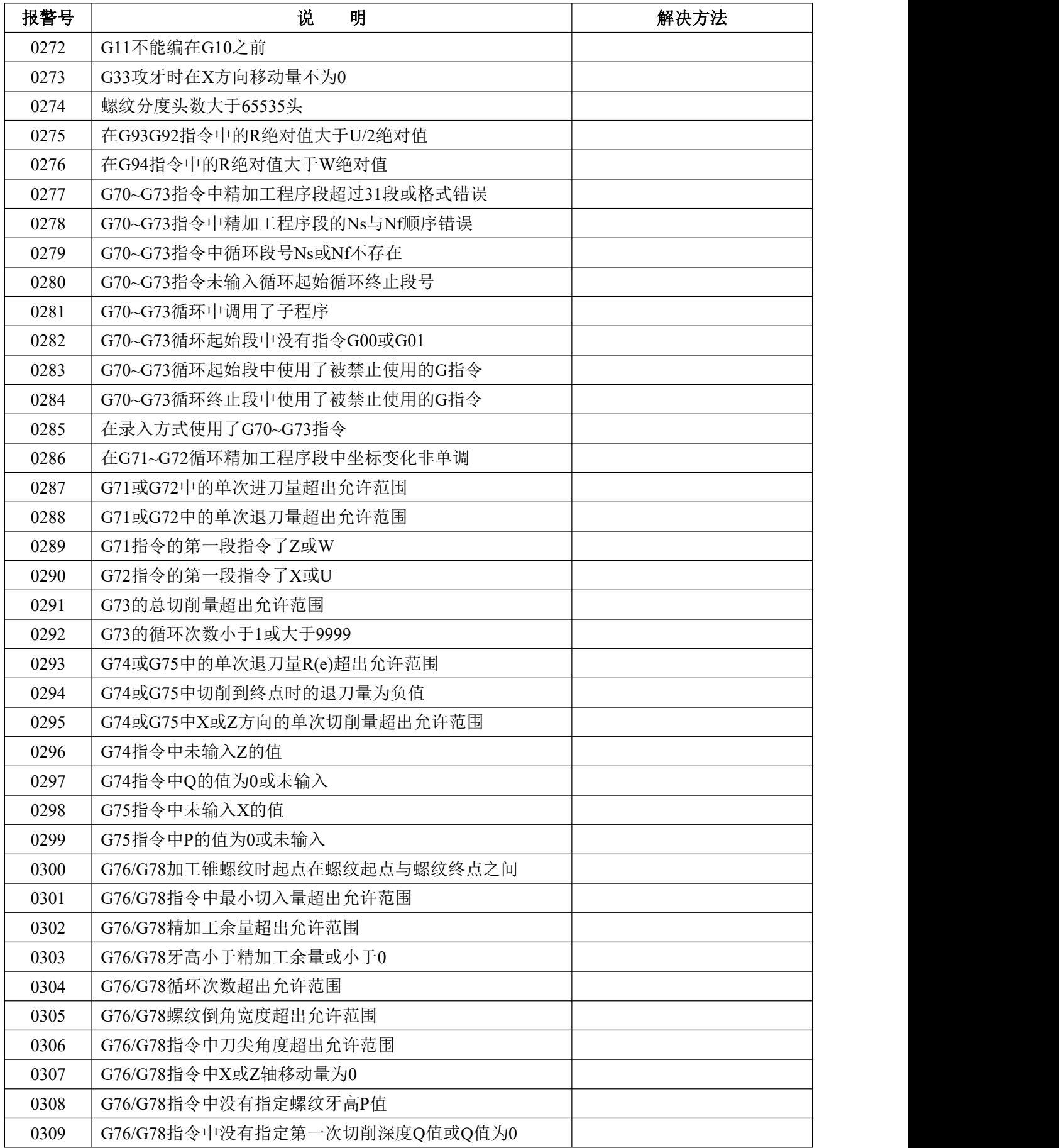

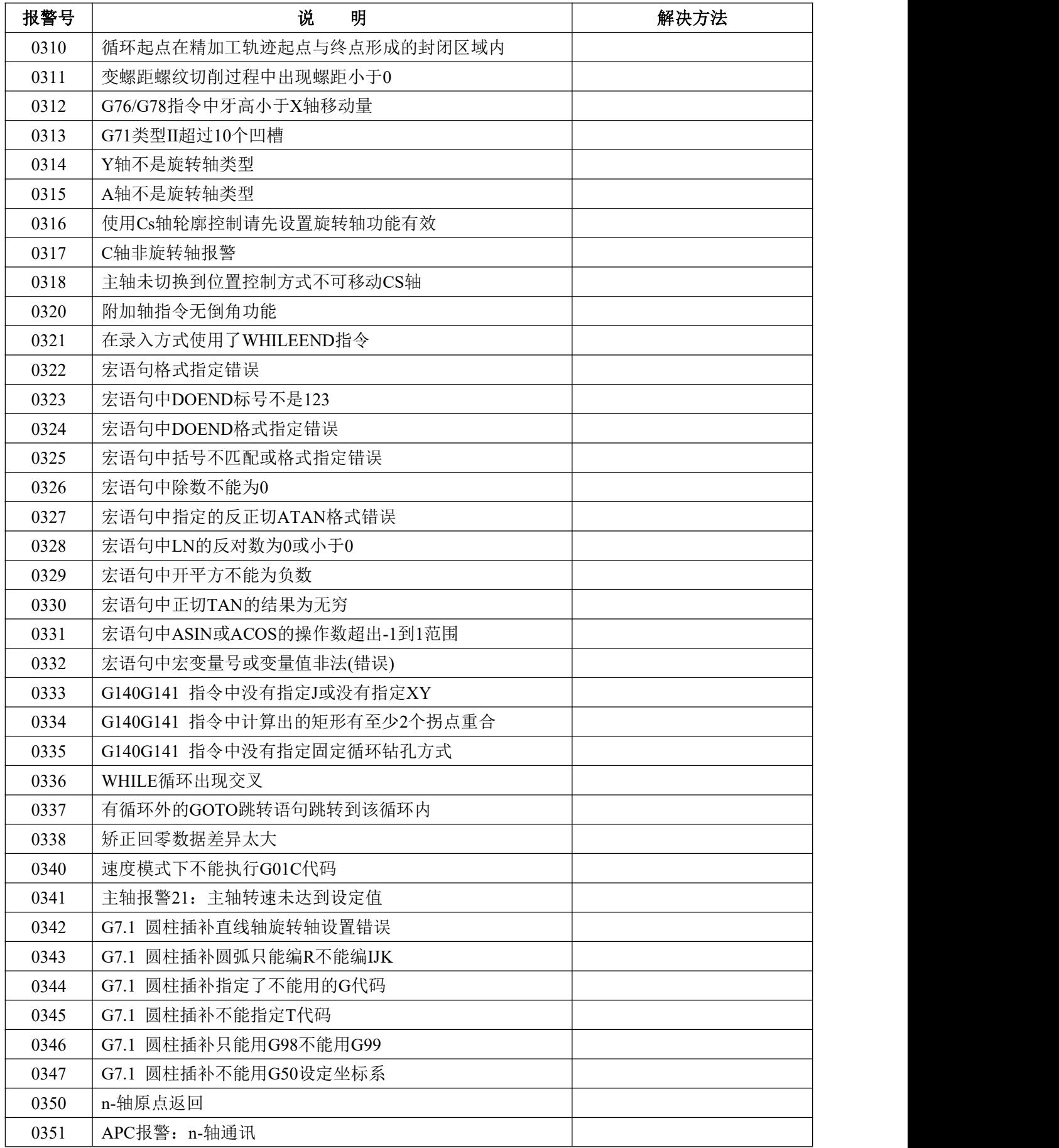

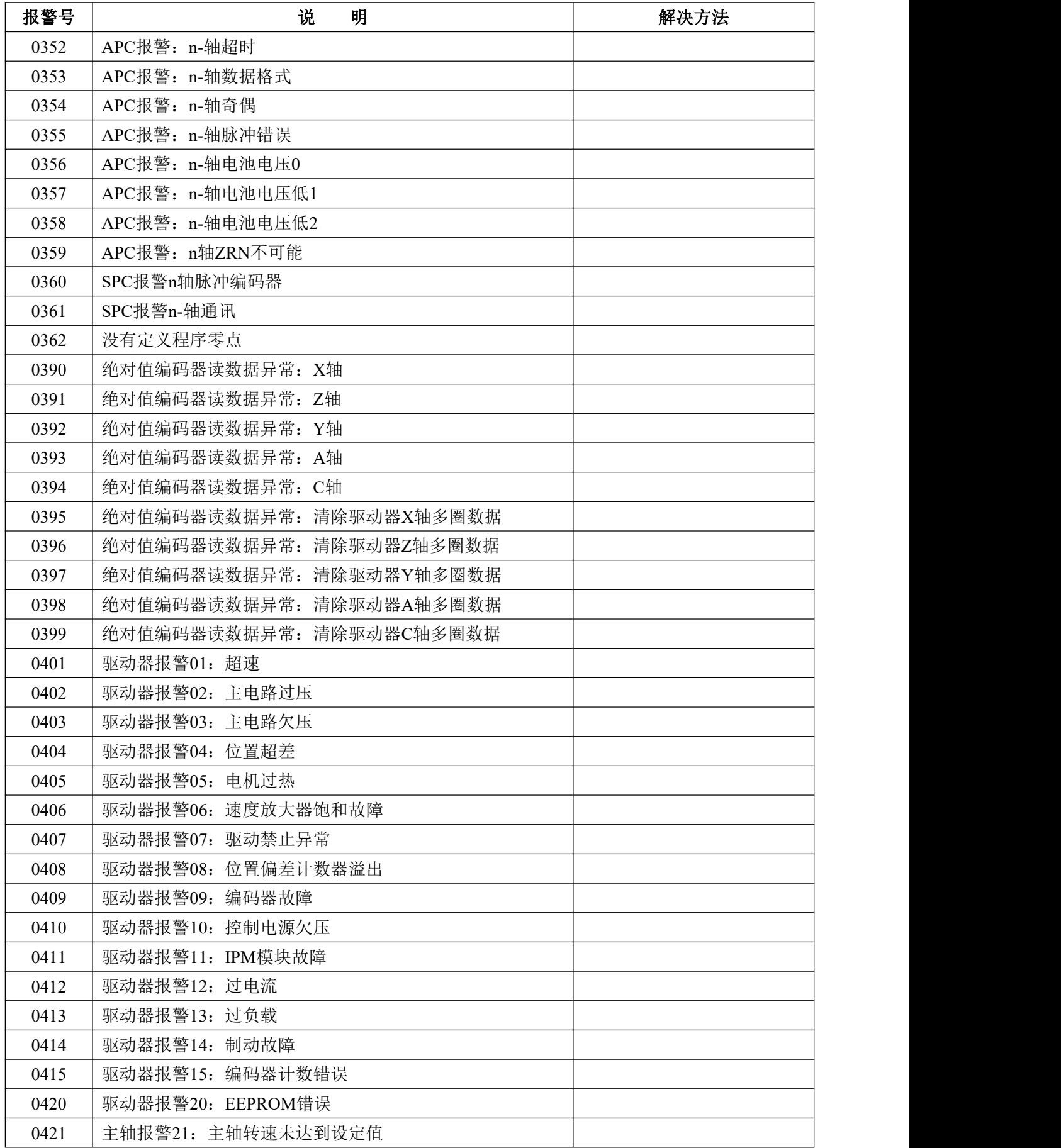

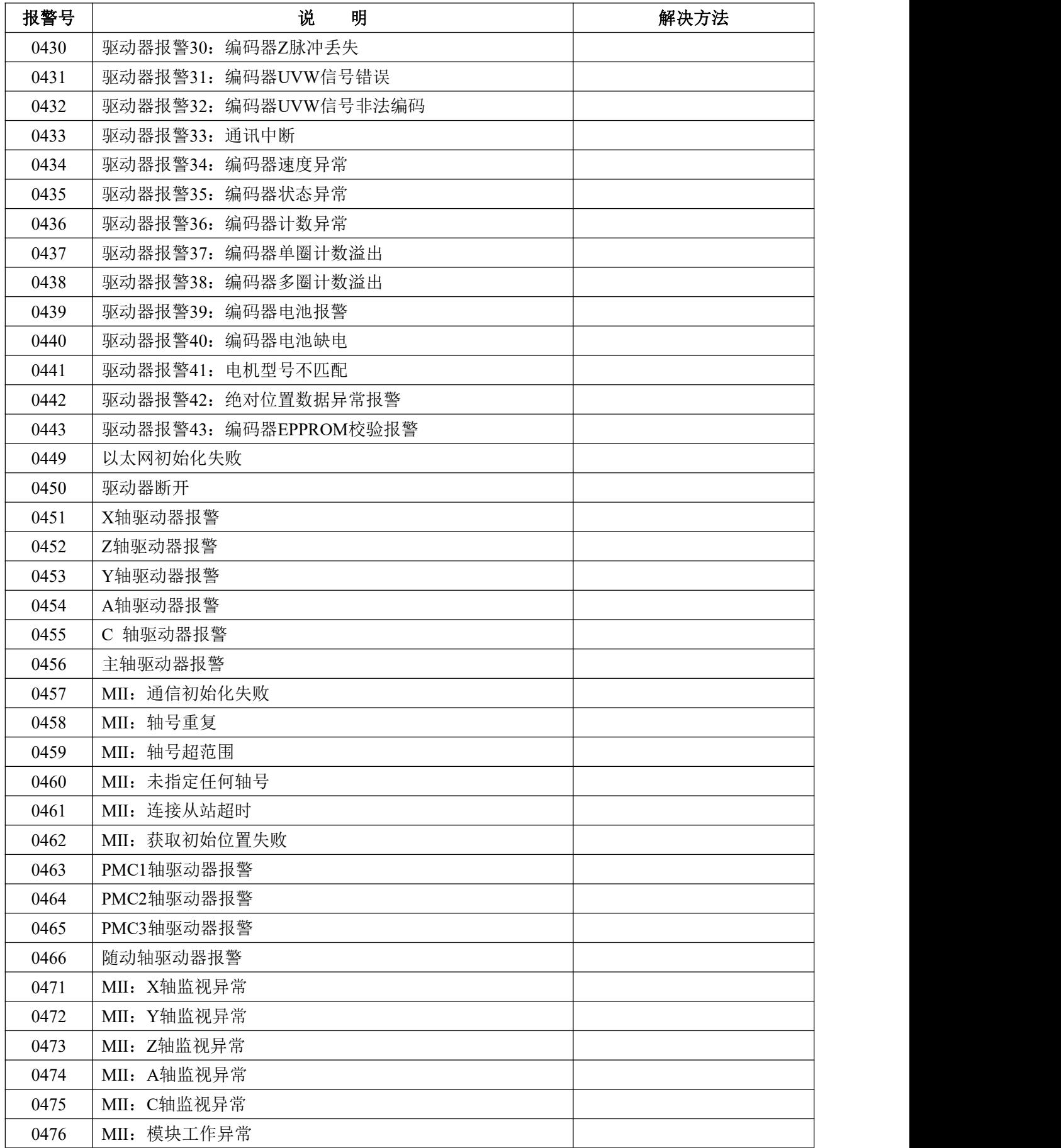

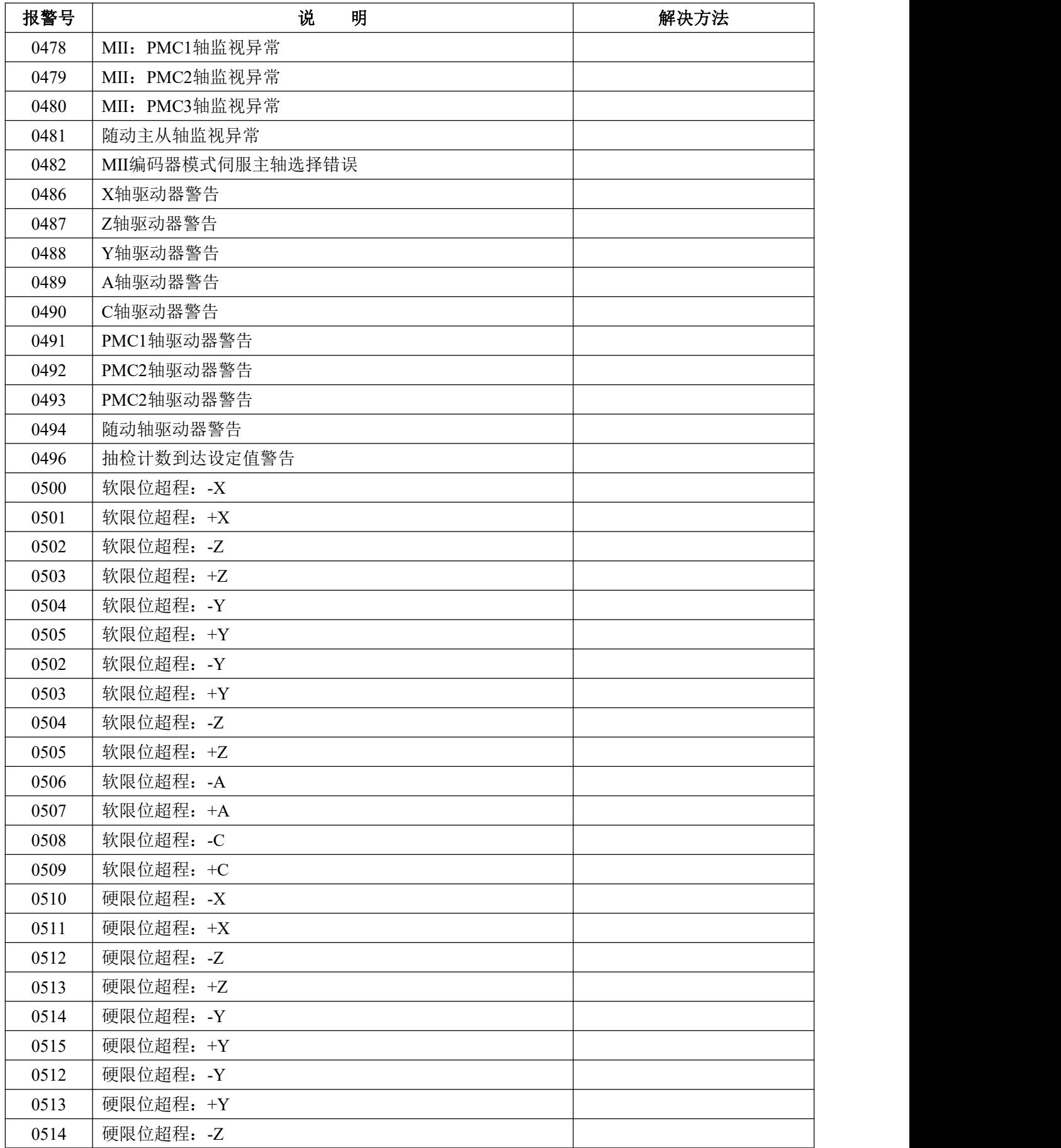

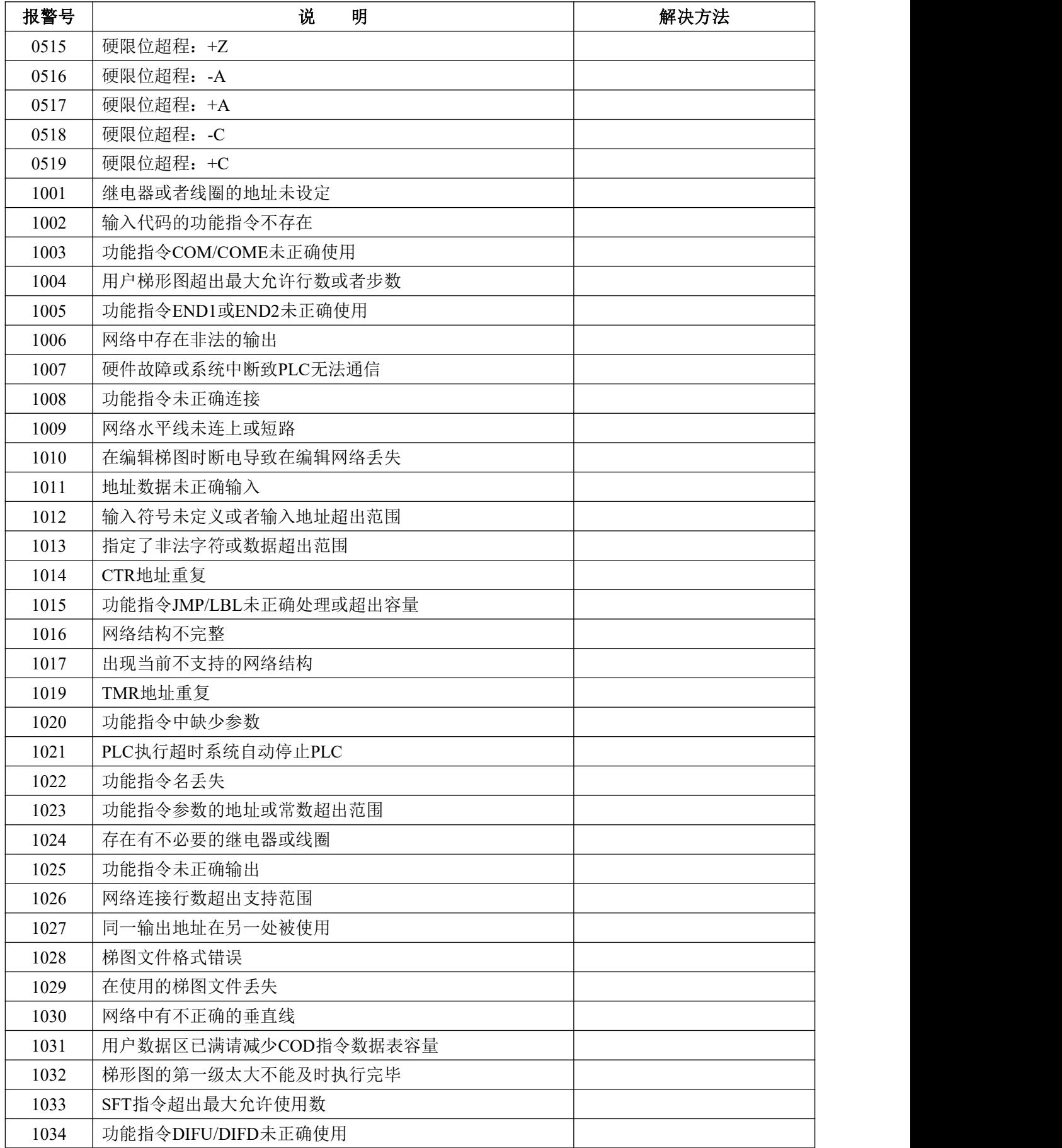

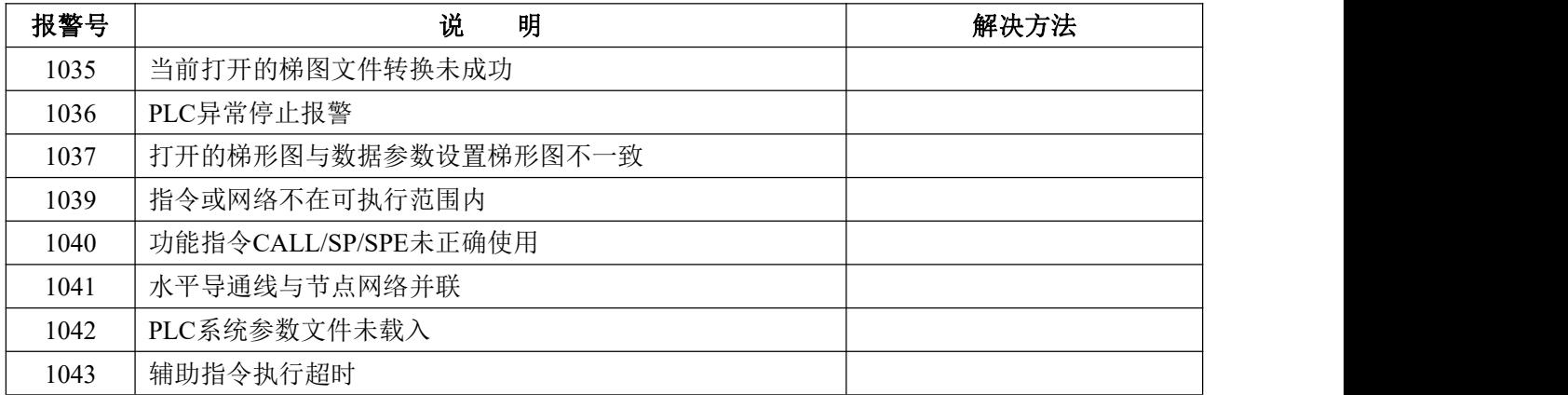
# 附录二:常用操作一览表

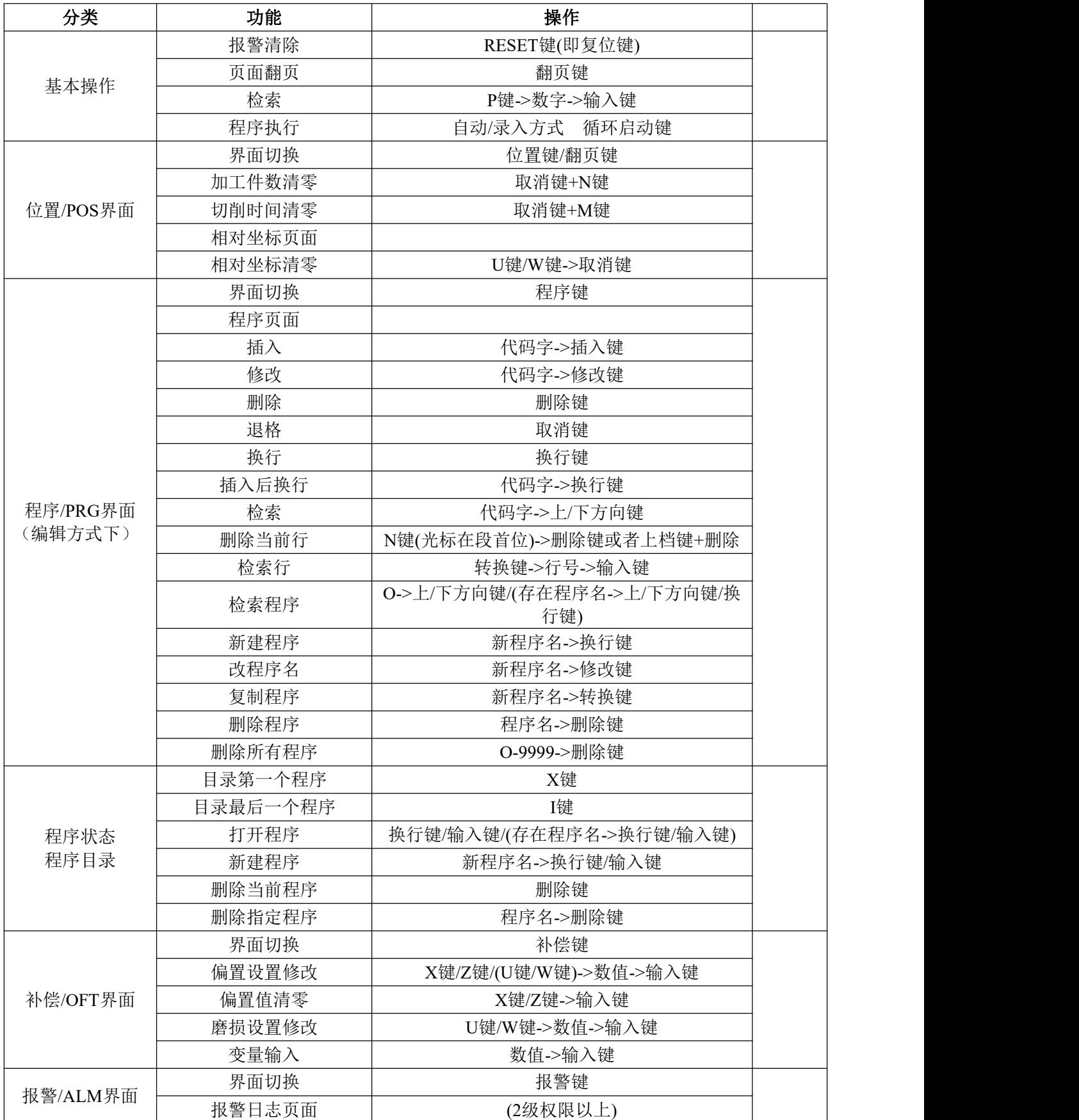

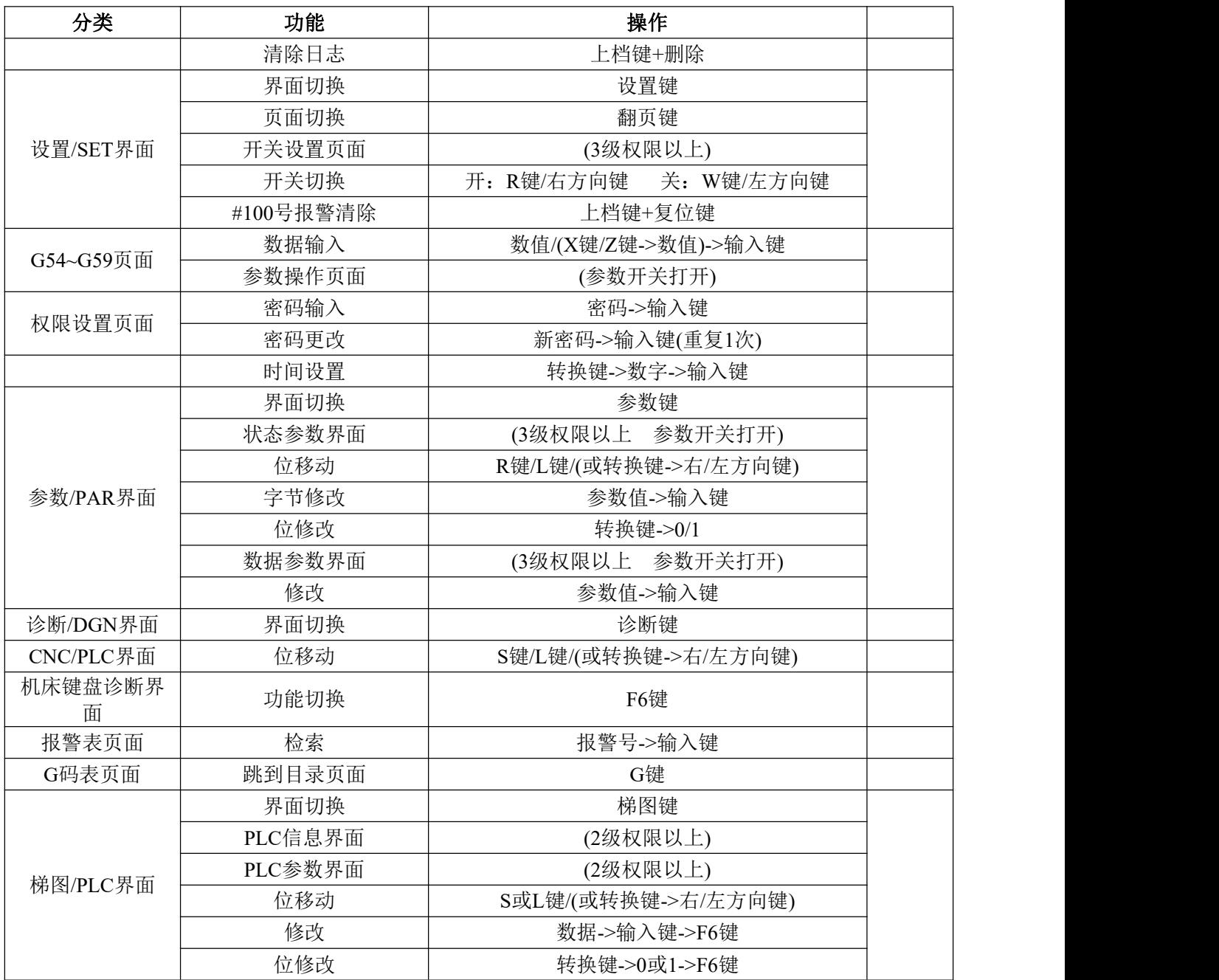

# 附录三:参数列表

### 1. 位参数

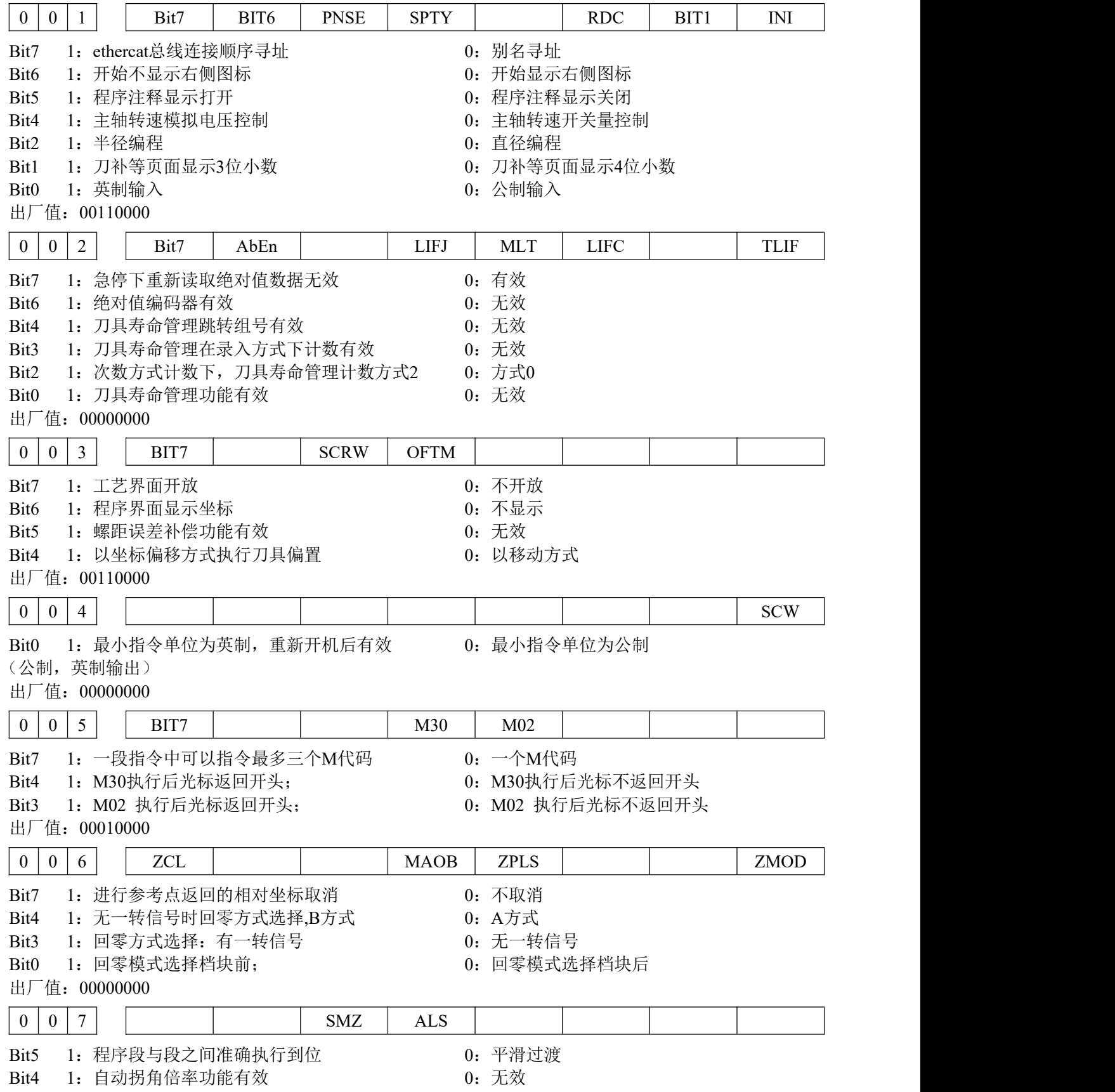

出厂值:00000000

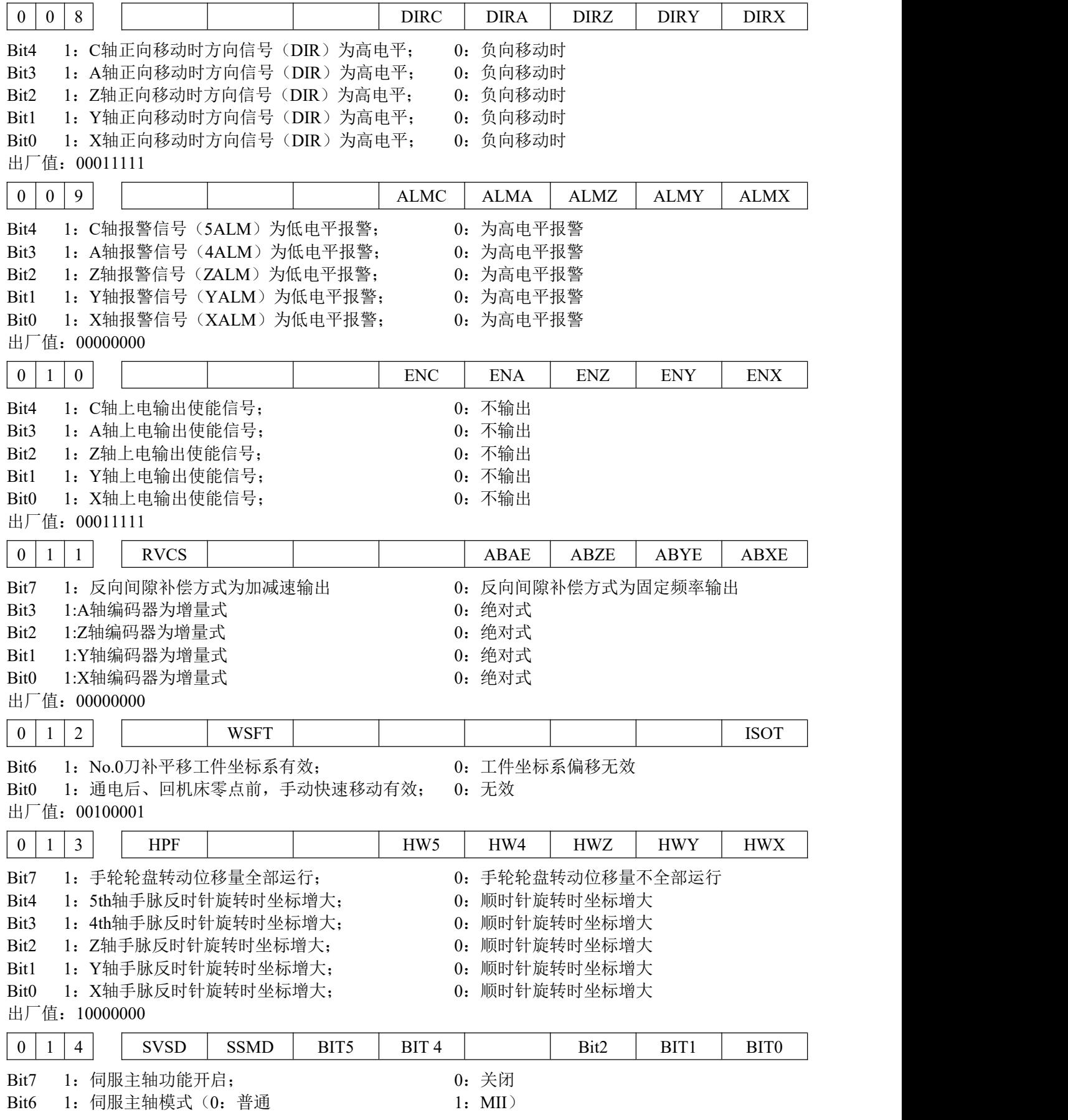

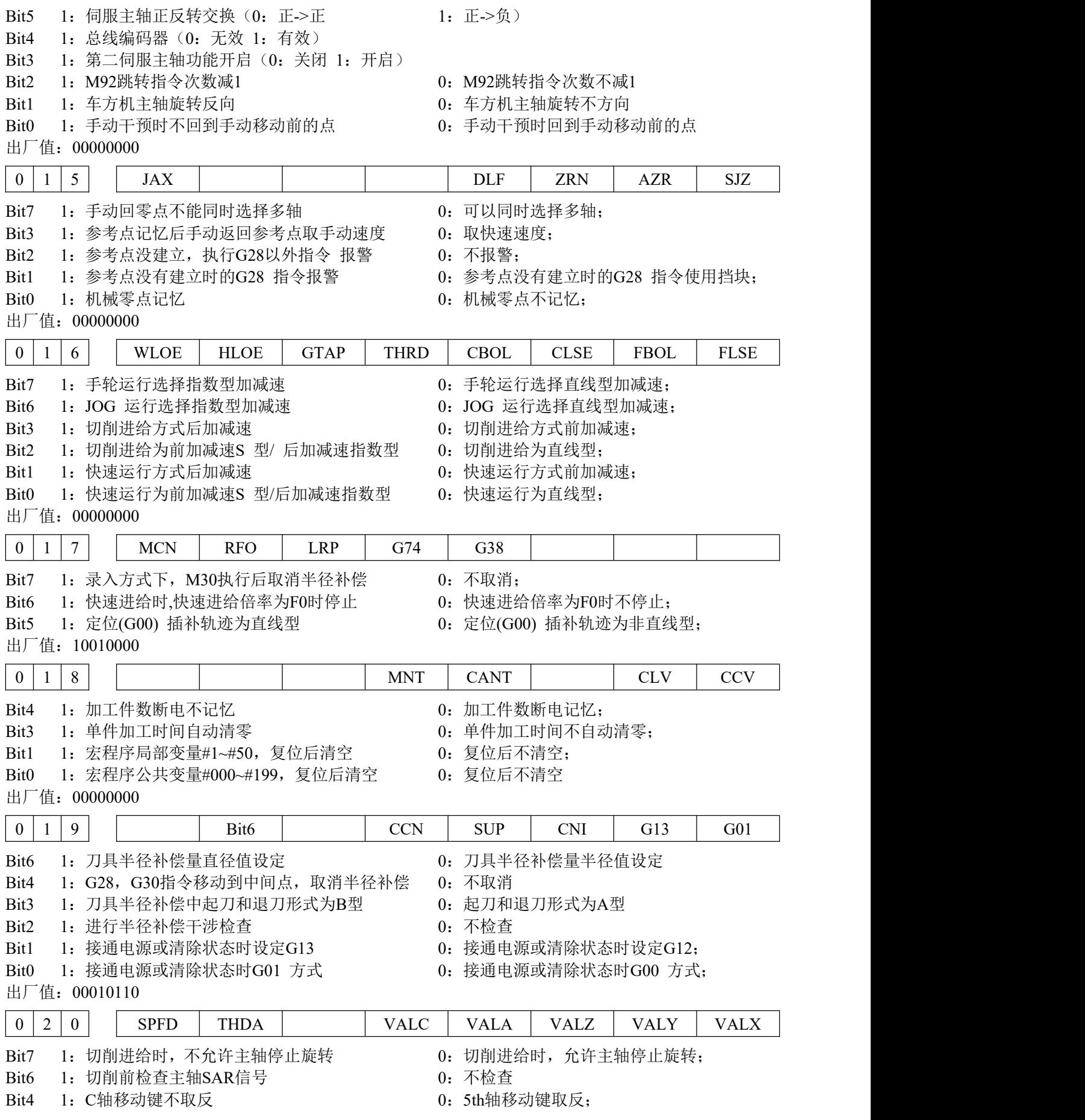

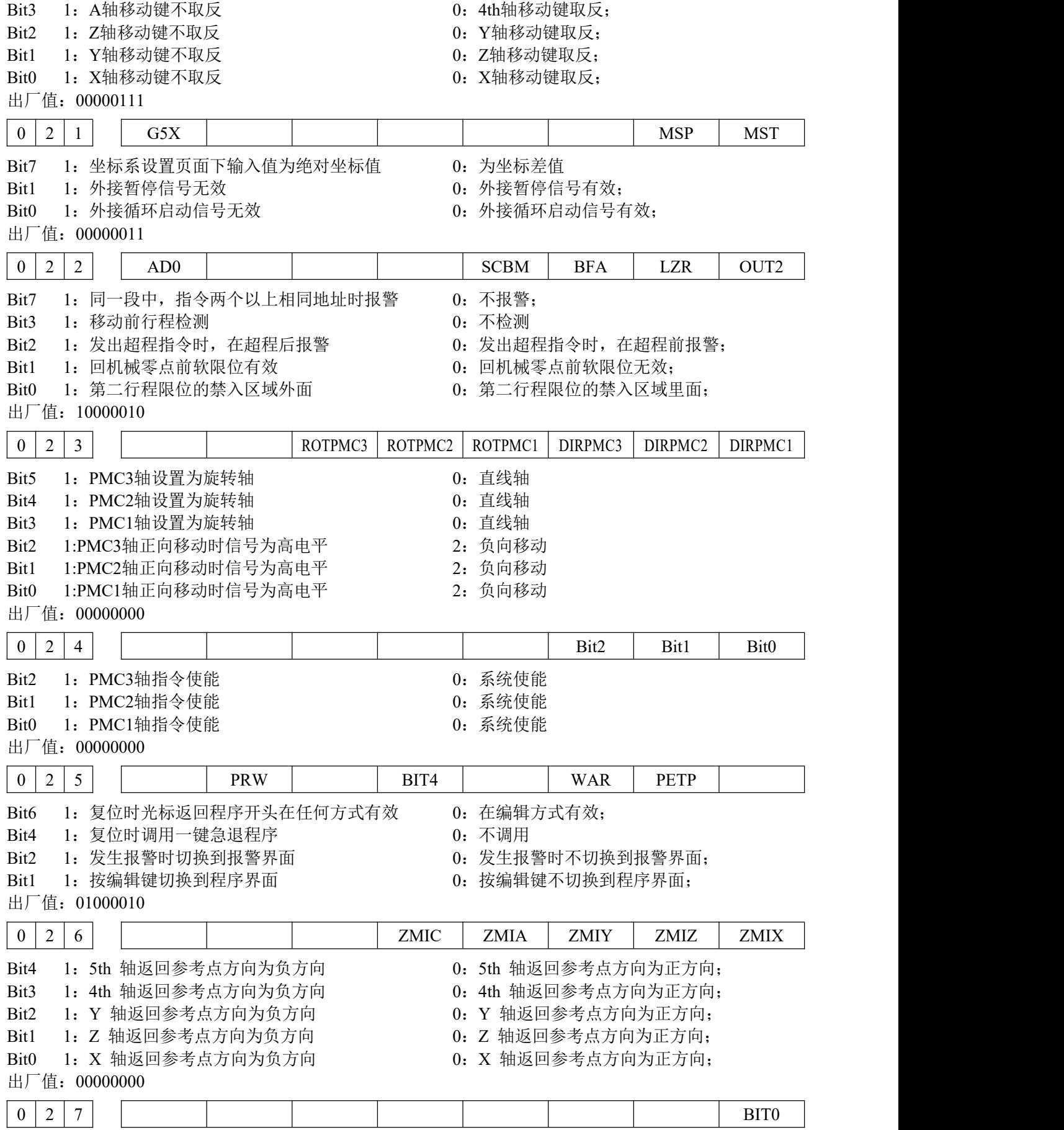

Bit0 1: 换刀执行之前不增加延时 0: 增加延时

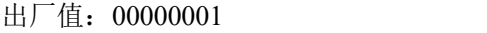

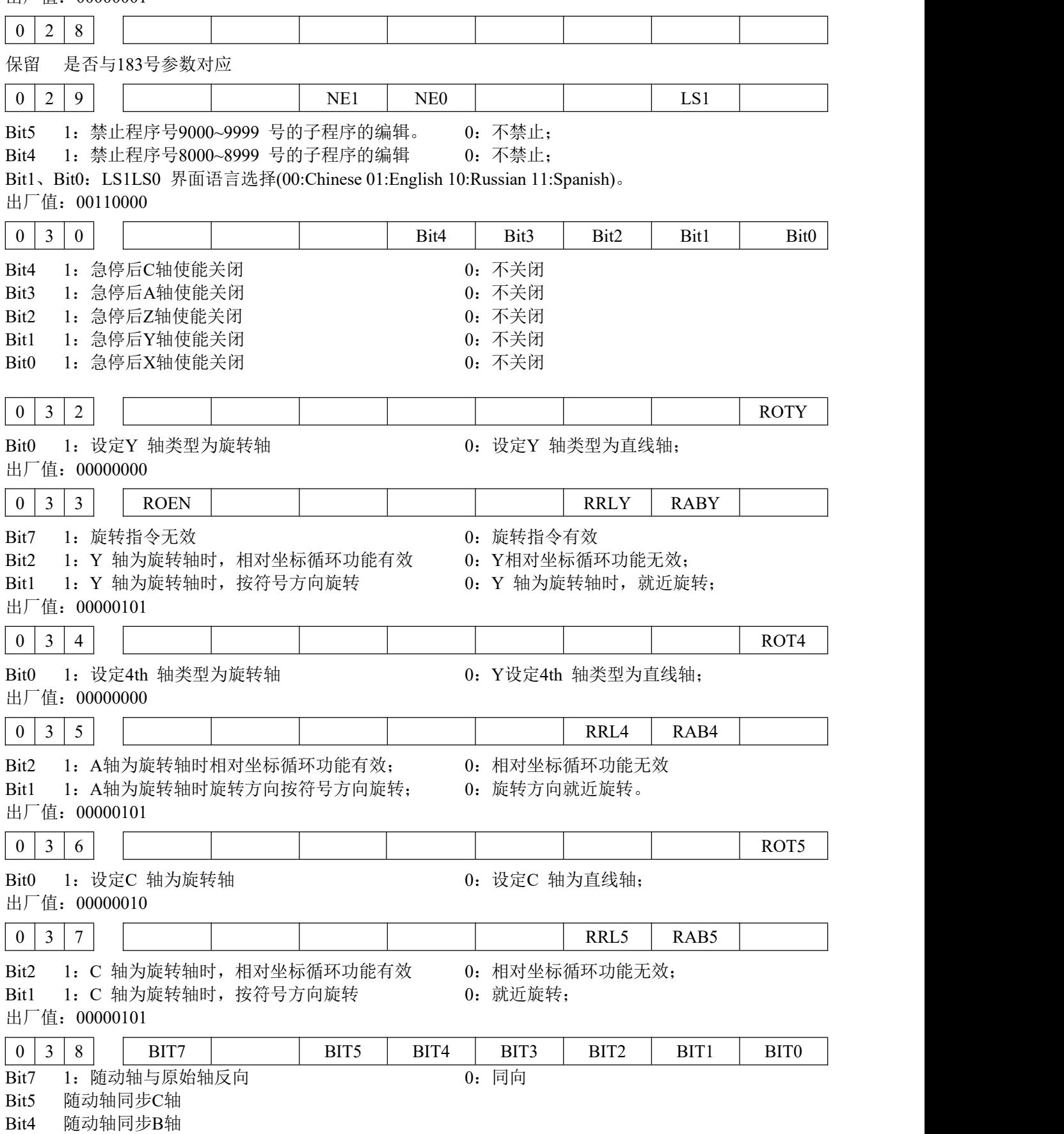

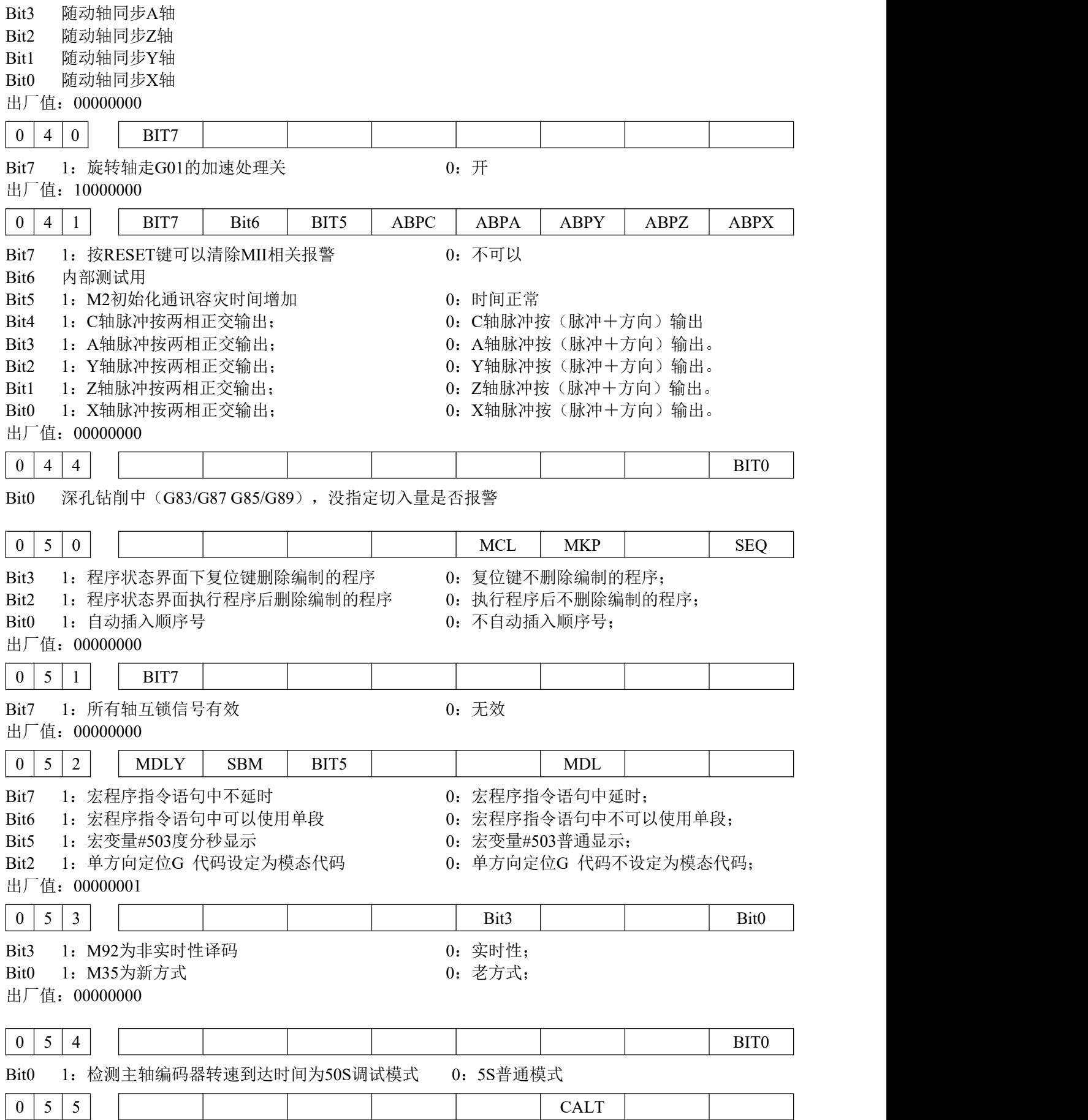

Bit2 1. 指数型加减速切削进给加速度钳制 0. 指数型加减速切削进给加速度不钳制;

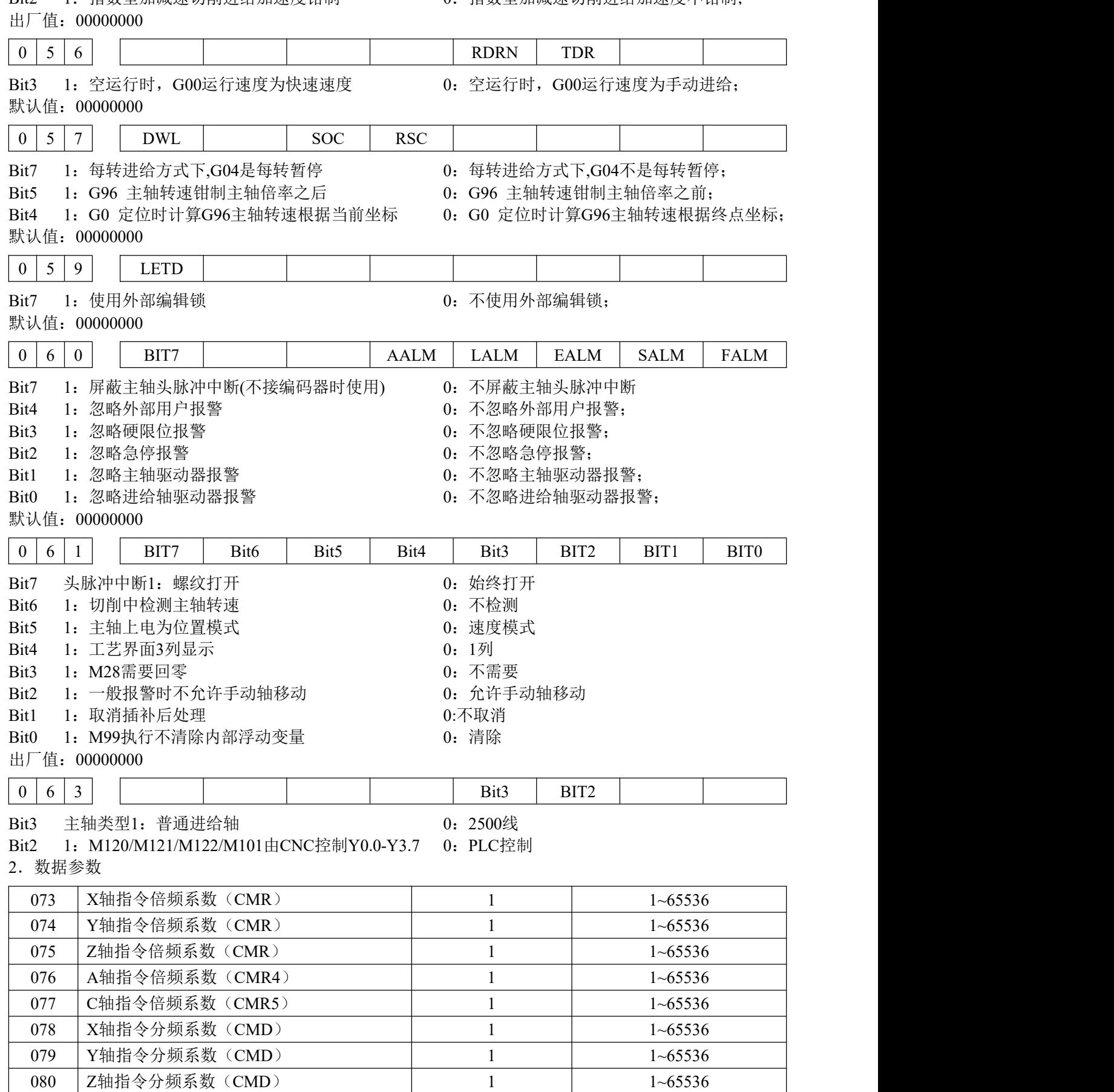

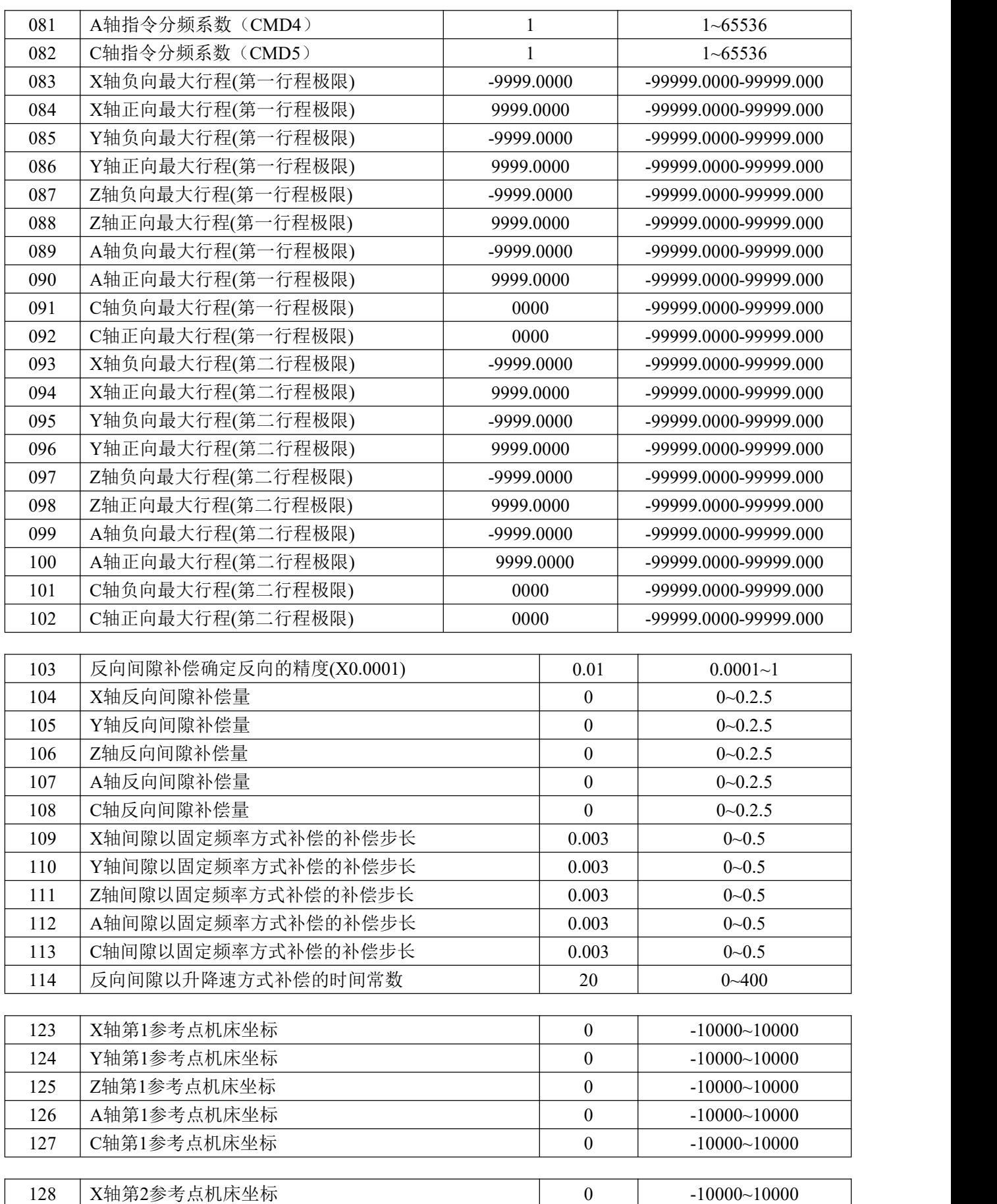

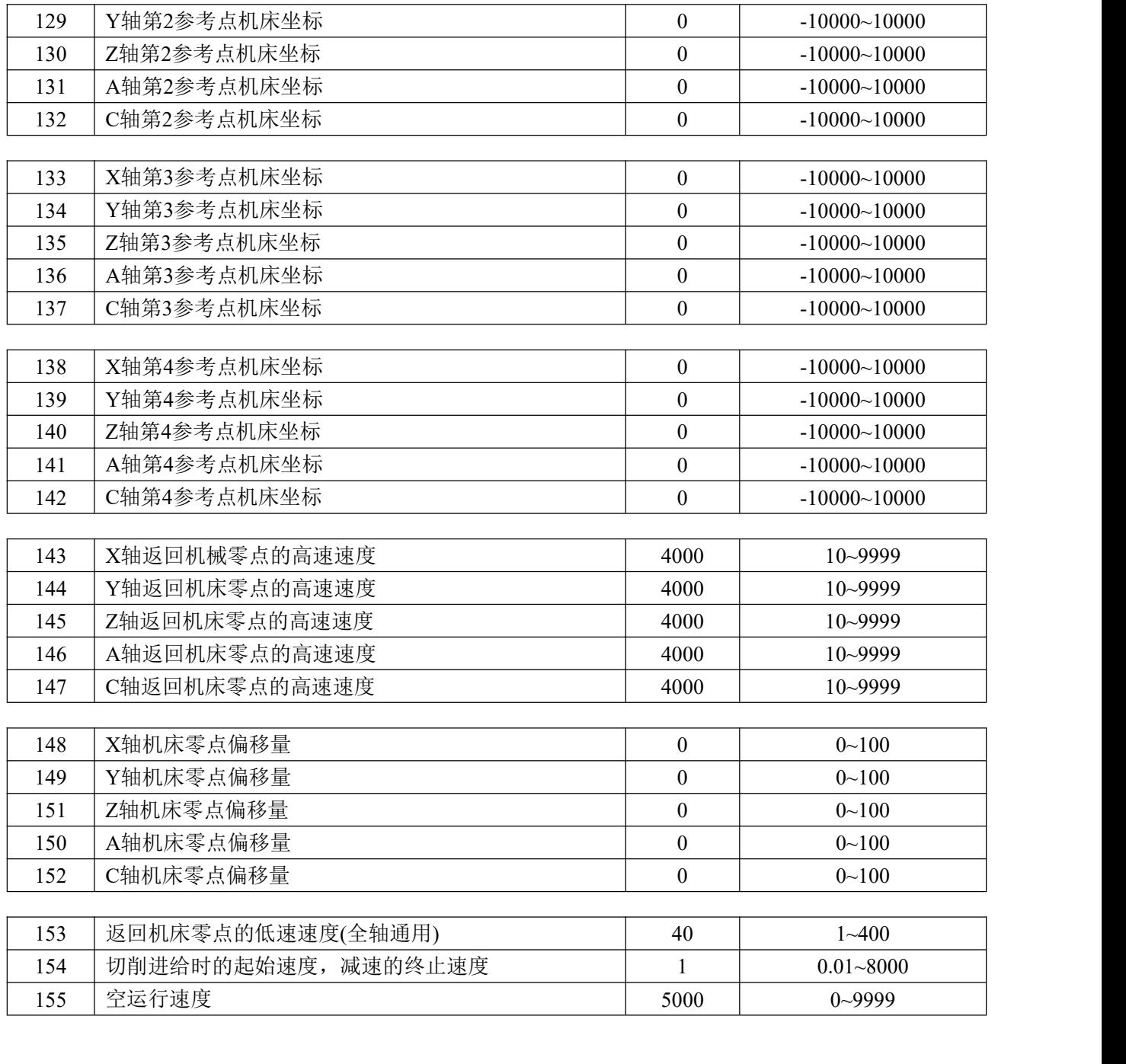

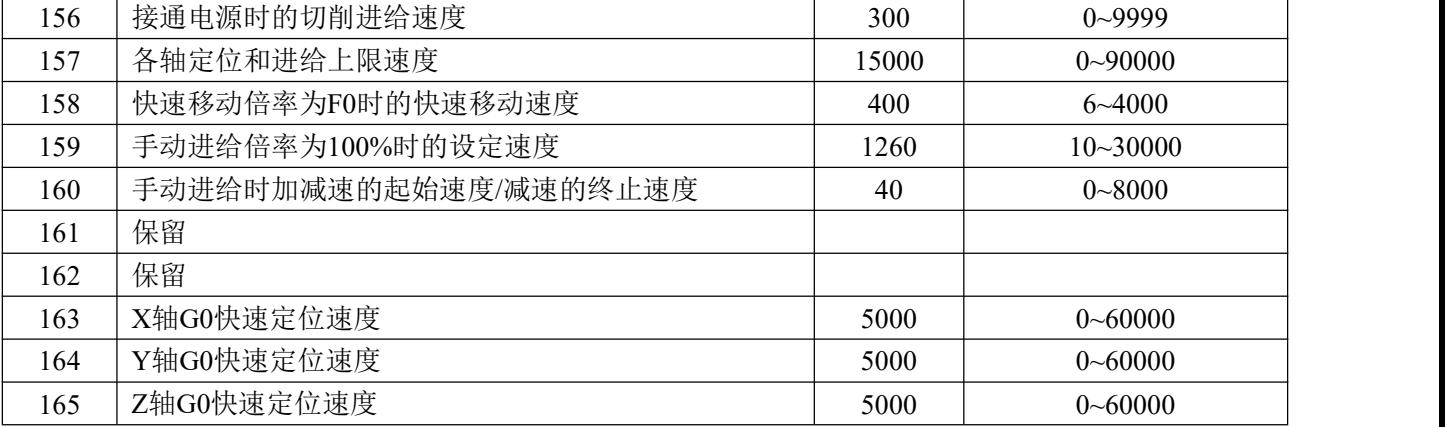

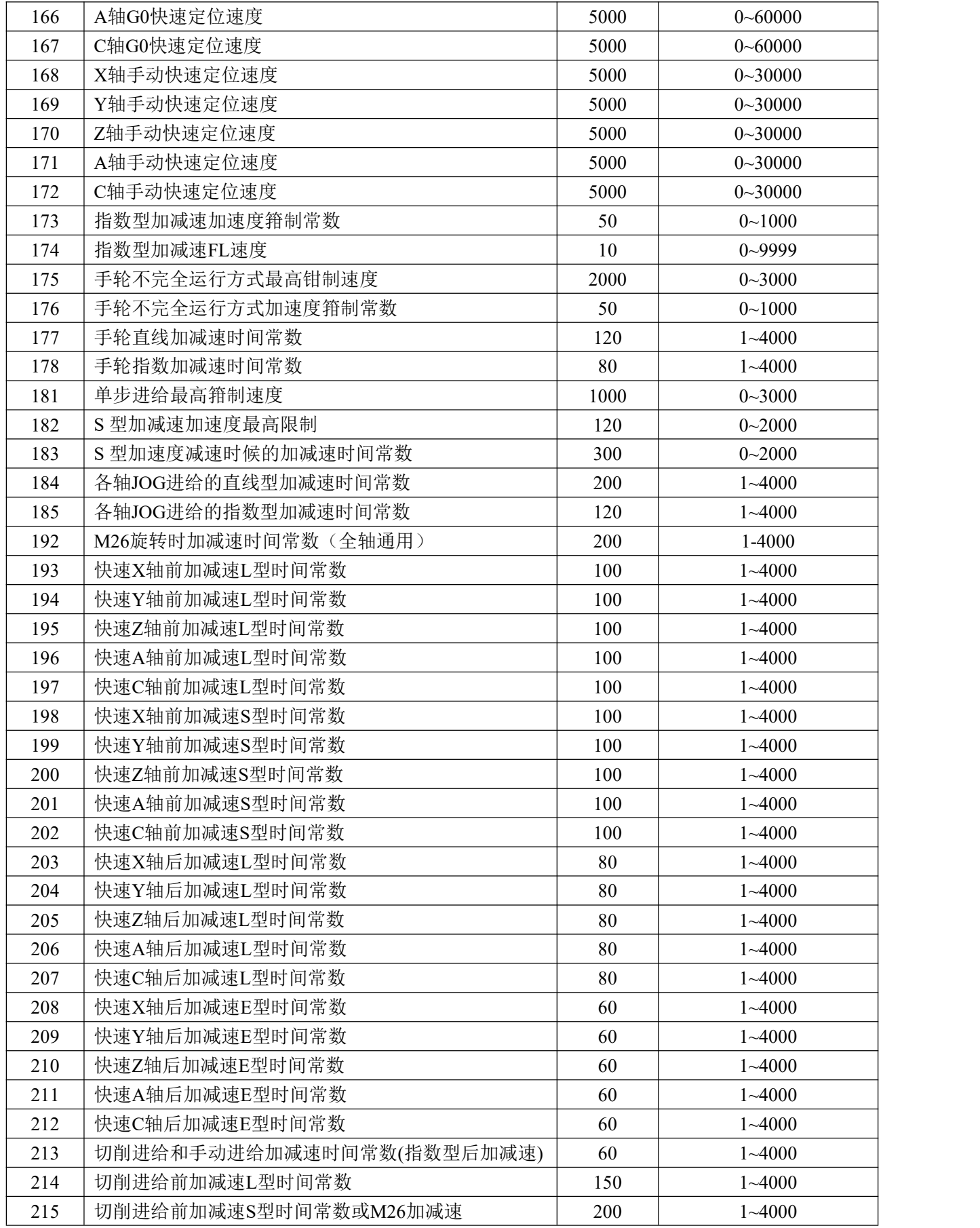

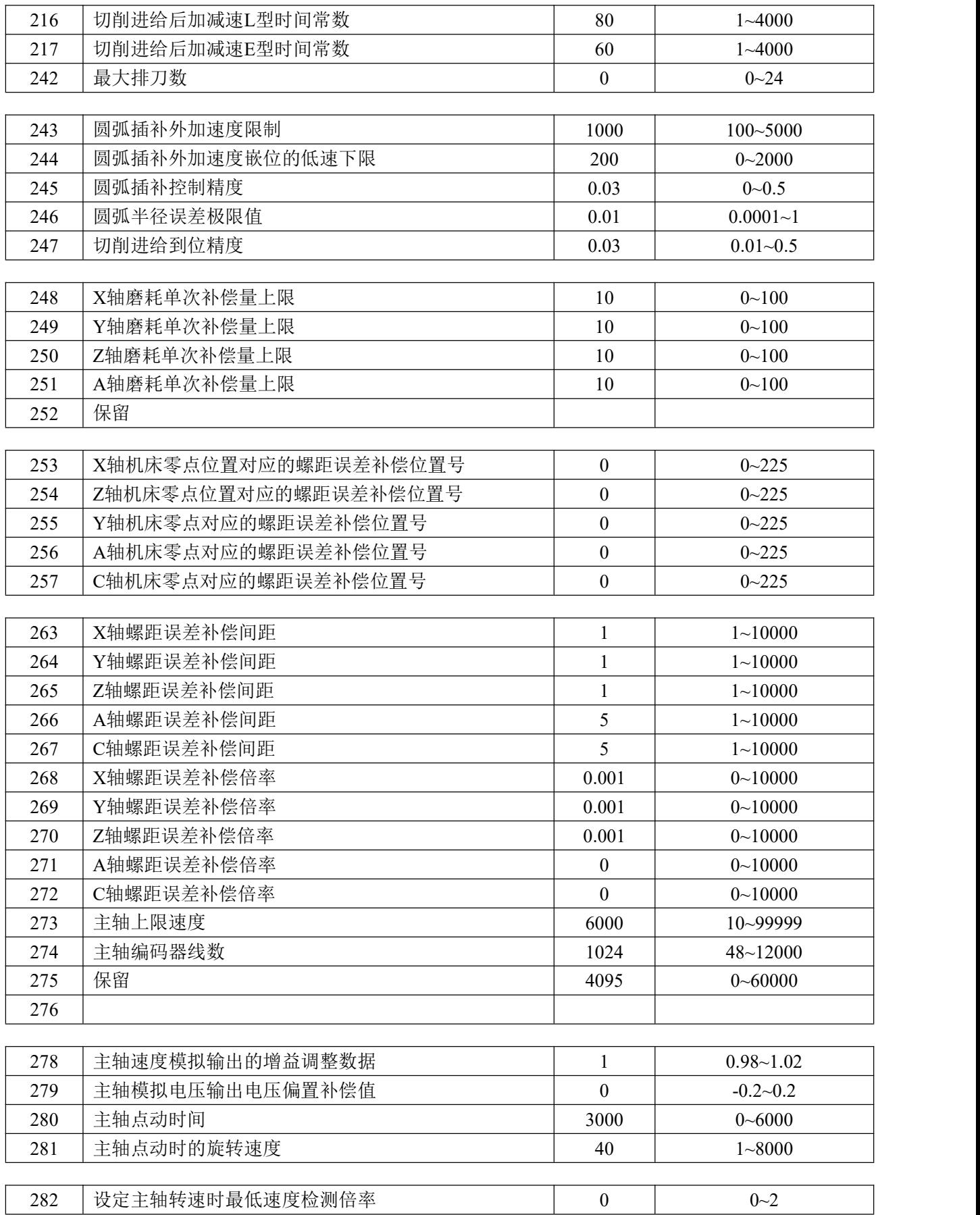

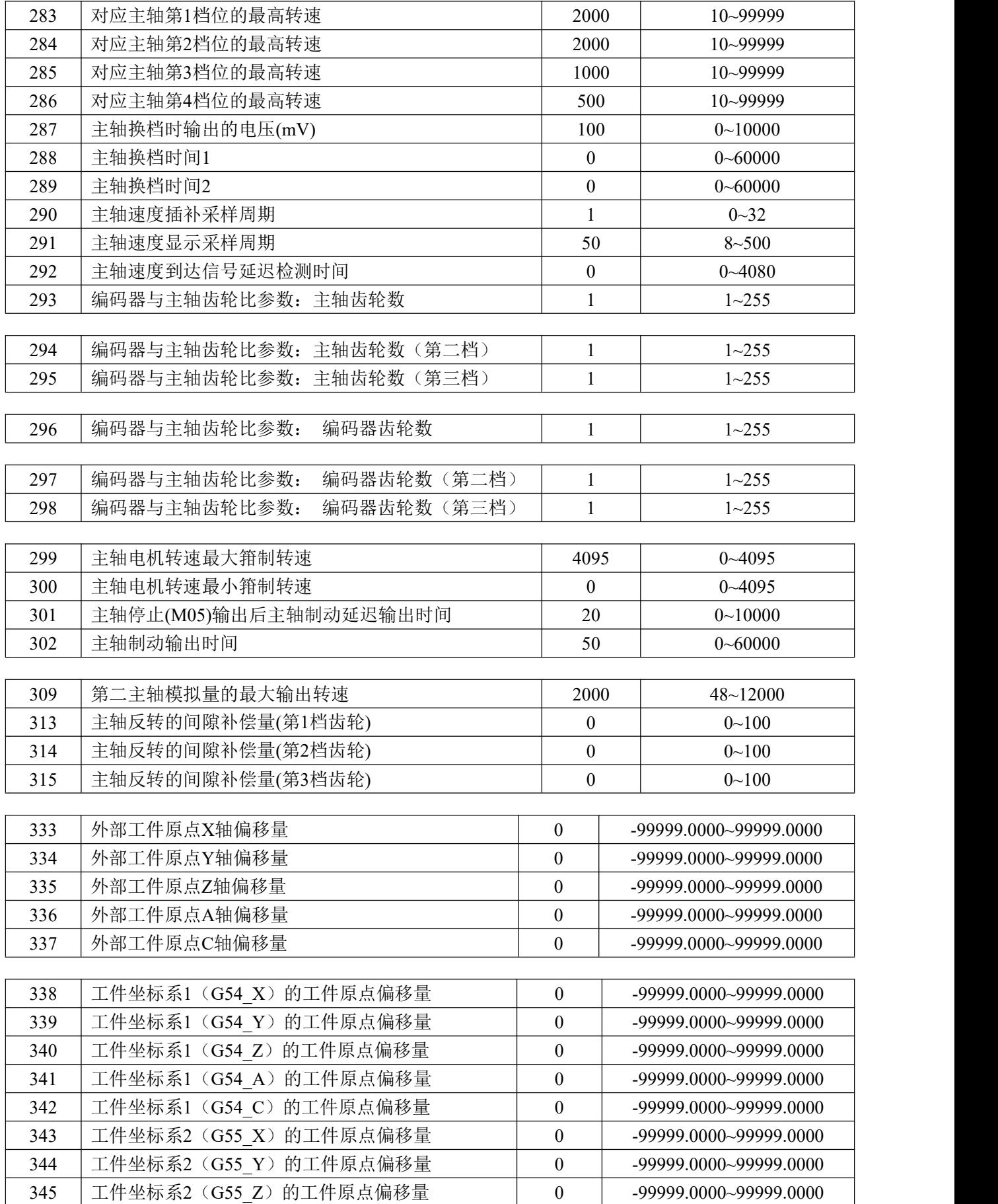

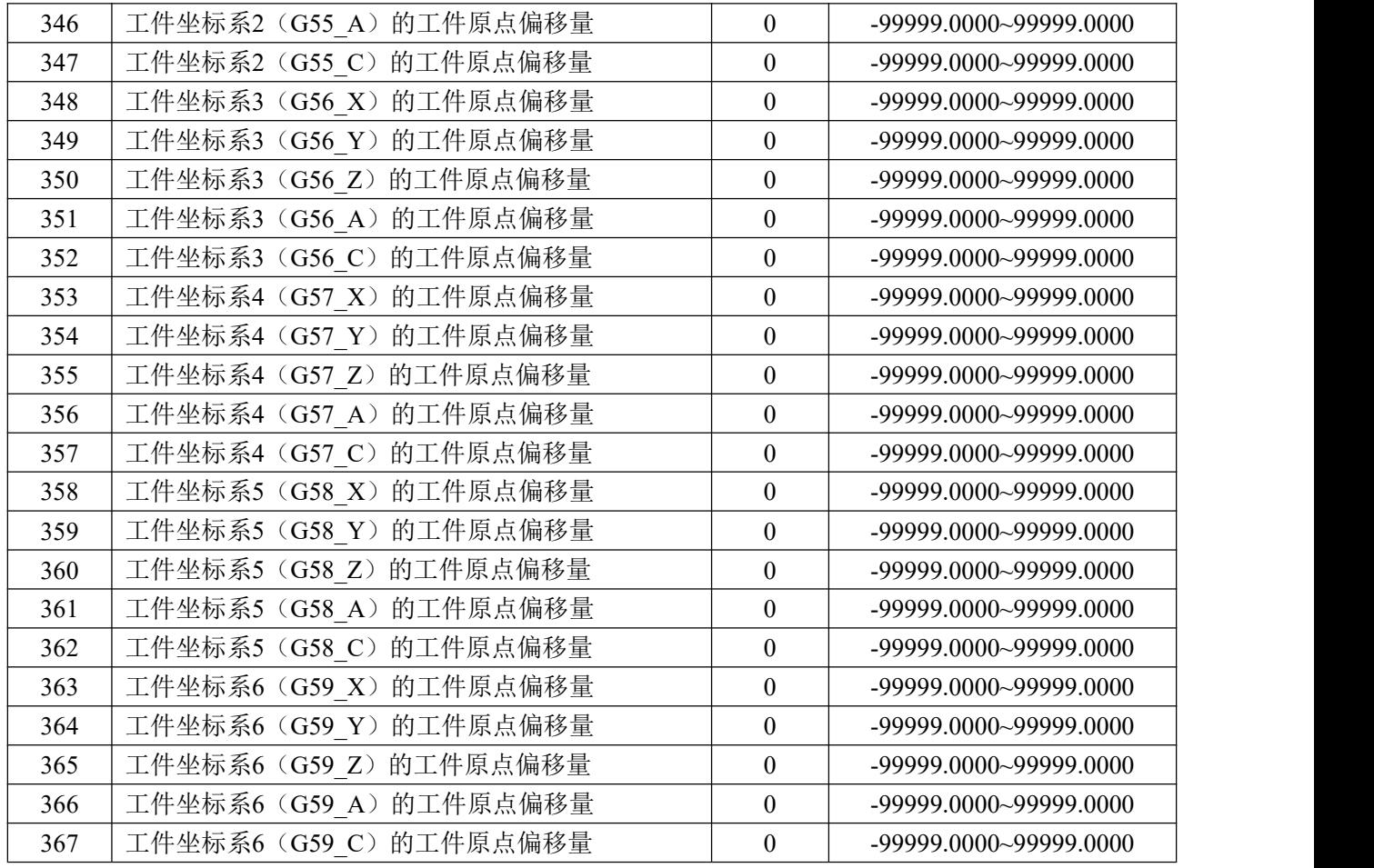

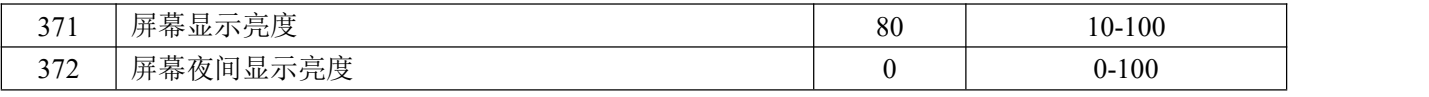

当次参数不为 0 时, 屏幕夜间(19:00-6: 00)亮度由此参数控制

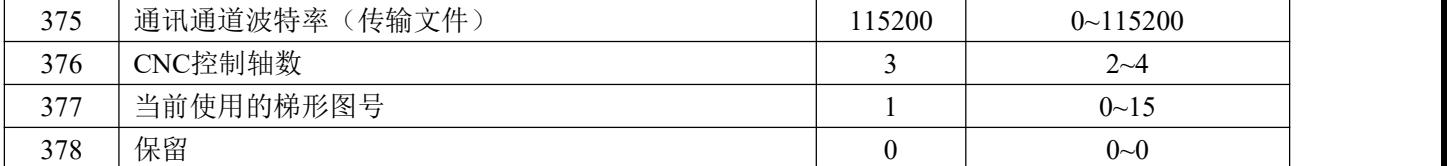

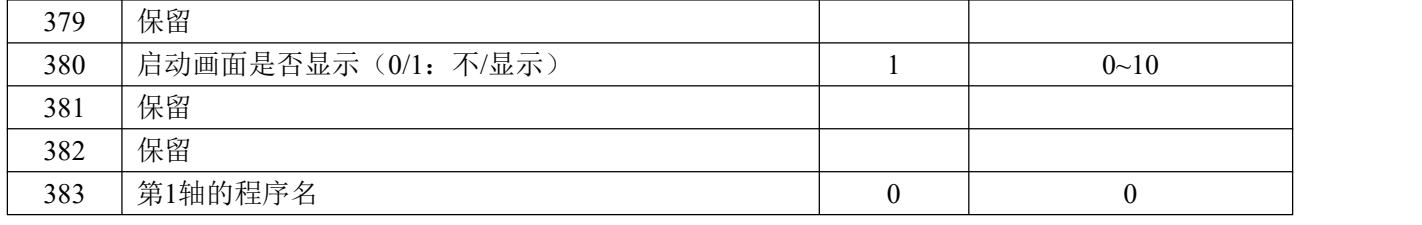

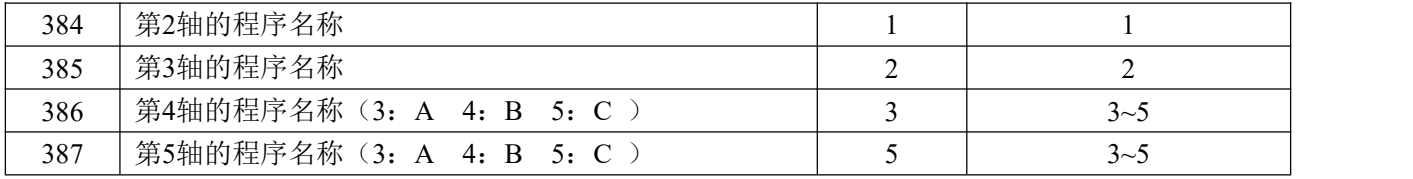

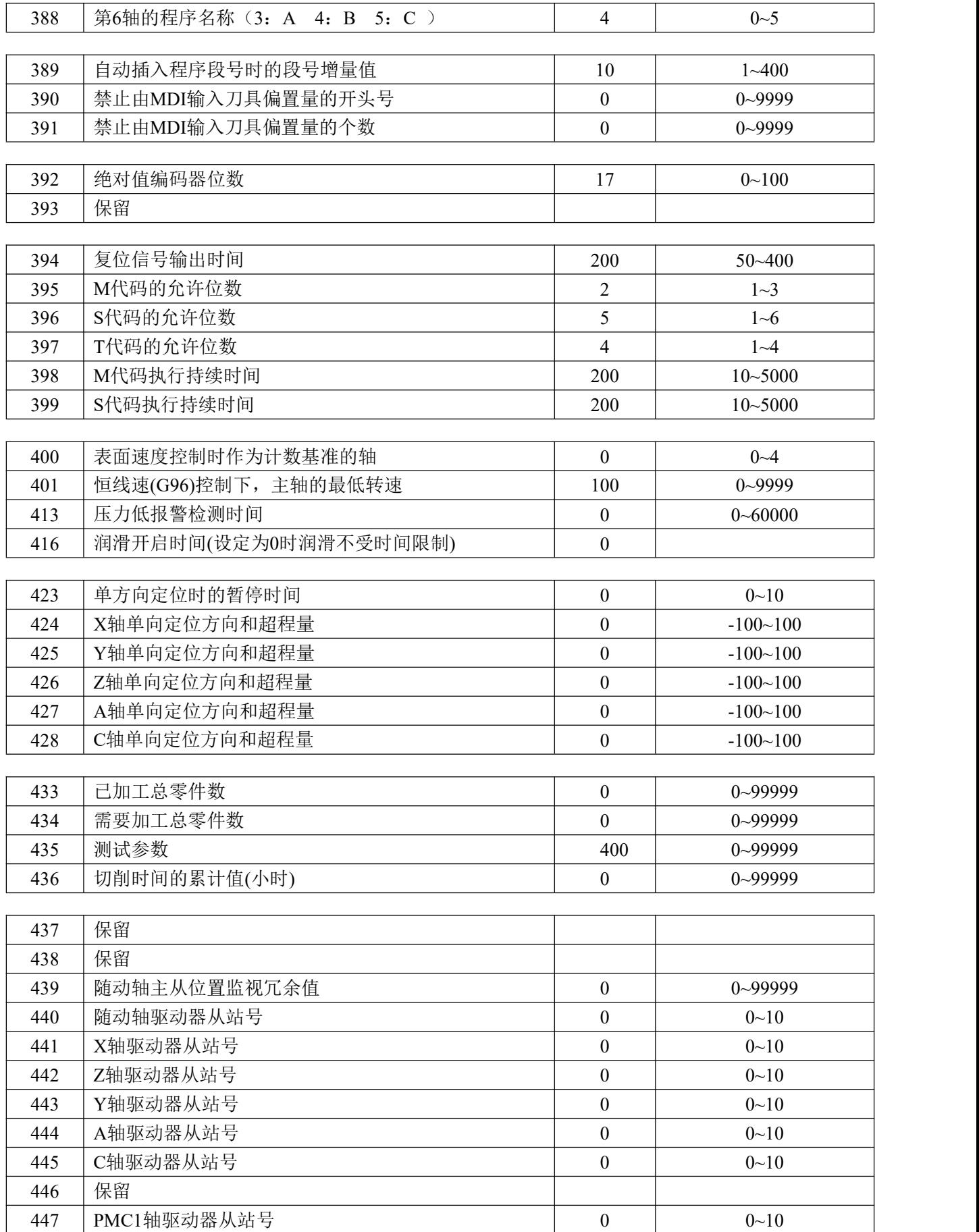

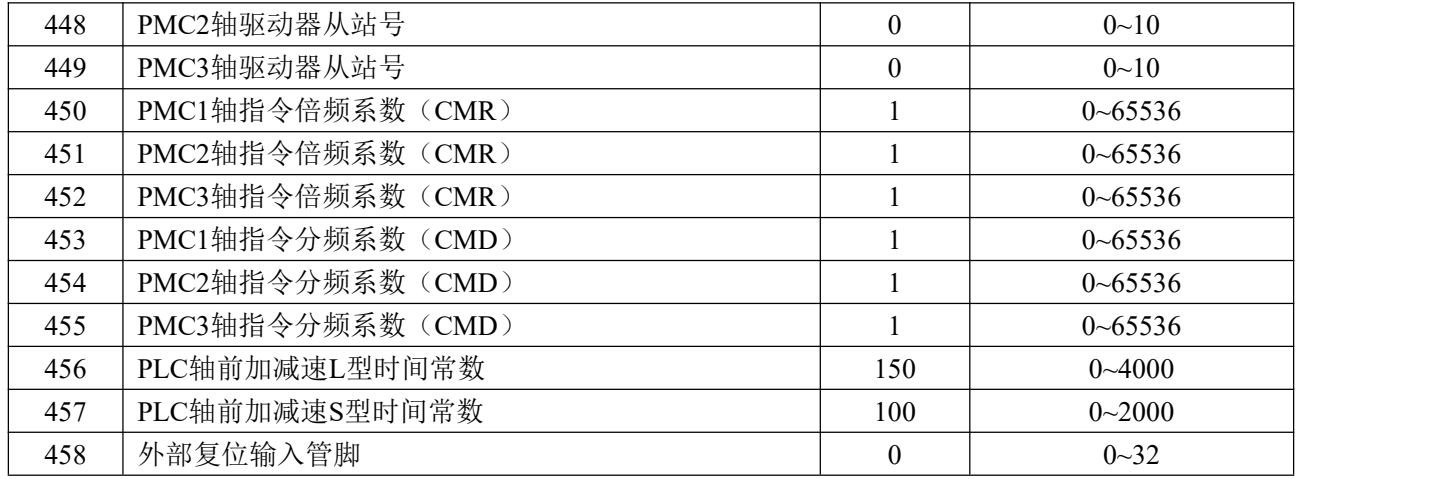

# 附录四:系统 PLC 参数

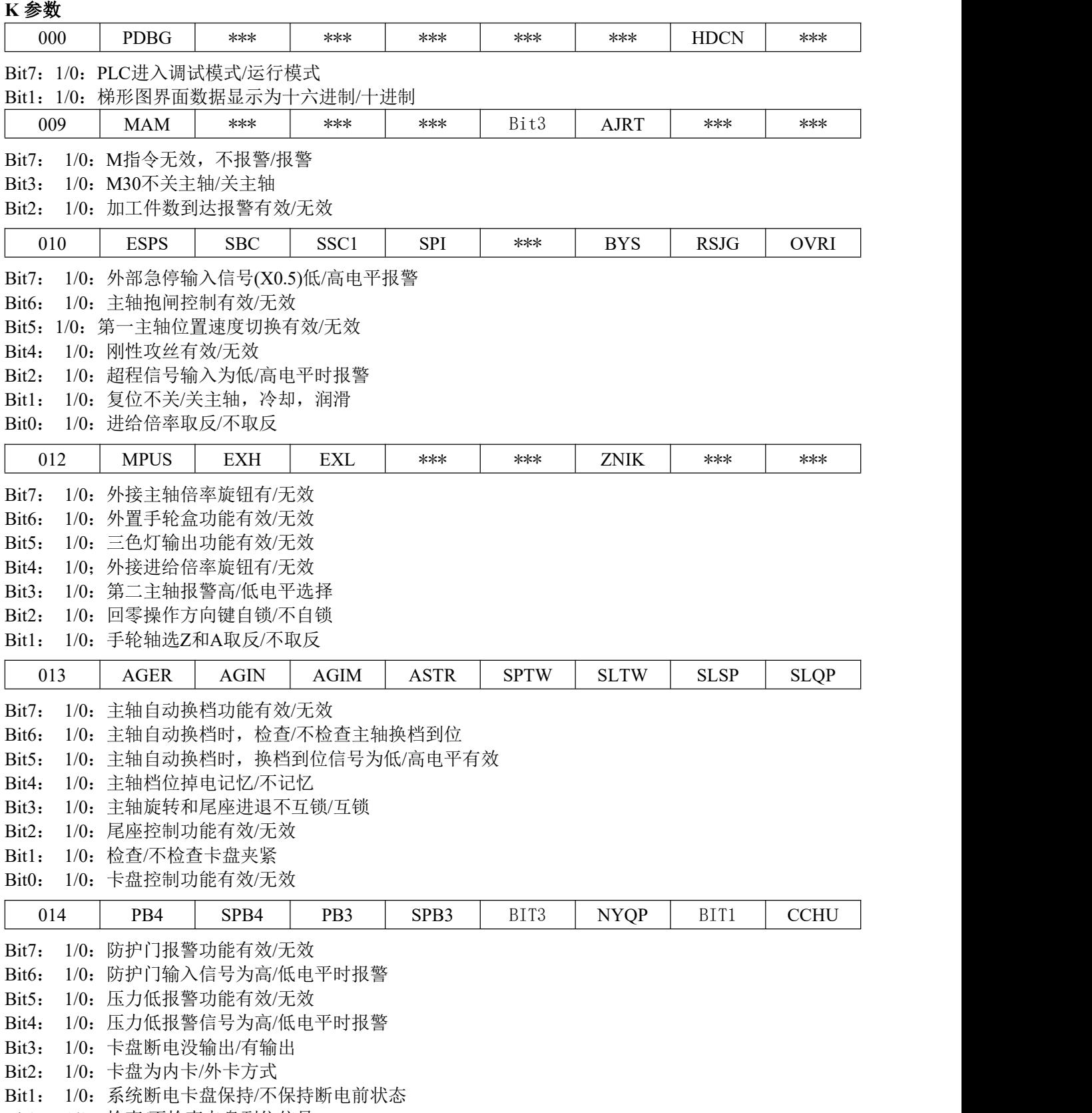

Bit0: 1/0:检查/不检查卡盘到位信号

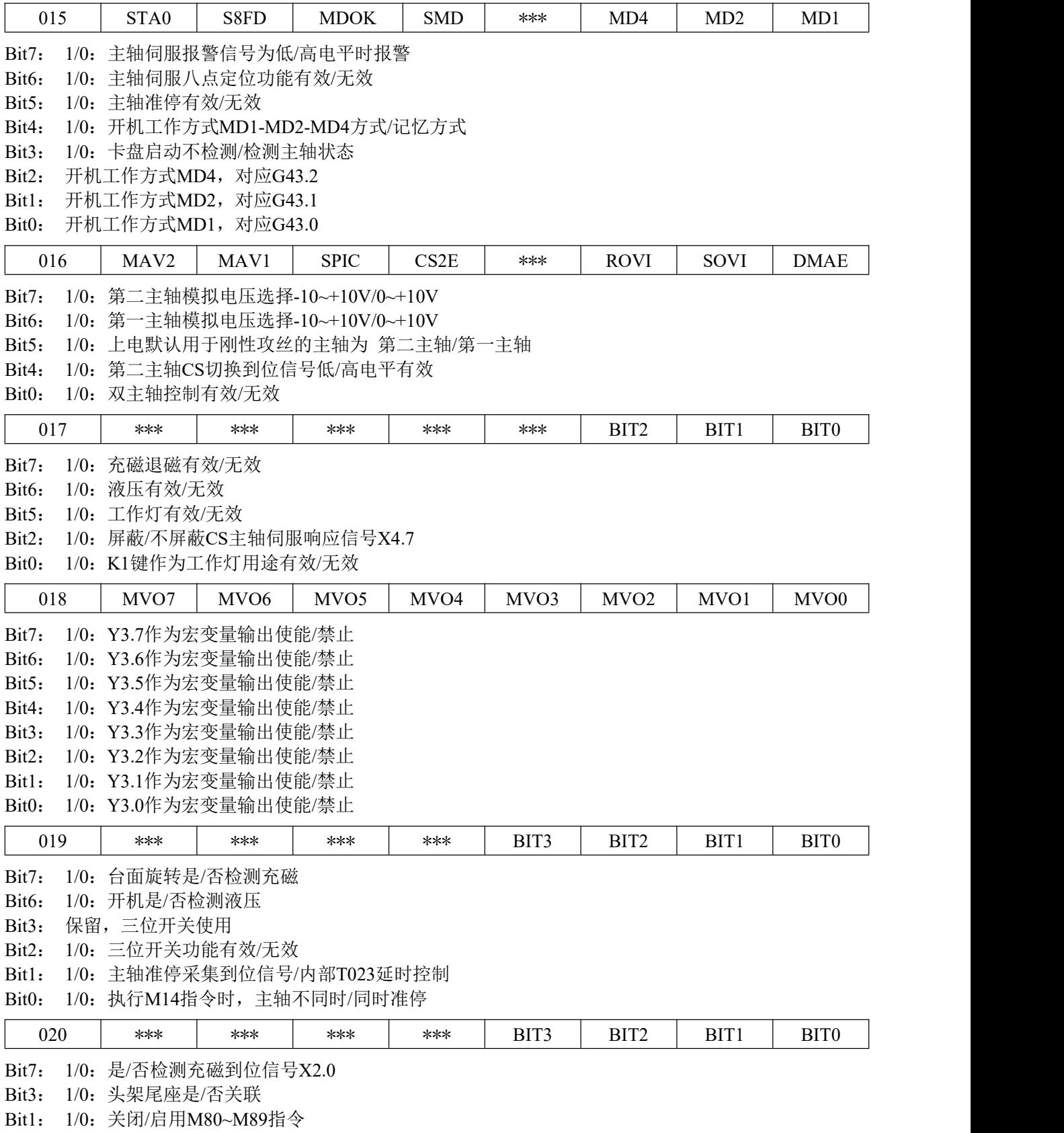

Bit0: 1/0:关闭/启用M70~M79指令

#### **D** 参数

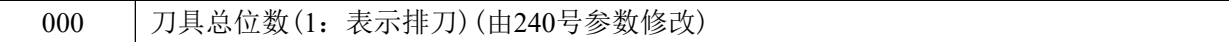

## **T** 参数

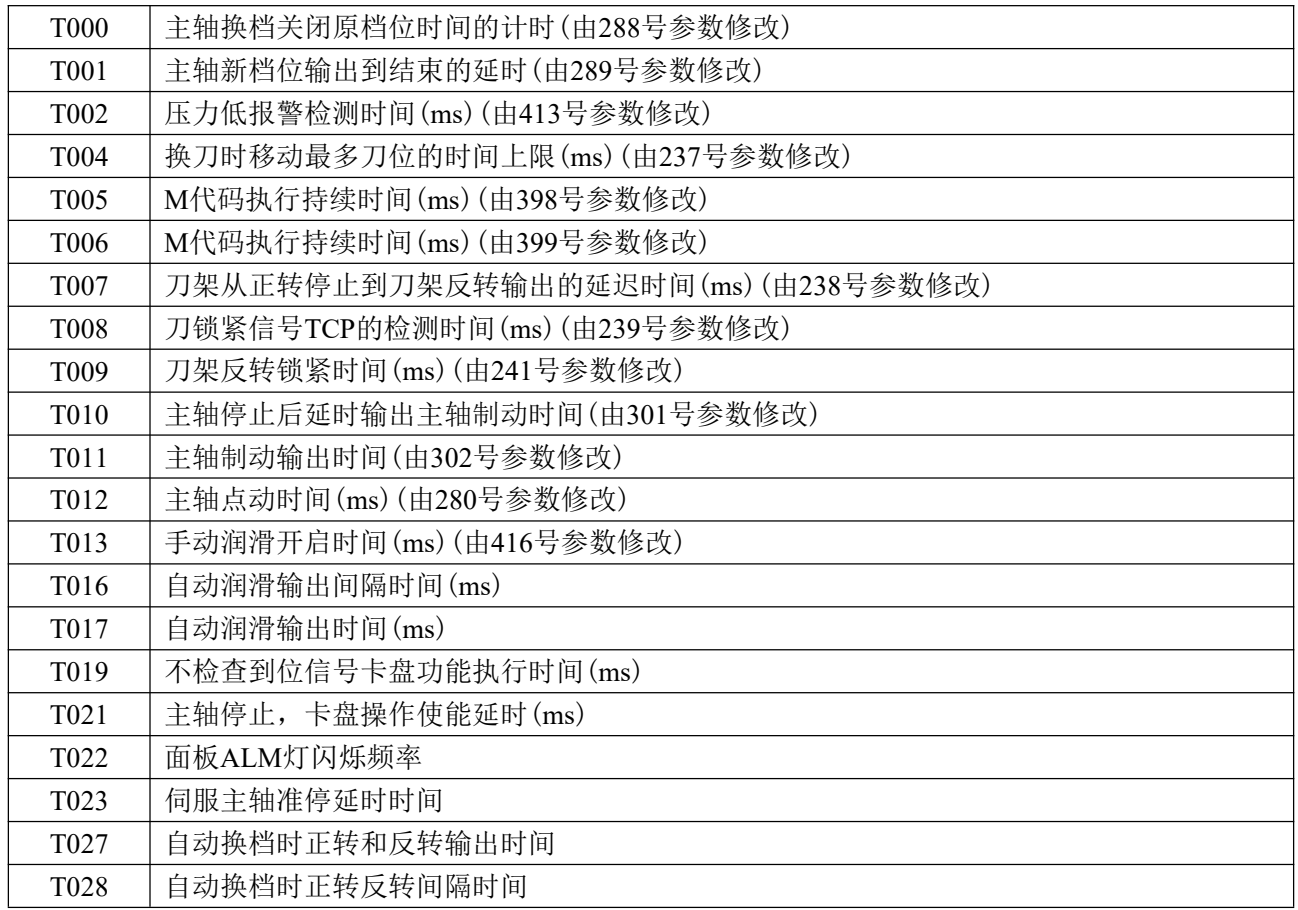

### **C** 参数

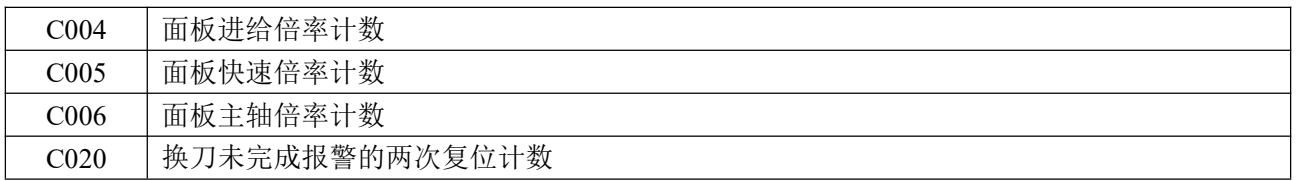